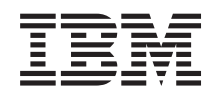

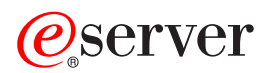

**iSeries** ディスク管理

バージョン *5* リリース *3*

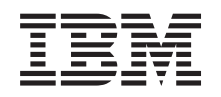

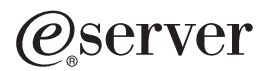

**iSeries**

# ディスク管理

バージョン *5* リリース *3*

### ・お願い -

本書および本書で紹介する製品をご使用になる前に、 149 [ページの『特記事項』に](#page-154-0)記載されている情 報をお読みください。

- 本書は、IBM OS/400 (プロダクト番号 5722-SS1) のバージョン 5、リリース 3、モディフィケーション 0 に適用さ |
- | れます。また、改訂版で断りがない限り、それ以降のすべてのリリースおよびモディフィケーションに適用されま
- す。このバージョンは、すべての RISC モデルで稼働するとは限りません。また CISC モデルでは稼働しません。 |
- 本マニュアルに関するご意見やご感想は、次の URL からお送りください。今後の参考にさせていただきます。

http://www.ibm.com/jp/manuals/main/mail.html

なお、日本 IBM 発行のマニュアルはインターネット経由でもご購入いただけます。詳しくは

http://www.ibm.com/jp/manuals/ の「ご注文について」をご覧ください。

(URL は、変更になる場合があります)

お客様の環境によっては、資料中の円記号がバックスラッシュと表示されたり、バックスラッシュが円記号と表示さ れたりする場合があります。

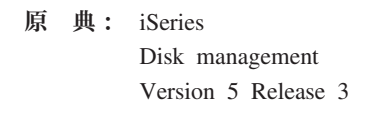

- 発 行: 日本アイ・ビー・エム株式会社
- 担 当: ナショナル・ランゲージ・サポート

第1刷 2005.8

この文書では、平成明朝体™W3、平成明朝体™W7、平成明朝体™W9、平成角ゴシック体™W3、平成角ゴシック体™ W5、および平成角ゴシック体™W7を使用しています。この(書体\*)は、(財)日本規格協会と使用契約を締結し使用し ているものです。フォントとして無断複製することは禁止されています。

注∗ 平成明朝体™W3、平成明朝体™W2、平成的 → 平成角ゴシック体™W3、 平成角ゴシック体™W5、平成角ゴシック体™W7

**© Copyright International Business Machines Corporation 2002, 2005. All rights reserved.**

© Copyright IBM Japan 2005

# 目次

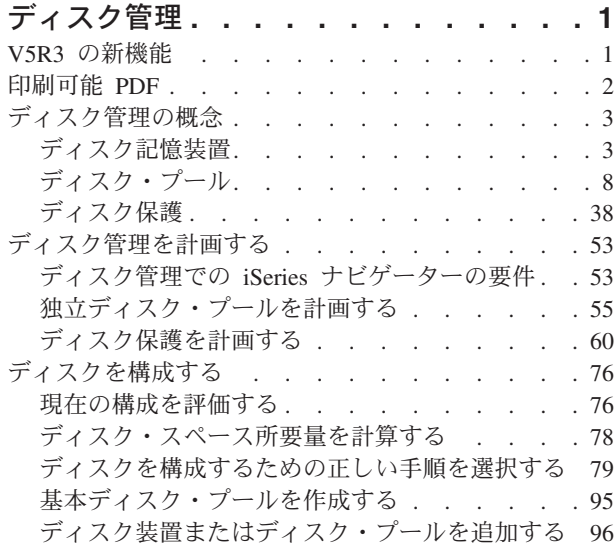

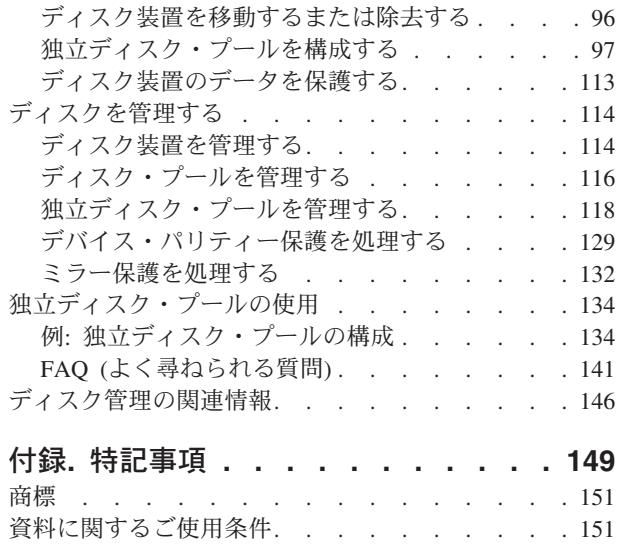

# <span id="page-6-0"></span>ディスク管理

ディスク装置、ディスク・プール、および独立ディスク・プールを効率的に管理するために、このトピック の情報を使用します。ディスク装置上のデータの保護を支援する戦略を見つけてください。

注**:** リーガル情報 (法律的事柄に関する情報) に関しては、 141 [ページの『コードに関する特記事項』を](#page-146-0)参 照してください。

### **V5R3** の新機能

このトピックでは、V5R3 でのディスク管理の変更点を中心に説明します。

### **2005** 年 **8** 月現在における新機能

| • チェックリスト 11: [デバイス・パリティー保護付きのロード・ソース・ディスク装置をアップグレード](#page-92-0) [するで](#page-92-0)は、ロード・ソース・ディスク装置の容量をアップグレードするための手順について説明しま す。 ||

# ディスク管理機能の強化

V5R3 では、ディスク管理にいくつかの新規機能が導入されています。

- 6[ページの『マルチパス・ディスク装置に関する考慮事項』で](#page-11-0)は、 iSeries™ サーバーで複数の入出力 プロセッサーからのいくつかの接続をエンタープライズ・ストレージ・サーバーの 1 つの論理ディスク 装置に定義する場合の、規則について説明します。
- v 102 [ページの『ディスク構成を印刷する』で](#page-107-0)は、 iSeries ナビゲーターを使用してグラフィカル・ビュー を印刷する方法について説明します。
- v 31 [ページの『地理的ミラーリング』](#page-36-0) では、リモート物理ロケーションで独立ディスク・プールのレプ リカを維持する概念について説明します。
- 104 [ページの『専用独立ディスク・プールで地理的ミラーリングを構成する』で](#page-109-0)は、地理的にミラー保 護したい専用独立ディスク・プールのクロス・サイト・ミラーリングの構成に必要なステップを説明し ます。
- 104 [ページの『専用独立ディスク・プールで地理的ミラーリングを構成する』で](#page-109-0)は、地理的にミラー保 護したい切り替え可能独立ディスク・プールのクロス・サイト・ミラーリングの構成に必要なステップ を説明します。
- v 125 [ページの『地理的ミラーリングのある独立ディスク・プールを管理する』で](#page-130-0)は、地理的にミラー保 護された独立ディスク・プールの構成後の管理方法について説明します。
- v 116 [ページの『ディスク装置ログを検索する』で](#page-121-0)は、特定のディスク装置に関する情報を収集するため に必要なステップについて説明します。
- v 129 [ページの『パリティー・セットの最適化を変更する』で](#page-134-0)は、SCSI バス障害の発生時にもパリティ ー・セットが機能し続けるためにより高いレベルの保護を提供できる、可用性のためのパリティー最適 化(およびその他のオプション)への変更方法について説明します。

# ディスク管理情報の機能強化

V5R3 では、ディスク管理に以下のシナリオが導入されています。

- <span id="page-7-0"></span>v 138 ページの『シナリオ: [切り替え可能独立ディスク・プールを使用してサーバーを統合する』で](#page-143-0)は、 独立ディスク・プールを使用してサーバーを統合する方法を示します。
- 140 ページの『例: [地理的ミラーリングのある独立ディスク・プール』で](#page-145-0)は、地理的ミラーリングを使 用して、1 つのサイトから別のサイトに独立ディスク・プールをミラーリングする方法について説明し ます。
- v 55 [ページの『独立ディスク・プールを計画する』で](#page-60-0)は、地理的ミラーリングに固有の計画要件について 説明します。

### **2004** 年 **10** 月現在における新機能

論理区画間で切り替えを行うように独立ディスク・プールを構成しようとしており、ハードウェア管理コン ソールを使用して論理区画を管理しようとしている場合は、入出力プールを構成する必要があります。入出 力プールを構成するためのステップについては、 122 [ページの『ハードウェアを切り替え可能にする』を](#page-127-0)参 照してください。

### 新機能または変更内容を見分ける方法

技術変更が加えられた部分が分かるように、以下の情報を使用しています。

- **>>** イメージは、新規または変更情報が開始する位置をマークしています。
- v イメージは、新規または変更情報が終了する位置をマークしています。

このリリースの新機能または変更内容に関するその他の情報については、 プログラム資料説明書を参照し てください。

# 印刷可能 **PDF**

このディスク管理のトピックの PDF 版を表示またはダウンロードします。

この文書の PDF 版を表示またはダウンロードするには[、「ディスク管理」](rzaly.pdf) (約 3.4 MB) を選択してくだ さい。

以下の関連トピックを表示またはダウンロードすることができます。

- 「クラスター」(約 900 KB)には、以下のトピックが含まれています。
	- クラスターの概念
	- クラスターを計画する
	- クラスター・アプリケーション
	- クラスターを構成する
	- クラスターを管理する
	- 例: クラスターの構成
	- クラスターのトラブルシューティング
- v [「独立ディスク・プール」](rzaly002.pdf) (約 870 KB) には、以下のトピックが含まれています。
	- 独立ディスク・プールの概念
	- 独立ディスク・プールを計画する
	- 独立ディスク・プールを構成する
	- 独立ディスク・プールを管理する
	- 例: 独立ディスク・プールの構成
- <span id="page-8-0"></span>– FAQ (よく尋ねられる質問)
- v 「ストレージ・ソリューション」(約 140 KB) には、以下のトピックが含まれています。
	- ディスク
	- オブジェクト
	- 光学式
	- ストレージ・エリア・ネットワーク
	- テープ

# その他の情報

以下の PDF のいずれも、表示または印刷することができます。

- バックアップおよび回復の手引き
- IBM® Redbooks $\mathbb{R}^m$ :

– [Clustering and IASPs for Higher Availability](http://publib-b.boulder.ibm.com/Redbooks.nsf/RedbookAbstracts/sg245194.html) (約 6.4 MB)

– [iSeries Independent ASPs - A Guide to Moving Applications to IASPs](http://publib-b.boulder.ibm.com/Redbooks.nsf/RedpieceAbstracts/sg246802.html) (約 3.4 MB)

# **PDF** ファイルの保管

PDF を表示または印刷のためにワークステーションに保管するには、以下の手順に従ってください。

- v ブラウザーで PDF を右マウス・ボタン・クリックします (上記のリンクを右マウス・ボタン・クリック します)。
- · Internet Explorer を使用している場合は、「対象をファイルに保存」をクリックします。 Netscape Communicator を使用している場合は、「リンクを保存」をクリックします。
- v PDF を保管するディレクトリーを指定します。
- v 「保存」をクリックします。

### **Adobe Acrobat Reader** のダウンロード

これらの PDF を表示または印刷するには、Adobe Acrobat Reader が必要です。これは、[Adobe Web](http://www.adobe.com/products/acrobat/readstep.html) サイ

[ト](http://www.adobe.com/products/acrobat/readstep.html) (www.adobe.com/products/acrobat/readstep.html) から、ダウンロードすることができます。

# ディスク管理の概念

ディスク装置の動作方法、それぞれの環境でのディスク・プールの利用方法、デバイス・パリティー保護お よびミラー保護によるデータ保護の方法を学びます。

ご使用の環境でディスク管理機構を使用する前に、ディスク記憶装置、ディスク・プール、デバイス・パリ ティー保護、ミラー保護をはじめ、いくつかの重要な概念について理解しておくことが重要です。

# ディスク記憶装置

ディスク装置は、記憶装置基部のディスク・プールに割り当てられます。システムはディスク装置内の各記 憶装置を、補助記憶機構の異なる装置として扱います。新規ディスク装置がシステムに接続されると、シス テムはまず最初にその中の各記憶装置を構成されていないものとして扱います。これらの構成されていない 記憶装置を、システム・ディスク・プール、基本ディスク・プール、または独立ディスク・プールのいずれ かを選ん[で追加す](#page-101-0)ることができます。構成されていない記憶装置を追加する場合には、正しい物理ストレー ジを選択していることを確認するために、製造メーカーによって割り当てられた通し番号情報を使用してく ださい。さらに、ディスク装置内の個々の記憶装置は、DST ディスク構成表示画面で得られるアドレス情 報を用いて識別することができます。

構成されていない記憶装置をディスク・プールに追加すると、システムはその記憶装置に装置番号を割り当 てます。装置番号は、通し番号およびアドレスの代わりに使用することができます。ディスク装置を異なる 方法でシステムに接続しても、同じ装置番号は特定の記憶装置に使用されます。

装置にミラー保護がある場合、ミラー保護された対の 2 つの記憶装置には同じ装置番号が割り当てられま す。通し番号およびアドレスが、ミラー保護された対の 2 つの記憶装置を区別します。

各装置番号によってどの物理ディスク装置が識別されているかを判断するために、装置番号の割り当てをメ モして正しい識別ができるようにしてください。プリンターが使用可能であれば、ディスク構成の表示を印 刷してください。装置番号の割り当てを確認する必要がある場合は、iSeries ナビゲーターを使用してディ スク装置のプロパティーを表示し、各装置の通し番号とアドレスをチェックしてください。

システムによってユニット 1 としてアドレスされる記憶装置は、ライセンス内部コードおよびデータ域を 保管するために常にシステムによって使用されます。ユニット 1 で使用されるストレージの量は非常に大 きく、システムの構成によって異なります。ユニット 1 には限られた量のユーザー・データが含まれま す。ユニット 1 にはシステムの IPL 時に使用される初期プログラムおよびデータが含まれているため、ロ ード・ソース装置として知られています。

システムはユニット 1 以外の装置に固定量のストレージを予約します。この予約域のサイズは装置あたり 1.08 MB で、各装置に使用可能なスペースはその量だけ減少します。

# ディスク記憶装置のコンポーネント

システムはいくつかの電子コンポーネントを使用して、ディスクから主記憶装置へのデータ転送を管理して います。データおよびプログラムが使用できるようになるためには、それらが主記憶装置に入っていなけれ ばなりません。この図は、データ転送に使用されるハードウェアを示したものです。

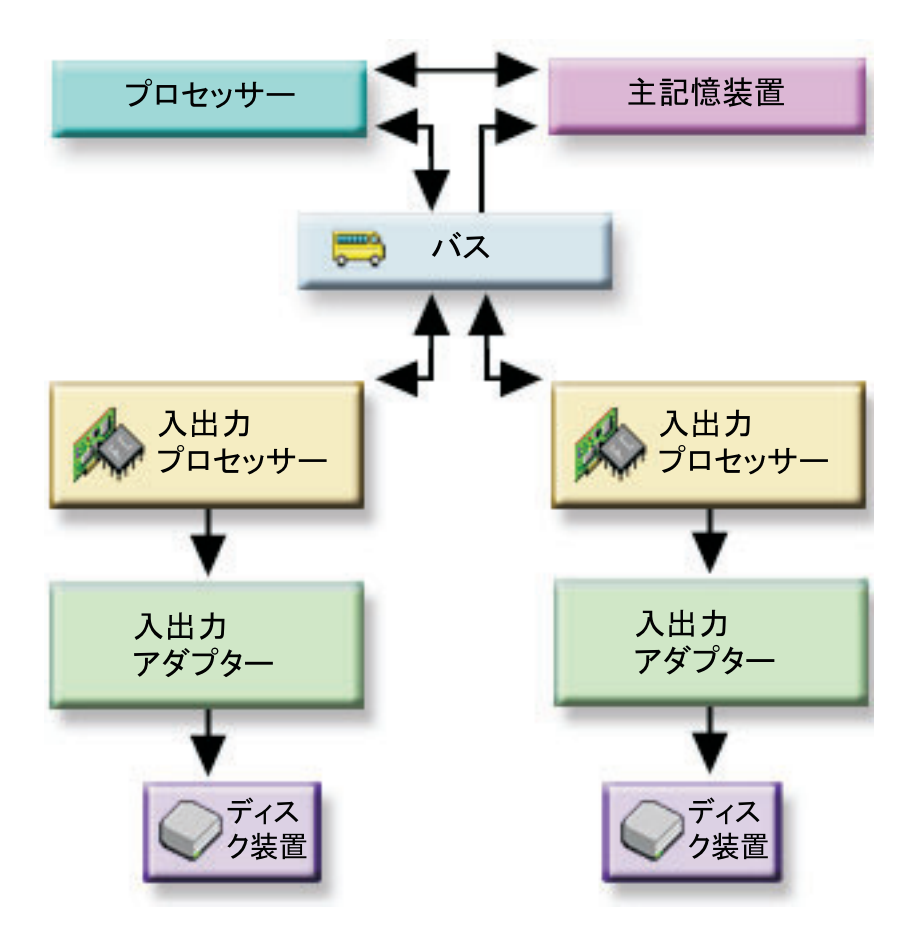

バス**:** バスは、入出力データ転送のメイン通信チャネルです。システムは 1 つ以上のバスをもつことが できます。

入出力プロセッサー**:**

入出力プロセッサー (IOP) はバスに接続されています。IOP は、主記憶装置と特定の IOA グルー プとの間の情報転送に使用されます。 一部の IOP は、ストレージ IOA など特定タイプの IOA 専用として使用されます。その他の IOP は、例えば通信 IOA やストレージ IOA など、複数のタ イプの IOA に接続することができます。

#### 入出力アダプター **(IOA):**

IOA は IOP に接続され、IOP とディスク装置との間の情報転送を処理します。

ディスク装置**:**

ディスク装置は、記憶機構が実際に含まれている装置です。ハードウェアの注文はディスク装置レ ベルで行います。各ディスク装置には、固有の通し番号がついています。

サーバーは論理アドレスを用いてディスク装置にアクセスします。論理アドレスは、システム・バス、シス テム・カード、入出力バス、入出力プロセッサー、入出力アダプター、および装置番号から成っています。

ディスク記憶装置コンポーネントの論理アドレスを求めるには、次の手順に従ってください。

- 1. iSeries ナビゲーターで、「ユーザー接続」(またはアクティブ環境) を展開します。
- 2. 調べたい iSeries サーバーを展開します。
- 3. 「構成およびサービス」を展開します。
- 4. 「ハードウェア」を展開します。
- 5. 「ディスク装置」を展開します。
- <span id="page-11-0"></span>6. 「すべてのディスク装置」を展開します。
- 7. ディスク装置を右マウス・ボタン・クリックし、「プロパティー」を選択します。

# マルチパス・ディスク装置に関する考慮事項

V5R3 では、 iSeries サーバー上の複数の入出力プロセッサーから IBM TotalStorage® エンタープライズ・ ストレージ・サーバー® (ESS) 上の単一論理装置番号 (LUN) に、最大 8 つの接続を定義することができ ます。ESS は、多様な接続プロトコルを介して異なるホスト・システムを並行してサポートします。デー タ・ストレージは、Web ベース・インターフェースの ESS Specialist により、接続されたホスト・システ ム間で割り振られます。マルチパス・ディスク装置のそれぞれの接続は、独立して機能します。複数の接続 は、1 つのパスで障害が起こってもディスク記憶装置を使用できるようにすることで、可用性を提供しま す。

マルチパス・ディスク装置を使用する場合、IOP およびマルチパス接続をノード間で移動する影響を考慮 してください。マルチパス接続を、論理区画間で IOP を移動する、またはシステム間で拡張装置を切り替 えることによって、ノード間で分割してはなりません。 2 つの異なるノードが両方ともエンタープライ ズ・ストレージ・サーバー内の同じ LUN に接続されていると、両方のノードが他方のノードからのデー タを上書きする可能性があります。

次の図は、複数のパスが正しく構成された論理区画構成を示しています。区画 0 (P0) には、2 つの異なる IOP から ESS 内の 1 つの LUN に定義された複数のパスがあります。 区画 1 (P1) にも、2 つの異なる IOP から ESS 内の異なる LUN に定義された複数のパスがあります。 各論理区画が 1 つの LUN に接続 を定義していれば、構成は誤りになります。

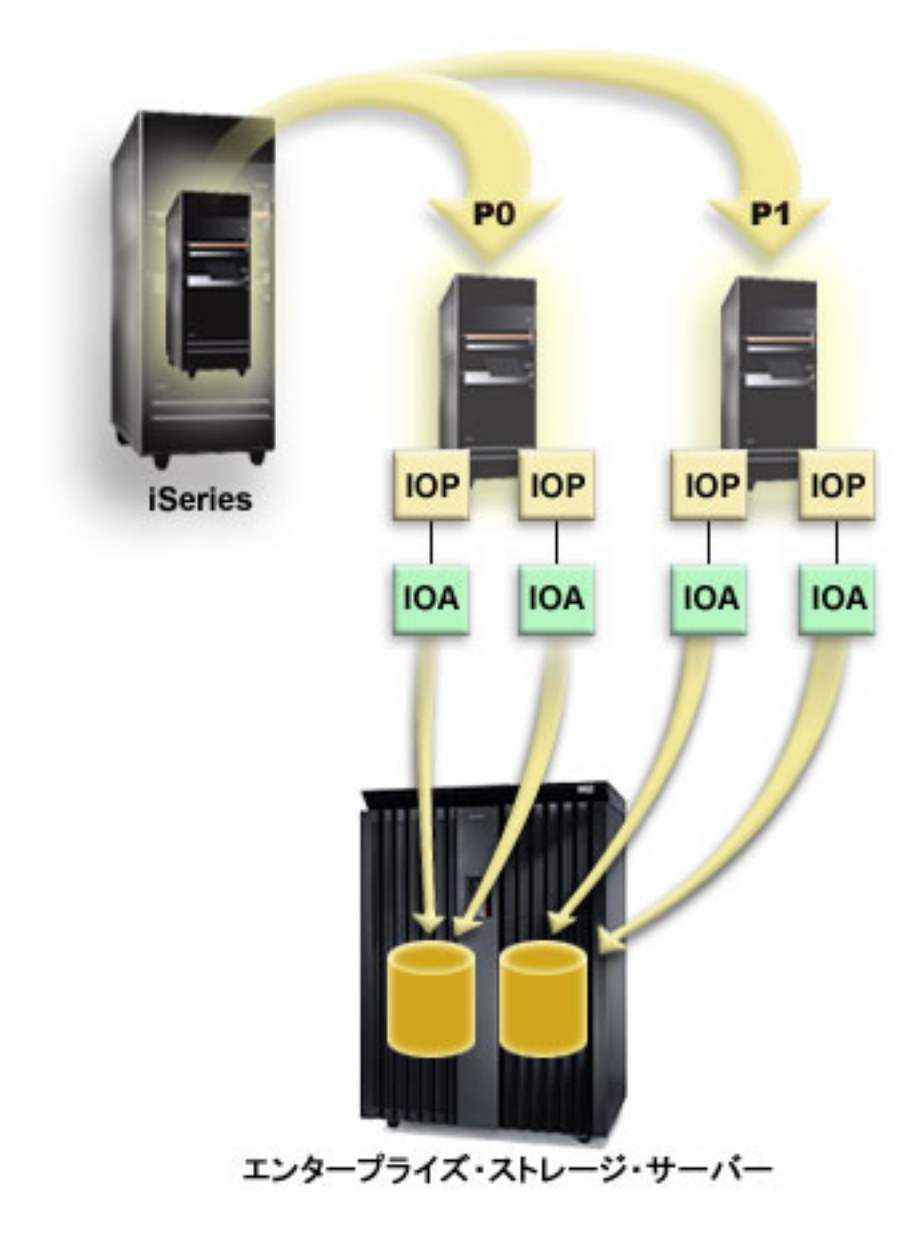

複数システム環境でマルチパス・ディスク装置を使用する場合、システムは以下の規則を強制します。

- マルチパス接続のある IOP を異なる論理区画に移動する場合には、同じディスク装置への接続がある他 のすべての IOP も、同じ論理区画に移動しなければなりません。
- v 拡張装置を切り替え可能にする場合には、ディスク装置へのすべてのマルチパス接続がその拡張装置と ともに切り替わるようにしてください。
- v 切り替え可能独立ディスク・プールを構成する場合には、マルチパス・ディスク装置に必要なすべての IOP が独立ディスク・プールとともに切り替わるようにしてください。

マルチパス構成の規則に違反すると、システムは警告またはエラーを出してユーザーにその状態を知らせま す。 ディスク装置接続が欠落していると報告された場合は、注意することが大切です。 ノードが、別のノ ードに属している LUN 上のデータを上書きする状態は避けなければなりません。

<span id="page-13-0"></span>ディスク装置の接続はさまざまな理由で欠落しますが、特に上記規則のいずれかに違反した場合がありま す。システムまたは基本ディスク・プール内のマルチパス・ディスク装置の接続が欠落していることが IPL 中に見つかると、 メッセージが QSYSOPR メッセージ・キューに送られます。

接続が欠落し、その接続が除去されていることが確認できた場合は、ハードウェア・サービス・マネージャ ー (HSM) を更新してそのリソースを除去することができます。ハードウェア・サービス・マネージャー は、論理的およびパッケージ化の両方の視点からシステム・ハードウェアを表示および処理する、入出力プ ロセッサーおよび装置のデバッグに役立てる、および障害のあるハードウェアや欠落したハードウェアを修 正するためのツールです。ハードウェア・サービス・マネージャーには、システム保守ツール (SST) およ び専用サービスツール (DST) で保守ツール開始オプションを選択することによってアクセスできます。

注**:** IBM TotalStorage エンタープライズ・ストレージ・サーバー (ESS) 内のロード・ソース LUN の場合 は、 eServer™ i5 モデルからの複数接続はサポートされていません。

# ディスク・プール

ディスク・プール (文字ベース・インターフェース内の補助記憶域プール (ASP) とも呼ばれる) は、シス テム上のディスク装置のグループのソフトウェア定義です。これは、ディスク・プールが必ずしもディスク の物理的な配置と対応していないことを意味します。概念上は、システムにある各ディスク・プールは、単 一レベルの記憶装置の別個のディスク装置のプールです。システムは、ディスク・プール内のディスク装置 間でデータを配布します。ディスク障害が起こった場合には、障害の起こった装置が含まれていたディス ク・プール内のデータのみを回復する必要があります。

システムには、ディスク・プール記憶装置用として多数のディスク装置が接続されていることがあります。 システムにとっては、それらは単一の記憶装置に見えます。システムはすべてのディスク装置間にデータを 配布します。ディスク・プールを使用すると、ディスク装置を論理サブセットに分離することができます。 システム上のディスク装置を複数のディスク・プールに割り当てた場合、それぞれのディスク・プールは可 用性、バックアップと回復、パフォーマンスについて、異なる方針をもつことができます。

システムでディスク装置の障害が起こってデータ損失が発生した場合、ディスク・プールには回復上の利点 があります。そのような場合に回復が必要となるのは、障害の起こったディスク装置が含まれていたディス ク・プール内のオブジェクトのみになります。他のディスク・プールにあるシステム・オブジェクトおよび ユーザー・オブジェクトは、ディスク障害から保護されます。

# ディスク・プールの利点

文字ベース・インターフェースでは補助記憶域プール (ASP) と呼ばれるユーザー・ディスク・プールにオ ブジェクトを入れることにより、いくつかの利点があります。利点として、次のようなものがあげられま す。

# データ保護の強化

ユーザー・ディスク・プール内にライブラリー、文書、またはその他のオブジェクトを分離することによ り、システム・ディスク・プールまたは他のユーザー・ディスク・プールのディスク装置で障害が起こった 場合に、データ損失を防ぐことができます。例えば、ディスク装置で障害が起こってシステム・ディスク・ プールに入っていたデータが失われても、ユーザー・ディスク・プールに入っていたオブジェクトは影響を 受けないため、それを使用してシステム・ディスク・プール内のオブジェクトを回復することができます。 その逆に、障害によってユーザー・ディスク・プールに入っていたデータが失われても、システム・ディス ク・プール内のデータは影響を受けません。

# システム・パフォーマンスの向上

ディスク・プールを使用するとシステム・パフォーマンスを向上させることもできます。システムは、ある ディスク・プールに関連したディスク装置を、そのディスク・プール内のオブジェクト専用にするためで す。例えば、広範囲にわたるジャーナリング環境で作業しているものとします。ジャーナルおよびジャーナ ルされるオブジェクトを 14 [ページの『基本ディスク・プール』に](#page-19-0)入れると、レシーバーとジャーナルされ るオブジェクトが異なるディスク・プールに入っていればそれらの競合を減らすことができ、ジャーナリン グのパフォーマンスが向上します。競合を減らすために独立ディスク・プールを使用する場合は、ジャーナ ルされるオブジェクトをプライマリー・ディスク・プールに入れ、ジャーナル・レシーバーを 1 つ以上の セカンダリー・ディスク・プールに入れてください。

多数のアクティブ・ジャーナル・レシーバーを同じディスク・プールに入れると、生産性は低下します。そ のディスク・プール内の複数のレシーバーへの書き込みで競合が起こり、システム・パフォーマンスを低下 させる結果になります。パフォーマンスを最大にするには、アクティブ・ジャーナル・レシーバーをそれぞ れ別のユーザー・ディスク・プールに入れるようにしてください。

# 異なる可用性および回復要件によるオブジェクトの分離

異なるディスク・プールに異なるディスク保護技法を使用することができます。また、回復アクセス・パス に異なるターゲット回数を指定することもできます。重要なオブジェクトまたはよく使用されるオブジェク トを、保護されたハイパフォーマンス・ディスク装置に割り当てることができます。ヒストリー・ファイル のように大規模であまり使用されないファイルは、無保護のパフォーマンスの低いディスク装置に入れてお くこともできます。

# 可用性および柔軟性の向上

独立ディスク・プール固有のその他の利点については、 20 [ページの『独立ディスク・プールの利点』を](#page-25-0)参 照してください。

# ディスク・プールのコストおよび制限

ディスク・プール (補助記憶域プール) を使用している場合、次のような特定の制限を受けることがありま す。

- v システムは、ディスク装置のメディア障害から失われたデータを直接回復することはできません。この 状態では、回復操作を実行する必要があります。
- v ディスク・プールを使用すると追加のディスク装置が必要になることがあります。
- v ディスク・プールを使用すると、ディスク・プール内のデータの量を管理し、ディスク・プールのオー バーフローを避ける必要があります。
- v 基本ディスク・プールがオーバーフローした場合には、特別な回復ステップを実行する必要がありま す。
- v ディスク・プールを使用すると関連オブジェクトの管理が必要になります。ジャーナルとジャーナルさ れるオブジェクトのように、一部の関連オブジェクトは同一のユーザー・ディスク・プールに入ってい なければなりません。

# ディスク・プールの用途

ディスク・プールは以下のように、システム・パフォーマンスおよびバックアップの要件を管理するために 使用されます。

v ディスク・プールを作成して、ジャーナル・レシーバーのように頻繁に使用されるオブジェクトに専用 リソースを提供することができます。

- ディスク・プールを作成して、保管ファイルを入れておくことができます。オブジェクトを異なるディ スク・プール内の保管ファイルにバックアップできるようになります。オブジェクトが入っているディ スク・プールと保管ファイルが入っているディスク・プールの両方が一度に失われることは、ほとんど ありません。
- 異なる回復および可用性の要件をもつオブジェクトのために、異なるディスク・プールを作成すること ができます。例えば、重要なデータベース・ファイルや文書を、ミラー保護またはデバイス・パリティ ー保護されたディスク・プールに入れることができます。
- v ディスク・プールを作成して、大規模なヒストリー・ファイルのようにあまり頻繁に使用されないオブ ジェクトをパフォーマンスの低いディスク装置に入れておくことができます。
- v ディスク・プールを使用して、システム管理アクセス・パス保護を用いた重要および重要でないデータ ベース・ファイルのアクセス・パスについて、リカバリー時間を管理することができます。
- 独立ディスク・プールを使用してあまり頻繁に使用されないデータを分離し、システム・リソースを解 放して必要な場合にのみ利用されるようにすることができます。
- v クラスター化された環境の独立ディスク・プールは切り替え可能なディスク記憶装置を提供でき、リソ ースの連続可用性を可能にします。

パフォーマンス向上のためのディスク・プールの使用**:** システム・パフォーマンスを向上させるためにユ ーザー・ディスク・プールを使用している場合には、ディスク・プールを非常にアクティブな 1 つのオブ ジェクトの専用にすることを考慮してください。この場合、そのディスク・プールを 1 つのディスク装置 のみで構成することができます。

ただし、ユーザー・ディスク・プールにデバイス・パリティー保護された単一の装置を置いても、その装置 のパフォーマンスはデバイス・パリティー・セット内の他のディスク装置の影響を受けるため、通常はパフ ォーマンスが向上しません。

同じジャーナルに接続されたジャーナル・レシーバー専用に 1 つのユーザー・ディスク・プールを割り振 ることによって、ジャーナリングのパフォーマンスを向上させることができます。ジャーナルおよびジャー ナルされるオブジェクトを接続されたジャーナル・レシーバーとは別のディスク・プールに入れると、ジャ ーナル・レシーバーの書き込み操作に競合がなくなります。そのディスク・プールに関連した装置を、読み 取りまたは書き込み操作の前ごとに位置変更する必要がありません。

システムはパフォーマンスを向上させるために、ジャーナル・レシーバーを複数のディスク装置にわたって 広げます。ジャーナル・レシーバーはディスク・プール内の最大 10 台のディスク装置に置かれることがあ ります。 RCVSIZOPT(\*MAXOPT1) または (\*MAXOPT2) ジャーナル・オプションを指定すると、システ ムはジャーナル・レシーバーをディスク・プール内の最大 100 台のディスク装置に置くことがあります。 システムがアクティブな間にそのディスク・プールにさらにディスク装置を追加した場合、次にジャーナル 変更機能が実行される時点で、システムは新規ディスク装置をジャーナル・レシーバーに使用するかどうか を判断します。

パフォーマンスを向上させるもう 1 つの方法は、ユーザー・ディスク・プール内のオブジェクトに対して 行われる物理的入出力操作の回数をサポートできる十分な記憶装置が、ユーザー・ディスク・プールにある かどうかを確認することです。オブジェクトを異なるユーザー・ディスク・プールに移動してからディス ク・プールのパフォーマンスをモニターし、記憶装置が過度に使用されていないかどうかを判断する実験を 行わなければならないことがあります。記憶装置が過度に使用されていないかどうかを判断するディスク状 況の処理 (WRKDSKSTS コマンド) については、V5R1 Supplemental Manuals Web サイトの 実行管理

マニュアルを参照してください。装置が過度に使用されている場合には、ユーザー・ディスク・プー ルにさらにディスク装置を追加することを考慮する必要があります。

<span id="page-16-0"></span>広範なジャーナリングを伴うディスク・プールの使用**:** ジャーナルおよびジャーナルされているオブジェ クトがレシーバーと同じディスク・プールの中にあり、ディスク・プールがオーバーフローした場合には、 すべてのオブジェクトのジャーナリングを終了し、ディスク・プールのオーバーフローした状態から回復す

る必要があります。 バックアップおよび回復の手引き に、オーバーフローしたディスク・プールを 回復する方法が説明されています。

ジャーナル・レシーバーがジャーナルとは異なるディスク・プールにあり、レシーバーが入っているユーザ ー・ディスク・プールがオーバーフローした場合には、以下の操作を行ってください。

- 1. 異なるユーザー・ディスク・プールに新規レシーバーを作成します。
- 2. ジャーナルを変更し (CHGJRN コマンド)、新規に作成したジャーナル・レシーバーに接続します。
- 3. 切り離されたレシーバーを保管します。
- 4. そのレシーバーを削除します。
- 5. ジャーナリングを終了せずに、オーバーフローしたディスク・プールをクリアします。
- 6. クリアしたディスク・プールに新規レシーバーを作成します。
- 7. CHGJRN コマンドによって新規レシーバーを接続します。

**注**: バックアップおよび回復の手引き ♥● に、ディスク・プールがオーバーフローした場合のジャー ナル・レシーバーの処理について詳細な説明があります。

# ディスク・プールのタイプ

本来、ディスク・プール (補助記憶域プール (ASP) とも呼ばれる) は、システム上のディスク装置のグル ープのソフトウェア定義です。これは、ディスク・プールが必ずしもディスクの物理的な配置と対応してい ないことを意味します。概念上は、システムにある各ディスク・プールは、単一レベルの記憶装置の別個の ディスク装置のプールです。システムは、ディスク・プール内のディスク装置間でデータを配布します。

ディスク・プールの主なタイプには、システム・ディスク・プール (システム ASP) と ユーザー・ディス ク・プール (ユーザー ASP) の 2 つがあります。ユーザー・ディスク・プールの 2 つのタイプは、基本デ ィスク・プールと独立ディスク・プールです。独立ディスク・プールは、プライマリー・ディスク・プー ル、セカンダリー・ディスク・プール、および UDFS ディスク・プールに分割されています。以下の例お よび定義でディスク・プールのタイプについて説明します。

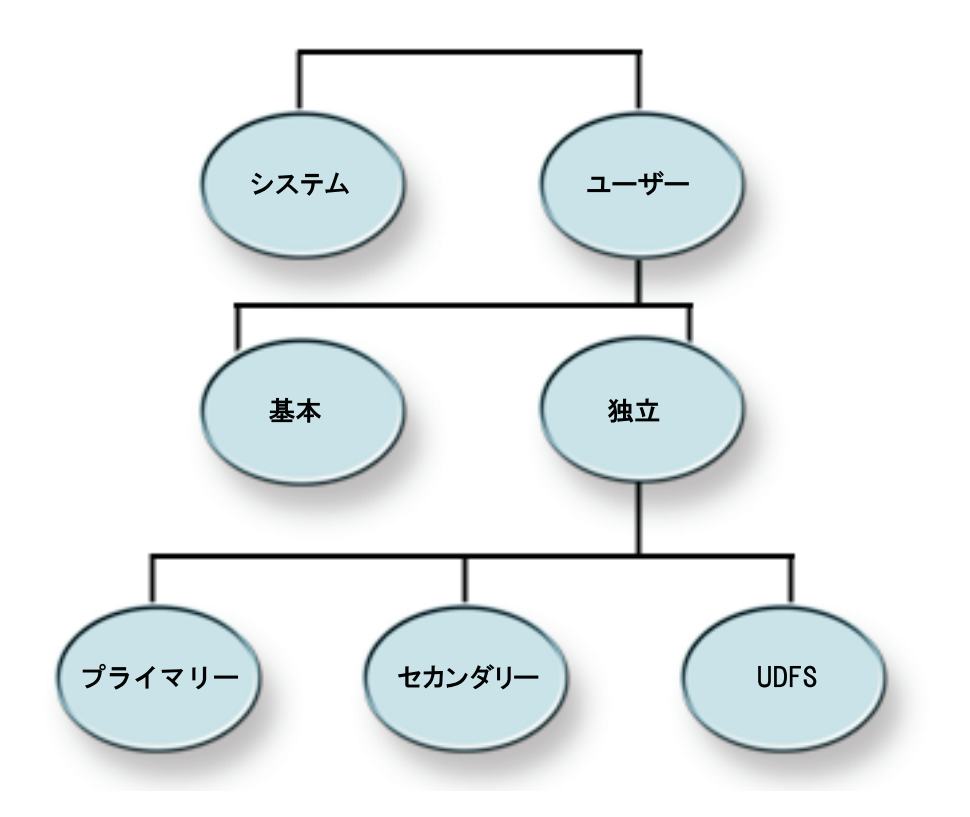

# システム・ディスク・プール

iSeries サーバーごとに 1 つのシステム・ディスク・プールがあります。システムは、 ディスク装置 1 と、基本または独立ディスク・プールに割り当てられていないその他の構成済みのすべてのディスクを含 む、システム・ディスク・プール (ディスク・プール 1) を自動的に作成します。システム・ディスク・プ ールには、OS/400® ライセンス・プログラムのすべてのシステム・オブジェクトと、基本または独立ディ スク・プールに割り当てられていないすべてのユーザー・オブジェクトが含まれます。

# ユーザー・ディスク・プール **(**ユーザー **ASP)**

ユーザー・ディスク・プールのタイプには、基本ディスク・プールと独立ディスク・プールの 2 つが あり ます。ユーザー・ディスク・プールは、ディスク装置のセットを一緒にグループ化して、 そのグループを ディスク・プール (ASP) に割り当てることによって作成します。

# 基本ディスク・プール

基本ディスク・プールは、一部のオブジェクトをシステム・ディスク・プールに保管されている他のオブジ ェクトから 分離するために使用されます。基本ディスク・プールは、ユーザーによって定義されます。 基 本ユーザー・プール内のデータは、サーバーが稼働中であればいつでも常にアクセス可能です。基本ディス ク・プールは、 2 から 32 の番号を付けて構成できます。

# 独立ディスク・プール

独立ディスク・プールは、オブジェクト、オブジェクトが入っているディレクトリーまたはライブラリー、 および権限と所有属性などの他のオブジェクト属性が含まれるディスク・プールです。 それらには 33 か ら 255 の番号が付けられます。 独立ディスク・プールは、 システムを再始動せずにサーバーに対して使 用可能 (オンに変更) および使用不能 (オフに変更) にすることができます。 独立ディスク・プールは、切 り替え可能ハードウェア・グループに関連付けられていれば切り替え可能ディスク・プールになり、クラス ター化環境内にある iSeriesサーバーの間で切り替えることができます。独立ディスク・プールのタイプに は、ユーザー定義ファイル・システム、プライマリー、およびセカンダリーの 3 つがあります。

# ユーザー定義ファイル・システム **(UDFS)**

ユーザー定義ファイル・システムのみを含む独立ディスク・プール。 ディスク・プール・グループがプラ イマリーまたはセカンダリー・ディスク・プールに変換されていなければ、 そのメンバーにはできませ  $h_{10}$ 

# プライマリー

ディレクトリーおよびライブラリーの集合を定義し、 その集合に関連付けられた別のセカンダリー・ディ スク・プールを持つ独立ディスク・プール。また、 プライマリー・ディスク・プールは、自分自身および 他のディスク・プールのデータベースを定義し、 自分のディスク・プール・グループに追加されます。プ ライマリー・ディスク・プールは、OS/400 の V5R2 以上にのみインプリメントできます。

### セカンダリー

ディレクトリーおよびライブラリーの集合を定義し、 プライマリー・ディスク・プールに関連付けなけれ ばならない独立ディスク・プール。 セカンダリー・ディスク・プールの使用が可能なのは、 プライマリ ー・ディスク・プールでジャーナル処理されているオブジェクトのジャーナル・レシーバーの保管です。セ カンダリー・ディスク・プールは、OS/400 の V5R2 以上でのみインプリメントできます。

システム・ディスク・プール**:** システムは、ディスク装置 1 と、 14 [ページの『基本ディスク・プール』](#page-19-0) に割り当てられていないその他の構成済みのすべてのディスクを含む、システム・ディスク・プール (ディ スク・プール 1) を自動的に作成します。システム・ディスク・プールには、OS/400 ライセンス・プログ ラムのすべてのシステム・オブジェクトと、基本または独立ディスク・プールに割り当てられていないすべ てのユーザー・オブジェクトが含まれます。

注**:** システムに接続されていても構成されず、使用されていないディスク装置があっても構いません。これ らは構成されないディスクと呼ばれます。

システム・ディスク・プールの容量*:* システム・ディスク・プールが容量いっぱいまで埋まると、システ ムは通常の活動を終了します。これが発生した場合には、ユーザーはシステムの IPL を実行し、繰り返し 発生することのないような修正処置 (オブジェクトの削除など) をとらなければなりません。

また、しきい値を指定し、これに達するとシステム・オペレーターにスペース不足の可能性を伝える警告が 出されるようにすることもできます。例えばシステム・ディスク・プールのしきい値を 80% に設定する と、システム・ディスク・プールの 80% が満たされた時点で、システム・オペレーター・メッセージ・キ ュー (QSYSOPR) に通知が出されます。しきい値が変更されるか、オブジェクトが削除されるか、システ ム・ディスク・プールの外部にオブジェクトが転送されるか、またはシステム・ディスク・プールにディス ク装置が追加されるまで、1 時間ごとにメッセージが送信されます。このメッセージを無視すると、システ ム・ディスク・プールは容量いっぱいまで埋まり、システム異常終了します。

システム・ディスク・プールが容量いっぱいまで埋まらないようにする第三の方法として、 QSTGLOWLMT および QSTGLOWACN システム値を使用することができます。詳細については、バック

アップおよび回復の手引き ♥● の「システム補助記憶域プールの記憶域しきい値の変更方法」を参照して ください。

システム・ディスク・プールの保護*:* IBM は、システム・ディスク・プールにデバイス・パリティー保護 またはミラー保護を使用することをお勧めします。ディスク保護ツールを使用することにより、システム・ <span id="page-19-0"></span>ディスク・プールがすべてのデータを失う機会が減少します。システム・ディスク・プールが失われると、 すべてのユーザー・ディスク・プール内のオブジェクトへのアドレス可能度も失われます。

システム全体を復元するか、ストレージの再利用 (RCLSTG) コマンドを実行することにより、アドレス可 能度を復元することができます。ただし、RCLSTG コマンドはオブジェクトの所有権を回復することはで きません。コマンドの実行後、QDFTOWN ユーザー・プロファイルがすべてのオブジェクトを所有しま す。文書ライブラリー・オブジェクトの所有権を回復するには、文書ライブラリー・オブジェクトの再利用 (RCLDLO) コマンド・プロシージャーを使用することができます。

基本ディスク・プール**:** ユーザー基本プールは、ディスク装置のセットを一緒にグループ化して、そのグ ループをディスク・プールに割り当てることによって作成することができます。基本ディスク・プールに は、ライブラリー、文書、および一定のタイプのオブジェクトを入れることができます。基本ユーザー・プ ール内のデータは、サーバーが稼働中であればいつでも常にアクセス可能です。基本ディスク・プールは、 2 から 32 の番号を付けて構成できます。基本ディスク・プールの記憶域が使い尽くされると、データはシ ステム・ディスク・プールにオーバーフローされます。これは独立ディスク・プールと異なる点です。独立 ディスク・プールでは、データはシステム・ディスク・プールにオーバーフローできません。

ディスク・プールを構成した後、 113 [ページの『ミラー保護を処理する』](#page-118-0) または 39 [ページの『デバイ](#page-44-0) [ス・パリティー保護』](#page-44-0) を使用してそれらを保護する必要があります。詳しくは、 38 [ページの『ディスク保](#page-43-0) [護』を](#page-43-0)参照してください。

ライブラリー・ユーザー・ディスク・プール*:* ライブラリー・ユーザー・ディスク・プールには、ライブ ラリーおよびユーザー定義ファイル・システム (UDFS) が入っています。 IBM は、非ライブラリー・ユ ーザー・ディスク・プールより回復ステップが容易なことから、ライブラリー・ユーザー・ディスク・プー ルの使用を推奨しています。

- ユーザー・ディスク・プール内に、システムまたはプロダクト・ライブラリー (Q または # で始まるラ イブラリー) またはフォルダー (Q で始まるフォルダー) を作成しないでください。これらのライブラリ ーまたはフォルダーを、ユーザー・ディスク・プールに復元しないでください。これらを作成または復 元すると、予測不能の結果が発生することがあります。
- v ライブラリー・ディスク・プールには、ライブラリーおよび文書ライブラリー・オブジェクトの両方を 入れることができます。ユーザー・ディスク・プールの文書ライブラリーは QDOCnnnn と呼ばれ、*nnnn* はディスク・プールの番号です。
- v ジャーナルとジャーナルされるオブジェクトは、同じディスク・プール内に入っていなければなりませ ん。ジャーナル・レシーバーは、異なるディスク・プールに入れてください。これによって、ディス ク・メディアの障害が発生した場合に、オブジェクトとレシーバーの両方の消失を保護することができ ます。

ジャーナリングを開始するためには、ジャーナル (オブジェクト・タイプ \*JRN) とジャーナルされるオ ブジェクトとが同じディスク・プールに入っていなければなりません。ジャーナリングを開始するに は、次のコマンドを使用してください。

- 物理ファイルには、物理ファイルのジャーナル開始 (STRJRNPF) コマンド
- アクセス・パスには、アクセス・パスのジャーナル開始 (STRJRNAP) コマンド
- 統合ファイル・システム・オブジェクトには、ジャーナル開始 (STRJRN) コマンド
- その他のオブジェクト・タイプには、オブジェクト・ジャーナル開始 (STRJRNOBJ) コマンド

ジャーナルが入っていない異なるディスク・プールに保管および復元されたオブジェクトについては、 ジャーナリングを再開することはできません。オブジェクトに自動的にジャーナリングを再開するに は、ジャーナルとオブジェクトが同じディスク・プールに入っていなければなりません。

- データベース・ネットワークがディスク・プールの境界にまたがることはできません。 1 つのディス ク・プール内に、異なるディスク・プール内のファイルに依存したファイルを作成することはできませ ん。論理ファイルのすべての基本物理ファイルは、その論理ファイルと同じディスク・プールに入って いなければなりません。システムは、基本物理ファイルと同じディスク・プール内にあるデータベー ス・ファイルについてのみ、アクセス・パスを作成します (一時照会は限定されません)。アクセス・パ スが、異なるディスク・プール内のファイルと共用されることはありません。レコード・フォーマット は、異なるディスク・プールの間で共用されることはありません。フォーマット設定要求は無視され、 新規レコード・フォーマットが作成されます。
- v SQL コレクションをユーザー・ディスク・プール内に入れることができます。コレクションを作成する 時点で、宛先ディスク・プールを指定します。
- v ライブラリー・ユーザー・ディスク・プールにデータベース・ファイルが入っていない場合には、その ディスク・プールの宛先アクセス・パス・リカバリー時間を\*NONE に設定してください。例えば、ラ イブラリー・ユーザー・ディスク・プールにジャーナル・レシーバーのライブラリーのみが入っている 場合は、これに該当します。アクセス・パス・リカバリー時間を \*NONE に設定すると、システムがそ のディスク・プールに不要な作業を行うのを避けることができます。 システム管理アクセス・パス保護 に、アクセス・パス・リカバリー時間の設定方法が説明されています。

非ライブラリー・ユーザー・ディスク・プール*:* 非ライブラリー・ユーザー・ディスク・プールには、ラ イブラリーがシステム・ディスク・プール内にあるジャーナル、ジャーナル・レシーバー、および保管ファ イルが入っています。

個々のディスク・プールにアクセス・パス回復時間を割り当てる場合、非ライブラリー・ユーザー・ディス ク・プールのターゲット回復時間は \*NONE に設定してください。非ライブラリー・ユーザー・ディス ク・プールにはデータベース・ファイルを入れることはできず、そのためシステム管理アクセス・パス保護 (SMAPP) の利点はありません。非ライブラリー・ユーザー・ディスク・プールのアクセス・パス回復時間 を \*NONE 以外の値に設定すると、システムは利点のまったくない余分な仕事をさせられることになりま す。 システム管理アクセス・パス保護に、アクセス・パス・リカバリー時間の設定方法が説明されていま す。

基本ディスク・プールと独立ディスク・プールの対比*:* 文字ベース・インターフェースでは補助記憶域プ ール (ASP) と呼ばれる基本ディスク・プールおよび独立ディスク・プールは、どちらも一定の情報が入っ ている複数のディスク装置をグループ化するのに役立ちますが、それぞれに固有の差があります。

- v サーバーが IPL を実行する場合、基本ディスク・プールに構成されるディスク装置をすべて確認しなけ れば、サーバーが IPL を続行することはできません。独立ディスク・プールは IPL には組み込まれま せん。独立ディスク・プールをオンに変更した時点で、ノードはすべてのディスク装置が存在すること を確認します。
- v ディスク・プール内の無保護ディスク装置で障害が発生すると、それを修理できるまで、一般にはサー バー上の通常処理がすべて停止します。基本ディスク・プール内の 1 つのディスク装置全体が失われて しまうと、消失したデータを復元するために非常に長い回復手順が必要になり、それが完了してからで なければサーバーが IPL を実行して通常の操作を再開することはできません。
- v 基本ディスク・プール内のデータは接続ノードに属し、そのシステムからの直接アクセスのみが可能で す。独立ディスク・プール内では、データはそのノードには属さず、独立ディスク・プールに属してい ます。独立ディスク・プール内のデータは、一方のノードでオフに変更し、他方のノードでオンに変更 することによって、クラスターのノード間での共有が可能です。
- v 基本ディスク・プールを作成する場合、ユーザーがディスク・プールに番号を割り当てます。独立ディ スク・プールを作成する場合、ユーザーはディスク・プールに名前を指定し、システムが番号を割り当 てます。
- v 基本ディスク・プールがいっぱいになると、過剰データをシステム・ディスク・プールにオーバーフロ ーさせることができます。この場合、ディスク・プールからディスク・プールに固有の分離および保護 が失われます。独立ディスク・プールは、オーバーフローすることはできません。オーバーフローした 場合には、独立性が失われます。独立ディスク・プールがしきい値に近づいたら、ディスク装置を追加 して増やすか、オブジェクトを削除してストレージ・スペースを増やす必要があります。
- v 基本ディスク・プール内のディスク構成に制限付き変更を加える場合、サーバーを専用保守ツール (DST) に再始動しなければなりません。オフラインの独立ディスク・プールでは、ミラーリングの開始 や停止、デバイス・パリティー保護の開始、圧縮の開始、ディスク装置の除去などのために、サーバー を DST モードにする必要はありません。

独立ディスク・プール**:** 独立ディスク・プールには、ユーザー・データおよびそのデータに関連付けられ た必要なシステム情報がすべて入っています。独立ディスク・プールは、システムを再始動せずにサーバー に対して使用可能 (オンに変更) および使用不能 (オフに変更) にすることができます。独立ディスク・プ ールは、切り替え可能ハードウェア・グループに関連付けられていれば切り替え可能ディスク・プールにな り、クラスター化環境内にある iSeriesサーバーの間で切り替えることができます。クラスター・リソー ス・グループに関連付けられていない独立ディスク・プールは、1 つの iSeries サーバーに専用となりま す。また、独立ディスク・プールは、ディスク・プール・グループ内の他の独立ディスク・プールと一緒に 動作することが可能です。独立ディスク・プールには 33 から 255 の番号が付けられます。

ご使用の環境で独立ディスク・プールを使用する前に、重要な用語や独立ディスク・プールの動作方法およ び有効な使用方法を含むいくつかの重要な概念について理解しておくことが重要です。

独立ディスク・プールの用語*:* 独立ディスク・プールを処理する際に、以下の用語を知っておく必要があ ります。用語および概念の詳細については、Information Center の用語集にアクセスしてください。

重要**:** 独立補助記憶域プール **(ASP)** および独立ディスク・プールという用語は同義です。

#### アクティブ状態

地理的ミラーリングにおけるミラー・コピーの構成状態に関する表現。ディスク・プールが使用可 能である場合に、地理的ミラーリングが実行中であることを示します。

非同期 地理的ミラーリングで、更新を実行しているプログラムが、実動コピーでの操作が完了してターゲ ット・システムでの処理を受け入れられるまで待機しているモード。

#### クラスター

単一の統合コンピューティング機能を提供するために一緒に動作する完全なシステムの集合。 iSeries のクラスターは、iSeries サーバーのみで構成され、切り替え可能独立ディスク・プールを インプリメントするときに必要です。

#### クラスター・リソース・グループ **(CRG)**

回復機能のあるリソースのアクセス・ポイントの切り替えまたはフェイルオーバー操作中にとるア クションを定義する、関連したクラスター・リソースの集合。このような回復機能のあるリソース には、アプリケーション、データ、および装置などがあります。このグループは、回復ドメインを 記述し、アクセス・ポイントの移動を管理するクラスター・リソース・グループ出口プログラムの 名前を提供します。装置の CRG には、独立ディスク・プールなどの装置のリストが含まれます。 独立ディスク・プールは、拡張装置 (フレーム/ユニット) または IOP のいずれかの切り替え可能 エンティティーに入れることができます。 iSeries ナビゲーターでは、装置クラスター・リソー ス・グループは、切り替え可能ハードウェア・グループを指します。

#### クロス・サイト・ミラーリング **(XSM)**

OS/400 HA スイッチャブル・リソース (オプション 41) のフィーチャーで、地理的ミラーリング

および切り替え、つまりプライマリー・ロケーションでの障害発生時に(別のロケーションに置か れていることが多い)ミラー・コピーへの自動的なフェイルオーバーのサービスを提供するもの。

データ・ポート・サービス

実動コピーを所有しているソース・システムからミラー・コピーを所有しているターゲット・シス テムに更新情報を送信するために、地理的ミラーリングが使用する汎用トランスポート・メカニズ ム。

#### 切り離し

地理的ミラーリングで、データの保管、報告書の実行、データ・マイニングなどの分離された操作 にミラー・コピーを使用するために、ミラー・コピーと実動コピーの関連付けをなくすこと。ミラ ー・コピーを切り離すと、地理的ミラーリングは中断されます。

#### 切り離されたミラー・コピー

独立ディスク・プールの切り離されたミラー・コピーとは、地理的ミラーリング環境において実動 コピーとの関連付けを解除されたミラー・コピーです。

#### 装置記述

システムに接続されている特定の装置または論理装置 (LU) を記述する情報が入っているオブジェ クト。装置記述は、2 つの LU (ローカルおよびリモート・ロケーションの) 間の論理接続の記述 です。このオブジェクト・タイプのシステム認識 ID は \*DEVD です。

#### 装置ドメイン

装置ドメインは、独立ディスク・プールのような装置リソースを共用するクラスター・ノードの集 合です。独立ディスク・プールの場合、リソースは仮想アドレス、ディスク・プール番号、および ディスク装置番号です。独立ディスク・プールは、 1 つの装置ドメイン内のノードによってのみ アクセスできます。

## ディスク・プール

ディスク装置のみが入っている補助記憶域プール。 11 [ページの『ディスク・プールのタイプ』を](#page-16-0) 参照してください。

#### ディスク・プール・グループ

プライマリー・ディスク・プールと、0 個または 1 個以上のセカンダリー・ディスク・プールか ら構成され、それぞれがデータ・ストレージ上は独立しているが、1 つのエンティティーとして結 合されて動作します。 31 [ページの『ディスク・プール・グループ』を](#page-36-0)参照してください。

#### ディスク装置

1 つ以上のディスク・ドライブが入っている物理格納装置。

#### 拡張装置

システム装置に接続して、追加のストレージおよび処理容量を提供するフィーチャー。

#### フェイルオーバー

プライマリー・データベース・サーバーまたはアプリケーション・サーバーが、プライマリー・サ ーバーの障害によってバックアップ・システムに切り替えられるようなクラスター・イベント。

#### 地理的ミラーリング

可用性または保護の目的で、親サイトから(オプションで)地理的に遠く離れたシステム上に独立 ディスク・プールのミラー・イメージを生成する、クロス・サイト・ミラーリング (XSM) の副次 機能。

#### **HSL (**高速リンク**)** ループ

拡張装置 (フレーム/ユニット) 上にある切り替え可能独立ディスク・プールの使用に必要となる、

システムから拡張装置への接続テクノロジー。外部拡張装置上の回復機能のある装置を使用したク ラスター内のサーバーおよび拡張装置は、HSL ケーブルで接続する HSL ループ上になければなり ません。

#### 独立ディスク・プール

ディスク・プール 33 から 255 まで。アドレス指定可能なディスク記憶域を構成するディスク装 置またはディスク装置サブシステムから定義される 1 つ以上の記憶装置。独立ディスク・プール には、オブジェクト、オブジェクトが入っているディレクトリーとライブラリー、および権限所有 属性などの他のオブジェクト属性が含まれます。独立ディスク・プールは、システムを再始動せず に使用可能 (オンに変更) および使用不能 (オフに変更) にすることができます。 独立ディスク・ プールは、a) 単一システムに専用で接続、 b) クラスター化環境内の複数システム間で切り替え可 能、または c) 地理的ミラーリングによって別のサイトに複写することができます。補助記憶域プ ール *(ASP)* と同義です。

#### 同期中 **(insync)**

地理的ミラーリングで、実動コピーとミラー・コピーがまったく同じ内容になっていることを示す ミラー・コピー・データ状態。

#### ライブラリー・ネーム・スペース

現行スレッドに設定できる属性。ライブラリー・ネーム・スペースは、ディスク・プール・グルー プ内の独立ディスク・プールにアクセスできるオブジェクトおよびライブラリーと、標準のライブ ラリー修飾オブジェクト名構文を使用したシステム・ディスク・プールおよび基本ユーザー・ディ スク・プール (ASP 2 から 32) のセットです。 補助記憶域プール・グループの設定 (SETASPGRP) コマンドによって、現行スレッドに補助記憶域プール (ASP) グループを設定しま す。

### ミラー・コピー

地理的ミラーリングで、独立ディスク・プールの実動コピーのレプリカになるよう地理的にミラー リングされた独立ディスク・プール。切り替えまたはフェイルオーバーによってミラー・コピーを 所有しているシステムが現行 1 次ノードになると、ミラー・コピーが独立ディスク・プールの実 動コピーになります。ミラー・コピーには、地理的ミラーリングがアクティブな場合のみ現行デー タが入っています。

#### ミラー・コピー状態

地理的ミラーリングで、ミラー・コピーの地理的ミラーリングの状態。例えば、アクティブ、再開 保留、中断、など。

#### ミラー・コピー・データ状態

地理的ミラーリングで、地理的ミラー保護されているデータの現在の状態。例えば、同期中、使用 可能、使用不能、など。

### プライマリー・ディスク・プール

ディレクトリーおよびライブラリーの集合を定義し、その集合に関連付けられた別のセカンダリ ー・ディスク・プールを持つ独立ディスク・プール。また、プライマリー・ディスク・プールは、 自分自身および他のディスク・プールのデータベースを定義し、自分のディスク・プール・グルー プに追加されます。プライマリー・ディスク・プールは、OS/400 の V5R2 以上にのみインプリメ ントできます。 11 [ページの『ディスク・プールのタイプ』を](#page-16-0)参照してください。

#### 実動コピー

地理的ミラーリングで、すべての実動操作が行われる独立ディスク・プール。すべてのディスク書 き込み操作は最初にここで行われ、次に独立ディスク・プールのミラー・コピーに複製されます。 実動コピーには常に現行データが入っています。

再接続 地理的ミラーリングにおいて、切り離されたミラー・コピーに対するユーザー操作が完了した後

で、その切り離されたミラー・コピーを実動コピーと再び関連付けること。切り離されたミラー・ コピーが再接続されると、そのミラー・コピーは自動的に同期化されて、再び実動コピーと一致し たものになります。切り離されたミラー・コピー上のすべてのデータは、実動コピーに再接続され る前にクリアされます。

再開 地理的ミラーリングにおいて、中断後に再び地理的ミラーリングの実行を開始すること。

#### 再開保留状態

地理的ミラーリングで、地理的ミラーリングに同期化が必要だがディスク・プールが現在使用不可 であることを示す、ミラー・コピーの構成状態。ディスク・プールが使用可能になると、ミラー・ コピーは実動コピーからの現行データと同期化されます。

#### 再開中状態

地理的ミラーリングで、独立ディスク・プールが使用可能な場合に地理的ミラーリングおよび同期 化を実行しようと試みる、ミラー・コピーの構成状態。ミラー・コピー状態は、中断またはアクテ ィブでない場合は再開中です。

#### セカンダリー・ディスク・プール

ディレクトリーおよびライブラリーの集合を定義し、プライマリー・ディスク・プールに関連付け なければならない独立ディスク・プール。セカンダリー・ディスク・プールは、OS/400 の V5R2 以上でのみインプリメントできます。 11 [ページの『ディスク・プールのタイプ』を](#page-16-0)参照してくだ さい。

サイト クロス・サイト・ミラーリングで、実動コピーまたはミラー・コピーのいずれかにアクセスできる 1 つまたは複数のノードがあるロケーション。サイトは、ごく接近していることも地理的に分散し ていることもあります。

#### サイト **1** 次ノード

クロス・サイト・ミラーリングで、特定のサイトの実動コピーまたはミラー・コピーのいずれかの 独立ディスク・プールを所有しているノード。実働サイト 1 次ノードは、クラスター・リソー ス・グループの 1 次ノードでもあります。 ミラー・サイト 1 次ノードは、クラスター・リソー ス・グループのバックアップ・ノードです。

#### ソース・システム

クロス・サイト・ミラーリング (XSM) 環境で、独立ディスク・プールの実動コピーを現在所有し ているシステム。ターゲット・システムは、クラスター・リソース・グループ内のバックアップ・ ノードの 1 つであり、ミラー・サイト 1 次ノードです。独立ディスク・プールの実動コピーに加 えられた変更は、回復ドメイン内のバックアップ・ノードにある独立ディスク・プールのミラー・ コピーに複製されます。

中断 地理的ミラーリングで、一時的に地理的ミラーリングの実行を停止すること。中断の時点でミラ ー・コピーに使用可能なデータが入っている場合、そのミラー・コピーには最新ではない可能性は あっても使用可能なデータが入ったままになります。

#### 中断状態

地理的ミラーリングで、独立ディスク・プールが使用可能な場合に地理的ミラーリングを実行しよ うと試みない、ミラー・コピーの構成状態。ミラー・コピー状態は、再開中またはアクティブでな い場合は中断です。

### 切り替え可能エンティティー

クラスター内のシステム間で切り替え可能な独立ディスク・プールを含む物理リソース。これは、 複数システム環境内のディスク装置を含む拡張装置にできます。また、LPAR 環境内のディスク装 置を含む IOP にもできます。

<span id="page-25-0"></span>切り替え

プライマリー・データベース・サーバーまたはアプリケーション・サーバーが、クラスター管理イ ンターフェースからの手操作による介入によってバックアップ・システムに切り替えられるような クラスター・イベント。

- 同期化 実動コピーからミラー・コピーにデータをコピーする地理的ミラーリングの処理。同期化の処理中 は、ミラー・コピーには使用不可能なデータが入っています。同期化の完了後、ミラー・コピーに は使用可能なデータが入っています。
- 同期 地理的ミラーリングにおいて、地理的ミラーリングのモードを表す用語。このモードでは、更新を 実行するプログラムは、実動コピーとミラー・コピーの両方でディスクへの操作が完了するまで待 ちます。このモードは、制御がクライアントに戻された後は操作が実動コピーとミラー・コピーの 両方に正確に反映されることを確実にします。

#### **SYSBAS**

文字ベース・インターフェースにおいて、システム・ディスク・プール 1 と、基本ディスク・プ ール 2 から 32 までのすべての構成済みディスク・プールを指します。独立ディスク・プール 33 から 255 までは含まれません。

#### ターゲット・システム

クロス・サイト・ミラーリング (XSM) 環境で、独立 ASP のミラー・コピーを現在所有している システム。ソース・システムにある独立ディスク・プールの実動コピーに加えられた変更は、ター ゲット・システムにある独立ディスク・プールのミラー・コピーに複製されます。

#### **UDFS** ディスク・プール

ユーザー定義ファイル・システムのみを含む独立ディスク・プール。ディスク・プール・グループ がプライマリーまたはセカンダリー・ディスク・プールに変換されていなければ、そのメンバーに はできません。 11 [ページの『ディスク・プールのタイプ』を](#page-16-0)参照してください。

#### 使用不能

地理的ミラーリングで、ミラー・コピーに一貫性のないデータが入っていることを示すミラー・コ ピー・データ状態。これは、(a) 同期化では書き込みの順序が保持されないために同期化の処理 中、および (b) システムが非同期モードで地理的ミラーリングを実行している場合に、発生しま す。

#### 使用可能

地理的ミラーリングで、実動コピーからミラー・コピーへの更新の正しい順序は保持されている が、ミラー・コピーが最新のものではない可能性のあることを示すミラー・コピー・データ状態。 使用可能なミラー・コピー・データ状態は、(a) システムが同期モードで地理的ミラーリングを実 行している場合、(b) 地理的ミラーリングの正常な中断後、および (c) ミラー・コピーが正常に切 り離された後に、発生します。

#### オフに変更

独立ディスク・プールを通常目的に使用できないようにすること。ディスク・プール・グループ内 のプライマリーおよびセカンダリー・ディスク・プールすべてを一緒にオフに変更します。使用不 能にすると同義です。

#### オンに変更

独立ディスク・プールを通常目的に使用できるようにすること。ディスク・プール・グループ内の プライマリーおよびセカンダリー・ディスク・プールすべてを一緒にオンに変更します。使用可能 にする と同義です。

独立ディスク・プールの利点*:* 独立ディスク・プールを有効に使用できる環境には、複数システム・クラ スター化環境と単一システム環境の 2 つの環境があります。

# 複数システム・クラスター化環境

複数システム・クラスター化環境は、サーバーが iSeries クラスターのメンバーで、独立ディスク・プール がそのクラスター内の切り替え可能装置に関連付けられている環境で、独立ディスク・プールは初期プログ ラム・ロード (IPL) を実行せずにシステム間で切り替えることができます。独立ディスク・プールは自己 完結型であるため切り替え可能です。これは、データの連続可用ができるという点で、独立ディスク・プー ルを使用する際の最も重要な利点です。

切り替え可能独立ディスク・プールでは、以下のことを行うことができます。

- v 単一システム停止 (スケジュールされたものまたは未スケジュールのもの) の場合にも、アプリケーショ ンがデータの使用を続けられる。
- v あるシステムから別のシステムへデータを複製する処理を省く。
- v 場合によっては、独立ディスク・プール内のディスク装置の障害を分離する。
- v 高可用性および拡張容易性を実現する。

複数システム環境では[、地理的ミラーリングを](#page-36-0)実行する機会もあります。地理的ミラーリングを使用する と、地理的に分離した 2 つのサイトで、独立ディスク・プールの同一のコピーを 2 つ保守することができ ます。 重要なデータの 2 番目のコピーをリモート・ロケーションに保管することにより、保護および可用 性を強化することができます。例えば、自然災害時などに役立ちます。独立ディスク・プールを切り替え可 能として構成した場合は、オプションが増え、より多数のバックアップ・ノードを使用できるようになりま す。したがって、別のサイトにあるシステムへの切り替えおよびフェイルオーバーに加えて、同一サイト内 のシステム間での独立ディスク・プールのフェイルオーバーおよび切り替えが可能になります。

### 単一システム環境

単一システム環境では、独立ディスク・プールは単一のサーバーに専用として接続されます。独立ディス ク・プールまたは独立ディスク・プール・グループ内のデータは自己完結型なので、独立ディスク・プール または独立ディスク・プール・グループは、他のディスク・プールから独立して使用不能にすることができ ます。独立ディスク・プールまたは独立ディスク・プール・グループは、システムがアクティブになってい れば、IPL を実行せずに使用可能にすることもできます。このように独立ディスク・プールを使用すること で、例えば、通常の日常のビジネス・プロセスを必要としない大量のデータがある場合に役立ちます。こう いったデータを含む独立ディスク・プールは、必要になるまでオフラインにしておくことが できます。 大 量のストレージを通常はオフラインにしておくことで、IPL およびストレージの再利用などの操作の処理時 間を短縮できます。

単一システムの独立ディスク・プールでは、以下のことを行うことができます。

- 必要な場合のみ独立ディスク・プールをオンラインにできる機能を用いて、使用頻度の低いデータを分 離する。
- v システム始動時間を短縮する。
- v 独立ディスク・プールによる保管/復元を管理する。
- v 独立ディスク・プールによるストレージを再利用する。
- 複数のデータベース間でデータを分割する。
- 特定のアプリケーションに関連するデータまたは特定のユーザーのグループに関連するデータを分離す る。
- v 複数の小規模システムのデータを、大規模システム上の独立ディスク・プールに統合する。例えば、複 数の営業所がある場合など。
- v システム全体に影響を与えないアプリケーションの保守を実行する。

独立ディスク・プールの動作方法*:* 独立ディスク・プールの主な特性として、当然のこととして、サーバ ー上の他のストレージとは独立させられる点があります。独立ディスク・プール内のデータは自己完結型で あるため独立しています。つまり、そのデータに関連付けられた必要なシステム情報をすべて独立ディス ク・プール内に置くことができるという意味です。独立ディスク・プールの固有の特性によって、複数シス テム環境内で切り替え可能で、単一システム環境内で使用可能および使用不能にできます。

独立ディスク・プールは、使用可能にすることを選択したときにだけ使用可能です。サーバーを再始動する 時には使用可能にはなりません。ただし、コード ( 28 ページの『例: [独立ディスク・プールを始動時に使](#page-33-0) [用可能にする』](#page-33-0)) を組み込めば使用可能にできます。ディスク・プールを使用可能にすることを選択する と、ディスク・プールはサーバーの再始動と同じような処理を通過します。この処理中は、ディスク・プー ルはアクティブ状態にあります。

ディスク・プールがアクティブ状態にあるときに、回復のステップが実行されます。ディスク・プールは、 ディスク・プール・グループ内にある他のディスク・プールと同期されます。また、ジャーナル処理された オブジェクトも、それに関連付けられたジャーナルに同期されます。システム・ライブラリーは、プライマ リー・ディスク・プール QSYSnnnnn、 QSYS2nnnnn、 QRCLnnnnn、 QRCYnnnnn、 QRPLnnnnn、 SYSIBnnnnn に作成されます (ここで *nnnnn* は、右寄せでゼロが埋め込まれたプライマリー・ディスク・ プール番号です)。例えば、独立ディスク・プール 33 の QSYS ライブラリーは QSYS00033 です。

この時点で、データベースの相互参照ファイルも更新されます。独立ディスク・プール QSYSnnnnn およ び QSYS2nnnnn のシステム・ライブラリーには、独立ディスク・プールのメタデータだけでなく、システ ム・ディスク・プールのメタデータも含まれます。ディスク・プールが使用可能になると、データベースの 相互参照は SYSBAS に関連する情報をクリアし、現行情報で更新します。更新する必要があるデータベー ス・ファイル・オブジェクトと SQL パッケージ、プロシージャー、および機能の数および複雑度に応じ て、ディスク・プールを使用可能にするための所要時間が異なります。

独立ディスク・プールを使用可能にする処理中に、いくつかのサーバー・ジョブが独立ディスク・プールを サポートするために開始されます。サーバー・ジョブをサーバー上で固有のままにするために、ディスク・ プールを使用可能にする時に、独立ディスク・プールを保守するサーバー・ジョブに独自の単純なジョブ名 が付けられます。サーバー・ジョブはディスク・プールの操作に欠くことができません。サーバー・ジョブ を改ざんしないでください。次に、作成されるサーバー・ジョブのリストを示します (nn = 番号)。

- 1. **QDBXnnnXR** データベースの相互参照ファイル・サーバー機能を処理します
- 2. **QDBXnnnXR2** データベースの相互参照フィールド (列) 情報を処理します
- 3. **QDBnnnSV01** データベース、ジャーナル、およびコミットメント制御イベントを処理します
- 4. **QDBnnnSV02** から **QDBnnnSVnn** データベースを保守する高優先順位ジョブ
- 5. **QDBnnnSVnn through QDBnnnSVnn** データベースを保守する低優先順位ジョブ

回復処理が完了すると、ディスク・プールは使用可能な状態になり、作動可能になります。ディスク・プー ル・グループを使用可能にすると、ディスク・プールごとに完了メッセージが表示されます。使用可能にす る処理で、オブジェクトがジャーナルと同期されないなどの問題が起こった場合には、エラー・メッセージ に報告される問題を解決する必要があります。ジョブ・ログ、システム・オペレーター・メッセージ・キュ ー、およびヒストリー・ログを参照して、問題を探し、使用可能にする処理を検証します。

IBM は、お客様に、すべてのプログラム・コードのサンプルを使用することができる非独占的な著作使用 権を許諾します。お客様は、このサンプル・コードから、お客様独自の特別のニーズに合わせた類似のプロ グラムを作成することができます。

強行法規で除外を禁止されている場合を除き、IBM、そのプログラム開発者、および供給者は「プログラ ム」および「プログラム」に対する技術的サポートがある場合にはその技術的サポートについて、商品性の 保証、特定目的適合性の保証および法律上の瑕疵担保責任を含むすべての明示もしくは黙示の保証責任を負 わないものとします。

IBM、そのプログラム開発者、または供給者は、いかなる場合においてもその予見の有無を問わず、以下に 対する責任を負いません。

- 1. データの喪失、または損傷。
- 2. 特別損害、付随的損害、間接損害、または経済上の結果的損害
- 3. 逸失した利益、ビジネス、収益、信用、節約すべかりし費用。

国または地域によっては、法律の強行規定により、上記の責任の制限が適用されない場合があります。

# サポート*/*非サポート *OS/400* オブジェクト・タイプ*:* サポートされないオブジェクト

以下の OS/400 オブジェクトは、独立ディスク・プールでの使用時にはサポートされません。

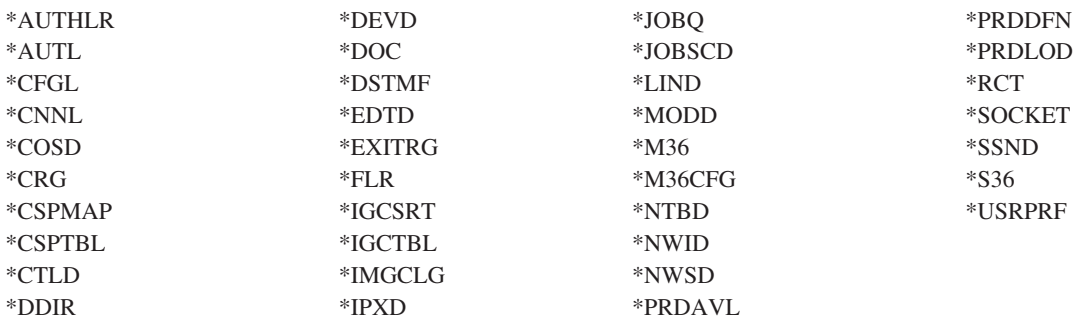

注

- 1. スプール・ファイルはサポートされていません。スプール・ファイルに関連付けられたオブジェクト・ タイプはありません。
- 2. \*DSTMF は、リモート・サーバーから QNTC ファイル・システムを介してアクセスされているストリ ーム・ファイルの場合に戻されるオブジェクト・タイプです。したがって、ローカル・システムから IASP ディレクトリーにアクセスしているときは、\*DSTMF が戻されることはありません。

# サポートされるオブジェクト・タイプ

以下の OS/400 オブジェクトは、独立ディスク・プールでの使用時にはサポートされます。

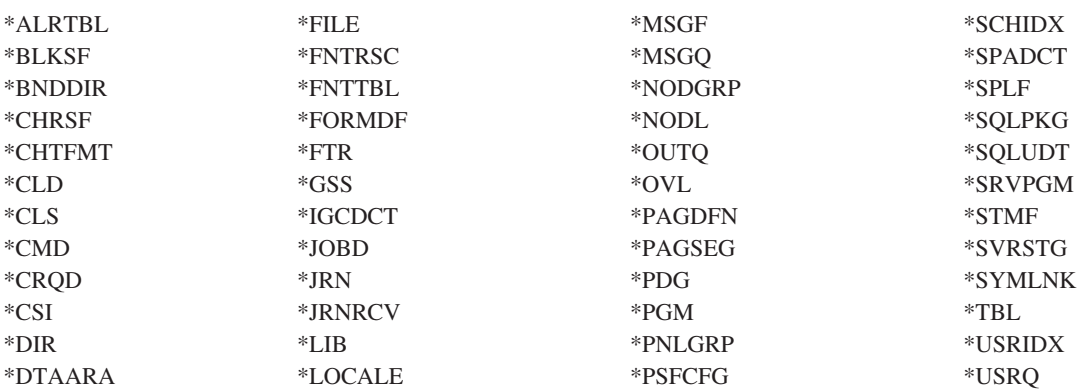

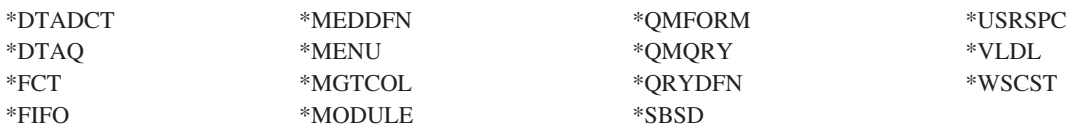

# サポートされるオブジェクト・タイプに関する制約事項

#### **\*ALRTBL**

ネットワーク属性がアラート・テーブルを参照する場合、このオブジェクトはシステム・ディス ク・プール内に存在している必要があります。

- **\*CLS** アクティブ・サブシステムがクラス・オブジェクトを参照する場合、\*CLS はシステム・ディス ク・プール内に存在する必要があります。
- **\*FILE** 複数システム・データベース・ファイルであるか、またはリンク制御として作成された DataLink フィールドがあるデータベース・ファイルは、独立ディスク・プール内に置くことはできません。 アクティブ・サブシステムがファイル・オブジェクトを参照する場合、\*FILE はシステム・ディス ク・プール内に存在する必要があります。例えば、サインオン・ディスプレイ・ファイルです。

#### **\*JOBD**

アクティブ・サブシステムがジョブ記述オブジェクトを参照する場合、\*JOBD はシステム・ディ スク・プール内に存在する必要があります。例えば、自動開始ジョブ項目、通信項目、リモート・ ロケーション名項目、またはワークステーション項目です。

**\*LIB** CRTSBSD SYSLIBLE() によって指定されるライブラリーは、システム・ディスク・プール内に存 在する必要があります。

#### **\*MSGQ**

ネットワーク属性がメッセージ・キューを参照する場合、\*MSGQ はシステム・ディスク・プール 内に存在する必要があります。

- **\*PGM** アクティブ・サブシステムがプログラム・オブジェクトを参照する場合、\*PGM はシステム・ディ スク・プール内に存在する必要があります。例えば、ルーティング項目および事前開始ジョブ項目 です。
- **\*SBSD** 記述が独立ディスク・プール内にあるサブシステムを始動できません。

別個のデータベースを持つ独立ディスク・プール*:* プライマリー独立ディスク・プールが構成されると、 システム・データベースとは別の新規ユーザー・データベースが定義されます。ユーザー・データベースに は、プライマリー・ディスク・プールに関連付けられたセカンダリー・ディスク・プールも含まれます。プ ライマリー・ディスク・プールが構成された後で、対応するユーザー・データベースが iSeries ナビゲータ ーの「データベース」フォルダーに表示されます。デフォルトでは、データベースおよび独立ディスク・プ ールは同じ名前です。ユーザー・データベースは、システム・データベースに使用するのと同じ機能を使っ て管理します。詳細については、複数データベースの処理を参照してください。

図は、3 つの別個のデータベース、System データベース、独立ディスク・プール Finance データベース、 および独立ディスク・プール Sales データベースを持つシステムの例を示しています。

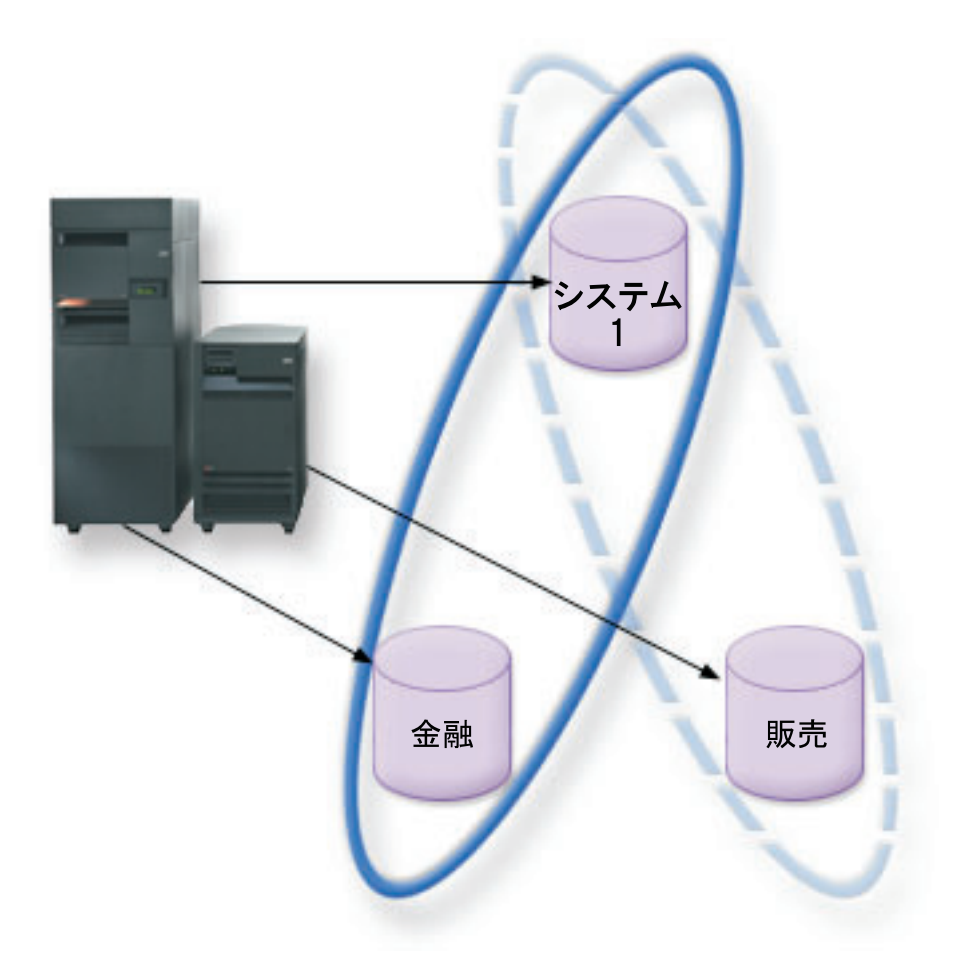

下の例では、iSeries ナビゲーターの「データベース」を展開すると、System データベースと一緒に Finance および Sales ユーザー・データベースが入っているデータベースのリストが表示されます。ユーザ ー・データベース (Finance および Sales) 内から、System データベースのライブラリーに常にアクセスで きますが、他のユーザー・データベースのライブラリーにはアクセスできません。例えば、Finance データ ベースをオープンした場合、System データベースからもライブラリーを選択して表示することができま す。Sales は別個のユーザー・データベースであるため、 Finance データベース内から Sales ライブラリー を表示することはできません。

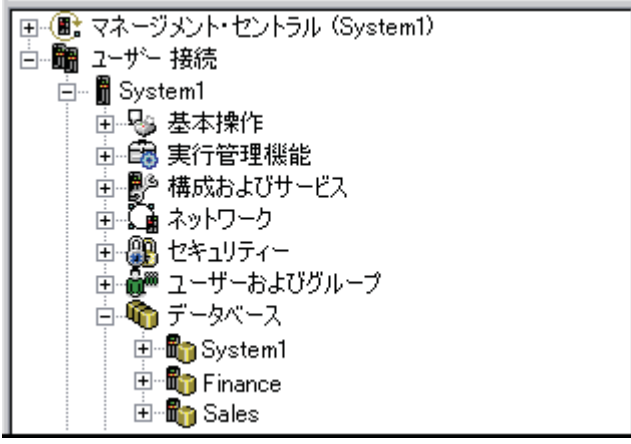

独立ディスク・プールがサーバー上にあるときのオブジェクトの識別の詳細については、 27 [ページの『オ](#page-32-0) [ブジェクトの識別』を](#page-32-0)参照してください。

複数システム・ライブラリー*:* 一般に、すべてのシステム・ライブラリーはシステム・ディスク・プール 上に継続して存在します。ただし、システム・ライブラリーを含む独立ディスク・プール・グループの分離 および回復のサポートを促進するために、システム・ライブラリーの以下のインスタンスもプライマリー・ ディスク・プールに作成されます。

- 1. **QSYSnnnnn**: これには、ディスク・プール・グループによって提供されるデータベースについてのデー タベースの相互参照情報が含まれます。通常、内部システム・コードのみがこのライブラリーにオブジ ェクトを作成します。
- 2. **QSYS2nnnnn**: これには、ディスク・プール・グループによって提供されるデータベースについての SQL カタログが含まれます。通常、内部システム・コードのみがこのライブラリーにオブジェクトを作 成します。
- 3. **QRCYnnnnn**: ディスク・プール・グループ内のオブジェクトに関連付けられた回復オブジェクトは、そ のグループのプライマリー・ディスク・プールのライブラリーに保管されます。これらのオブジェクト は、ディスク・プール・グループがオンに変更されるときに回復用に必要になります。このライブラリ ーと同等のシステム・ディスク・プールは QRECOVERY です。
- 4. **QRCLnnnnn**: ディスク・プール・グループ上で再利用を実行すると、通常は QRCL に保管される結果 情報が、そのグループのプライマリー・ディスク・プールの QRCL に保管されます。通常、ストレー ジの再利用処理中に呼び出される機能のみがこのライブラリー・インスタンスにオブジェクトを作成し ます。また、ストレージの再利用が逸失したオブジェクトのアドレス可能度を回復した場合は、これら のオブジェクトを QRCLnnnnn ライブラリーに挿入できます。これは、元々は別のライブラリーに存在 したユーザー・オブジェクトです。
- 5. **QRPLnnnnn**: ディスク・プール・グループ内に含まれるオブジェクトが使用中に置き換えられたときに は必ず、使用中のオブジェクトは名前変更され、そのグループのプライマリー・ディスク・プール内の QRPLnnnnn ライブラリーに移動されます。新規オブジェクトは、指定されたライブラリーに挿入され ます。このライブラリーと同等のシステム・ディスク・プールは QRPLOBJ です。 QRPLnnnnn はオン に変更時にクリアされます。

上記で、nnnnn は、右寄せでゼロが埋め込まれた独立ディスク・プール番号です。

新規ライブラリー属性の 1 つの保護が拡張ライブラリー機能をサポートするために導入されました。ライ ブラリー QSYSnnnnn、QSYS2nnnnn、および SYSIBnnnnn はシステム・ライブラリーに対応する特別なバ ージョンであるため、オペレーティング・システム・コードのみがそのライブラリーにオブジェクトを作成 できます。アプリケーションはそれらのライブラリーにオブジェクトを作成できません。

この属性の設定値は次のとおりです。

### ライブラリー属性設定

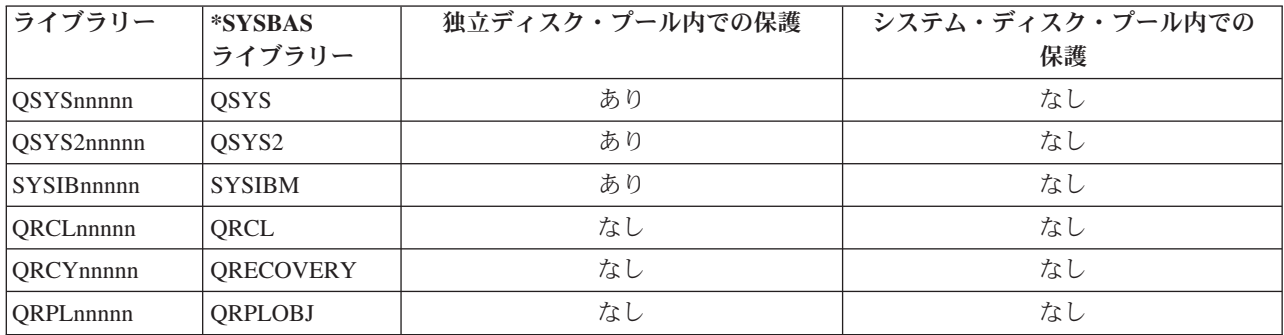

<span id="page-32-0"></span>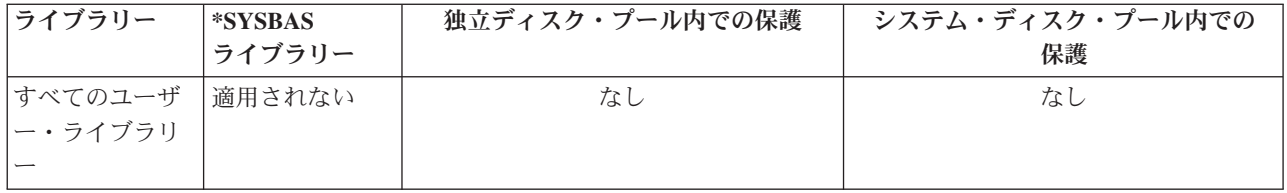

オブジェクトの通常の検索順序は、ユーザー指定のライブラリー値、ユーザーのライブラリー・リスト、お よびジョブに有効なネーム・スペースに基づいてライブラリーを検索します。ユーザー・ジョブにジョブの ネーム・スペースのディスク・プール・グループがあるときにのみ例外が発生します。この場合、 QSYS、QSYS2、および SYSIBM 内のデータベース制御オブジェクトへのオブジェクト参照子への別名割 り当てサポートが有効になります。実際には QSYSnnnnn、QSYS2nnnnn、および SYSIBnnnnn ライブラリ ー内のオブジェクトが戻され、ユーザーはその拡張ネーム・スペースに関連するデータベース制御情報を操 作します。

オブジェクトの識別*:* サーバー上に独立ディスク・プールが存在するということは、複数のデータベース が単一サーバー上に存在することを意味するため、オブジェクトの識別は、単一システム・データベースの みのシステムの場合よりもより複雑です。複数のデータベースが存在するときには、ライブラリーおよびオ ブジェクトの名前を別個のデータベースに複製することができます。ライブラリー名およびオブジェクト名 によって、オブジェクトを固有に識別する必要はありません。独立ディスク・プールの名前も知っていなけ ればならないことがあります。独立ディスク・プールとそのデータベースの名前はデフォルトでは同じで す。ただし、必ずしも一致している必要はありません。データベース名の長さは最大 18 文字にできます。 独立ディスク・プール名の長さは最大 10 文字にできます。

同じライブラリー名が 2 つの異なるディスク・プール・グループに存在できますが、システム・ディス ク・プールと独立ディスク・プールのライブラリーには同じ名前を付けることはできません。

## 制御言語 **(CL)** コマンド

検索するライブラリーの \*ALL または \*ALLUSR の指定をサポートする制御言語 (CL) コマンドを 使用 するときに、システムは通常、この指定を「システム上のすべての (ユーザー) ライブラリー」ではなく、 「現行ライブラリー・ネーム・スペース内のすべての (ユーザー) ライブラリー」という意味に解釈しま す。 コマンドの中には \*ALL または \*ALLUSR を別の意味に解釈することがあるため、コマンドの資料 で調べておく必要があります。

オブジェクト記述の表示 (DSPOBJD) コマンドを使用すると、コマンドがシステム・ディスク・プールと独 立ディスク・プールの両方の情報を表示している場合、QSYS のような一定のシステム・ライブラリーが 複数出ていることがあります。

注**:** ジョブ・ログ (QSYSOPR) またはヒストリー・ログに入れられるほとんどのメッセージには、独立ディ スク・プールの名前は含まれません。オブジェクト名およびライブラリーのみが含まれます。オブジェ クトを検出するために、メッセージを発行したジョブが使用していたディスク・プール・グループがあ る場合は、そのグループを判別する必要があります。

印刷に関する考慮事項*:* スプール・ファイル自身ではなく、スプール・ファイルの外部リソースを [ディス](#page-36-0) [ク・プール・グループに](#page-36-0)保管するように選択した場合、印刷の関連事項について注意する必要があります。 \*FNTRSC、\*FORMDF、\*OVL、\*PAGDFN、および \*PAGSEG のようなフォーマットするオブジェクトを ディスク・プール・グループに保管できます。 独立ディスク・プールの場合のスプール・ファイルに関す る考慮事項 (Spooled file considerations for independent disk pools) を参照してください。プリンター書き出 しプログラムがこれらのオブジェクトにアクセスするためには、ディスク・プール・グループがライブラリ ー・ネーム・スペースに存在するように設定する必要があります。

<span id="page-33-0"></span>外部リソースがディスク・プール・グループに保管されているときに、以下のステップに従ってスプール・ ファイルを印刷します。

- 1. 外部リソースを含むディスク・プール・グループが使用可能であることを確認します。
- 2. SETASPGRP (ASP グループの設定) コマンド (ディスク・プール・グループ名) を使用して現行スレッ ドにディスク・プール・グループを設定します。
- 3. STRPRTWTR (プリンター書き出しプログラムの開始) コマンド (プリンター装置名) を使用してスプー ル・ファイルを印刷します。

異なるリリース間の独立ディスク・プールの切り替え*:* 独立ディスク・プールをサーバー上で使用可能に したら、 OS/400 の前のバージョンで稼働する別のサーバーでは使用可能にできなくなります。ただし、 前のリリースの独立ディスク・プールを OS/400 の現行バージョンで稼働するサーバーに切り替えて、使 用可能にすることができます。OS/400 の現行バージョンで稼働するサーバー上で使用可能にすると、内容 が変更され、前のリリースのサーバーで再度使用可能にすることはできません。

重要**:** 現行リリースのディスク・プールを V5R1 リリースのサーバーに切り替えると、そのディスク装置 は前のリリースのサーバー上で未構成のように見えます。このディスク装置が別のディスク・プールに追加 された場合、独立ディスク・プールは破棄されます。

例*:* 独立ディスク・プールを始動時に使用可能にする*:* 独立ディスク・プールをサーバーの始動時に使用 可能にしたい場合は、始動プログラム (QSTRUP) の先頭に以下の制御言語 (CL) を組み込むことができま す。サーバーの再始動時に独立ディスク・プールを使用可能にしたくなければ、データ域の削除 (DLTDTAARA) または名前変更 (RNMOBJ) のいずれかを行うことができます。ただし、始動プログラムで チェックされるデータ域については、データ域の作成 (CRTDTAARA) を再度実行するか名前変更 (RNMOBJ) で元に戻すことを忘れないでください。独立ディスク・プールを使用可能にする前に、 QSYSWRK サブシステムのみを始動する必要があります。これで、独立ディスク・プールを使用可能にし た状態では、他の作業がシステム・リソースと競合しません。

注**:** リーガル情報 (法律的事柄に関する情報) に関しては、 141 [ページの『コードに関する特記事項』を](#page-146-0)参 照してください。

この例では、データ域 VARYONIASP が使用されます。データ域には希望する名前が付けられます。ま た、この例では、QRECOVERY ライブラリーにデータ域が含まれますが、システム・ディスク・プール上 にある別のライブラリーを選択することができます。

MONMSG MSGID(CPF0000) QSYS/STRSBS SBSD(QSYSWRK) QSYS/CHKOBJ OBJ(QRECOVERY/VARYONIASP) OBJTYPE(\*DTAARA) MONMSG MSGID(CPF9801) EXEC(GOTO SKIPVRYCFG) QSYS/VRYCFG CFGOBJ(IASP1) CFGTYPE(\*DEV) STATUS(\*ON) QSYS/VRYCFG CFGOBJ(IASP2) CFGTYPE(\*DEV) STATUS(\*ON) SKIPVRYCFG:

独立ディスク・プールに推奨される構造*:* 独立ディスク・プールの使用に推奨される構造は、大多数のア プリケーション・データ・オブジェクトを独立ディスク・プールに置いて、少数の非プログラム・オブジェ クトを SYSBAS (システム・ディスク・プールおよび構成済みのすべての基本ディスク・プール) に置くも のです。システム・ディスク・プールおよび基本ユーザー・ディスク・プール (SYSBAS) には、主なオペ レーティング・システム・オブジェクト、ライセンス・プログラム・ライブラリー、および少数のユーザ ー・ライブラリーが含まれます。この構造では、最善の保護およびパフォーマンスを可能にします。アプリ ケーション・データは、関係のない障害から分離され、他のシステムのアクティビティーから独立して処理 することもできます。この構造は、オンに変更する回数および切り替え回数を最適化します。この構造のそ の他の利点は、次のようになります。

v システム・ディスク・プール内でライブラリーを切り替えられない。

- データベース・ネットワークは独立ディスク・プール境界にまたがることができないため、データベー ス・ネットワーク全体がディスク・プール・グループ内に含まれる。
- すべてのデータ・ライブラリーが単一のディスク・プール・グループ内に含まれるため、アプリケーシ ョン・トランザクションのコーディングが単純化される。
- v ライブラリー名はディスク・プール・グループ間で複製できるが、ディスク・プール・グループと SYSBAS 内のライブラリーの間では複製できない。

この推奨される構造は、他の構造を除外するものではありません。例えば、開始時に少量のデータのみをデ ィスク・プール・グループにマイグレーションして、大量のデータを SYSBAS に保持することができま す。これは実際にサポートされています。ただし、この構成では、データベースの相互参照情報をディス ク・プール・グループにマージする追加処理が必要になるため、オンに変更する回数および切り替え回数が 増えることが予想されます。

# ディスク・プール・グループの構造化

iSeries サーバーは、最大 223 個の独立ディスク・プールをサポートし、プライマリー、セカンダリー、ま たはユーザー定義ファイル・ システム (UDFS) ディスク・プールはそれぞれ任意の数にできます。したが って、独立ディスク・プールへのデータの配置方法およびディスク・プール・グループの構造化方法に非常 に高い柔軟性を提供します。例えば、すべてのアプリケーション・データを、 1 つのプライマリー・ディ スク・プールと 1 つのセカンダリー・ディスク・プールで構成される単一ディスク・プール・グループに 配置できます。あるいは、いくつかのディスク・プール・グループを作成して、あるものは 1 つのプライ マリー・ディスク・プール、またあるものは 1 つ以上のセカンダリー・ディスク・プールにすることがで きます。

ディスク・プールにデータの配置を計画するときには、以下のことを考慮してください。

- アプリケーションがユーザー定義ファイル・システム内のデータのみで構成され、そのデータがジャー ナル処理されない場合、UDFS ディスク・プールが最善の選択になります。 UDFS ディスク・プールに 関連したオーバーヘッドが少なくて済みます。また、 UDFS ディスク・プールにはライブラリー・ベー ス・オブジェクトを入れられないため拡張可能性が低くなります。
- 分離しておきたいアプリケーション・データの複数インスタンスを持つアプリケーションがある場合に は、データ・インスタンスごとに別個のディスク・プール・グループを検討する必要があります。この シナリオの例については、 135 [ページの『専用独立ディスク・プール』を](#page-140-0)参照してください。
- 複数のアプリケーションがあり、アプリケーション・データが独立している場合、アプリケーションご とに別個のディスク・プール・グループを持つことが適切です。ここでは、あるアプリケーションのデ ータが他のアプリケーションから分離され、各アプリケーションは他のアプリケーションでのアクショ ンによる影響を受けません。したがって、アプリケーション・データは、他のアプリケーションに影響 を与えずに、オンラインにしたり、オフラインにしたり、または切り替えることができます。
- 相互依存型データ・オブジェクトを持つ複数のアプリケーションがある場合、それらのアプリケーショ ンのデータは単一ディスク・プール・グループに結合される必要があります。
- v セカンダリー・ディスク・プールを使用して、別のストレージ・ドメインにデータ・オブジェクトを分 離することで、パフォーマンスを改善することができます。この通常の使用法は、ジャーナル・レシー バーをセカンダリー・ディスク・プールに配置することで、ジャーナル処理されるデータからジャーナ ル・レシーバーを別のディスク装置に分離する方法です。ただし、アプリケーションの他の部分が別の ライブラリー内にあり、その後のジャーナル処理の起動条件が満たされることで、その部分を別のディ スク装置に分離することもできます。
- v ジャーナル処理されるオブジェクトおよびそれらのオブジェクトのジャーナルは、同じディスク・プー ル上にある必要があります。

切り替え可能およびスタンドアロン独立ディスク・プール*:* 独立ディスク・プールを利用できる基本環境 は 2 つあります。 1 つは iSeries クラスターが管理する複数システム環境、もう 1 つは単一 iSeries サー バーによる単一システム環境です。

### マルチシステム・クラスター環境での独立ディスク・プール

クラスター内のサーバーのグループは、クラスター内で切り替え機能を利用して、 独立ディスク・プール へのアクセスをサーバー間で移動できます。 この環境では、独立ディスク・プールを切り替え可能にでき るのは、そのディスク・プールが切り替え可能装置上にある場合です。切り替え可能装置とは、外部拡張装 置 (タワー)、論理区画間で共用されるバス上の入出力プロセッサー (IOP)、または入出力プールに割り当て られている IOP です。そこで、独立ディスク・プールが入っている切り替え可能装置を 所有するか、接 続されているサーバーは、計画外の停止 (フェイルオーバー) の場合に自動的に、または切り替えの管理に より手動で切り替えることができます。

多重システム環境で利用できるもう 1 つのオプションは、 [地理的ミラーリングで](#page-36-0)す。地理的ミラーリング を使用すると、地理的に分離した 2 つのサイトで、独立ディスク・プールの同一のコピーを 2 つ保守する ことができます。離れたサイトにある独立ディスク・プールは切り替え可能または専用にすることができま す。

### 単一システム環境での専用独立ディスク・プール

クラスター化されず、切り替え可能装置がない単一システム環境内の独立ディスク・プールは、 専用、プ ライベート、またはスタンドアロン独立ディスク・プールと呼ばれます。 この環境では独立ディスク・プ ールへのアクセスをサーバー間で切り替えることはできませんが、独立ディスク・プール内のデータを、サ ーバー上の他のディスク装置から分けて保持することで 分離させることができます。そこでは、独立ディ スク・プールを 必要に応じて、使用可能 (オンラインに変更) および使用不能 (オフラインに変更) にする ことができます。これは、 例えば、特定のアプリケーション・プログラムに関連したデータを分離した り、 周期的に必要になるだけの使用頻度の低いデータを分離する際に行うことができます。専用独立ディ スク・プールは、 営業所にあるいくつかの小型サーバーのデータをセントラル・ロケーションの 1 つ以上 の大型サーバーに統合しながら、各営業所用のデータを分離しておくのにも使用することができます。

独立ディスク・プールでは、特定の保守機能を分離することもできます。そこで、通常はシステム全体を DST にする必要があるディスク管理機能を実行しなければならないときに、影響を受ける独立ディスク・ プールをオフに変更するだけでこれを実行できます。

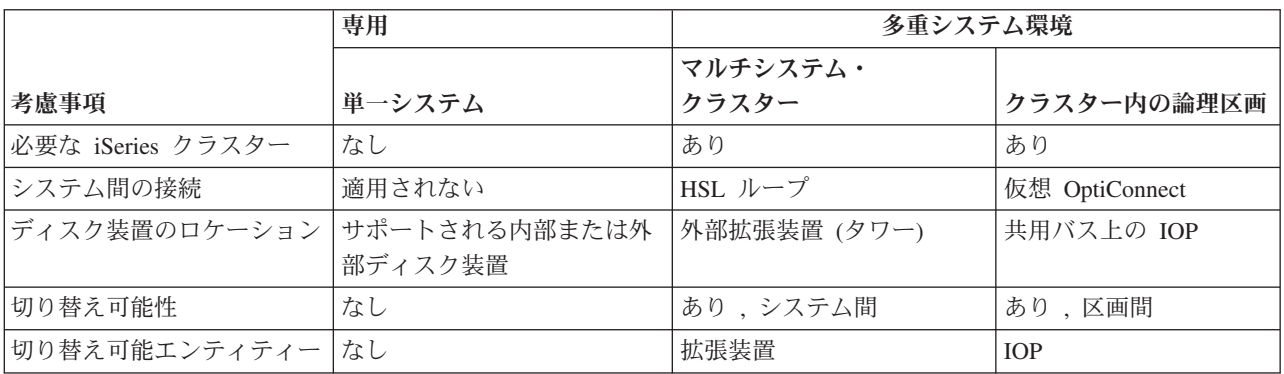

次の表で、多重システム環境での専用独立ディスク・プールと独立ディスク・プールを比較します。

ハードウェア切り替え環境では、装置ドメイン内の 1 つのノードが独立ディスク・プールを所有し、装置 ドメイン内の他のすべてのノードでは、独立ディスク・プールの存在が表示されます。地理的ミラーリング
環境では、各サイトの 1 つのノードが、独立ディスク・プールのコピーを 1 つずつ所有します。独立ディ スク・プールが作成または削除されると、その独立ディスク・プールを作成または削除したノードは、装置 ドメイン内の他のすべてのノードに、その変更を通知します。ノード間でクラスタリングがアクティブにな っていない場合、またはあるノードが長時間にわたり実行されるディスク・プール構成変更の途中にある場 合は、そのノードは更新されず、そのノードと他のノードとの間の一貫性が失われます。フェイルオーバー または切り替えの前に、ノード間の一貫性が確保されていることが必要です。クラスタリングをいったん終 了してから開始すれば、構成が一貫性のあるものとなります。

切り替え可能および専用独立ディスク・プールの詳細については、それぞれの環境の構成例も含めて、 [134](#page-139-0) ページの『例: [独立ディスク・プールの構成』を](#page-139-0)参照してください。

ディスク・プール・グループ*:* ディスク・プール・グループは、プライマリー・ディスク・プールと、 0 個または 1 個以上のセカンダリー・ディスク・プールから構成されます。それぞれのディスク・プール は、データ・ストレージ上は独立しているが、ディスク・プール・グループ内では 1 つのエンティティー として結合されて動作します。 1 つのディスク・プールを使用可能または使用不能にすると、グループ内 の残りのディスク・プールも同時に使用可能または使用不能になります。また、クラスター化環境では、グ ループ内のすべてのディスク・プールが同時に別のノードに切り替えられます。

ディスク・プール・グループの実用的な使用例としては、ジャーナル項目を含むオブジェクトからジャーナ ル・レシーバーを分離することがあります。プライマリー・ディスク・プールにはライブラリー、ジャーナ ル、ジャーナル処理するオブジェクトを入れることができ、セカンダリー・ディスク・プールには関連する ジャーナル・レシーバーを入れることができます。ジャーナルおよびジャーナル・レシーバーは、パフォー マンスと回復可能度を最大にするために分離されていますが、ディスク・プール・グループ内では一緒に動 作します。

ディスク・プール・グループ内のディスク・プールを削除する場合は、それによってグループ内の他のディ スク・プールがどのような影響を受けるかを考慮してください。例えば、あるセカンダリー・ディスク・プ ール用のオリジナルのプライマリー・ディスク・プールを削除した場合に、その既存のセカンダリー・ディ スク・プールを新規のプライマリー・ディスク・プールにリンクするためには、その新規プライマリー・デ ィスク・プールはこれまでに一度も使用可能にされたことがないものでなければなりません。

ディスク・プール・グループは、OS/400 の V5R2 以上でのみインプリメントできます。

地理的ミラーリング*:* 地理的ミラーリングは、1 つの独立ディスク・プールの 2 つの同一コピーを 2 つ のサイトに配置して、高可用性と災害時回復を確保する機能です。プライマリー・ノードが所有しているコ ピーは実動コピーであり、もう一方のサイトにあるバックアップ・ノードが所有しているコピーはミラー・ コピーです。ユーザー操作およびアプリケーションのアクセス対象となるのは、プライマリー・ノード (つ まり実動コピーを所有するノード) にある独立ディスク・プールです。

地理的ミラーリングは、OS/400 オプション 41、HA スイッチャブル・リソースの一部、クロス・サイト・ ミラーリング (XSM) の副次機能です。

地理的ミラーリングの利点*:* 地理的ミラーリングには以下の利点があります。

- v 地理的ミラーリングは、独立ディスク・プールのコピーを、別のサイト (地理的に離れた場所にあっても よい) に保持することによって、サイト災害時の保護の機能を提供します。地理的に分散した別のサイト に追加コピーを維持することにより、可用性が向上します。
- v 地理的ミラーリングを使用することで、使用できるバックアップ・ノードが増加します。拡張装置 (フレ ーム/ユニット)、共用バス上の IOP、または入出力プールに割り当てられている IOP で、独立ディス ク・プールを切り替え可能として構成することによって、実動コピーとミラー・コピーの保持に加え て、バックアップ・ノードの可能性がさらに拡大します。

地理的ミラー保護された独立ディスク・プールには、独立ディスク・プールの利点がすべて維持され、使用 可能または使用不可にできる機能および以下のアクションに関する柔軟性が備わっています。

- 実動コピーおよびミラー・コピーは、ディスク装[置ミラーリングま](#page-51-0)た[はデバイス・パリティー保護の](#page-44-0)い ずれかの保護方法を選んで、保護することができます。実動コピーとミラー・コピーの両方について、 保護のタイプが同じである必要はありません。
- v ストレージ・スペースが残り少なくなってきた場合に警告が出るよう、ディスク・プールのしきい値を 設定することができます。サーバーがメッセージを送り、ユーザーがストレージ・スペースを追加する か不要なオブジェクトを削除するかの時間を与えます。ユーザーがこの警告を無視し、ミラー・コピ ー・ディスク・プールがいっぱいになった場合は、地理的ミラーリングは中断されます。ユーザーがこ の警告を無視し、実動ディスク・プールがいっぱいになった場合は、アプリケーションは停止し、オブ ジェクトの作成はできなくなります。手順について[はディスク・プールのしきい値を設定するを](#page-122-0)参照し てください。
- v ミラー・コピーを切り離して、保管操作の実行、報告書の作成、またはデータ・マイニングの実行のた めに単独で使用できるようにすることができます。ミラー・コピーが再接続されると、ミラー・コピー は実動コピーと同期化され、切り離したコピーに加えた変更はすべて失われます。同期の処理には長い 時間がかかることがあります。
- v 独立ディスク・プールを切り替え可能として構成すると、オプションが増え、より多数のバックアッ プ・ノードでフェイルオーバー方式および切り替え方式を利用できるようになります。 140 [ページの](#page-145-0) 『例: [地理的ミラーリングのある独立ディスク・プール』を](#page-145-0)参照してください。

## 地理的ミラーリングのコストおよび制限*:* コスト

- 2 つのサイト間の地理的ミラーリングを構成するには、以下のものが必要です。
- v 各サイトに少なくとも 1 つの iSeries サーバー。
- l 地理的ミラーリングのために必要な追加の CPU 容量を提供できるだけの十分な CPU サポート。地理的 ミラーリングをサポートする区画用としては、1 つのプロセッサーの一部分だけでは不十分です。 |
- | 各サイトに、地理的ミラー保護された独立ディスク・プールの実動コピーおよびミラー・コピー用とし
- て十分な数のディスク装置。ディスク装置の競合を回避するために、実動コピーのノードでは実動コピ ー専用の入出力アダプターを使用し、ミラー・コピーのノードではミラー・コピー専用の入出力アダプ ターを使用してください。 | | |
	- 各ノードから TCP/IP 接続を 1 つずつ使用して、2 つのサイトを接続してください。冗長性の確保とパ フォーマンスの向上のために、必ず第 2 の TCP/IP 接続を用意するようお勧めします。TCP/IP 接続は 最大 4 つまで構成できます。 詳しくは、 58 [ページの『通信要件』を](#page-63-0)参照してください。

#### 制限

地理的ミラーリングについては、以下の制約があります。

- v 地理的ミラーリングの実行中には、ミラー・コピーにアクセスすることはできません。これにより、ミ ラー・コピーのデータ保全性が維持されます。
- 保管操作、データ・マイニング、または報告書作成を行うためにミラー・コピーを切り離した場合、地 理的ミラーリングを再開するにはミラー・コピーを再接続する必要があります。ミラー・コピーは再接 続の後、実動コピーと同期化する必要があります。同期の処理には長い時間がかかることがあります。
- v 地理的ミラーリングを中断した場合は、ミラー・コピーに対する更新を再度送信するために、地理的ミ ラーリングを再開する必要があります。地理的ミラーリングを再開するには、ミラー・コピーを実動コ ピーと同期化する必要があります。同期の処理には長い時間がかかることがあります。

### 地理的ミラーリングの動作方法*:* 構成

地理的ミラーリングに関与するノードは、同じクラスター、同じ装置ドメイン、および同じクラスター・リ ソース・グループの中になければなりません。地理的ミラーリングを構成するには、その前に、回復ドメイ ン内の各ノードについて、サイト名と TCP/IP アドレスを指定する必要があります。1 つのサイトに複数の ノードがある場合は、ディスク・プール用として選択するハードウェア (ディスク装置) は、そのサイトの ノード間で切り替え可能でなければなりません。1 サイトに 1 つのノードしかない場合は、ハードウェア は切り替え可能である必要はないので、非切り替え可能 (プライベート) にしてください。

詳しくは、 104 [ページの『専用独立ディスク・プールで地理的ミラーリングを構成する』お](#page-109-0)よび 104 [ページ](#page-109-0) [の『専用独立ディスク・プールで地理的ミラーリングを構成する』を](#page-109-0)参照してください。

地理的ミラーリングが構成されている場合、実動コピーであるオリジナル・ディスク・プールと同じ数と名 前のディスク・プールが、ミラー・コピーにあります。地理的ミラーリングは論理的ミラーリングであり、 物理的ミラーリングではありません。 2 つのディスク・プールは等しいディスク容量をもっていなければ なりませんが、ミラー・コピーにあるディスク装置の数とタイプおよびディスク保護のタイプは異なってい て構いません。

## 管理

地理的ミラーリングが構成された後、実動コピーとミラー・コピーは 1 つの単位として機能します。実動 コピーが使用可能になると、ミラー・コピーは地理的ミラーリングが実行できる状態になります。地理的ミ ラーリングを構成した後でディスク・プールを使用可能にすると、同期化が行われます。地理的ミラーリン グがアクティブになっている場合、実動コピー・データへの変更は TCP/IP 接続を介してミラー・コピーに 送信されます。変更は、同期または非同期のいずれでも送信することができます。

- 同期モード: クライアントは、ソース・システムとターゲット・システムの両方でディスクに対する操作 が完了するまで待機します。ミラー・コピーは書き込みの順序がそのまま保持されるので、いつでも実 動コピーになることができます。最初に同期モードを試行することをお勧めします。パフォーマンスが 受け入れ可能であれば、そのまま同期モードを継続してください。
- v 非同期モード: クライアントが待つ必要があるのは、ソース・システムでディスクへの操作が完了し、タ ーゲット・システムでその操作が処理のために受信されるまでです。ただし、プライマリー・ノードま たは実動コピーに障害が起きた場合に、ミラー・コピーが実動コピーになれるという点で、同期モード の方が安全です。非同期モードでは、保留中の更新が完了してからでなければ、ミラー・コピーが実動 コピーになることはできません。

ミラー・コピーのデータ保全性を維持するために、地理的ミラーリングの実行中はユーザーはミラー・コピ ーにアクセスできません。ユーザーは、保管操作、報告書作成、およびデータ・マイニングを実行するため にミラー・コピーを切り離すことができます。ただし、ミラー・コピーは再接続の後、実動コピーと同期化 する必要があります。

## 同期化

同期化では、ミラー・コピーのすべてのデータが削除され、最新のすべてのデータが実動コピーからミラ ー・コピーにコピーされます。実動コピーは同期化の間も正常に機能できますが、パフォーマンスは低下す ることがあります。同期化の間、ミラー・コピーの内容は使用不可になり、実動コピーになることはできま せん。同期化処理中に独立ディスク・プールが使用不可にされると、その独立ディスク・プールが再び使用 可能になった時点で、中断された位置から同期化が再開されます。中断された同期化を再開した後の最初の 完了 % メッセージ (CP1095D) には、0% が示されるという点に注意してください。

## 同期化の優先順位

地理的ミラーリングの属性を設定する際に、同期化の優先順位を設定することができます。同期化優先順位 を高く設定すると、システムが同期化に使用するリソースが多くなるので、完了までの時間は短縮されま す。ミラー・コピーはより早く実動コピーになる資格を得るので、より早く保護された状態になります。た だし、高い優先順位はアプリケーションの速度を低下させることがあります。最初に高い優先順位を試行 し、できるだけ早く保護された状態になることをお勧めします。アプリケーションのパフォーマンス低下が 受け入れ可能でなければ、優先順位を下げてください。

## 回復タイムアウト

同期化の優先順位に加えて、回復タイムアウトも設定することができます。回復タイムアウトは、地理的ミ ラーリングを実行できない場合にアプリケーションが待機できる時間を指定します。IP 障害などのエラー によって地理的ミラーリングが実行できない場合、ソース・システムは指定された回復タイムアウトの時間 だけ待機して再試行を繰り返します。その後、地理的ミラーリングが中断されると、アプリケーションは続 行可能になります。これには、アプリケーションに対する妨害が生じるか、さもなければ地理的ミラーリン グの中断の後で完全同期が必要になるというトレードオフがあります。アプリケーションに対する妨害が長 時間にわたって発生すると、地理的ミラー保護されたディスク・プールを使用しているアプリケーションが 所有しているリソースおよびロックが使用可能になるのを待っている他のジョブも、妨害されるおそれがあ ります。地理的ミラーリングが中断されると、ミラー・コピーの保護はありません。アプリケーションの遅 延が受け入れ可能であれば、回復タイムアウトを 2 分から 5 分に設定することをお勧めします。データが 大量 (テラバイト以上) であれば、地理的ミラーリングを中断する可能性を減らすために、長い回復タイム アウト値を考慮してください。ミラーリングが中断されると、システムは完全同期化を実行します。

## システムの役割

地理的ミラーリング用のクラスター[を構成す](#page-109-0)る際には、独立ディスク・プールの可用性と保護を定義するた めの多数のオプションを使用できます。切り替え可能ハードウェア・グループを作成する場合には、独立デ ィスク・プールをフェイルオーバーするかまたは切り替えるバックアップ・システムの順序をリストしま す。プライマリー・ノードを同一サイトにあるバックアップ・ノードに切り替える場合は、ハードウェアの 切り替えが発生します。プライマリー・ノードが別のサイトに切り替えられると、バックアップ・ノードの ミラー・コピーの役割が変化して、実動コピーになります。元のプライマリー・ノードは新しいバックアッ プ・ノードになり、実動コピーはミラー・コピーになります。新しい実動コピーは、リモート・システムで の更新を行うためにアクセス可能になります。独立ディスク・プールがディスク・プール・グループの一部 である場合は、グループ内のすべてのディスク・プールが同時に切り替えられます。 140 [ページの『例](#page-145-0): [地理的ミラーリングのある独立ディスク・プール』を](#page-145-0)参照してください。

#### 地理的ミラーリングの要件*:*

- l 地理的ミラーリングを使用すると CPU の負荷が増加するので、CPU 容量に十分な余裕がなければなり ません。必要があれば、プロセッサーを追加して CPU 容量を大きくしてください。 |
- | 地理的ミラーリングのパフォーマンス (特に同期化の際のパフォーマンス) を最適化するために、以下の 公式により求めた量に相当するだけマシン・プール・サイズを大きくしてください。 |
- 余分に必要なマシン・プール・ストレージ量: 271.5 MB + .2 MB。 |

余分なマシン・プール・ストレージは、ターゲット・ノードで必要になります。しかし、切り替えまた |

- はフェイルオーバーを行うとターゲット・ノードが変わるので、クラスター・リソース・グループ内の |
- すべてのノードについて、マシン・プールのサイズを大きくする必要があります。パフォーマンス調整 |
- 機能によってマシン・プール・サイズが削減されるのを防ぐためには、以下のいずれかを行ってくださ |
- $\mathcal{U}$ |
- 1. 共用ストレージ・プールの処理 (WRKSHRPOOL) または 共用ストレージ・プールの変更 |
- (CHGSHRPOOL) を使用して、マシン・プールの最小サイズを、計算で求めた量 (現行サイズに上記 の公式から得た地理的ミラーリング用の余分なサイズを加算した値) に設定する。 | |
- 注**:** このオプションは、共用ストレージ・プールの処理 (WRKSHRPOOL) オプションと共に使用する ことをお勧めします。 | |
- 2. QPFRADJ をゼロに設定して、パフォーマンス調整機能がマシン・プールのサイズを変更できないよ うにする。 | |
	- v 地理的ミラー保護された独立ディスク・プールを使用するジョブ用として、専用のストレージ・プール を構成してください (特に、長い回復タイムアウトを指定する場合)。
	- 余分なマシン・プール・ストレージは、ターゲット・ノードで必要になります。しかし、切り替えまた はフェイルオーバーを行うとターゲット・ノードが変わるので、クラスター・リソース・グループ内の すべてのノードについて、マシン・プールのサイズを大きくする必要があります。
	- v 地理的ミラーリングが行われるのは、ディスク・プールが使用可能なときです。地理的ミラーリングが 行われているときは、時刻を表すシステム値 (QTIME) を変更しないでください。
	- v 独立ディスク・プールに関する通信上の要件は、スループットに影響を与えるので特に重要です。詳し くは、 58 [ページの『通信要件』を](#page-63-0)参照してください。
	- v 独立ディスク・プールに関する要件がすべて満たされていることが必要です。詳しくは、 55 [ページの](#page-60-0) [『独立ディスク・プールを計画する』を](#page-60-0)参照してください。

## フェイルオーバーと切り替え*:* ミラー・コピーのフェイルオーバーまたは切り替え

独立ディスク・プールがオンライン状態にあるときに、ミラー・コピーのフェイルオーバーまたは切り替え が発生すると、同期化が行われます。

## 地理的ミラーリングが中断されたとき

地理的ミラーリングが中断されているときは、ミラー・コピーに入っているのはバックレベルのデータなの で、ミラー・コピーへの切り替えまたはフェイルオーバーは禁止されます。ただし、実動コピーが失われた 場合は、回復ドメイン・ノードの順序を変更して、そのようなバックレベルのミラー・コピーを実動コピー に変換することができます。そのためには、ミラー・コピーを所有しているバックアップ・ノードをプライ マリー・ノードに変更します。ディスク・プール・グループ内のすべての独立ディスク・プールではなく、 一部の独立ディスク・プールについてのみ地理的ミラーリングが中断されている場合は、回復ドメイン・ノ ードの順序を変更しても、ミラー・コピーを実動コピーに変換することはできません。グループ内のすべて の独立ディスク・プールについて地理的ミラーリングが中断されている場合は、回復ドメイン名の順序を変 更することができます。いくつかの独立ディスク・プールがそれぞれ異なる時点で中断されている場合は、 ミラー・コピー間に整合性がないので、そのような整合性のないミラー・コピーを実動コピーに変換するこ とは避けてください。

### 例

以下にフェイルオーバーと切り替えの例を示します。

v バックアップ・ノードが現行のプライマリー・ノードと同じサイトにある場合は、プライマリー・ノー ドのフェイルオーバーまたは切り替えが発生すると、実動コピーはバックアップ・ノードのハードウェ アに切り替えられます。同じサイトにある前のバックアップ・ノードが、プライマリー・ノードになり ます。新しいプライマリー・ノードは、ミラー・コピー・サイトにあるノードへの地理的ミラーリング を行います。

- v バックアップ・ノードが他のサイトにある場合は、プライマリー・ノードのフェイルオーバーまたは切 り替えが発生すると、実動コピーがバックアップ・ノード上のミラー・コピーとその役割を交換しま す。もう一方のサイトにある前のバックアップ・ノードが、プライマリー・ノードになります。そし て、回復ドメイン内の残りのノードの 1 つが、新しいミラー・コピー・サイトでのバックアップ・ノー ドになります。
- v ミラー・コピーを所有しているバックアップ・ノードがフェイルオーバーまたは切り替えの対象となっ た場合は、ミラー・コピーはその次のバックアップ・ノードに移されます。
- v ミラー・コピーを所有しているバックアップ・ノードがフェイルオーバーまたは切り替えの対象となっ たときに、ほかに定義されているバックアップ・ノードがない場合は、地理的ミラーリングは中断され ます。

## クラスタリングの終了

地理的ミラーリングを行っているノードでは、クラスタリングを終了しないでください。このようなノード は、実動コピーまたはミラー・コピーのいずれかを所有しています。地理的ミラーリングを行っているとき にクラスタリングを終了すると、以下の結果が生じます。

- v クラスター・リソース・グループがアクティブのときに、実動コピーを所有するノードについてクラス タリングを終了すると、フェイルオーバーが行われます。
- クラスター・リソース・グループがアクティブのときに、ミラー・コピーを所有するノードについてク ラスタリングを終了すると、ミラー・コピーのフェイルオーバーが行われます。
- v クラスター・リソース・グループが非アクティブであるか、またはミラー・コピー・サイトにアクティ ブ・ノードが他にないために、フェイルオーバーが生じてはならないときに、ミラー・コピーを所有す るノードについてクラスタリングを終了すると、TCP/IP 接続障害からの回復ができなくなります。

誤ってクラスタリングを終了してしまった場合は、クラスタリングを再始動し、最初の機会を捕らえてクラ スター・リソース・グループ内の独立ディスク・プールを使用不能にし、そして独立 ASP を再度使用可能 にしてください。クラスタリングが終了すると、クラスタリングと地理的ミラーリングの両方が再始動され るまでは、ある種の通信障害からの地理的ミラーリングによる回復はできなくなります。

## システムのシャットダウン

地理的ミラーリングの実行中に、ミラー・コピーを所有するシステムをシャットダウンする必要がある場合 は、実動コピーを使用するアプリケーションが回復タイムアウトまで待つことがないようにするために、以 下のいずれかを行ってください。

- ミラー・コピー・サイトに他のアクティブ・ノードがある場合は、ミラー・コピーをそのノードに切り 替える。この切り替えの一環として地理的ミラーリングは中断されますが、タイムアウトによる遅延は 発生しません。
- v ミラー・コピー・サイトに他のアクティブ・ノードがない場合は、ミラー・コピー・システムをシャッ トダウンする前に地理的ミラーリングを中断する。これで、回復タイムアウトによる遅延を回避できま す。地理的ミラーリングが中断された後は、同期化が必要になります。
- 注**:** 地理的ミラーリングを中断した後は、地理的ミラーリングを再開するときに完全再同期が必要になりま す。

地理的ミラーリングを行っているノードでは、TCP システムをシャットダウンしないでください。このよ うなノードは、実動コピーまたはミラー・コピーのいずれかを所有しています。TCP システムをシャット ダウンすると、以下のような結果が生じます。

- v 実動コピー・ノードで TCP がシャットダウンされ、クラスター・リソース・グループがアクティブの場 合は、ミラー・コピーへのフェイルオーバーが行われます。
- v ミラー・コピー・ノードで TCP がシャットダウンされた場合は、地理的ミラーリングは中断されます。

## **2** つの実動コピーからの回復

地理的ミラーリングの実行中に連続してフェイルオーバーが発生した場合は、2 つの実動コピーが維持され ている状況が生じることがあります。通常は、実動コピーとミラー・コピーの間の整合性が維持されるの で、次回に使用可能にするかまたは再開すると、自動的に前の実動コピーがミラー・コピーに変更され、さ らに、次回に使用可能にしたときに、新しいミラー・コピーが同期化されます。しかし、2 つのノードが互 いに通信していなかった場合は、ユーザーは、地理的ミラーリングを中断することにより、両方の実動コピ ーをそれぞれ独立して使用可能にしてしまっていることがあります。その場合は、システムは、ユーザーが どちらの実動コピーを使用することを望んでいるのかを判別できません。この場合は、回復ドメインの順序 を変更することにより、不整合を解決する必要があります。実動コピーとしての役割を持つノードを選択す ると、もう 1 つの実動コピー・ノードはミラー・コピーとなり、実動コピーと同期化されます。

## フェイルオーバーまたは切り替え時にディスク・プールを使用可能にする場合の考慮事項

「Configuration object online (構成オブジェクト・オンライン)」に対して \*ONLINE を指定すると、フェイ ルオーバーまたは切り替えの一環として、「オンに変更」がシステムによって自動的に行われるようになり ます。したがって、ユーザーが「オンに変更」を発行する必要はありません。ただし、「オンに変更」時に 地理的ミラーリングに問題が発生した場合、システムは地理的ミラーリングを中断して、「オンに変更」を 終了します。むしろユーザーが問題を解決し、地理的ミラーリングをアクティブのままにしておきたい場合 もあります。さらに、「オンに変更」が失敗した場合、システムは元のプライマリー・ノードに戻り、独立 ASP を元のプライマリー・ノードに対して「オンに変更」に戻そうとします。これについても、ユーザー が問題を解決し、新規のプライマリー・ノードに対して独立 ASP をオンに変更したい場合もあります。

ローリング・アップグレード*:* 地理的ミラーリングに関与するノードのいずれかに対して OS/400リリース のアップグレードを適用した場合は、ローリング・アップグレードが必要になります。ローリング・アップ グレードが必要になるのは、前のリリースのノードでは後のリリースのノードに対して地理的ミラーリング を行うことができない場合があり、また、後のリリースのノードでは、通常、前のリリースのノードに対し て地理的ミラーリングを行うことができないためです。したがって、最新のバックアップであるノードから 始めて、回復ドメイン順序が示す順序でノードをアップグレードする必要があります。ローリング・アップ グレード中は、実動コピーおよびミラーリング・コピーは、それぞれの回復ノードに移されます。

以下の例では、相互引き継ぎをサポートする 2 つのサイトにある 4 つのノードがアップグレードされま す。1 つのサイトにはノード A と B があり、もう 1 つのサイトにはノード C と D があります。ノー ド A は、独立ディスク・プール 33 の実動コピーを所有しており、ノード C は、独立ディスク・プール 33 のミラー・コピーを所有しています。 ノード C は、独立ディスク・プール 34 の実動コピーを所有し ており、ノード A はディスク・プール 34 のミラー・コピーを所有しています。

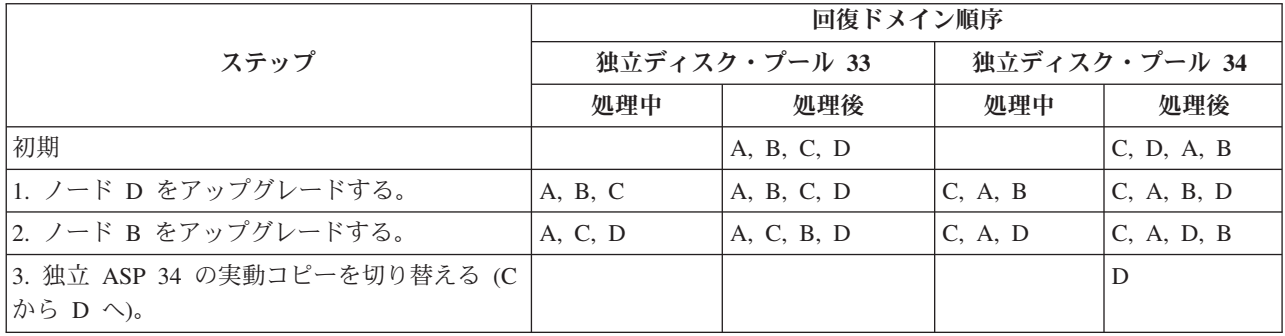

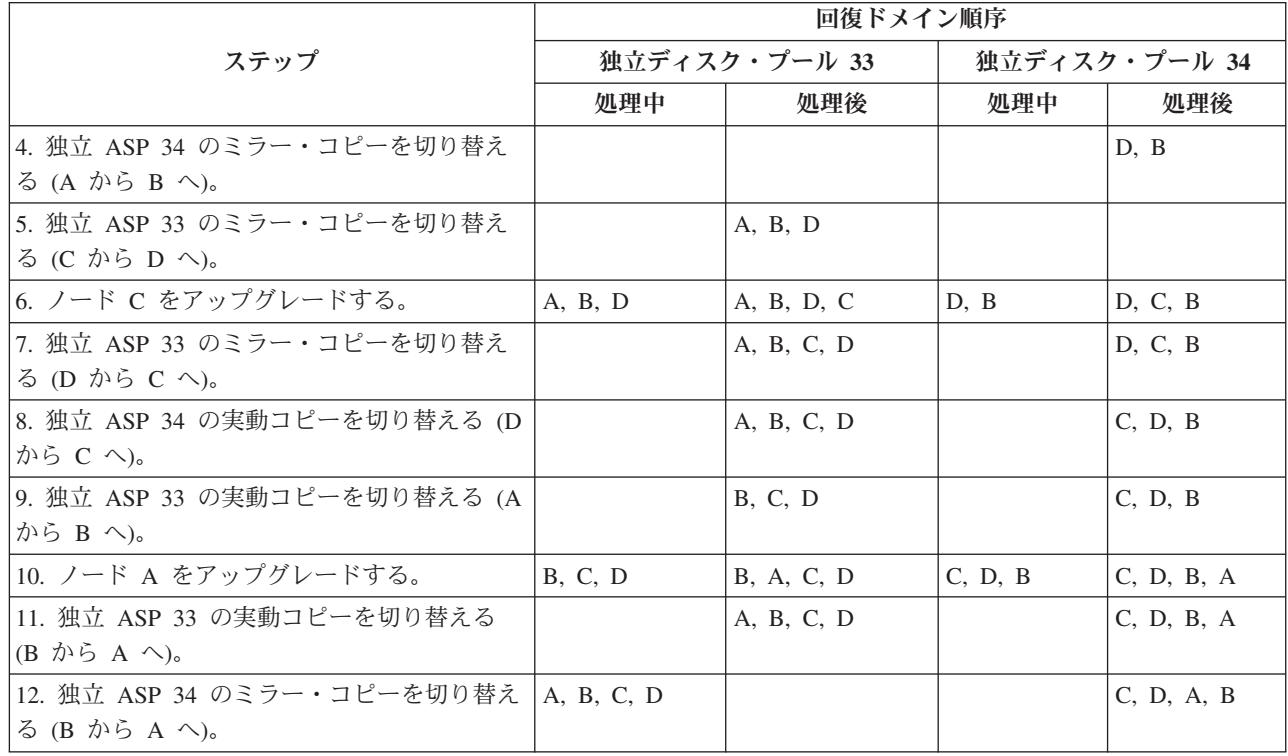

表のステップ 3 で、ノード A はノード D をミラーリングすることはできないという点に注意してくださ い。これは、ノード D がリリース n+1 であるのに対して、ノード A はまだリリース n であるからで す。したがって、独立 ASP 34 のミラー・コピーは、すでにリリース n+1 になっているノード B に切り 替えられます。ステップ 7、11、および 12 は、どうしても必要なものではなく、後で行っても、また省略 しても構いません。この例では、役割をそれぞれの優先所有者に戻すために、これらのステップが実行され ます。

# ディスク保護

システム上のすべてのディスク装置を、デバイス・パリティー保護またはミラー保護のいずれかで保護する ことが重要です。これにより、ディスク障害の発生時にも情報の消失を防ぐことができます。多くの場合、 ディスク装置の修理または交換中にもシステムは稼働し続けることができます。システムは、以下のシナリ オで稼働を継続することができます。

- v ミラー保護されたディスク・プールでディスク障害が発生した場合、システムは稼働を継続します (ミラ ー保護された対の両方の記憶装置で障害が発生していない限り)。
- v デバイス・パリティー保護されているディスク・プール内のディスク装置で障害が発生した場合、シス テムは、同じデバイス・パリティー・セットにある他のディスク装置に障害が発生しない限り、稼働を 継続します。

以下の情報は、それぞれの利点を理解するのに役立ち、ご使用の環境に応じて最適な判断が行えるようにし ます。

- 39 [ページの『デバイス・パリティー保護』](#page-44-0)
- v 46 [ページの『ミラー保護』](#page-51-0)

## <span id="page-44-0"></span>デバイス・パリティー保護

デバイス・パリティー保護は、ディスク装置の障害やディスクの損傷による消失からデータを保護する、ハ ードウェア可用性機能です。データを保護するために、ディスク入出力アダプター (IOA) は各データ・ビ ットのパリティー値を計算し、保管します。概念上では、IOA はデバイス・パリティー・セット内のそれ ぞれのディスク装置上の同じ位置にあるデータから、パリティー値を計算します。ディスク障害が発生した 場合、パリティー値および他のディスクの同じ位置にあるビットの値を使用して、データを再構成すること ができます。データの再構成中も、システムは実行を継続します。デバイス・パリティー保護の全体的な目 的は、高可用性を維持することと、できるだけ費用をかけずにデータを保護することにあります。

可能であれば、システム上のすべてのディスク装置を、デバイス・パリティー保護または 113 [ページの『ミ](#page-118-0) [ラー保護を処理する』の](#page-118-0)いずれかで保護するようにします。これにより、ディスク障害の発生時にも情報の 消失を防ぐことができます。多くの場合、ディスク装置の修理または交換中にもシステムの運用を続けるこ とができます。

注**:** デバイス・パリティー保護は、バックアップおよび回復の方針に替わるものではありません。デバ イス・パリティー保護は、一定のタイプの障害が発生した場合にシステムの停止を防ぐことができ ます。また、一定のタイプの障害が発生した場合の回復処理速度を高めることができます。しかし デバイス・パリティー保護は、サイトの災害時またはオペレーターやプログラマーの誤りなど、多 くのタイプの障害からデータを保護することはできません。また、他のディスク関連ハードウェア (ディスク・コントローラー、ディスク入出力プロセッサー、システム・バスなど) の障害によって 起こるシステム停止からも、データを保護することはできません。

デバイス・パリティー保護に関する詳細は、これらのトピックを確認してください。

デバイス・パリティー保護の使用を開始する方法については、バックアップおよび回復の手引き → を参 照してください。

#### デバイス・パリティー保護の利点**:**

- v ディスク障害の発生後に、失われたデータが IOA によって自動的に再構成される。
- v 単一ディスク障害の後にシステムは実行を継続する。
- v 障害のあるディスク装置をシステムを停止させずに交換できる。
- | デバイス・パリティー保護により、ディスク障害発生時に損傷を受けるオブジェクトの数が減少する。
- | ディスク装置 1 台分の容量のみを使用して、パリティー・セット内のパリティー・データが保管され る。 |

デバイス・パリティー保護のコストおよび制限**:** デバイス・パリティー保護には次のようなコストおよび 制限があります。

- v デバイス・パリティー保護を行うには、パフォーマンスの低下を防ぐために追加のディスク装置が必要 になることがある。
- v デバイス・パリティー保護を使用していると、復元操作の所要時間が長くなることがある。

#### デバイス・パリティー保護の動作方法**:**

パリティー保護を開始した場合、入出力アダプター (IOA) は、デバイス・パリティー・セットを作成しま す。V5R2 以降の IOA を備えている場合、パリティー・セット内のディスク装置の最小数は 3 です。パ リティー・セット内のディスク装置の最大数は 18 です。V5R2 より前に開発された IOA を備えている場 合、パリティー・セット内のディスク装置の最小数は 4 です。パリティー・セット内のディスク装置の最 大数は 10 です。パリティー・セットは、1 台のディスク障害のみ許容できます。複数のディスクで障害が 起こった場合は、バックアップ・メディアからデータを復元する必要があります。書き込みペナルティーに より、デバイス・パリティー保護の対象となっているディスク装置を持つディスク・プールにデータを復元 する場合、無保護のディスク装置のみを含むディスク・プールの場合より時間がかかることがあります。

それぞれのパリティー・セット内において、1 台のディスク装置相当が、パリティー・データの保管のみを 行います。実際にパリティー・データを含むディスク装置の数は、パリティー・セット内のディスク装置の 数によって異なります。以下の表は、パリティー・データを保管する各パリティー・セット内のパリティ ー・セットの数を示しています。

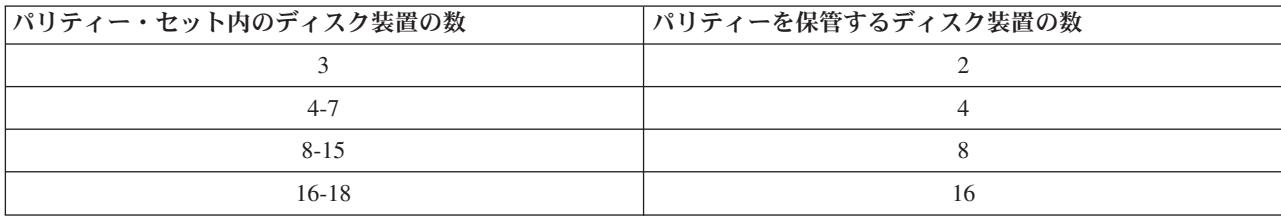

パリティー・セットの形式は、入出力アダプターによって決まります。 V5R2 およびそれ以降の入出力ア ダプターでは、パリティー・セット[を最適化す](#page-134-0)る方法を選択することができます。可用性、容量、パフォー マンス、平衡の各バージョンで最適化することができます。可用性を目的として最適化されたパリティー・ セットでは、IOA で単一の SCSI バスに障害が起きてもパリティー・セットの機能に支障はないので、高 いレベルの保護能力が提供されます。パリティー・セットは、同じ容量の少なくとも 3 つのディスク装置 から成っており、各ディスク装置は入出力アダプター (IOA) の異なる SCSI バスに接続されています。容 量で最適化した場合、IOA はより多い数のディスク装置でパリティー・セットを作成する傾向がありま す。ユーザー・データの保管に使用されるスペースは増加しますが、パフォーマンスはそれほど高くないこ とがあります。パフォーマンスで最適化した場合、IOA はより少ない数のディスク装置でパリティー・セ ットを作成する傾向があります。これによって読み取りおよび書き込み操作の速度は高くなりますが、パリ ティー・データの保管専用に使用されるディスク容量がわずかに増えることがあります。

| デバイス・パリティー保護を最初に開始した後で、デバイス・パリティー・セットに同じ容量のディスク装 Ⅰ 置を追加で組み込むことができます。同時に最大 2 つのディスク装置を組み込むことができます。3 つ以 | 上のディスク装置があって、それらがデバイス・パリティー保護に適格な場合、そのようなシステムでは、 | それらを既存のパリティー・セットに組み込むのではなく、新規パリティー・セットを開始する必要があり ます。 iSeries ナビゲーターで、各ディスク装置のプロパティーを表示することができます。ディスク装置 | Ⅰ の保護状況が無保護の場合、それはデバイス・パリティー保護またはミラーリングによって保護されてい ず、パリティー・セットに組み込むか新規パリティー・セットを開始するのに適格です。これは型式番号に よってもわかり、番号は 050 です (圧縮ディスク装置の場合は 060)。また、パリティー・データを保管し | | ていないディスクは、デバイス・パリティー保護を停止することなく、パリティー・セットから除外するこ とができます。例えば 070 (または圧縮ディスク装置の場合は 080) の型式番号を持つ保護された 装置 | |

は、パリティー・データを保管していないディスク装置なので、除外することができます。 |

デバイス・パリティー・セットが大きくなってきた場合、パリティー・データの再配分を考慮したいことが あります。例えば、7 つ以下のディスク装置ではじめ、さらに多くのディスク装置を組み込んで 8 つ以上 に拡張されている場合があります。このような場合、パリティー保護を停止し、再び開始することによっ て、デバイス・パリティー・セットのパフォーマンスを向上させることができます。これにより、パリティ ー・データは 4 つのディスクから 8 つのディスクに再配分されます。一般的に、パリティー・データをよ り多くのディスク装置に広げたほうが、パフォーマンスが向上します。

対話式書き込みワークロードのパフォーマンスを向上させるために、それぞれのパリティー・セットについ て、入出力アダプター (IOA) に書き込みキャッシュが組み込まれています。

注**:** 可能であれば、ディスク・プールにディスク装置を追加する前にデバイス・パリティー保護を開始して ください。これにより、デバイス・パリティーを開始してディスク装置を構成するための所要時間が大 幅に短縮されます。

#### 新規入出力アダプターに移行する**:**

新規入出力アダプター (IOA) への移行を始める前に、どのような構成変更の場合でも同様に、通常のシス テム電源遮断を行うことが重要です。それにより、すべてのデータがキャッシュから確実に保管されます。 既存のパリティー・セットを V5R2 より前の IOA から V5R2 またはそれ以降の IOA に移行した場合 は、パリティーは再生成されますが、ディスク装置はデバイス・パリティー保護によって保護されません。

## 旧世代のアダプターへの移行はできません

パリティー・セットを新規アダプターに合わせて変更した後で、旧世代のアダプターに逆の移行を行うこと はできません。元に戻す必要がある場合は、デバイス・パリティー保護を停止し、ドライブを旧アダプター に関連付けてから、デバイス・パリティー保護を再始動してください。

デバイス・パリティー保護のエレメント**:** 次の図は、4 つのディスク装置が入っているパリティー・セッ トのエレメントを示しています。各パリティー・セットは入出力プロセッサー (IOP) で始まります。この プロセッサーは入出力アダプター (IOA) に接続されており、そこには書き込みキャッシュが含まれていま す。 IOA は接続されたディスク装置に読み取りおよび書き込みの信号を送信します。

- *p* はパリティー・データが入っているディスクのデータのセクションを示しています。 |
- *q* は、パリティー・データの第 2 ストライプを示します。 |

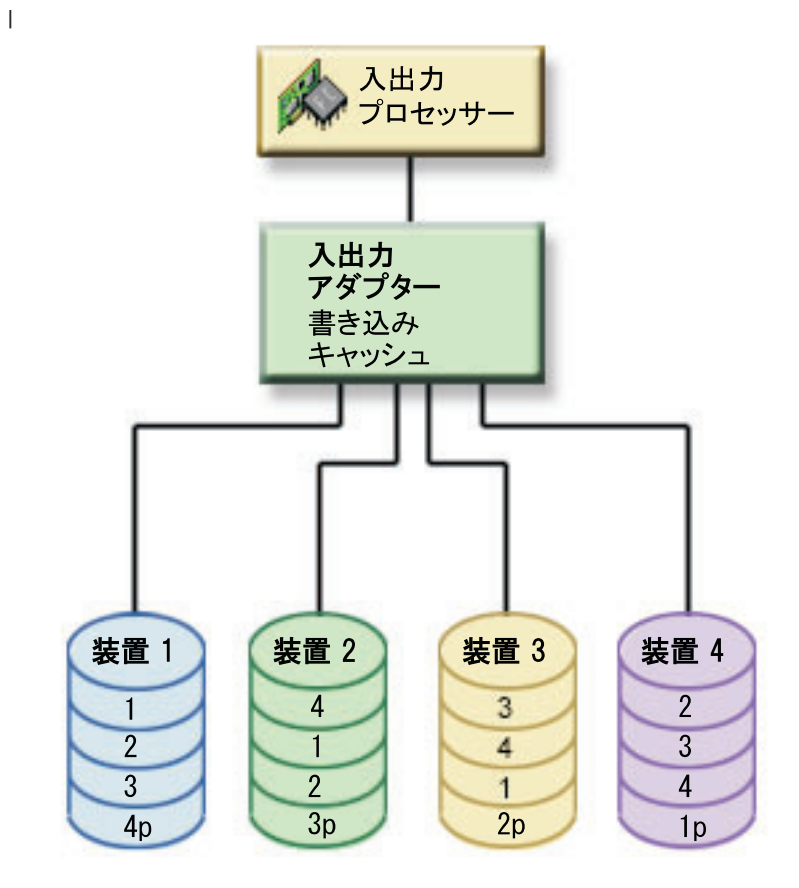

図 *1. V5R2 IOA* より前の *device parity* でのパリティー・データの分散の例

| |  $\|$ 

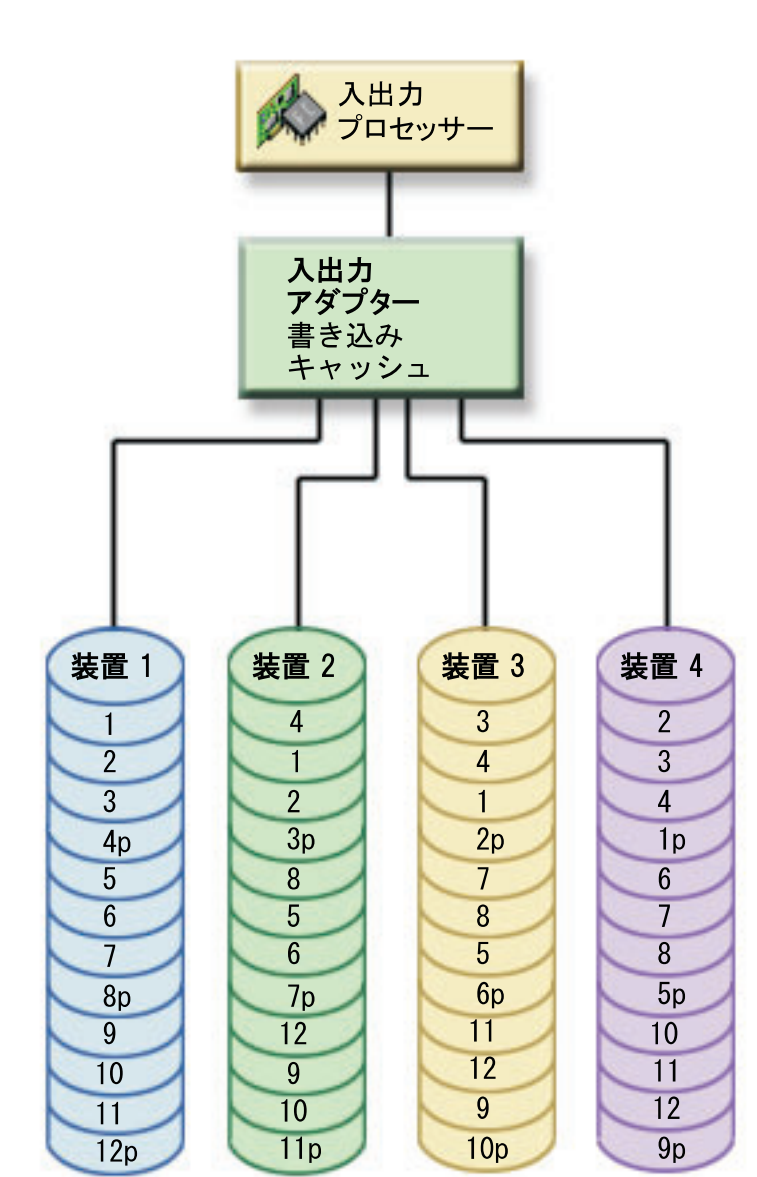

|

|

 $\overline{1}$ 

図 *2. V5R2 IOA* 以降の *device parity* でのパリティー・データの分散の例 | |

| 各ディスク装置全体にパリティー・データを広げることによって、パフォーマンスが向上します。ディスク | 装置全体に広がるデバイス・パリティー保護は、ディスク装置 1 つ分のメモリーに相当します。

デバイス・パリティー保護のパフォーマンスに対する影響**:** デバイス・パリティー保護では、パリティ ー・データを保管するために余分の入出力操作が必要になります。パフォーマンス上の問題を避けるため に、すべての IOA にデータ保全性を確保して書き込み速度を高める不揮発性書き込みキャッシュが含まれ ています。データのコピーが書き込みキャッシュに保管されるとすぐ、システムに書き込み操作完了が通知 されます。データは、ディスク装置に書き込まれる前にキャッシュに収集されます。この収集手法により、 ディスク装置へ物理的書き込み操作の回数が削減されます。キャッシュの働きにより、保護されたディスク 装置と無保護のディスク装置では一般的にパフォーマンスがほぼ同じです。

バッチ・プログラムのように短時間のうちに多数の書き込み要求があるアプリケーションは、パフォーマン スを低下させることがあります。ディスク装置の障害は、読み取り操作および書き込み操作のどちらについ てもパフォーマンスを低下させることがあります。

<span id="page-49-0"></span>デバイス・パリティー・セット内のディスク装置障害に関連のある追加の処理が、重要な場合があります。 障害のある装置が修理 (または交換) され、再ビルド処理が完了するまで、パフォーマンスの低下が続くこ とがあります。デバイス・パリティー保護によってパフォーマンスが大きく低下する場合には、ミラー保護 の使用を考慮してください。

障害のあるディスク装置での読み取り操作*:* 障害が発生したディスク装置に含まれていたデータにアクセ スするには、デバイス・パリティー保護機能は、障害が発生したディスク装置を含むデバイス・パリティ ー・セット内の各ディスク装置を読み取る必要があります。読み取り操作はオーバーラップできるので、パ フォーマンスへの影響はあまりありません。

デバイス・パリティー保護されていて障害を起こしたディスク装置には、ユーザー・データの少しの部分し か含まれていないこともあるため、パフォーマンス低下の影響を受けるユーザーの数はわずか数人の可能性 もあります。

#### 障害のあるディスク装置での書き込み操作*:*

デバイス・パリティー保護のあるデバイス・パリティー・セットで単一のディスク装置の障害が発生した場合に、書き 込み操作でどのようなことが起こるかをいくつかの例で示します。次の図は、デバイス・パリティー保護された IOA に接続されている装置の障害を示したものです。

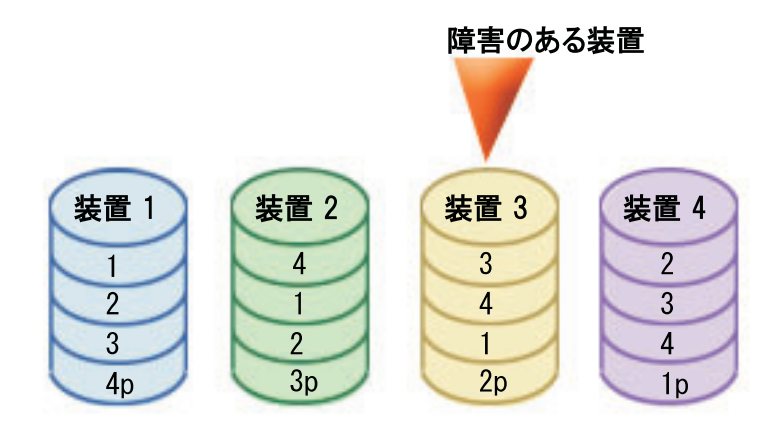

この図は、4 台のディスク装置があるパリティー・セットを示したものです。ディスク装置の各セクションは番号で示 されています。パリティー・セクターは *p* で示されています。 ディスク装置 3 に障害があります。ディスク装置 1 には、セクター 1、2、3、4p があります。 ディスク装置 2 には、セクター 4、1、2、3p があります。障害のあるデ ィスク装置 3 には、セクター 3、4、1、2p があります。 ディスク装置 4 には、セクター 2、3、4、1p がありま す。 図 *3.* ディスク装置の障害が発生したデバイス・パリティー・セット

例*:* 障害のあるディスク装置への書き込み*:* iSeries サーバーからの書き込み操作が、データを入れるディ スク装置に障害があることを検出しました。書き込み操作はディスク装置 3、セクター 1 に行われます。 次のような処置がとられます。

- 1. 障害のために、ディスク装置 3、セクター 1 のオリジナル・データは失われます。
- 2. ディスク装置 1、セクター 1、およびディスク装置 2、セクター 1 を読み取り、新規パリティー・デー タが計算されます。
- 3. 新規パリティー情報が計算されます。
- 4. 障害のために、新規データをディスク装置 3 のセクター 1 に書き込むことはできません。
- 5. 新規パリティー情報は、ディスク装置 4 のパリティー・セクター 1 に書き込まれます。

書き込み操作には、複数の読み取り操作 (n-2 回の読み取り、ここで n はディスク装置の数) および新 規パリティー情報の 1 回の書き込み操作が必要です。 ディスク装置 3 のデータは、ディスク装置 3 が交換された後の同期時に再作成されます。

例*:* 対応するパリティー・データが障害のあるディスク装置上にある場合のディスク装置へのデータの書き 込み*:* iSeries サーバーからの書き込み要求が、対応するパリティー・データが入っているディスク装置の ディスク障害を検出します。書き込み要求は、ディスク装置 4 のセクター 2 に対するものです。ディスク 装置 4、セクター 2 のパリティー情報は、障害のあるディスク装置 3 にあります。すると、以下の処置が 行われます。

- 1. パリティー・データが入っているディスク装置 3 で障害が検出されます。
- 2. ディスク装置 3 のパリティー・セクター 2 には書き込みを行えないため、パリティー情報の計算は必 要ありません。そのため、オリジナル・データおよびパリティー情報を読み取る必要はありません。
- 3. データはディスク装置 4 のセクター 2 に書き込まれます。

書き込み操作では、新規データの 1 回の書き込み操作のみが必要です。 ディスク装置 3 のパリティ ー・セクター 2 のパリティー・データは、ディスク装置 3 が交換された後の同期時に再作成されま す。

再ビルド処理中の入出力操作*:* 障害のあるディスク装置の再ビルド (同期化) 処理中の入出力操作には、追 加のディスク入出力要求が必要ないことがあります。これは、同期化処理中のディスク装置でデータが読み 取られるまたは書き込まれる位置によって異なります。例えば、

- v すでに再ビルドされているディスク域からの読み取り操作には、1 回の読み取り操作が必要です。
- v 再ビルドされていないディスク域からの読み取り操作は、障害のあるディスク装置上の読み取り操作と して扱われます。詳しくは、 44 [ページの『障害のあるディスク装置での読み取り操作』を](#page-49-0)参照してくだ さい。
- v すでに再ビルドされているディスクへの書き込み操作には、通常の読み取りおよび書き込み操作が必要 です (2 回の読み取り操作および 2 回の書き込み操作)。
- v 再ビルドされていないディスク域への書き込み操作は、障害のあるディスク装置上への書き込み操作と して扱われます。詳しくは、 44 [ページの『障害のあるディスク装置での書き込み操作』を](#page-49-0)参照してくだ さい。
- 注**:** 交換されたディスク装置への読み取りおよび書き込み操作も行われていると、再ビルド処理にはより長 い時間がかかります。各読み取り要求または書き込み要求が、必要な入出力操作を実行するための再ビ ルド処理に割り込みます。

## キャッシュ*:* 書き込みキャッシュ

書き込みキャッシュはデータ保全性とパフォーマンスを向上させます。 iSeries(TM) サーバーが書き込み操 作を送信すると、データはキャッシュに書き込まれます。次に、書き込み完了メッセージがサーバーに戻さ れます。 その後、データはディスクに書き込まれます。 キャッシュは書き込み機能の速度を高め、データ 保全性を確実にします。

サーバーからの書き込み要求時には、以下の動作が起こります。

- 1. データが IOA 内のバッテリー保持不揮発性キャッシュにコミットされます。
- 2. 書き込み完了メッセージがサーバーから送信されます。
- 3. 書き込み完了メッセージの送信後、以下の動作が起こります。
	- a. 書き込み操作が IOA キャッシュからディスク装置に送信されます。
- <span id="page-51-0"></span>v 書き込み操作が IOA キャッシュからディスク装置に送信されます。
	- オリジナル・データを読み取ります。
	- 新規データとオリジナル・データを比較してデルタ・パリティーを計算します。
	- 新規データを書き込みます。
- パリティー・データの書き込み操作:
	- オリジナル・パリティー情報を読み取ります。
	- デルタ・パリティーとオリジナル・パリティーを比較して、新規パリティーを計算します。
	- 新規パリティー情報を書き込みます。
- b. データは、データ・ディスク装置とパリティー・ディスク装置の両方に正しく書き込まれると、コミ ット済みデータとしてマークされます。

このタイプの書き込み操作のパフォーマンスは、ディスク競合およびパリティー情報の計算に必要な時間に よって決まります。

## 補助キャッシュ **IOA** |

補助キャッシュ IOA は、ストレージ IOA 上の書き込みキャッシュをミラーリングします。これにより、 | データの 2 つのコピーが 2 つの異なる IOA に保管されるため、保護が強化されます。書き込みキャッシ | ュに対する障害が発生した場合は、障害が起きた IOA の回復中は、補助キャッシュ IOA がバックアップ | | としての役割を果たします。

l iSeries(TM) サーバーが書き込み操作を送信すると、ストレージ IOA 上の書き込みキャッシュにデータが 書き込まれます。ストレージ IOA は、キャッシュ・データを補助書き込みキャッシュ IOA にミラーリン | Ⅰ グします。次に、書き込み完了メッセージがサーバーに送り返され、そしてデータがディスクに書き込まれ | ます。

注**:** 書き込みキャッシュ・ミラーリングが行われるようにするには、ストレージ IOA は 2757 または | 2780 でなければならず、5708 補助書き込みキャッシュ IOA に接続されていなければなりません。ま た、ストレージ IOA と補助書き込みキャッシュ IOA は、同じ格納装置内の同じ区画にあることも必 要です。 | | |

#### ミラー保護

ミラー保護は、ディスク関連コンポーネントの障害や損傷による消失からデータを保護する、ソフトウェア 可用性機能です。システムが 2 つの異なるディスク装置上にデータの 2 つのコピーを保持するために、デ ータが保護されます。ディスク関連コンポーネントで障害が起こると、障害のあるコンポーネントが修理さ れるまで、システムはデータのミラー・コピーを使用することによって中断なく作動を続けることができま す。

ミラー保護を開始する、またはミラー保護されたディスク・プールにディスク装置を追加すると、システム は等しい容量をもつディスク装置を使用してミラー保護された対を作成します。全体的なゴールは、できる だけ多くのディスク関連コンポーネントを保護することです。最大限のハードウェア冗長度および保護を提 供するために、システムは、入出力バス、入出力アダプター、入出力プロセッサー、バス、および拡張装置 に接続されたディスク装置を対にしようとします。

ディスク障害が発生すると、ミラー保護はデータの逸失を防ごうとします。ミラー保護は、コンポーネント の 1 つで障害が起こった場合にシステムを使用可能に保つため、ディスク関連ハードウェア・コンポーネ ントの複写を使用するソフトウェア機能です。これは iSeries サーバーのどの型式でも使用することがで き、ライセンス内部コードの一部です。

リモート・ミラーリング・サポートでは、ミラー保護された対の一方のミラー保護された装置をローカル・ サイトに置き、もう一方のミラー保護された装置をリモート・サイトに置くことができます。一部のシステ ムでは、標準のディスク装置ミラーリングが最適な選択です。しかしその他では、リモート・ディスク装置 ミラーリングによって重要な追加機能が得られます。システムの使用状況とニーズを評価し、各タイプのミ ラーリング・サポートの利点と欠点を考慮して、どちらが最適かを判断してください。

## ミラー保護の利点

可能な最高のミラー保護構成では、システムは単一のディスク関連ハードウェアの障害後に実行を継続しま す。一部のシステム装置では、システムを電源遮断しなくても、障害を起こしたハードウェアを修理または 交換できることがあります。障害のあるコンポーネントが、バスや入出力プロセッサーなどのようにシステ ム稼働中には修理できないものの場合、システムは障害の発生後も通常は実行を継続します。保守を据え置 いて、システムを正常にシャットダウンすることができ、長い回復時間がかかるのを避けることができま す。

システムが大規模なものでなくても、ミラー保護は価値のある保護を提供できます。保護されていないシス テムでディスクまたはディスク関連ハードウェアが障害を起こすと、システムは数時間も使用できなくなり ます。実際にかかる時間は、障害の種類、ディスク・ストレージの量、バックアップ戦略、磁気テープ装置 の速度、およびシステムが実行する処理のタイプと量によって異なります。ユーザーまたはユーザーの企業 がこのように可用性を維持できない状態を受け入れられない場合には、システムのサイズとは無関係に、シ ステムにミラー保護を考慮するようにします。

## ミラー保護のコストおよび制限 コスト

ミラー保護を使用するために必要な費用は、主として追加のハードウェアに対するものです。ディスク装置 の障害発生時に高可用性を保ってデータ損失を防ぐためには、すべてのディスク・プールをミラー保護する 必要があります。これには通常、2 倍の数のディスク装置を必要とします。ディスク装置、入出力アダプタ ー、または入出力プロセッサーで障害が起こった場合に連続稼働を行ってデータ損失を防ぎたい場合には、 入出力アダプターと入出力プロセッサーを重複させる必要があります。これらの障害およびバスの障害時に ほぼ連続稼働を行ってデータ損失を防ぐには、型式のアップグレードが可能です。バス 1 で障害が起こる と、システムは作動不能になります。バスの障害はまれで、バス・レベルの保護は入出力プロセッサー・レ ベルの保護よりそれほど大きくないので、型式のアップグレードは保護のニーズに対して対費用効果が上が らない場合があります。

ミラー保護は、パフォーマンスに対してわずかな影響を与えます。バス、入出力プロセッサー、および入出 力アダプターが、ミラー保護されたシステムでミラー保護されない同等のシステムより重い負荷を与えられ ることがなければ、2 つのシステムのパフォーマンスはほぼ同じはずです。

システムでミラー保護を使用するかどうかを判断する場合、追加ハードウェアのコストに対する可能なダウ ン時間のコストを、システムの寿命全体で評価する必要があります。パフォーマンスまたはシステムの複雑 さに関わる追加コストは、通常は無視できる範囲です。また、デバイス・パリティー保護などのその他の可 用性および回復の代替手段も考慮する必要があります。ミラー保護には通常、2 倍の数の記憶装置を必要と します。ミラー保護されたシステムの 49 [ページの『並行保守』お](#page-54-0)よび高可用性には、その他のディスク関 連ハードウェアが必要になることがあります。

#### 制限

ミラー保護はディスク関連ハードウェアの障害発生後にシステムを使用可能に保つことができますが、保管 手順に置き換わるものではありません。バックアップ・メディアを必要とする複数タイプのディスク関連ハ ードウェア障害、または災害 (洪水や妨害行為) があります。

ミラー保護は、ミラー保護された対で最初に障害の起こった記憶装置が修理されてミラー保護が再開される 前に、残りの記憶装置でも障害が起こると、システムを使用可能に保つことはできません。障害を起こした 2 つの記憶装置が異なるミラー保護された対にある場合、ミラー保護された対は回復のために互いに依存し ないため、システムは使用可能で通常のミラー保護回復が実行されます。同じミラー保護された対の 2 番 目の記憶装置で障害が起こった場合でも、障害によってデータ損失が生じないことがあります。障害がディ スクの電気系統に限定されている場合、またはサービス担当員がディスク装置データ保管機能を利用してす べてのデータの回復に成功した場合には、データの損失はありません。

ミラー保護された対の両方の記憶装置で障害が起こり、データ損失が発生すると、ディスク・プール全体が 失われ、そのディスク・プールのすべての装置がクリアされます。バックアップ・メディアからディスク・ プールを復元し、ジャーナル変更を提供する準備をしなければなりません。

ミラー保護の操作開始時に、優先装置上に作成されたオブジェクトが別の装置に移動することがあります。 優先装置は、ミラー保護の開始後はもう存在しないことがあります。

## ミラー保護とパフォーマンス

ミラー保護が開始された場合、大部分のシステムではパフォーマンスにほとんど違いは生じません。場合に よっては、ミラー保護がパフォーマンスを向上させることがあります。一般的に、大部分が読み取り操作を 行う機能では、ミラー保護によってパフォーマンスは等しいかよくなります。これは、読み取り操作で読み 取れる記憶装置に 2 つの選択肢があり、応答時間が短いと期待されるほうを選択するためです。大部分が 書き込み操作を行う操作 (データベース・レコードの更新など) では、ミラー保護されたシステムでパフォ ーマンスがわずかに低下することがあります。すべての変更をミラー保護された対の両方の記憶装置に書き 込まなければならないためです。そのため、復元操作の速度が遅くなります。

場合によって、システムが異常終了すると、システムは各ミラー保護された対の両方の記憶装置に最後の更 新を書き込んだかどうかを判断することができません。ミラー保護された対の両方の記憶装置に最後の変更 内容を書き込んだかどうかを確認できない場合は、システムは、問題のデータをミラー保護されたそれぞれ の対の一方の記憶装置からもう一方の記憶装置にコピーして、ミラー保護された対を同期化します。同期化 は、システム異常終了後の IPL で実行されます。システムが終了する前に主記憶装置のコピーを保管でき れば、同期化処理の所要時間はわずか数分です。保管できなければ、同期化処理には長い時間がかかること があります。極端な場合、完全な同期化に近くなります。

頻繁な電源異常が発生する場合には、システムに無停電電源装置の追加を考慮する必要があります。主電源 が切れても、無停電電源装置によりシステムは継続することができます。基本的な無停電電源装置があれ ば、システムは終了する前に主記憶装置のコピーを保管できる時間を得られるため、長時間にわたる回復を 避けることができます。ロード・ソース・ミラー保護された対の両方の記憶装置に、基本的な無停電電源装 置で電源を供給しなければなりません。

#### ミラー保護の動作方法

ミラー保護はディスク・プールごとに構成されるため、システム上の 1 つ、一部、またはすべてのディス ク・プールをミラー保護することができます。デフォルトでは、すべてのシステムにシステム・ディスク・ プールがあります。ミラー保護を使用するためにユーザー・ディスク・プールを作成する必要はありませ ん。ミラー保護はディスク・プールごとに構成されますが、最大のシステム使用可能性を得るには、すべて のディスク・プールをミラー保護する必要があります。ミラー保護されていないディスク・プール内のディ スク装置で障害が起こると、そのディスク装置を修理するか置き換えるまで、システムを使用することはで きません。

ミラー保護された対の作成を開始するアルゴリズムは、システムのハードウェア構成について、バス、入出 力プロセッサー、または入出力アダプター・レベルで最大の保護を提供するミラー保護構成を、自動的に選

<span id="page-54-0"></span>択します。ミラー保護された対の記憶装置が異なるバス上にある場合に、最大の独立性または保護が得られ ます。バス、入出力プロセッサー、または入出力アダプター・レベルでどのリソースも共用しないため、こ れらのハードウェア・コンポーネントの 1 つで障害が起こっても、他方のミラー保護された装置は作動し 続けることができます。

ミラー保護された装置に書き込まれるデータは、ミラー保護された対の両方の記憶装置に書き込まれます。 ミラー保護された装置からデータが読み取られる場合には、読み取り操作はミラー保護された対のどちらの 記憶装置からでも読み取ることができます。ミラー保護されたどちらの装置からデータが読み取られるか は、ユーザーには透過です。ユーザーはデータの物理的コピーが 2 つあることには気付きません。

ミラー保護された対の 1 つの記憶装置で障害が起こると、システムは障害のあるミラー保護された装置に 対し、ミラー保護を中断します。システムは残りのミラー保護された装置を使用して稼働を継続します。障 害のあるミラー保護された装置は、物理的に修理するか置き換えることができます。

障害のあるミラー保護された装置が修理または置換された後、システムはまだ作動可能な記憶装置の現行デ ータをもう 1 つの記憶装置にコピーすることにより、ミラー保護された対を同期化します。同期化の処理 中、情報のコピー先になっているミラー保護された装置は、再開状態になります。同期化に専用システムは 必要なく、システム上の他のジョブと並行して実行されます。同期化の処理中、システム・パフォーマンス が影響を受けます。同期化が完了すると、ミラー保護された装置はアクティブになります。

サーバー上のストレージの詳細については、 3 [ページの『ディスク記憶装置』を](#page-8-0)参照してください。

並行保守**:** 並行保守は、システムを通常の運用に使用しながら、障害のあるディスク関連ハードウェア構 成装置を修理または交換するプロセスです。

ミラー保護またはデバイス・パリティー保護されていないシステムでは、ディスク関連ハードウェアに障害 が発生するとシステムは使用可能ではなくなり、障害のあるハードウェアを修理または交換するまで使用不 可のままになります。しかしミラー保護があれば、多くの場合はシステムを使用しながら障害のあるハード ウェアを修理または交換することができます。

並行保守サポートは、システム装置ハードウェア・パッケージ化の機能です。ミラー保護が並行保守を提供 するのは、システムのハードウェアとパッケージ化がそれをサポートしている場合のみです。ミラー保護の 最高のハードウェア構成は、最大量の並行保守も提供します。

数多くの障害および修復処置を経ながら、システムが正常に作動することが可能です。例えば、ディスク・ ヘッド・アセンブリーの障害があってもシステムの運用は妨げられません。ヘッド・アセンブリーの交換と ミラー保護された装置の同期は、システムが稼働を続けながら行えます。保護のレベルが高いほど、より頻 繁に並行保守を行うことができます。

一部のモデルでは、システムの制限により、装置 1 およびそのミラー保護された装置の保護レベルが IOA

レベルの保護のみになります。詳細については、 バックアップおよび回復の手引き ♥ の「ミラー保護 -構成規則」を参照してください。

条件によっては、診断および修理の前にアクティブなミラー保護された装置を使用停止にするよう要求する ことができます。より少ないミラー保護による運用の公開を最小限にするために、システムの電源遮断を行 いたい場合もあります。一部の修復処置ではシステムの電源遮断が必要です。据え置き保守 は、システム を電源遮断できるようになるまで障害のあるディスク関連ハードウェア構成装置の修理または交換を待つプ ロセスです。いずれかのハードウェア・コンポーネントの障害によってミラー保護は削減されますが、シス テムは使用可能です。据え置き保守は、ミラー保護またはデバイス・パリティー保護がある場合にのみ可能 です。

## リモート・ディスク装置ミラーリングのサポート

標準のディスク装置ミラーリング・サポートでは、ロード・ソースのミラー保護された対 (装置 1) の両方 のディスク装置がロード・ソース IOP に接続されている必要があります。これにより、システムはミラー 保護された対のいずれかのロード・ソースから IPL でき、またシステムが異常終了した場合にいずれかの ロード・ソースに主記憶装置をダンプすることができます。ただし、両方のロード・ソースが同じ IOP に 接続されていなければならないため、ロード・ソース・ミラー保護された対にとって最高のミラー保護は IOA レベルの保護です。システムに対する保護のレベルをさらに高めるために、リモート・ディスク装置 ミラーリングを使用してください。

リモート・ディスク装置ミラーリングのサポートは、リモート・ロード・ソース・ミラーリングと組み合わ せることにより、ローカル光学式バス上のディスク装置を、リモート・ロケーションで終端する光学式バス 上のディスク装置にミラーリングします。この構成では、ロード・ソースを含むシステム全体をサイトの災 害から保護することができます。リモート・サイトが失われた場合、システムはローカル・サイトにあるデ ィスク装置で稼働を継続することができます。ローカル・ディスク装置およびシステム装置が失われた場合 には、新規システム装置をリモート・サイトにあるディスク装置のセットに接続すれば、システム処理を再 開することができます。

リモート・ディスク装置ミラーリングでは、標準のディスク装置ミラーリングと同様、デバイス・パリティ ー保護されたディスク装置をミラー保護されたディスク装置と同じディスク・プールに混在させることがで きます。デバイス・パリティー・ディスク装置は、ローカル・サイトとリモート・サイトのいずれに置くこ ともできます。ただし、デバイス・パリティー・ディスク装置のあるサイトでサイト災害が発生すると、デ バイス・パリティー・ディスク装置が入っているディスク・プール内のデータはすべて失われます。

リモート・ミラーリングのサポートにより、システム上のディスク装置を、ローカル・ディスク装置のグル ープとリモート・ディスク装置のグループに分割することができます。リモート・ディスク装置は 1 つの セットの光学式バスに接続され、ローカル・ディスク装置は別のセットのバスに接続されます。ローカルお よびリモート・ディスク装置は、適切な光学式バスをリモート・サイトまで拡張することにより、物理的に 異なるサイトに分離することができます。サイト間の距離は、光学式バスを拡張できる距離によって制限さ れます。

システムにリモート・ディスク装置ミラーリングが必要であると判断した場合、 72 [ページの『リモート・](#page-77-0) [ミラーリングのためにシステムを準備する』と](#page-77-0)、その後 113 [ページの『サイト間ミラーリングの開始』が](#page-118-0) 必要になります。

リモート・ロード・ソース・ミラーリング**:** リモート・ロード・ソース・ミラーリング・サポートでは、 ロード・ソースの 2 つのディスク装置を、異なる IOP またはシステム・バス上に置くことができ、ロー ド・ソースに IOP レベルまたはバス・レベルのミラー保護を提供します。ただしこのような構成では、シ ステムは、ロード・ソース IOP に接続されたロード・ソースからのみ再始動でき、またそのロード・ソー スへの主記憶域ダンプのみを行うことができるだけです。ロード・ソース IOP 上のロード・ソースに障害 が発生した場合は、システムは、ロード・ソースのミラー保護された対の他方のディスク装置で実行を続け ることができます。ただし、ロード・ソース IOP に接続されたロード・ソースが修復されて使用可能にな るまでは、再始動または主記憶域ダンプを実行することはできません。

リモート・ロード・ソース・ミラーリングを使用可能にする*:* リモート・ロード・ソース・ミラーリング を使用可能にすると、ロード・ソース・ミラー保護された対の 2 つのディスク装置を、異なる入出力プロ セッサーまたはシステム・バス上に置くことができるようになります。リモート・ロード・ソース・ミラー リングでは、ディスク記憶装置を 2 つのサイトに分割し、1 つのサイトを別のサイトにミラーリングする ことにより、サイトの災害を保護することができます。リモート・ロード・ソース・ミラーリングは、ディ スク・プール 1 のミラー保護を開始する前に使用可能にしなければなりません。リモート・ロード・ソー

ス・ミラーリングのサポートを、ディスク・プール 1 にすでにミラー保護が開始された後で使用可能にし ても、既存のミラー保護およびロード・ソースのミラー保護された対は変化しません。

リモート・ロード・ソース・ミラーリングのサポートは、iSeries ナビゲーターまたは文字ベース・インタ ーフェースの DST または SST 環境のいずれかで使用可能にすることができます。リモート・ロード・ソ ース・ミラーリングのサポートを使用可能にしようとして、すでに使用可能になっている場合、システムは リモート・ロード・ソース・ミラーリングがすでに使用可能になっていることを示すメッセージを表示しま す。

リモート・ロード・ソース・ミラーリングを使用可能にするには、以下のステップに従ってください。

- 1. iSeries ナビゲーターで、「ディスク装置」>「ディスク・プール」>「ディスク・プール **1**」を展開しま す。
- 2. ロード・ソース・ディスク装置を右マウス・ボタン・クリックし、「リモート・ロード・ソース・ミラ ーリングの使用可能化」を選択します。
- 注**:** リモート・ロード・ソース・ミラーリングを使用可能にしても、ディスク装置でのミラー保護は開始さ れません。リモート・ロード・ソース・ミラーリングは、ロード・ソース・ディスク装置にのみ影響し ます。

文字ベース・インターフェースを使用してリモート・ロード・ソース・ミラーリングを使用可能にするに は、以下のステップに従ってください。

- 1. 「DST メインメニュー」からオプション 4 (ディスク装置の処理) を選択します。
- 2. 「ディスク装置の処理」メニューからオプション 1 (ディスク構成の処理) を選択します。
- 3. 「ディスク構成の処理」メニューからオプション 4 (ミラー保護の処理) を選択します。
- 4. 「ミラー保護の処理」メニューからオプション 4 (リモート・ロード・ソース・ミラーリングの使用可 能化) を選択します。すると、リモート・ロード・ソース・ミラーリングの使用可能化を確認する画面 が表示されます。
- 5. リモート・ロード・ソース・ミラーリングの使用可能化を確認する画面で、Enter キーを押します。 「ミラー保護の処理」画面が表示され、最下部にリモート・ロード・ソース・ミラーリングが使用可能 になったことを示すメッセージが出ます。

リモート・ロード・ソース・ミラーリングを使用不可にする*:* リモート・ロード・ソース・ミラーリング のサポートを使用不可にしたい場合、以下のいずれか 1 つを実行しなければなりません。

- v ミラー保護を停止してから、リモート・ロード・ソース・ミラーリングのサポートを使用不可にする。 ミラー保護は、サイト間ミラーリングまたは地理的ミラーリングと異なり、ローカル・ミラーリングで す。
- v リモート・ロード・ソースをロード・ソース IOP に移してから、リモート・ロード・ソース・ミラーリ ング・サポートを使用不可にする。

リモート・ロード・ソースをロード・ソース IOP に移動した場合に、IOP およびシステムがそれを認識 しないことがあります。これは、IOP ごとに異なるディスク装置フォーマット・サイズが使用されるこ とがあるためです。リモート・ロード・ソースをロード・ソース IOP に移動した後で、それが認識され ていない場合は、 DST のディスク装置置換機能を使用して、欠落しているロード・ソースをそれ自体の 名前を指定して置き換えてください。これにより、ディスク装置は再フォーマットされて、ロード・ソ ース IOP がそれを使用できるようになり、その後このディスク装置はアクティブ・ロード・ソースと同 期化されます。

リモート・ロード・ソース・ミラーリングは、DST または SST のいずれからでも使用不可にすることが できます。ただし、システムに、ロード・ソース IOP に接続されていないロード・ソース・ディスク装置 がある場合には、リモート・ロード・ソース・ミラーリングを使用不可にすることはできません。リモー ト・ロード・ソース・ミラーリングのサポートを使用不可にしようとして、すでに使用不可になっている場 合、システムはリモート・ロード・ソース・ミラーリングがすでに使用不可になっていることを示すメッセ ージを表示します。

リモート・ロード・ソース・ミラーリングのサポートを使用不可にするには、以下の手順に従ってくださ  $V_{\lambda_{\alpha}}$ 

- 1. 「DST メインメニュー」からオプション 4 (ディスク装置の処理) を選択します。
- 2. 「ディスク装置の処理」メニューからオプション 1 (ディスク構成の処理) を選択します。
- 3. 「ディスク構成の処理」メニューからオプション 4 (ミラー保護の処理) を選択します。
- 4. 「ミラー保護の処理」メニューからオプション 5 (リモート・ロード・ソース・ミラーリングの使用不 可化) を選択します。すると、リモート・ロード・ソース・ミラーリングの使用不可化を確認する画面 が表示されます。
- 5. リモート・ロード・ソース・ミラーリングの使用不可化を確認する画面で、Enter キーを押します。 「ミラー保護の処理」画面が表示され、最下部にリモート・ロード・ソース・ミラーリングが使用不可 になったことを示すメッセージが出ます。

ローカル・ディスク装置でのリモート・ロード・ソース・ミラーリングの使用*:* リモート・ロード・ソー ス・ミラーリングを使用すると、システムにリモート・ディスク装置またはバスがなくても、ロード・ソー ス・ミラー保護された対の IOP レベルまたはバス・レベルの保護をすることができます。特別に必要なセ ットアップはなく、ロード・ソースと同じ容量のディスク装置を、システムの別の IOP またはバスに接続 するだけです。ディスク・プール内のすべてのミラー保護された対についてバス・レベルの保護をしたい場 合は、そのディスク・プール内では、どの容量のディスク装置の場合も、単一のバスに接続されるのが半数 以下になるようにシステムを構成する必要があります。ディスク・プール内のすべてのミラー保護された対 について IOP レベルの保護をしたい場合は、そのディスク・プール内では、どの容量のディスク装置の場 合も、単一の IOP に接続されるのが半数以下になるようにする必要があります。

システム・ハードウェアを正しく構成した後、リモート・ロード・ソース・ミラーリングを使用可能にし、 保護したいディスク・プールのミラーリングを開始してください。通常のミラーリング開始機能を使用しま す。リモート・ロード・ソースをサポートする特別なミラーリング開始機能はありません。システムはリモ ート・ロード・ソース・ミラーリングが使用可能であることを検出し、可能な最高レベルの保護を提供でき るようディスク装置を自動的に対にします。システムのハードウェアの接続および構成方法を変更する以外 は、ディスク装置を対にする方法を指定変更したり、その方法に影響を与えることはできません。ディス ク・プールの合計容量、各容量のディスク装置の偶数の台数、その他に関する、標準的なミラーリングの制 約事項が適用されます。

#### リモート・ディスク装置ミラーリングの利点**:**

- リモート・ディスク装置ミラーリングは、ロード・ソースに IOP レベルまたはバス・レベルのミラー保 護を提供することができます。
- v リモート・ディスク装置ミラーリングでは、ディスク装置を 2 つのサイトに分割し、1 つのサイトを別 のサイトにミラーリングすることにより、サイトの災害を保護することができます。

#### **1** 次区画の場合のリモート・ディスク装置ミラーリングの欠点**:**

v リモート・ディスク装置ミラーリングを使用しているシステムは、ロード・ソースのミラー保護された 対の 1 つのディスク装置からのみ、IPL を実行することができます。そのディスク装置で障害が起こ

<span id="page-58-0"></span>り、並行して修理できないと、障害のあるロード・ソースが修復されてリモート・ロード・ソース回復 手順が実行されるまで、システムは IPL を実行することはできません。

v システムでリモート・ディスク装置ミラーリングがアクティブで、システムが IPL の実行に使用できる 1 つのロード・ソースで障害が起こると、システムが異常終了した場合にシステムは主記憶域ダンプを 実行することができません。このことは、システム障害後にリカバリー時間を短縮するための主記憶域 ダンプまたは継続電源オン・メインストア (CPM) を使用できないことを意味します。また、システムを 異常終了させた原因となる問題の診断に、主記憶域ダンプを使用できないことを意味します。

標準ミラーリングとリモート・ミラーリングの比較**:** ほとんどの場合、リモート・ミラーリングでディス ク装置を管理する方法は、標準ミラーリングでディスク装置を管理する方法と同じです。ディスク装置を追 加する場合には、通常のミラーリングと同様、無保護のディスク装置を対で追加しなければなりません。追 加した装置のすべてにリモート保護を行うには、ディスク装置のそれぞれの容量をもつ新規装置の半数がリ モート・グループに、残りの半数がローカル・グループに入っている必要があります。デバイス・パリティ ー保護された単一の装置を、リモート・ミラーを使用しているディスク・プールに追加することができま す。ただし、そのディスク・プールはサイトの災害時には保護されません。

また、回復の後でリモート・ミラー保護を復元する場合にも、多少の相違があります。

#### 回復後のリモート・ミラー保護の復元

回復手順の後でミラー保護を復元するには、以下のステップを実行する必要があります。

- v 必要なすべてのディスク装置を物理的に接続します。
- v システムで現在ミラー保護が構成されている場合は、ミラー保護を停止または中断します。
- 新規ディスク装置を正しいディスク・プールに追加します。
- v ミラー保護を再開します。

ミラー保護のあるシステムの回復方法について詳細は、バックアップおよび回復の手引き ください。

## ディスク管理を計画する

ディスクを管理する計画をどのように立てるかによって、満たさなければならないハードウェア、ソフトウ ェア、および通信の要件があります。この情報を使用して、必要なインプリメンテーションの前提条件を確 認します。

## ディスク管理での **iSeries** ナビゲーターの要件

サーバーのディスク構成の変更は時間のかかる処理で、できるだけ効率的に行えるよう注意深い計画が必要 です。 iSeries ナビゲーターを使用してディスク管理を始める前に、この短いリストを検討して準備が整っ ていることを確認してください。

## **iSeries** ナビゲーターでディスク装置にアクセスする

iSeries ナビゲーターを使用してディスク管理タスクを実行するためには、その前に構成およびサービス・ コンポーネントをインストールし、ディスク装置フォルダーを使用可能にしておく必要があります。ディス ク装置フォルダーにアクセスするには、以下のステップに従ってください。

### 構成およびサービス・コンポーネントをインストールする

- 1. iSeriesナビゲーターの「ファイル」メニューから「インストール・オプション」を選択し、「選択的セ ットアップ」をクリックします。
- 2. 結果のダイアログ・ボックスの指示に従って、構成およびサービス・コンポーネントをインストールし ます。

## ディスク装置フォルダーを使用可能にする

- 1. iSeries ナビゲーターでサーバー接続を右マウス・ボタン・クリックし、「アプリケーション管理」を選 択します。
- 2. 結果のウィンドウで「**OK**」をクリックします。
- 3. 「ホスト・アプリケーション」タブをクリックします。
- 4. 「OS/400」>「サービス」を展開します。
- 5. 「ディスク装置」を選択して、「デフォルトのアクセス」または「すべてのオブジェクト・アクセス」 にします。
- 6. 「**OK**」をクリックします。
- 7. iSeries ナビゲーターを再始動します。

### すべてのディスク管理機能を実行するためにディスク装置フォルダーにアクセスする

- 1. iSeries ナビゲーターで、「ユーザー接続」(またはアクティブ環境) を展開します。
- 2. iSeries サーバー >「構成およびサービス」>「ハードウェア」>「ディスク装置」を展開します。

## 通信をセットアップする

iSeries ナビゲーターでは、保守ツール・サーバーを介してユーザーの PC から iSeries サーバーにアクセ スし、2 つの異なるレベルでディスク管理機能を実行することができます。 iSeries サーバーにアクセスで きるのは、それが完全に再始動した場合、または専用保守ツール (DST) モードになっている場合です。 DST は、サーバーが完全に再始動した場合には使用可能にならない追加ディスク管理機能も、いくつか提 供しています。ディスク管理機能を使用する前に、保守ツール・サーバーを構成する必要があります。DST 機能にアクセスしたい場合には、 保守 IP アドレスも設定する必要があります。

#### 保守ツール・サーバーを構成する

iSeries ナビゲーターのディスク管理機能にアクセスするには、まず、DST アクセスおよびユーザー ID 付 きで保守ツール・サーバーを構成する必要があります。始める前に、保守ツールの概念を理解しておいてく ださい。手順については、保守ツール・サーバーを構成するおよび保守ツールのユーザー ID を構成する を参照してください。

### 保守 **IP** アドレスを設定する

iSeries ナビゲーターからサーバー上の DST 機能にアクセスするには、 サーバーに保守 IP アドレスを指 定する必要があります。保守 IP アドレスは、DST の場合のシステムの TCP/IP アドレスを指定するもの です。このアドレスの形式は *xxx.xxx.xxx.xxx* で、*xxx* は 0 から 255 までの整数です。アドレスには、上記 のアドレスに解決されるドメイン・ネーム・システム (DNS) を使用することもできます。この情報につい ては、ネットワーク管理者に問い合わせてください。これらの指示を続行する前に、保守ツール・サーバー を構成したことを確認してください。

システムに保守 IP アドレスを設定するには、以下のステップに従ってください。 1. iSeries ナビゲーターで、「ユーザー接続」(またはアクティブ環境) を展開します。

- <span id="page-60-0"></span>2. 保守 IP アドレスを指定したいサーバーを右マウス・ボタン・クリックし、「プロパティー」を選択し ます。
- 3. 「保守」タブをクリックします。
- 4. サーバーが完全に再始動している場合は、「ルックアップ」をクリックします。システムは、 正しい保 守 IP アドレスを見付けようとします。 サーバーが DST の場合は、保守 IP アドレスを指定し、 「**OK**」をクリックします。

保守 IP アドレスが設定されたら、システムが DST モードの場合に、iSeries ナビゲーターを使用してシス テムに接続することができます。システムに接続するために iSeries ナビゲーターを開始します。iSeries ナ ビゲーターは、DST で実行できる機能のサブセットを表示して開きます。

注**:** 保守 IP アドレスを構成できない場合でも、DST ディスク管理機能にアクセスすることができます。 「環境タスク」ウィンドウで、「iSeries ナビゲーター保守ツール・ウィンドウを開く」をクリックし て、表示された画面の指示に従ってください。

# 独立ディスク・プールを計画する

独立ディスク・プールを使用するために、切り替え可能独立ディスク・プールの使用を計画している場合は 特に、いくつかの要件を満たす必要があります。切り替え可能装置の環境のセットアップの始めには、十分 な計画が必要です。

重要**:** クラスターを使用する新規サーバーまたはサーバーのアップグレードをオーダーする準備ができまし

たら、 IBM はクラスターの要件に合うように支援します[。クラスター化の計画](http://www.ibm.com/servers/eserver/iseries/ha/haplanning.htm) → を参照してく ださい。

スタンドアロン、つまり専用独立ディスク・プールの作成には、切り替え可能独立ディスク・プールほどの 計画は必要ありません。ただし、将来、独立ディスク・プールを切り替える必要がないことを確認するため に時間をかける必要はあります。

独立ディスク・プールを使用する場合は、基本記憶域プール (プール番号 2) と、独立ディスク・プールを 使用しないジョブ用に構成された記憶域プールとは別に、独立ディスク・プール用の記憶域プールを構成す る必要があります。

## ハードウェア要件

独立ディスク・プールの使用計画をどのように立てるかに応じて、以下のハードウェアとオペレーティン グ・システム・リリースを用意する必要があります。

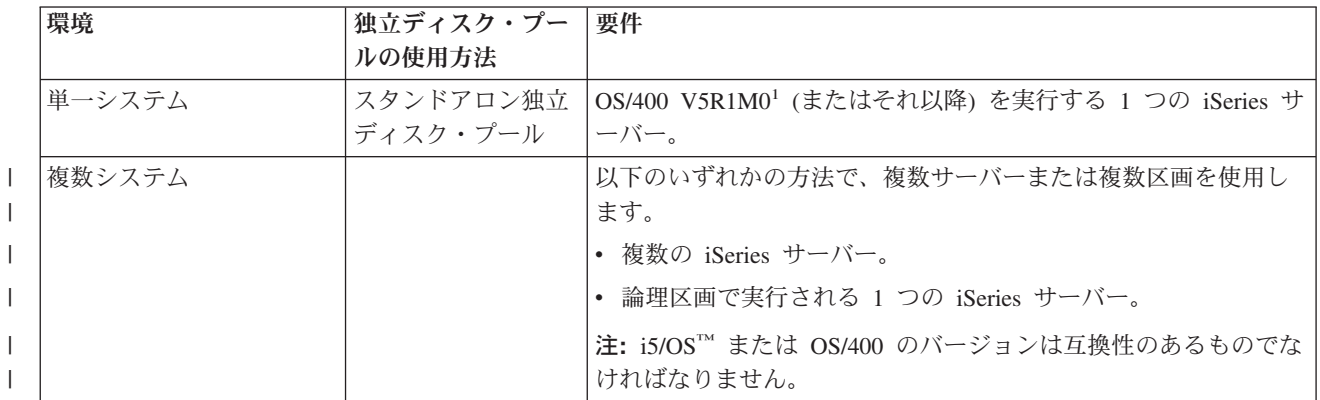

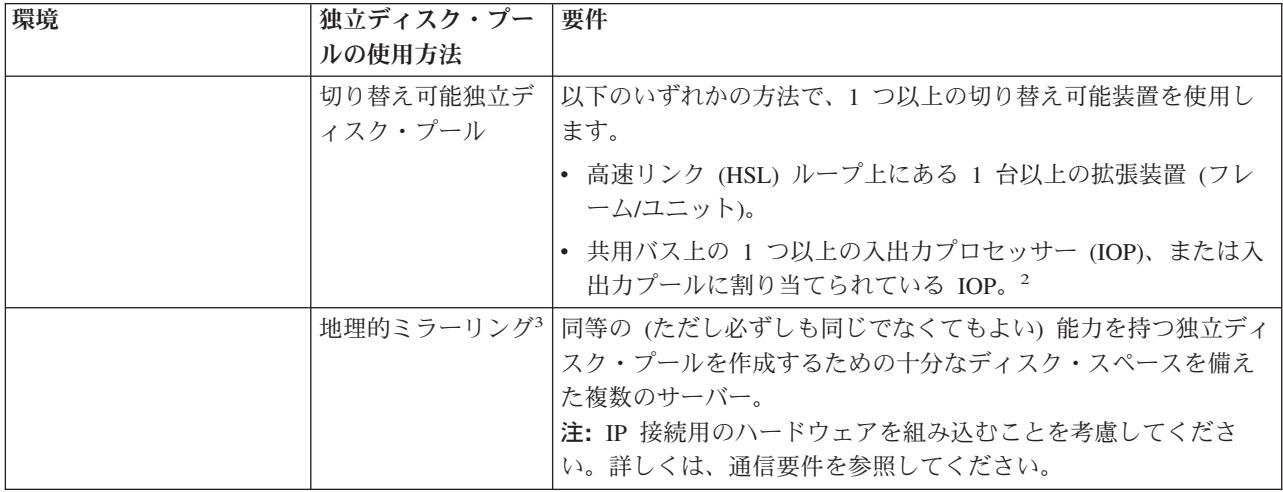

注**:**

- 1. OS/400 V5R1M0 が提供するのは、ユーザー定義ファイル・システム (UDFS) のみを含む独立ディ スク・プールだけです。 OS/400 V5R2M0 (またはそれ以降) は、ライブラリー・ベースのオブジェ クトをサポートしています。
- 2. LPAR 環境では、独立ディスク・プールを含む入出力プロセッサー (IOP) を拡張装置なしでシステ ム区画間で切り替えることができます。IOP は、複数の区画間で共用されるバス上にあるか、また は入出力プールに割り当てられていなければなりません。IOP 上のすべての入出力アダプター (IOA) が切り替えられます。
- 3. OS/400 V5R3M0 は、地理的ミラーリングをサポートしています。

## 設備計画要件

独立ディスク・プールの使用計画に応じて、以下の設備計画要件を満たす必要があります。

## 複数システム・クラスター化環境 **(**切り替え可能独立ディスク・プールの場合**)**

クラスター内のサーバーに拡張装置を接続する際に、高速リンク (HSL) ケーブルを使用する必要がありま す。

拡張装置は、HSL ループ内で代替システムまたは代替システムが所有する拡張装置と物理的に隣接してい る必要があります。各サーバーは複数の HSL ループに接続できますが、 各 HSL ループには最大 2 台の サーバー (クラスター・ノード) を入れることができます。各ループ・セグメントに最大 3 台の拡張装置 を入れることができますが、 各 HSL ループには最大 4 台の拡張装置を入れることができます。2 台のサ ーバーを含む HSL ループ上には、 2 台のサーバーによって分割された 2 つのセグメントが存在します。 1 つのループ・セグメント上のすべての拡張装置は、同じ装置クラスター・リソース・グループ (CRG) 内 に入れる必要があります。

切り替え可能拡張装置は、最初に切り替え可能ハードウェア・グループ (装置 CRG) の 1 次ノードとして 機能するシステム装置に SPCN ケーブル接続する必要があります。1 次ノードは、システム装置内の 1 次 または 2 次論理区画にできます。論理区画を使用する場合、使用する拡張装置のシステム・バスは、クラ スターに関連する区画専用の所有でなければなりません。

以下の図は、上記の説明に従って正しく構成された HSL ループを示しています。設備計画要件はありません。

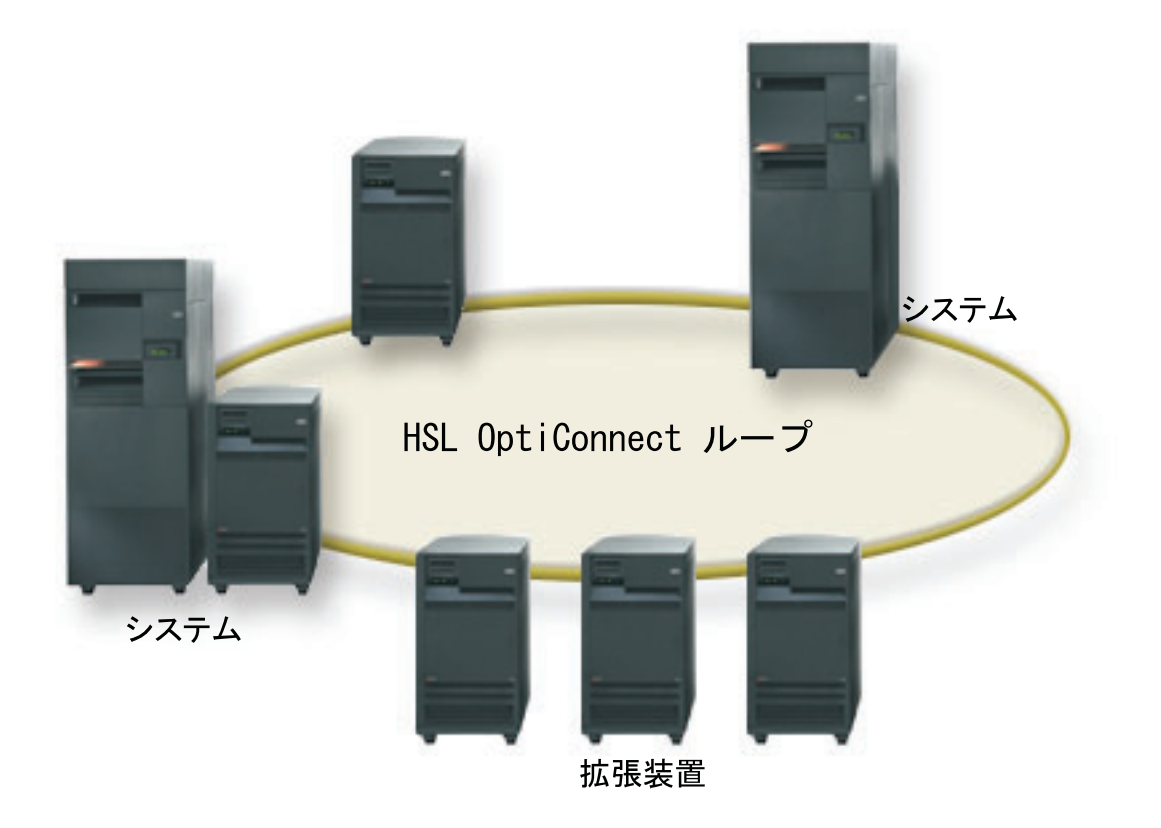

図 *4.* 単一システム環境

## ソフトウェアおよびライセンス要件

独立ディスク・プールの使用計画に応じて、以下のソフトウェアおよびライセンスが必要です。

## 複数システム・クラスター化環境

切り替え可能独立ディスク・プールまたは地理的にミラー保護された独立ディスク・プールの使用を計画し ている場合、以下の要素が必要です。

1. OS/400 V5R1M0<sup>1</sup> またはそれ以降が必要です。

2. iSeries ナビゲーターは、 Windows® デスクトップから iSeries サーバーを管理するための、グラフィカ ル・ユーザー・インターフェースです。これは、独立ディスク・プールの使用に必要ないくつかのディ スク管理タスクを実行するのに必要です。 iSeries ナビゲーターでディスク管理を可能にするステップ については、 53 [ページの『ディスク管理での](#page-58-0) iSeries ナビゲーターの要件』を参照してください。

3. オプション 41 (HA スイッチャブル・リソース) をインストールする必要があります。オプション 41 |

- は、独立ディスク・プールをシステム間で切り替える機能を提供します。サーバー間で独立ディスク・ プールを切り替えるために、サーバーはクラスターのメンバーで、独立ディスク・プールはそのクラス | |
- ター内の切り替え可能ハードウェア・グループに関連付けられていなければなりません。オプション 41 |
- はまた、スイッチャブル・リソースを使用するクラスターを定義および管理するために iSeries ナビゲ |
- ーターのクラスター管理インターフェースを使用する機能も提供します。 |

注**:** 同一 HSL ループ上のシステムの場合は、[High Availability Web](http://www-1.ibm.com/servers/eserver/iseries/ha/) サイトを調べて、使用している i5/OS または OS/400 が互換性のあるバージョンであることを確認してください。

## <span id="page-63-0"></span>単一システム環境

- 1. OS/400 V5R1M0<sup>1</sup> または それ以降が必要です。
- 2. iSeries ナビゲーターは、 Windows デスクトップから iSeries サーバーを管理するための、グラフィカ ル・ユーザー・インターフェースです。これは、独立ディスク・プールのインプリメンテーションに必 要ないくつかのディスク管理タスクを実行するのに必要です。詳しくは[、ディスク管理での](#page-58-0) iSeries ナ [ビゲーターの要件を](#page-58-0)参照してください。

1 OS/400 V5R1M0 は、ユーザー定義ファイル・システム (UDFS) のみが入っている独立ディスク・プール をインプリメントする際に使用できます。ライブラリー・ベース・オブジェクトのサポートは、 OS/400 V5R2M0 で開始した場合に のみ可能です。地理的ミラーリングのサポートは、OS/400 V5R3M0 で可能で す。

## 通信要件

独立ディスク・プールの使用計画をどのように立てるかに応じて、以下の通信要件を満たす必要がありま す。

#### 単一システム環境

通信要件はありません。

## 複数システム・クラスター化環境

切り替え可能独立ディスク・プールおよび地理的ミラー保護された独立ディスク・プールは、 iSeries クラ スター内で構成されます。通信要件には以下のものがあります。

- v 切り替え可能独立ディスク・プールの場合は、クラスター内のサーバー間に少なくとも 1 つの TCP/IP 通信インターフェース。冗長性を確保するために、サーバー間に少なくとも 2 つの別個のインターフェ ースを使用することをお勧めします。
- 地理的ミラーリングの場合は、以下のことをお勧めします。
- 地理的ミラーリング用として排他的に使用される、最大 4 つの固有 TCP/IP アドレス。地理的ミラー リングを使用すると、大量の通信トラフィックが発生することがあります。地理的ミラーリングが他 のアプリケーション (例えばクラスタリング) と同じ IP 接続を共用している場合は、地理的ミラーリ ングが中断され、その結果として同期化が行われることがあります。同様に、クラスタリング応答が 許容範囲から外れ、その結果ノードの区分化が生じることもあります。 | | | | |
	- それぞれのデータ・ポート接続のスループットが一致していることが必要です。つまり、サーバーの 対の間のすべての接続について、速度と接続タイプが同じでなければなりません。スループットが異 なっている場合は、パフォーマンスは最も遅い接続に合わせて制約を受けます。
- TCP/IP 接続については、仮想プライベート・ネットワークを構成することを検討してください。これに は以下のような利点があります。 | |
- データ伝送のセキュリティー |
- 暗号化されたデータ |
- データ伝送の信頼性の向上 |
- 冗長度の強化 |

### 実動システムからの接続

地理的ミラーリングでは、実動システムからミラー・コピー上にある各データ・ポート TCP/IP アドレスへ の接続が確立されます。TCP は、TCP ルーティング・テーブルに従って、実動システム上の使用可能な任

意の TCP/IP アドレスから接続することを選択できます。使用される TCP アドレスは、実動システムで地 理的ミラーリング用として構成されているアドレスのみには限定されません。TCP は、ミラー・コピー上 の各 TCP/IP アドレスに接続するために、実動システム上の同じ TCP/IP アドレスを選択することができま す。 ミラー・コピー上の各アドレスへの接続に実動システム上のどの TCP/IP アドレス (1 つまたは複数) を使用するかを制御するために、TCP/IP 経路を作成することができます。これは、地理的ミラーリング用 として実動システムのどのアドレスを選択するかを制御したい場合に便利です。また、これを利用して、同 じ TCP/IP アドレスからすべての接続が行われることが原因で発生する Single Point of Failure (単一障害 点) およびボトルネックを排除することもできます。

## クラスター要件

切り替え可能 独立ディスク・プールまたは地理的ミラー保護された 独立ディスク・プールを使用すること を計画している場合は、iSeries クラスターを構成する必要があります。これらの独立ディスク・プールに 関するトピック内のドキュメンテーションに、クラスターの作成および管理に関するガイドが示されていま す。ただし、その前にネットワークおよびサーバーの環境を準備しておきたい場合があります。

クラスター構成チェックリストを使用して、ご使用の環境でのクラスターの構成を準備してください。

## 独立ディスク・プールのアプリケーションに関する考慮事項

独立ディスク・プールで使用するアプリケーション環境を設計または再構築するときに、いくつか注意すべ きことがあります。これらの考慮事項の中のいくつかには、複数データベースの存在、独立ディスク・プー ルに作成できるオブジェクトとできないオブジェクト、ライブラリー・リストの動作方法、およびプログラ ムとデータの正しいデータベースへの配置があります。

プライマリー独立ディスク・プールが初めて使用可能になるときに、デフォルトで同じ名前の新規データベ ースも生成されます。詳しくは、 24 [ページの『別個のデータベースを持つ独立ディスク・プール』を](#page-29-0)参照 してください。ディスク・プール・グループ内のファイルおよびライブラリーにアクセスするアプリケーシ ョンを記述する場合、特定のデータベースへのアクセス方法を指定する必要があります。オプションとして は、次のようなものがあります。

- v ASP グループの設定 (SETASPGRP) コマンドを使用します。
- v SQL 環境で、CONNECT を使用して正しいデータベースを指定します。パフォーマンスを最速にするた めに、SQL CONNECT 操作を実行するデータベースを現行ライブラリー・ネーム・スペースに対応させ ます。これを行うには、先に SETASPGRP コマンドを使用する必要がある場合があります。同じライブ ラリー・ネーム・スペース内で SQL CONNECT 機能が運用できない場合、アプリケーションは分散リ レーショナル・データベース・アーキテクチャー(TM)・サポートを使用するため、パフォーマンスに影響 することがあります。
- · ジョブ記述の変更 (CHGJOBD) コマンドを使用して、ユーザー・プロファイルのジョブ記述に初期 ASP グループを設定します。

オブジェクトを作成するアプリケーションを書くときは、どのようなオブジェクトがサポートされているか を知っていなければなりません。 23 ページの『サポート/非サポート OS/400 [オブジェクト・タイプ』を](#page-28-0)参 照してください。アプリケーションがライブラリーの作成 (CRTLIB) コマンドを使用する場合には、 CRTLIB ASP(\*ASPDEV) ASPDEV(*asp-device-name*) を指定する必要があります。 CRTLIB にこれらのパラ メーターを指定しないと、デフォルトでライブラリーがシステム・ディスク・プールに作成されます。ただ し、SQL ステートメント CREATE COLLECTION を使用すると、IN ASP 文節のデフォルトは現行ライブ ラリー・ネーム・スペースになります。

SQL 環境で操作を行っているときは、永続 SQL オブジェクトは独立ディスク・プールの境界にまたがる ことはできません。例えば、システム・ディスク・プールに独立ディスク・プールのビューは作成できませ ん。このアクションは失敗します。

独立ディスク・プールを使用したコミットメント制御にも同様の概念が適用されます。独立ディスク・プー ル・リレーショナル・データベースに接続すると、他のディスク・プール内のオブジェクトに対するコミッ ト可能変更は加えられません。コミットメント制御がアクティブのときには、読み取り専用アクセスが可能 です。QTEMP に対してコミット可能変更は加えられますが、エラー・メッセージを受け取ることがありま す。

独立ディスク・プールがインプリメントされたされたときのライブラリー・リストの動作方法について理解 しておくことも役に立ちます。ライブラリー・リストに QSYS、QSYS2、または SYSIBM が含まれると、 システム・ディスク・プール内のライブラリーよりも先に、独立ディスク・プール内の 26 [ページの『複数](#page-31-0) [システム・ライブラリー』](#page-31-0) (QSYSnnnnn、QSYS2nnnnn、SYSIBnnnnn) が検索されます。独立ディスク・プ ールでオブジェクトを検出すると、システム・ディスク・プールは検索されません。さらに、別のディス ク・プール・グループに切り替えた場合は、前のライブラリー・リスト内にあったライブラリーは現行ライ ブラリー・リストから除去されます。

さらに、データ、アプリケーション、アプリケーション出口プログラムの保管場所を慎重に考慮する必要が あります。データは独立ディスク・プールに保管することをお勧めします。独立ディスク・プールがサーバ ー専用の場合は、サーバーはアプリケーションおよび出口プログラムをシステム・データベースに保管する ため、ジョブに関連付けられたジョブに関係なく常にアクセス可能です。独立ディスク・プールをクラスタ ー化環境で使用する場合には、ディスク・プールを別のサーバーに切り替える時を覚えておく必要があり、 また、そのサーバーで出口プログラムを使用可能にする必要があります。このとき、アプリケーションおよ び出口プログラムを独立ディスク・プールに保管する方が適切であると考えられます。クラスター・リソー ス・グループ (CRG) 出口プログラムは独立ディスク・プールに存在できないことを覚えておいてくださ い。

独立ディスク・プールをクラスター化環境で使用する場合、ユーザー・プロファイルが独立ディスク・プー ルに保管されないことも覚えておく必要があります。これはシステム・ディスク・プールに保存されます。 独立ディスク・プールがフェイルオーバーしたり、ユーザー・プロファイルが現在存在していない別のノー ドに切り替えられたりすると、ユーザー・プロファイルが新規ノードに作成されることがあります。ユーザ ー・プロファイルが作成されるためには、切り替え可能ディスク・プール上にオブジェクトを所有している か、切り替え可能ディスク・プール上のオブジェクトの 1 次グループになっているか、または切り替え可 能ディスク・プール上のオブジェクトに対して専用認可を得ている必要があります。新規ユーザー・プロフ ァイルには特殊権限はなく、パスワードは \*NONE に設定されます。

権限リストも作成されることがあります。権限リストが作成されるためには、現在受動システム上に存在し ていてはならず、また切り替え可能ディスク装置上でオブジェクトをセキュアしていなければなりません。 権限リストが作成される場合、共通権限は \*EXCLUDE に設定され、どのユーザーにも専用認可は与えら れません。

クラスター化環境で操作している場合のクラスター内の高可用性アプリケーションの記述およびインプリメ ンテーションの詳細については、クラスター・アプリケーションを参照してください。

## ディスク保護を計画する

データの保護に使用する必要のある方式を計画します。

## ディスク保護オプションの比較

ディスク保護オプションを選択する場合には、以下の考慮事項を知っておく必要があります。

| デバイス・パリティー保護を使用しているときは、単一ディスクの障害が起きた後も、システムは実行を続 けます。ミラー保護により、システムは IOA や IOP などのディスク関連構成装置に障害が発生した後で | も実行を継続することがあります。 |

| デバイス・パリティー保護を使用する場合は、パリティー・セット内のパリティー・データの保管専用とし Ⅰ て、ディスク装置 1 つ分の容量が必要です。ミラー保護されたシステムでは、すべての情報が 2 回保管さ れるため、ミラー保護されない同じシステムの 2 倍のディスク容量が必要になります。ミラー保護には、 | 必要な保護のレベルに応じて、さらに多くのバス、IOP、およびディスク IOA が必要になることがありま | す。したがって、一般的にミラー保護のほうがデバイス・パリティー保護より高価です。 |

通常、デバイス・パリティー保護もミラー保護もシステム・パフォーマンスに目立った影響を及ぼすことは ありません。場合によっては、ミラー保護があると実際にはシステム・パフォーマンスが向上することもあ ります。デバイス・パリティー保護により保護されているディスク装置へのデータの復元に要する時間は、 デバイス・パリティー保護がアクティブにされていない同じディスク装置への復元に要する時間より長くな ります。これは、パリティー・データを計算して書き込む必要があるためです。

次の表は、異なるタイプの障害に対する保護のためにサーバー上で使用できる可用性ツールの概要を示した ものです。

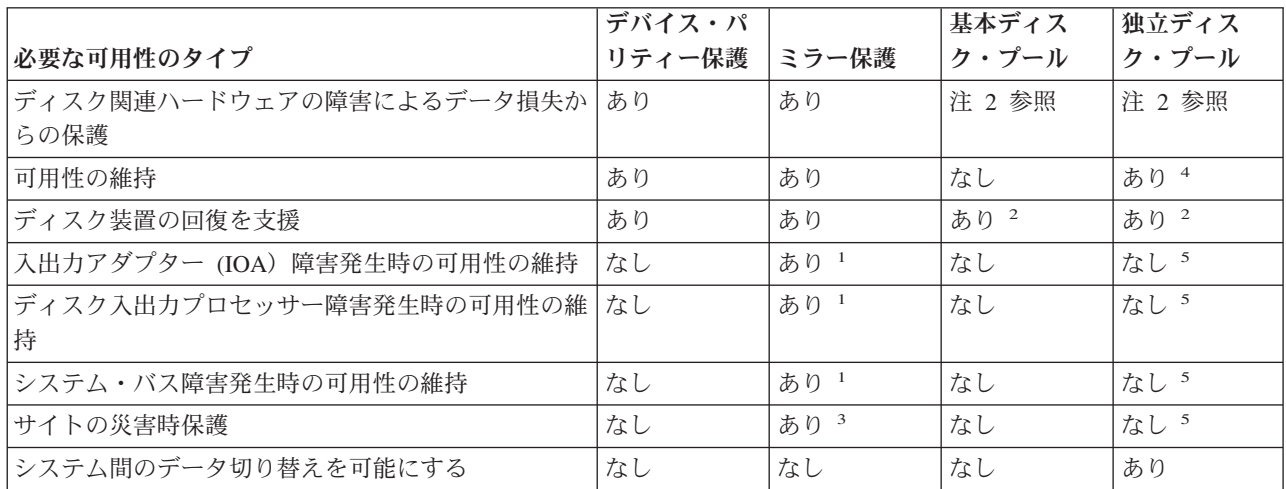

注**:**

- 1. 使用されているハードウェア、構成、およびミラー保護のレベルによって異なります。
- 2. ディスク・プールの構成によって、データ消失と回復を単一のディスク・プールに制限することができます。
- 3. サイトの災害時保護には、リモート・ミラーリングが必要です。
- 4. クラスター環境では、独立ディスク・プールが可用性の維持に役立つことがあります。
- 5. 地理的ミラーリングを使用している場合、独立ディスク・プールがサイトの災害時保護を提供することがありま す。

## デバイス・パリティー保護を計画する

V5R2 以降にリリースされた IOA を持つシステムでは、パリティー・セット内のディスク装置の最小数は 3 です。パリティー・セット内のディスク装置の最大数は 18 です。

注**:** V5R2 の OS/400 より前にリリースされた IOA を備えたシステムの場合は、パリティー・セット内の ディスク装置の最小数は 4 です。パリティー・セット内のディスク装置の最大数は 10 です。

デバイス・パリティー保護がどのようにインプリメントされるかの詳細については、 39 [ページの『デバイ](#page-44-0) [ス・パリティー保護の動作方法』を](#page-44-0)参照してください。 74 ページの『例: [デバイス・パリティーおよびミ](#page-79-0) [ラー保護』](#page-79-0) には、デバイス・パリティー保護をミラー保護と組み合わせて使用する方法の例があります。

注**:** データ消失に対する保護を備え、並行保守修理を行えるシステムを目的とする場合には、ミラー保護と デバイス・パリティー保護を組み合わせて使用することをお勧めします。

### ミラー保護を計画する

マルチバス・システムまたは大規模なシングルバス・システムがある場合は、ミラー保護を使用することを 検討してください。システムに接続されたディスク装置の数が多いほど、ディスク関連ハードウェアの障害 が起こる頻度は高まります。障害を起こす可能性をもったハードウェアの数が増えるためです。そのため、 ディスクその他のハードウェアの障害によるデータ損失または可用性損失の可能性も高まります。また、シ ステムのディスク記憶装置の量が増えるにつれ、ディスク記憶装置サブシステム・ハードウェアの障害後の 回復時間が大幅に増えます。ダウン時間がより頻繁に、より長く、よりコストのかかるものになります。

保護するディスク・プールを決定する**:** ミラー保護はディスク・プールによって構成されます。それが、 単一レベル・ストレージに対するユーザーの制御レベルであるためです。ミラー保護を使用して、システム 上の 1 つ、一部、またはすべてのディスク・プールを保護することができます。ただし、ミラー保護を使 用するために複数のディスク・プールが必須ではありません。ミラー保護は、システム上のすべてのディス ク装置が単一のディスク・プールに構成されている場合に (iSeries サーバーのデフォルト)、よく機能しま す。実際、ミラーリングにより、データ保護および回復のために補助記憶域をディスク・プールに区画化す る必要が減少します。ただし、パフォーマンスおよびその他の理由により、ディスク・プールが望ましいこ とがあります。

システム全体に最高の保護および可用性を提供するには、システムのすべてのディスク・プールをミラー保 護する必要があります。

- v システム内にミラー保護のあるディスク・プールとないディスク・プールが混在していると、ミラー保 護のないディスク・プールでのディスク装置障害が、システム全体の運用を大きく制限することになり ます。障害が起こったディスク・プールではデータが失われる可能性があります。また、長い回復時間 が必要になることもあります。
- v ミラー保護されたディスク・プールでディスク障害が起こった場合、システムにミラー保護されていな いディスク・プールも含まれていても、データは失われません。ただし場合によっては、 49 [ページの](#page-54-0) [『並行保守』は](#page-54-0)行えないことがあります。

ディスク・プール内で使用されているディスク装置を注意深く選択してください。最高の保護とパフォーマ ンスを得るには、1 つのディスク・プールに複数の異なる入出力プロセッサーに接続されたディスク装置が 入っている必要があります。ディスク・プール内で各入出力プロセッサーに接続されているディスク装置の 数は、等しい (バランスがとれている) ことが必要です。

必要なディスク装置を判断する**:** ミラー保護されたディスク・プールでは、システムがディスク・プール 内のすべてのデータについて 2 つのコピーを保持するため、ミラー保護されていないディスク・プールの 2 倍のストレージが必要になります。また、ミラー保護ではディスク装置をミラー保護された対にするた め、同じ容量をもつ偶数台のディスク装置が必要です。既存のシステムでは、必要となる追加ストレージ容 量を用意するために、すでに接続されているものと同じタイプのディスク装置を追加する必要はありませ ん。合計の記憶容量が十分で、それぞれのサイズに偶数台の記憶装置があれば、どのような新規ディスク装 置でも追加することができます。システムはミラー保護された対を割り当て、必要に応じて自動的にデータ を移動します。ディスク・プールに十分な記憶容量がない場合、または記憶装置を対にできない場合には、 そのディスク・プールでミラー保護を開始することはできません。

ミラー保護に必要なディスク装置を判断するプロセスは、既存のシステムと新規システムで同じです。ユー ザーおよび IBM 営業担当員は、以下のことを行う必要があります。

- 1. 記憶容量を計画します。
- 2. ディスク・プール用に使用するストレージの目標パーセント (ディスク・プールがどの程度いっぱいに なることが可能か) を計画します。
- 3. 必要なストレージを用意するために必要なディスク装置の数とタイプを計画します。既存のディスク・ プールでは、必要なストレージを用意するために異なるタイプと型式のディスク装置を計画することが できます。ただし、各タイプと型式のディスク装置が、必ず偶数必要です。
- 4. ディスク・プールを計画します。
- 5. 合計ストレージ容量を計画します。

記憶容量を計画する*:* 新規システムでは、IBM 営業担当員がお客様のシステム・ストレージ要件の分析を お手伝いします。既存のシステムでは、計画しているディスク・プールの現在のデータ量が出発点として役 立ちます。専用保守ツール (DST) またはシステム保守ツール (SST) の「ディスク構成容量の表示」オプシ ョンに、合計サイズ (100 万バイト単位) およびシステム上の各ディスク・プールに使用されるストレージ のパーセントが表示されます。ディスク・プールのサイズに使用パーセントを掛けると、ディスク・プール に現在入っているデータの M バイト数を計算することができます。ディスク・プールの将来のストレージ 要件を計画する場合、システムの成長およびパフォーマンスも考慮する必要があります。

計画するデータ量および計画するストレージ使用パーセントの両方から、ミラー保護されるディスク・プー ルに必要な実際の補助記憶装置の量が決まります。例えば、ディスク・プールに 1 GB (GB = 1 073 741 824 バイト) の実際のデータを入れたければ、データのミラー保護されたコピーには 2 GB の記憶装置が 必要です。 そのディスク・プールに 50% のストレージ使用パーセントを計画するなら、ディスク・プー ルには 4 GB の実際の記憶装置が必要になります。ストレージ使用パーセントを 66% に計画するなら、 実際に必要な記憶装置は 3 GB になります。 5 GB のディスク・プールに 1 ギガバイトの実際のデータ (2 GB のミラー保護されたデータ) が入ると、40% の補助記憶域使用率になります。

スペア・ディスク装置を計画する*:* スペア・ディスク装置は、ディスク装置の障害発生後にミラー保護さ れた対のミラー保護なしでシステムが実行する時間を短縮することができます。 1 つのディスク装置で障 害が起きた場合に、同様の容量のスペア・ディスク装置が使用可能であれば、そのスペア・ディスク装置を 障害のあるディスク装置と置き換えて使用することができます。DST または SST の置き換えオプション を使用して、置き換えの対象となる障害のあるディスク装置を選択し、次にそれを置き換えるスペア・ディ スク装置を選択します。システムは障害のあるディスク装置を選択されたスペア・ディスク装置で論理的に 置き換え、その後、新ディスク装置をミラー保護された対の残されているディスク装置と同期化します。同 期化が完了すると (通常は 1 時間以内)、その対のミラー保護は再びアクティブになります。しかし、サー ビス担当者が呼び出されてから障害のあるディスク装置が修理されて同期化され、その対に再びミラー保護 がアクティブになるまでには、数時間かかることがあります。

合計記憶容量を計画する*:* システムの各ディスク・プールに必要な記憶装置の数とタイプ、およびスペア の記憶装置を計画した後、各ディスク装置のタイプの型式について、記憶装置の数を合計します。計画する 数は、ディスク装置の数ではなく、各ディスク装置タイプの記憶装置の数であることに注意してください。 お客様と IBM 営業担当員が、ハードウェアを注文する前に計画された記憶装置の数をディスク装置に変換 する必要があります。

上記の情報は、システムに必要なディスク装置の合計数を計画するのに役立ちます。新規システムを計画し ている場合には、それが注文する必要のある数です。既存のシステムについて計画している場合には、計画 した数から、システムに現在ある各ディスク・タイプの数を差し引いてください。それが注文する必要のあ る新規ディスク装置の数です。

実施したい保護のレベルを判断する**:** ミラー保護のレベルは、異なるレベルのハードウェア障害発生時に システムが稼働し続けるかどうかを決定します。保護のレベルは、重複してもっているディスク関連ハード ウェアの量です。より高いレベルの保護をもつミラー保護された対が多ければ多いほど、ディスク関連ハー ドウェアの障害が起こった場合に、システムが使用可能な割合が高まります。また、低いレベルの保護のほ うが高いレベルよりシステムの対費用効果が高くなると判断することもあります。

どのレベルの保護が適切かを判断するには、以下の点について、各レベルの保護の相対的な利点を考慮する 必要があります。

- v ディスク関連ハードウェアの障害発生時に、システムを作動可能に保つ能力。
- v システム操作と並行して保守を行える能力。障害発生後にミラー保護された対が無保護の時間を最小限 に抑えるため、システムの運用中に障害のあるハードウェアを修理したいことがあります。

詳細*:* 保護のレベル*:* ミラー保護のレベルは、異なるレベルのハードウェア障害発生時にシステムが稼働 し続けるかどうかを決定します。ミラー保護は常にディスク装置レベルの保護を提供し、単一ディスク装置 の障害でシステムを使用可能に保ちます。他のディスク関連ハードウェアの障害でシステムを使用可能に保 つためには、より高いレベルの保護が必要になります。例えば、入出力プロセッサー (IOP) の障害でシス テムを使用可能に保つには、障害のある IOP に接続されているすべてのディスク装置に、異なる IOP に 接続されたミラー保護された装置が必要になります。

ミラー保護のレベルは、異なるタイプの障害[に並行保守を](#page-54-0)行えるかどうかも決定します。一定のタイプの障 害では、障害のあるハードウェア・コンポーネントより上のハードウェア・レベルを診断するには、並行保 守が必要です。例えば、ディスク装置の電源障害を診断するには、障害のあるディスク装置が接続されてい る入出力プロセッサーをリセットする必要があります。そのために、IOP レベルの保護が必要になりま す。ミラー保護のレベルが高いほど、より頻繁に並行保守を行うことができます。

得られる保護のレベルは、複写するハードウェアによって異なります。ディスク装置を複写すると、ディス ク装置レベルの保護が得られます。同様に IOA を複写すると、IOA レベルの保護が得られます。入出力 プロセッサーを複写すると、IOP レベルの保護が得られます。バスを複写すると、バス・レベルの保護が 得られます。ミラー保護された装置には、常に少なくともディスク装置レベルの保護があります。

ミラー保護操作の開始時には、システムに最大レベルの保護を提供するため、システムはディスク装置を対 にします。ミラー保護されたディスク・プールにディスク装置を追加すると、システムは既存の対を再編成 することはせず、追加されるディスク装置のみを対にします。ハードウェア構成には、ハードウェアおよび ハードウェアの接続方法が含まれています。

## ディスク装置レベルの保護*:*

ミラー保護では記憶装置が複写されるため、常にディスク装置レベルの保護が提供されます。主な関心が高可用性では なくデータの保護にある場合は、ディスク装置レベルの保護が適しています。ディスク装置は最も障害が起こりやすい ハードウェア・コンポーネントで、ディスク装置レベルの保護はディスク装置の障害発生後にシステムを使用可能に保 ちます。

ディスク装置レベルの保護がある一定のタイプのディスク装置障害には、多くの場[合並行保守が](#page-54-0)可能です。

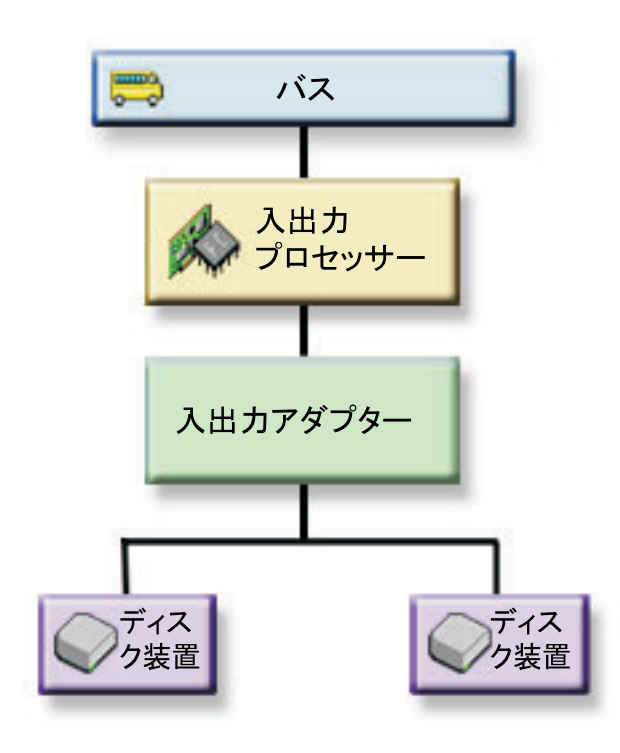

この図は、ディスク装置レベルの保護のエレメントを示しています。1 つのバスが 1 つの入出力プロセッサーに接続 され、その入出力プロセッサーは 1 つの入出力アダプターに接続され、その入出力アダプターは 2 つの異なるディス ク装置に接続されています。2 つの記憶装置はミラー保護された対をなしています。ディスク装置レベルの保護がある と、システムはディスク装置障害の発生後も動作を継続します。入出力アダプターまたは入出力プロセッサーに障害が 起きた場合は、システムはミラーリングされた対のどちらの記憶装置のデータにもアクセスできず、したがってシステ ムは使用不可能になります。

## 入出力アダプター・レベルの保護*:*

入出力アダプター (IOA) レベル保護が必要かどうかは、以下に従って判断します。

- v IOA 障害が起こった場合にシステムを使用可能に保つ。
- v 障害のあるディスク装置または IOA を並行して修理する。障害項目分離を準備する問題回復手順を使用する、また は修復処置を確認するためには、IOA は修復処置に専用でなければなりません。 IOA に接続されているディスク装 置のいずれかに IOA レベルの保護がないと、この部分の [並行保守は](#page-54-0)できません。

IOA レベルの保護を実行するには、すべてのディスク装置について、異なる IOA に接続されたミラー保護された装置 が必要になります。この図は IOA レベルの保護を示しています。2 つの記憶装置はミラー保護された対をなしていま す。 IOA レベルの保護があると、システムは 1 つの IOA で障害が起きた後も稼働を継続することができます。入出 力プロセッサーで障害が起こると、システムはディスク装置のいずれかにあるデータにアクセスすることができず、シ ステムは使用不能になります。

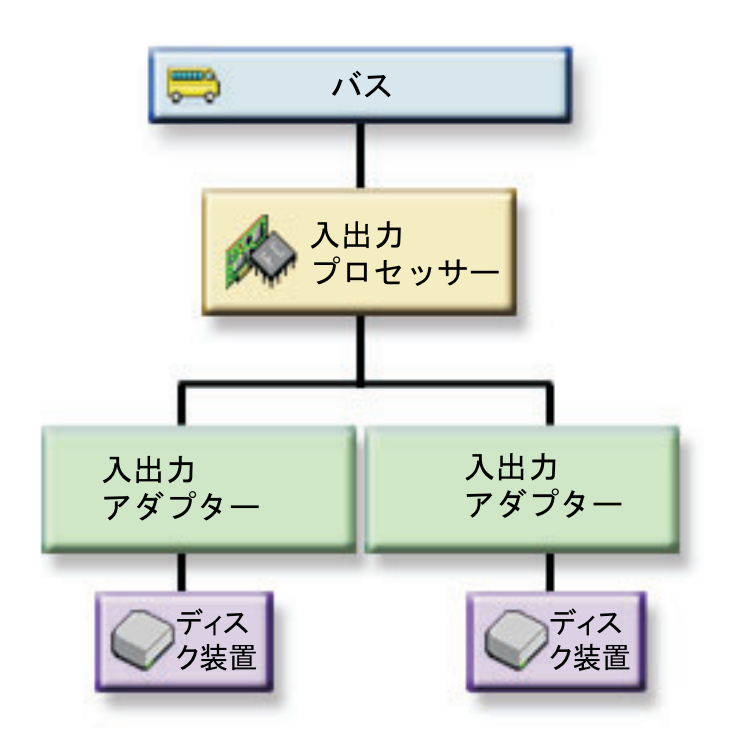

この図は、IOA レベルの保護のエレメントを示しています。1 つのバスがあり、それが 1 つの入出力プロセッサーに 接続され、それが 2 つの IOA に接続され、それが異なるディスク装置に接続されています。
### <span id="page-72-0"></span>入出力プロセッサー・レベルの保護*:*

IOP レベルの保護が必要かどうかは、以下に従って判断します。

- v 入出力プロセッサーに障害が起こった場合にシステムを使用可能に保つ。
- v 入出力プロセッサーに接続されたケーブル障害が起こった場合にシステムを使用可能に保つ。
- v 一定のタイプのディスク装置障害またはケーブル障害を並行修理する。これらの障害では[、並行保守に](#page-54-0)は IOP のリ セットが必要です。IOP に接続されているディスク装置のいずれかに IOP レベルの保護がないと、並行保守はでき ません。

IOP レベルの保護を実行するには、入出力プロセッサーに接続されたすべてのディスク装置について、異なる入出力プ ロセッサーに接続されたミラー保護された装置が必要になります。多くのシステムでは、ユニット 1 のミラー保護さ れた対に IOP レベルの保護を行うことはできません。

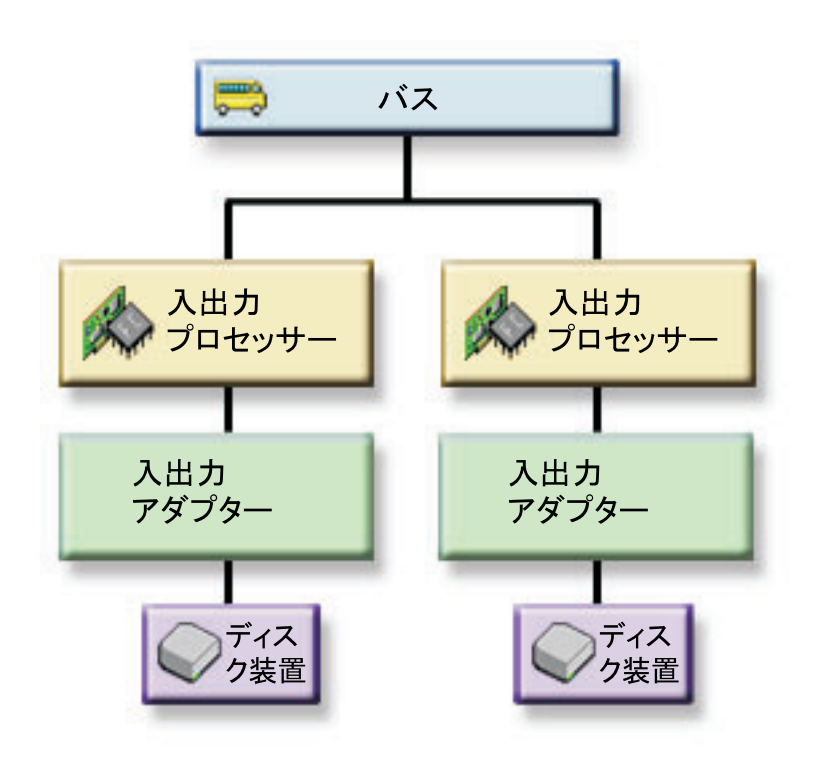

この図は、IOP レベルの保護のエレメントを示しています。1 つのバスがあり、それが 2 つの IOP に接続され、それ が それぞれ異なる IOA およびディスク装置に接続されています。 2 つの記憶装置はミラー保護された対をなしてい ます。 IOP レベルの保護があると、システムは 1 つの入出力プロセッサーで障害が起きた後も稼働を継続することが できます。システムは、バスで障害が起きた場合にのみ使用不能になります。

### <span id="page-73-0"></span>バス・レベルの保護*:*

バス・レベルの保護が必要かどうかは、以下に従って判断します。

- v バスの障害は、その他のディスク関連ハードウェアの障害に比べて、まれにしか起こらない。
- v システムはバス障害が起きた後も稼働を継続することができる。
- v バス 1 で障害が起こると、システムは稼働を継続することはできない。
- v バスの 1 つに障害が起きた場合、ディスク入出力操作は続行できるが、他のハードウェア (ワークステーション、 プリンター、通信回線など) が失われて、システムは使用不可能になる。
- v バス障害の場合は[、並行保守は](#page-54-0)行えない。

バス・レベルの保護を実行するには、バスに接続されたすべてのディスク装置について、異なるバスに接続されたミラ ー保護された装置が必要になります。バス・レベルの保護は装置 1 には行えません。

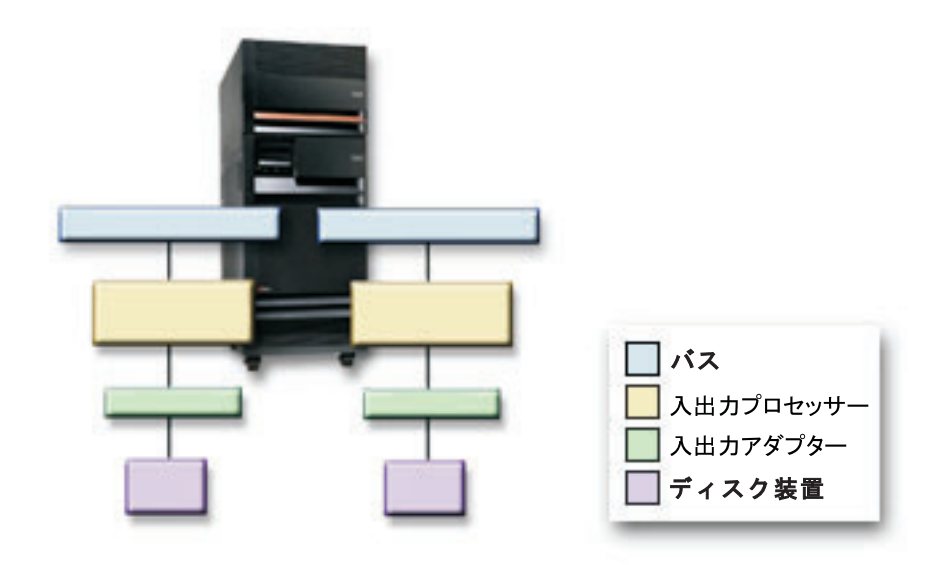

この図はバス・レベルの保護のエレメントを示したものです。1 つの拡張装置に、それぞれ異なる IOP、IOA、ディス ク装置に接続された 2 本のバスがあります。 2 つの記憶装置はミラー保護された対をなしています。

### <span id="page-74-0"></span>拡張装置レベルの保護*:*

拡張装置レベルの保護が必要かどうかは、以下に従って判断します。

- v 拡張装置の障害は、その他のディスク関連ハードウェアの障害に比べて、まれにしか起こらない。
- 拡張装置の 1 つに障害が起きた場合、ディスク入出力操作は続行できるが、他のハードウェア (ワークステーショ ン、プリンター、通信回線など) が失われて、システムは使用不可能になる。

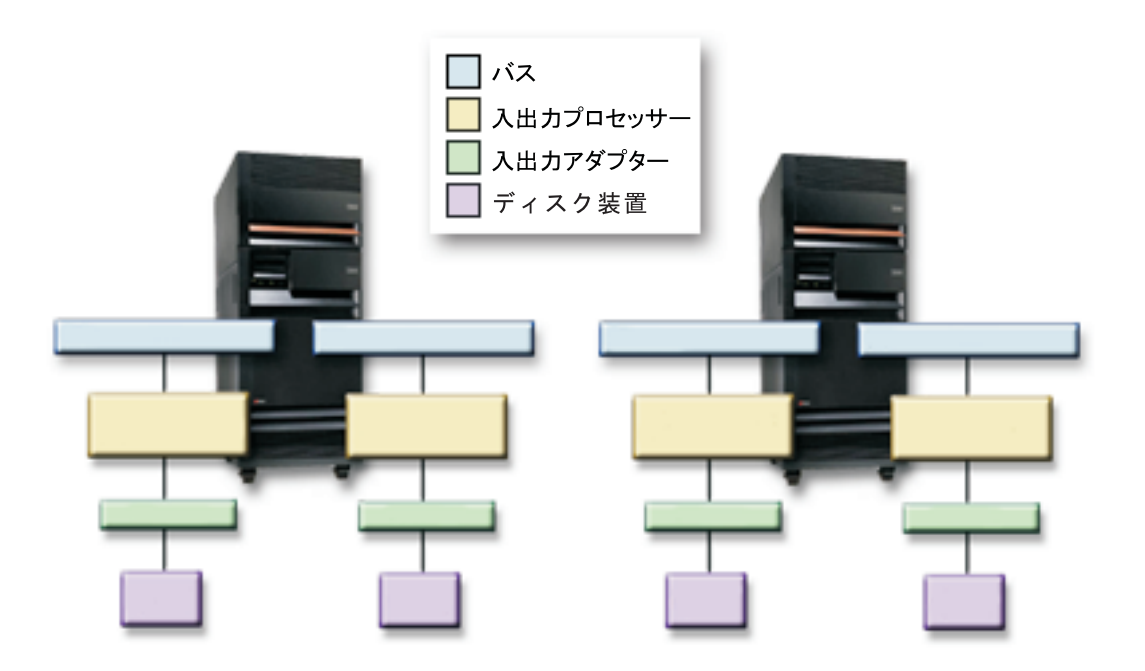

拡張装置レベルの保護を行うには、拡張装置内にあるすべてのディスク装置について、別の拡張装置内にミラー保護さ れた装置が必要になります。図は拡張装置レベルの保護のエレメントを示したものです。2 つの拡張装置のそれぞれ に、それぞれ異なる IOP、IOA、ディスク装置に接続された 2 本のバスがあります。

#### <span id="page-75-0"></span>リング・レベルの保護*:*

リング・レベルの保護が必要かどうかは、以下に従って判断します。

- v HSL の障害は、その他のディスク関連ハードウェアの障害に比べて、まれにしか起こらない。
- v HSL の 1 つに障害が起きた場合、ディスク入出力操作は続行できるが、他のハードウェア (ワークステーション、 プリンター、通信回線など) が失われて、システムは使用不可能になる。

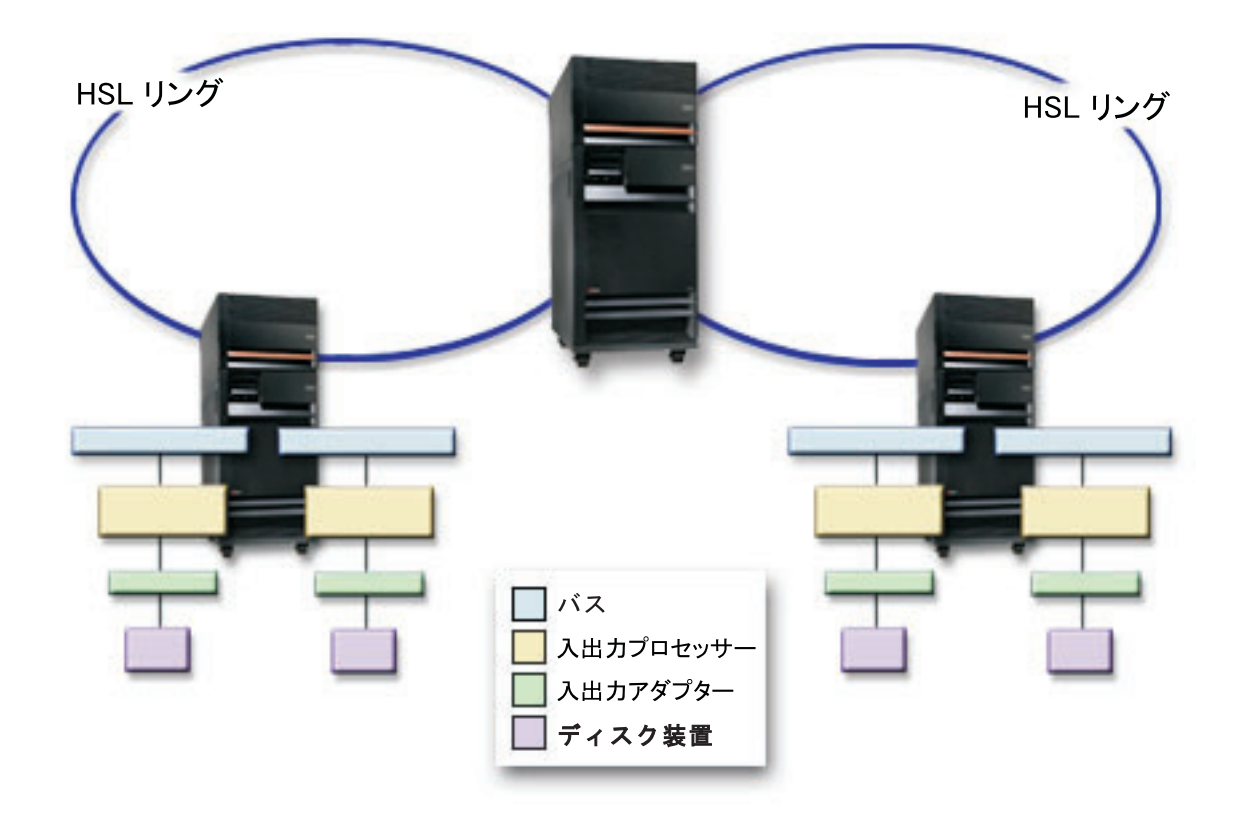

リング・レベルの保護を行うには、最初の HSL の拡張装置にあるすべてのディスク装置について、2 番目 の HSL の 別の拡張装置内にミラー保護された装置が必要になります。図はリング・レベルの保護のエレメントを示したもので す。2 つの HSL リングがあり、それに接続された 2 つの拡張装置のそれぞれに、それぞれ異なる IOP、IOA、ディス ク装置に接続された 2 本のバスがあります。

ミラーリングに必要なハードウェアを判断する**:** ディスク装置は、システムの他の部分と通信するために 入出力アダプターに接続されます。入出力アダプターは入出力プロセッサーに接続され、入出力プロセッサ ーはバスに接続されます。システム上で使用可能になっているこれらのタイプの各ディスク関連ハードウェ アの数が、可能な保護のレベルに直接的な影響を与えます。

最高の保護とパフォーマンスを提供するために、各レベルのハードウェアは、次のレベルのハードウェアの 下でバランスを保っている必要があります。つまり、各装置タイプおよび型式のディスク装置は、それぞれ の入出力アダプターの下に均等に分散する必要があります。該当ディスク・タイプについて、各入出力プロ セッサーの下にそれぞれ同数の入出力アダプターを配置するようにしてください。入出力プロセッサーは、 使用可能なバスの間でバランスを保っている必要があります。

使用するミラー保護システムに必要なディスク関連ハードウェアを計画するには、システムに必要なディス ク装置(新旧)の合計数とタイプ、およびシステムの保護レベルを、計画しなければなりません。ミラー保 護された対のすべてが計画どおりの保護レベルに合うようなシステムを、いつも計画および構成できるとは 限りません。しかし、システムのディスク装置の大部分が必要な保護レベルを達成できるような構成を、計 画することはできます。

機能するために必要な最小ハードウェアを計画する*:* ストレージ・ハードウェアを相互接続できる方法に は、さまざまな規則と制限があります。制限は、ハードウェアの設計、アーキテクチャーの制約事項、パフ ォーマンスの考慮、サポートの配慮などによって決まります。 IBM 営業担当員がこれらの構成上の制限を 説明し、計画で使用するお手伝いをします。

それぞれのディスク装置タイプごとに、まず必要な入出力アダプターを計画し、次に必要な入出力プロセッ サーを計画するようにしてください。すべてのディスク装置タイプについて必要な入出力プロセッサーの数 を計画した後、入出力プロセッサーの合計数を使用して、必要なバスの数を計画します。

#### 関連概念

インストール、アップグレード、および移行

保護のレベルを達成するための追加ハードウェアを計画する*:* 適切な保護を確実にするために、以下の情 報を考慮してください。

v 65 [ページの『ディスク装置レベルの保護』](#page-70-0)

ディスク装置レベルの保護を計画した場合には、これ以上のことを行う必要はありません。ミラー保護 されたすべてのディスク・プールでは、ミラー保護を開始する要件に適合すれば、ディスク装置レベル の保護が得られます。

• 66 [ページの『入出力アダプター・レベルの保護』](#page-71-0)

計画したディスク装置が IOA を必要とする場合には、定義されたシステムしきい値以内で、できるだけ 多くの IOA を追加してください。次に、標準のシステム構成規則に従って、ディスク装置のバランスを 取ってください。

• 67 [ページの『入出力プロセッサー・レベルの保護』](#page-72-0)

IOP レベルの保護が必要で、システムにまだ最大数の IOP がない場合は、定義されたシステムしきい値 以内で、できるだけ多くの IOP を追加してください。次に、標準のシステム構成規則に従って、ディス ク装置のバランスを取ってください。より多くの IOP を追加するために、バスを追加しなければならな いこともあります。

• 68 [ページの『バス・レベルの保護』](#page-73-0)

バス・レベルの保護が必要で、すでにマルチバス・システムがある場合には、何も行う必要はありませ ん。システムが標準の構成規則に従って構成されていれば、ミラー保護の対を構成する機能は、できる 限り多くのミラー保護された対にバス・レベルの保護を提供できるように記憶装置を対にします。シン グルバス・システムの場合、フィーチャー・オプションとしてバスを追加することができます。

• 69 [ページの『拡張装置レベルの保護』](#page-74-0)

システムが拡張装置間で等しい数の等しい容量のディスク装置によって構成されている場合、ミラー保 護の対を構成する機能は、できる限り多くのディスク装置に拡張装置レベルの保護を提供できるよう に、異なる拡張装置のディスク装置を対にします。

• 70 [ページの『リング・レベルの保護』](#page-75-0)

システムが高速リンク (HSL) 間で等しい数の等しい容量のディスク装置によって構成されている場合、 ミラー保護の対を構成する機能は、できる限り多くのディスク装置にリング・レベルの保護を提供でき るように、異なる高速リンク (HSL) 構成のディスク装置を対にします。

パフォーマンスのために必要な余分のハードウェアを判別する**:** ミラー保護には通常、追加のディスク装 置および入出力プロセッサーが必要です。しかし場合によっては、必要なパフォーマンスのレベルを達成す るために追加のハードウェアが必要になることがあります。

どれだけ多くの追加ハードウェアが必要になるかを判断するには、以下の情報を使用してください。

#### 処理装置の要件

ミラー保護では、中央演算処理装置の使用量が少し増加します (およそ 1% から 2%)。

#### 主記憶装置の要件

ミラー保護がある場合、マシン・プールのサイズを大きくする必要があります。ミラー保護では、一般的な 目的およびそれぞれのミラー保護された対ごとに、マシン・プール内にストレージが必要です。ミラー保護 された 1 GB のディスク記憶装置ごとに、およそ 12 KB ずつマシン・プールの増加を予想する必要があ ります (1 GB のディスク装置で 12 KB、2 GB のディスク装置で 24 KB、など)。

同期化の処理中、ミラー保護は同期化するミラー保護された対ごとに 512 KB の追加メモリーを使用しま す。システムはストレージが最大のプールを使用します。

#### 入出力プロセッサーの要件

ミラー保護の開始後も同じパフォーマンスを維持するには、システムで入出力プロセッサーに対するディス ク装置の割合が以前と同じでなければなりません。入出力プロセッサーを追加するには、バスを追加してシ ステムをアップグレードする必要が生じることがあります。

バスおよび入出力プロセッサーの限界により、入出力プロセッサーに対するディスク装置の割合を同じに保 つことができない場合があります。その場合、システムのパフォーマンスが低下することがあります。

新規ハードウェアを注文およびインストールする**:** IBM 営業担当員が、標準的な注文プロセスを使用して 新規ハードウェアの注文をお手伝いします。その注文プロセスでは、追加のラックやケーブルなど、アップ グレードの一部として必要になるその他のハードウェアもご注文いただけます。

注文の製品がお手元に届いたら、インストール方法について、「iSeries 機能のインストール」を参照して ください。

#### リモート・ミラーリングのためにシステムを準備する

リモート・システム・ミラーリングを開始すると、ローカル・ディスク装置がリモート・ディスク装置にミ ラー保護されます。ローカルまたはリモート・ロケーションのいずれかでサイトの災害が発生した場合、シ ステムのすべてのデータの完全なコピーが存在し、システム構成を回復できるとともに、処理も継続するこ とができます。サイト災害に対する保護を行うには、システムのすべてのディスク・プール内のすべてのデ ィスク装置を、ローカル・リモートの対でミラー保護しなければなりません。リモート・ミラーリングのた めにシステムを準備するには、以下のステップに従ってください。

- 1. どの光学式バスでリモート・サイトのディスク装置を制御するかを計画します。
	- ローカル・サイトとリモート・サイトが同じ数のバスを使用する必要は機能上はありませんが、リモ ートおよびローカルのバスとディスク装置の数が等しければ、システムの構成と理解が最も容易にな ります。
- v ローカル・サイトとリモート・サイトでは、機能上、各ディスク・プール内の各容量のディスク装置 の数が同じでなければなりません。
- 2. ディスク装置の配分を計画し、必要があればディスク装置を移動し、各ディスク・プールの各容量のデ ィスク装置の半数ずつがローカルおよびリモートのバス・セットに接続されていることを確認します。
- 3. どのバスがリモート・ディスク装置を制御し、どのバスがローカル・ディスク装置を制御するかを、シ ステムに指示します。

リモート・バスを検出する**:** バスにラベルがない場合、どれがリモート・ロケーションに接続しているか を知るために、手動でバスをトレースしなければならないことがあります。またはハードウェア・サービ ス・マネージャーを使用して、どのバスがどの拡張装置に接続されているかを判別することもできます。 「論理リソースに関連したパッケージ化リソース」パネルには、バスに関連した拡張装置のフレーム ID とリソース名が表示されます。

ハードウェア・サービス・マネージャーを使用してリモート・ディスク装置を制御しているバスを見つける には、以下のステップを実行してください。

- 1. 「DST メインメニュー」からオプション 7 (保守ツールの開始) を選択します。
- 2. 「保守ツールの開始」画面から、オプション 4 (ハードウェア・サービス・マネージャー) を選択しま す。
- 3. 「ハードウェア・サービス・マネージャー」メニューから、オプション 2 (論理ハードウェア・リソー ス) を選択します。
- 4. 「論理ハードウェア・リソース」メニューから、オプション 1 (システム・バス・リソース) を選択し ます。
- 5. 「システム・バスの論理ハードウェア・リソース」パネル画面で、関連したパッケージ化リソースを表 示したい各バスの前に、オプション 8 を入力します。
- 6. 問題の拡張装置を見つけて区別するのに役立つ情報がさらに必要であれば、システム拡張装置にオプシ ョン 5 を入力して、その拡張装置のその他の詳細を表示します。
- 7. バスのリモートまたはローカル・ロケーションを記録します。
- 8. システムのすべてのバスについて、この手順を繰り返します。

リモート・バス・リソース名を変更する**:** どのバスでリモート・ディスク装置を制御するかを決定した 後、ハードウェア・サービス・マネージャーを使用してリモート・バスのリソース名を変更します。

リモート・バスのリソース名を変更するには、以下のステップを実行してください。

- 1. 「DST メインメニュー」からオプション 7 (保守ツールの開始) を選択します。
- 2. 「保守ツールの開始」画面から、オプション 4 (ハードウェア・サービス・マネージャー) を選択しま す。
- 3. 「ハードウェア・サービス・マネージャー」メニューから、オプション 2 (論理ハードウェア・リソー ス) を選択します。
- 4. 「論理ハードウェア・リソース」メニューから、オプション 1 (システム・バス・リソース) を選択し ます。
- 5. 「システム・バスの論理ハードウェア・リソース」パネルで、名前を変更したいバスの横に 2 を入力し ます。すると「論理ハードウェア・リソース詳細の変更」パネルが表示されます。
- 6. 「論理ハードウェア・リソース詳細の変更」パネルで、「新規リソース名」のラベルのついた行を、バ スのリソース名の先頭に *R* の文字を追加してリソース名を変更します。例えば、*BUS08* を *RBUS08* に 変更します。 Enter キーを押してリソース名を変更します。
- 7. システムの各リモート・バスについて、この手順を繰り返します。

## 例**:** デバイス・パリティーおよびミラー保護

以下の例は、ディスク・プールを保護する異なるオプションを示しています。次のようなものがあります。 v システム・ディスク・プールを保護するためのミラー保護およびデバイス・パリティー保護

- システム・ディスク・プール内のミラー保護およびユーザー・ディスク・プール内のデバイス・パリテ ィー保護
- v すべてのディスク・プール内のミラー保護およびデバイス・パリティー保護

## システム・ディスク・プールを保護するためのミラー保護およびデバイス・パリティー保 護

ここに、ミラー保護およびデバイス・パリティー保護の両方がある単一ディスク・プール (補助記憶域プー ル) を備えたシステムの例を示します。

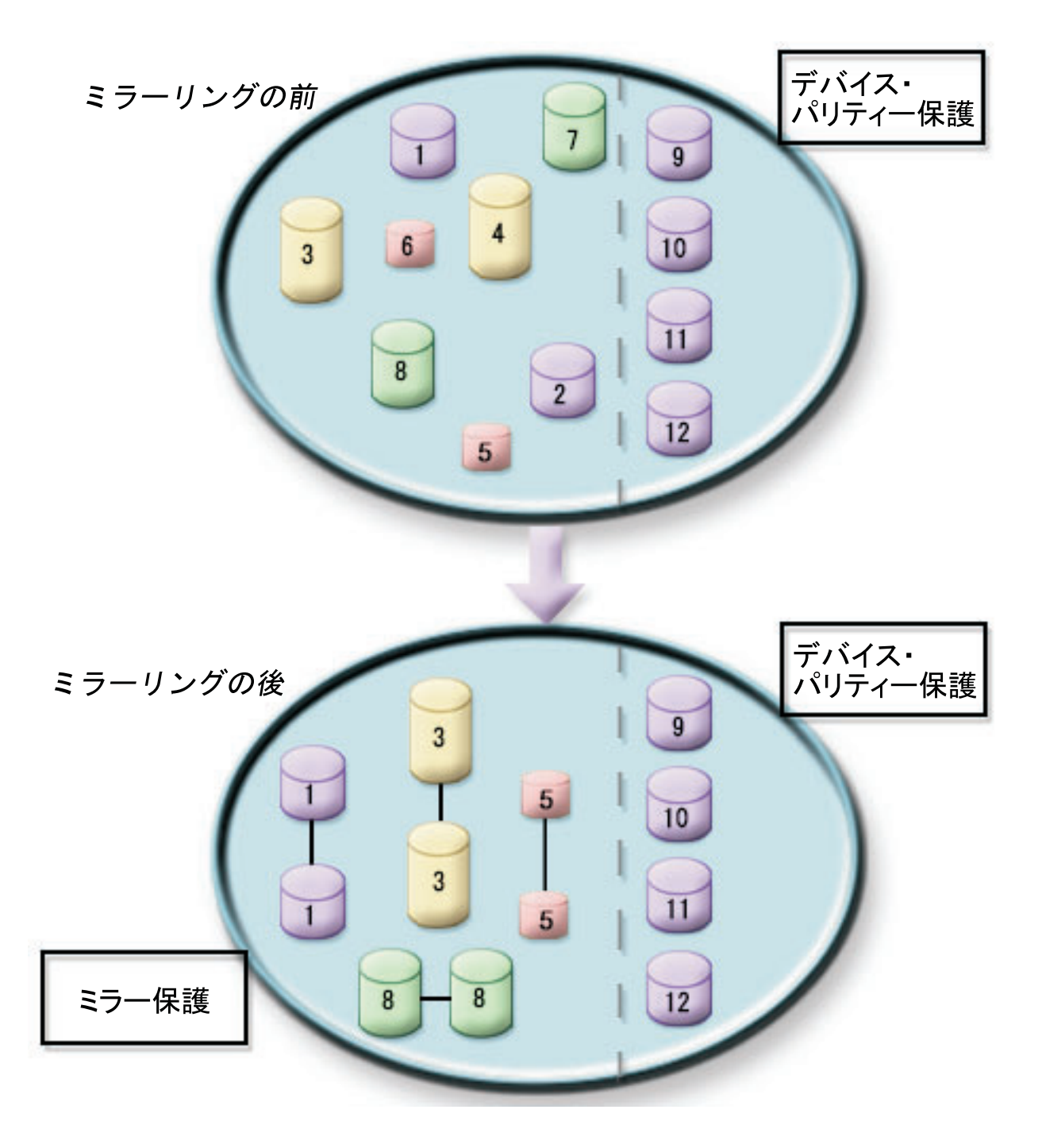

図は、12 台のディスク装置から成る単一ディスク・プールを示したものです。ディスク装置 9-12 はすべ | | て同じ容量をもち、デバイス・パリティー保護によって保護されています。ディスク装置 1-8 は異なる容 | 量をもっていますが、ミラー保護が開始されると、それぞれの装置は同じ容量をもつ別のディスク装置とペ Ⅰ アを組むことができます。ミラー保護が開始された後では、ペアになったディスク装置はどちらも同じ番号 | によって識別されます。ディスク装置 1 および 2 が両方とも同じ名前の 1 になり、その他のペアも同様 | です。システムがデバイス・パリティー保護により保護されている場合、複数のディスク装置に障害が起こ るとシステム障害が発生します。障害を起こした装置は、並行して修復することができます。ミラー保護さ | れたディスク装置の一方で障害が起こった場合、システムはミラー保護された対の作動可能な装置を使用し | て、実行を続けます。 |

## <span id="page-81-0"></span>システム・ディスク・プール内のミラー保護およびユーザー・ディスク・プール内のデバ イス・パリティー保護

システム・ディスク・プール内にミラー保護があり、基本または独立ディスク・プールを作成しようとして いる場合には、デバイス・パリティー保護を考慮してください。デバイス・パリティー保護の場合は、基本 ディスク・プールまたは独立ディスク・プール内のディスク装置の 1 台に障害が起きても、システムは稼 働を続けることができます。システムが実行を続けている間に障害を修理することができます。

## すべてのディスク・プール内のミラー保護およびデバイス・パリティー保護

すべてのディスク・プール (補助記憶域プールとも呼ばれます) がミラー保護により保護されているとき に、既存のディスク・プールに装置を追加したい場合は、デバイス・パリティー保護も使用することを考慮 してください。デバイス・パリティー保護の対象となっている場合は、ディスク装置の 1 台に障害が発生 しても、システムは稼働を続けることができます。システムが稼働を続けている間に障害のある装置を修理 することができます。ミラー保護されたディスク装置で障害が起こった場合、システムはミラー保護された 対の作動可能な装置を使用して、実行を続けます。

## ディスクを構成する

ディスクを構成するには、以下の手順を使用します。

### 現在の構成を評価する

サーバーのディスク構成を変更する前に、既存のディスク装置がディスク・プール、入出力アダプター、お よびフレームに対してどの位置にあるのかを、正確に知っておくことが重要です。 iSeries ナビゲーターの グラフィカル・ビューは、サーバーがどのように構成されているかをグラフィカルに表示して、この情報を すべて集めるプロセスを省いてくれます。このグラフィカル・ビューを使用すると、iSeries ナビゲーター のディスク装置リスト・ビューから実行できるすべての機能を実行でき、ビジュアル表示を見られるという 利点が加わります。テーブルから、特定のディスク装置、ディスク・プール、パリティー・セット、フレー ムなどのオブジェクトを右マウス・ボタン・クリックすると、iSeries ナビゲーターのメイン・ウィンドウ と同じオプションが表示されます。

「ディスク装置のグラフィカル・ビュー」ウィンドウでは、ハードウェアの表示方法を選択することができ ます。例えば、ディスク・プールごとに表示する方法を選択すると、リストから 1 つのディスク・プール を選択し、そのディスク・プールを構成しているディスク装置が入ったフレームのみを表示することができ ます。「すべてのフレームを表示」を選択すると、選択したディスク・プール内のディスク装置が入ってい るかどうかにかかわらず、すべてのフレームが表示されます。また「装置の位置を表示」を選択すると、デ ィスク装置名を、それらが挿入されている装置位置と関連付けることができます。

グラフィカル・ビューでは強調表示された青のディスク装置を右マウス・ボタン・クリックして、そのディ スク装置に対して実行するアクションを選択することができます。例えば、ディスク装置の圧縮の開始また は停止、パリティー・セットへのディスク装置の組み込み(または除外)、またはディスク装置名の変更を 選択することができます。ディスク装置がミラー保護されている場合 (つまり、ミラー保護された対の一方 である場合)、そのディスク装置のミラーリングを中断または再開することができます。空のディスク装置 スロットを右マウス・ボタン・クリックすると、「ディスク装置の取り付け」ウィザードを開始することが できます。

グラフィカル・ビューをアクティブにするには、以下のステップに従ってください。

1. iSeries ナビゲーターで、「ユーザー接続」を展開します。

2. iSeries サーバー >「構成およびサービス」>「ハードウェア」>「ディスク装置」を展開します。

3. 「すべてのディスク装置」を右マウス・ボタン・クリックし、「グラフィカル・ビュー」を選択しま す。

次に、iSeries ナビゲーターのグラフィカル・ビューの例を示します。「ビュー・バイ」メニューは、ディ スク装置を表示するいくつかのオプションをリストします。

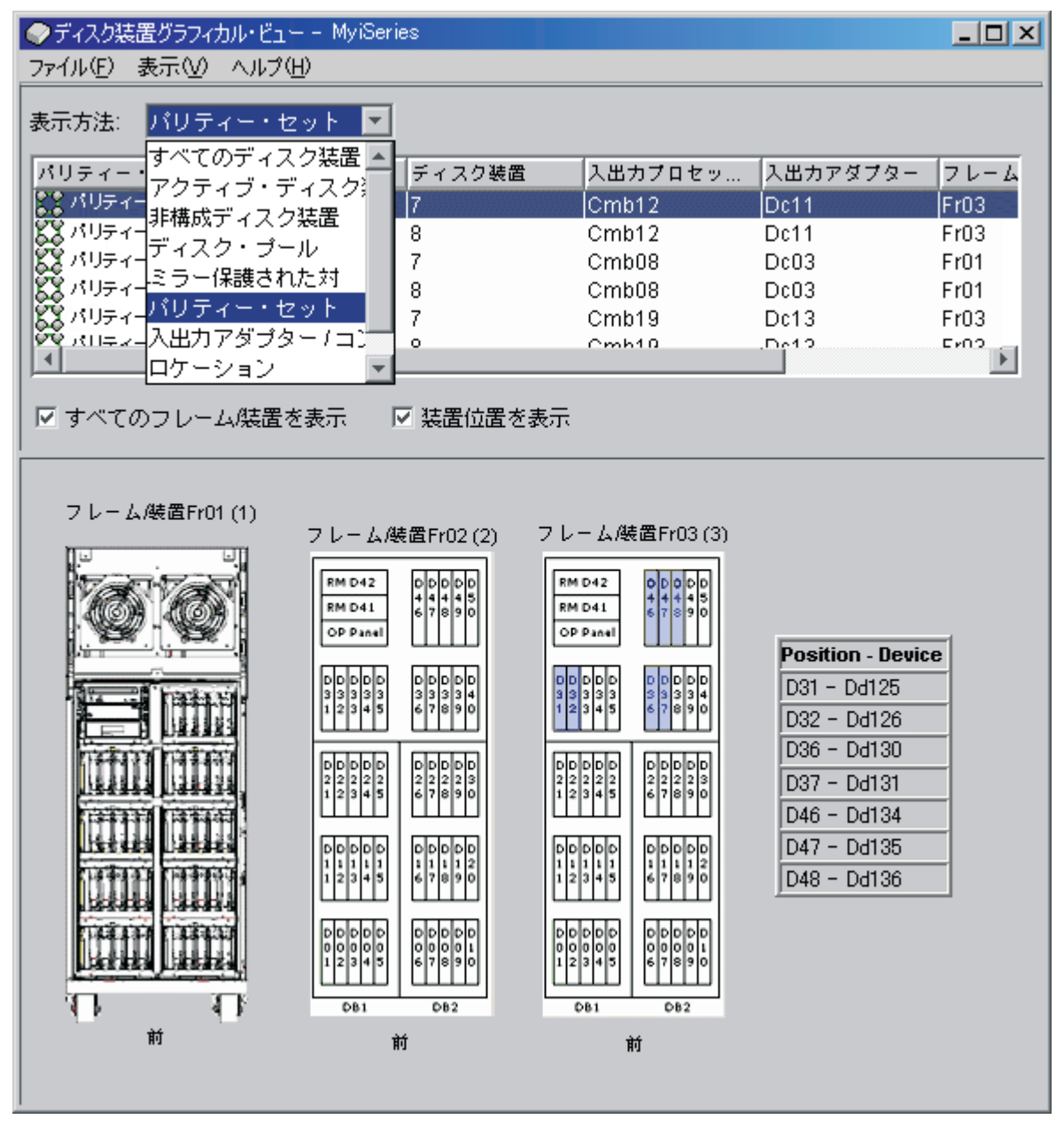

ディスク装置の構成に変更を加える場合は、回復の記録用にグラフィカル・ビューを印刷してください。グ ラフィカル・ビューを印刷するには、「ディスク装置のグラフィカル・ビュー」ダイアログ・ボックスで 「ファイル」>「印刷」を選択します。

グラフィカル・ビューの詳細については、ディスク装置のオンライン・ヘルプを参照してください。

## <span id="page-83-0"></span>ディスク・スペース所要量を計算する

システムのディスク構成またはディスク保護を変更する前に、変更のためのスペース所要量を計算する必要 があります。これは、システムに変更のための十分なディスク記憶装置があるかどうかの確認に役立ちま す。

ディスク・プールに変更を実行するための十分なストレージ・スペースが含まれているかどうかを判断する には、 [ディスク・スペース計算器を](rzalbcalcspace1.htm)使用することができます。計算器を使用するには、ディスク・プール にどれだけのフリー・スペースと使用済みスペースがあるかを知っていなければなりません。

ディスク・プール構成を表示するには、以下のようにします。

- 1. iSeries ナビゲーターで、「ディスク装置」>「ディスク・プール」を展開します。
- 2. 表示したいソース・ディスク・プールを右マウス・ボタン・クリックし、「プロパティー」を選択しま す。
- 3. 「容量」タブを選択します。

「容量」タブには、そのディスク・プールの使用済みスペース、フリー・スペース、合計容量、しきい 値、および使用済みディスク・スペースのパーセントが表示されます。

- 4. 「容量」タブから、使用済みスペース、フリー・スペース、およびしきい値をメモします。
- 5. 使用済みスペースの値とフリー・スペースの値を計算器に入力します。
- 6. しきい値を使用したい場合は、しきい値を計算器に入力します。

ディスク使用量がしきい値を超えていると、計算器は警告を出します。

計算器は JavaScript™ を使用して機能します。使用しているブラウザーが JavaScript をサポートしている こと、また JavaScript が使用可能になっていることを確認してください。

#### シナリオ**:** ディスク装置を移動する場合のディスク・スペースの計算

以下のシナリオでは、ディスク・プールから 1 台のディスク装置を除去しようと計画しています。ソー ス・ディスク・プールからディスク装置を除去する前に、そのディスク装置上のデータがソース・ディス ク・プール内の別のディスク装置にコピーされます。ソース・ディスク・プールにこのデータが入る十分な フリー・スペースがあるかどうか、確認する必要があります。

使用済みスペースは 180 GB、フリー・スペースは 40 GB で、しきい値は 90% に設定されており、ディ スク・プールから除去しようとしているディスク装置の容量は 18 GB であるとします。

このシナリオは以下の手順で実行します。

1. 「ディスク・プール・プロパティー」ダイアログの「容量」タブでディスク・スペース計算器を使用し て、上記の値を入力し、「計算」をクリックします。

ご使用のシステムの使用済みスペースとフリー・スペースのグラフィカル表現が表示され、合計ディス ク・スペース、使用パーセント、およびしきい値も表示されます。

2. ディスク・スペース計算器から「ディスク・プールからディスク・スペースを除去する」を選択し、量 の値として 18 を入力します。「計算」をクリックします。

除去を指定した 18 GB がシステムから除去された後の、修正された使用済みスペースおよびフリー・ スペースの値に基づいて、グラフィカル表現が再表示されます。

使用済みディスク・スペースのパーセントは、現在 89.1% です。この値はしきい値より少し下回っていま すが、あまり大きな余裕はありません。

# ディスクを構成するための正しい手順を選択する

このトピックには、構成手順を実行する場合のチェックリストが含まれています。以下の表を使用して、ご 使用の環境についてどのチェックリストを使用するか、および専用保守ツール (DST) が必要かどうかを判 断してください。

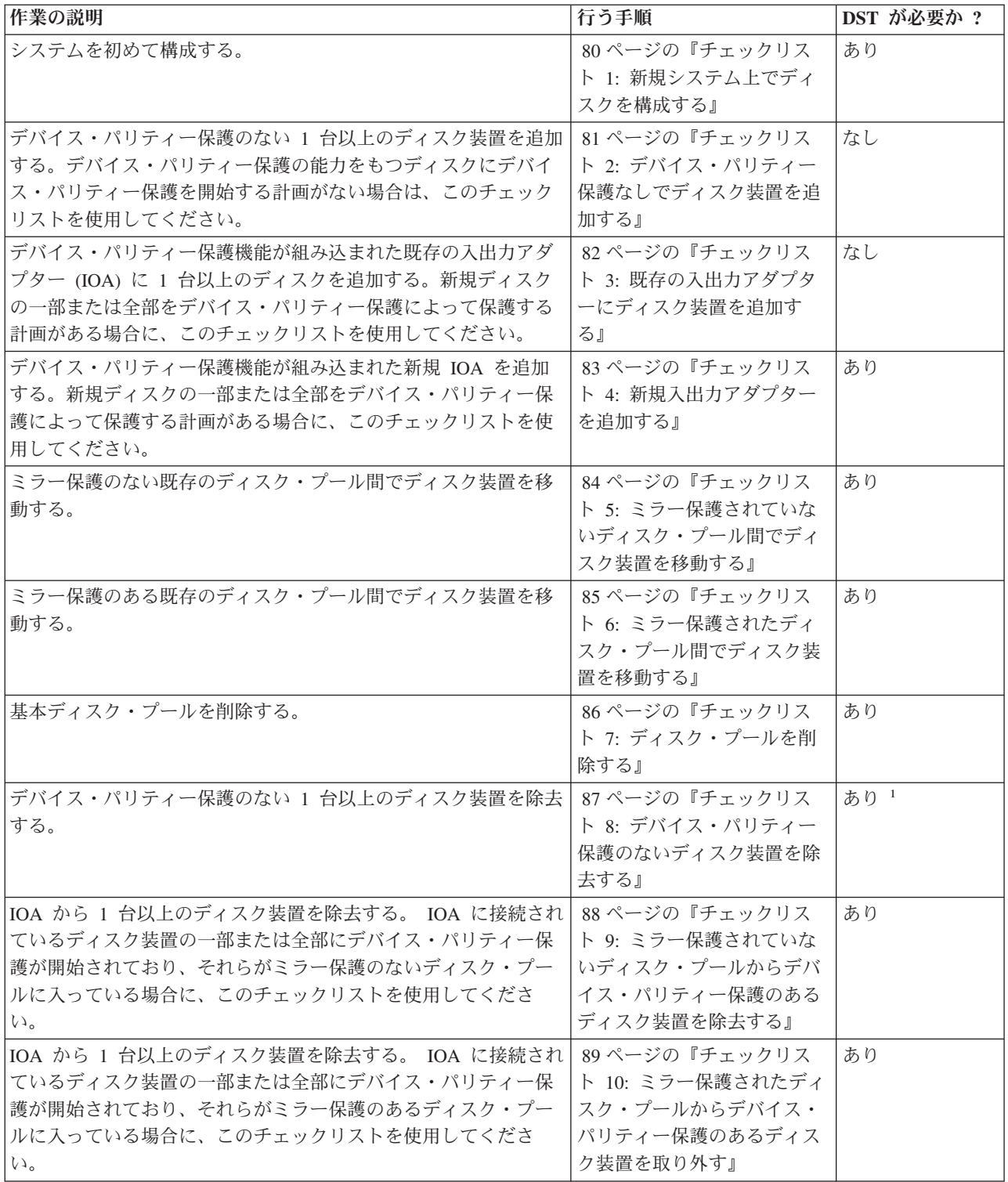

<span id="page-85-0"></span>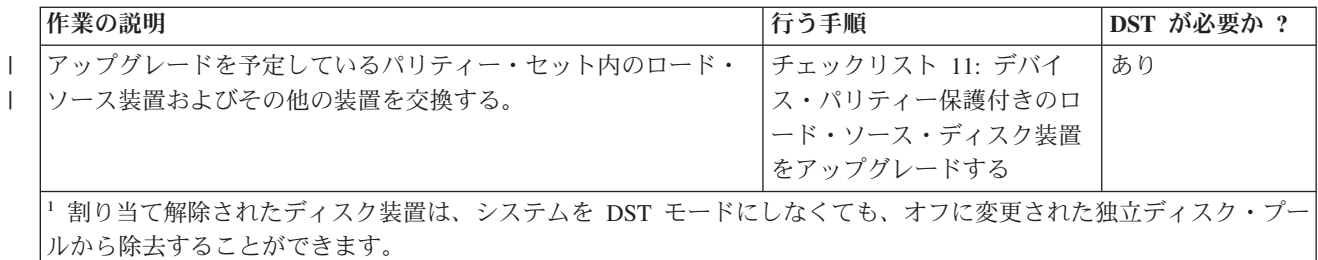

## チェックリスト **1:** 新規システム上でディスクを構成する

このチェックリストは、新規 iSeries サーバー上でディスクを構成する場合に使用する作業の順序を示した ものです。すべての作業を実行する必要があるかどうかは、システム上で行いたいディスク保護によって異 なります。 38 [ページの『ディスク保護』](#page-43-0) に、使用可能なディスク保護の詳細な説明があります。

### 重要

このチェックリストにある作業を実行すると、システムは大量のデータを移動します。 エラー状態から回 復する必要が生じた場合のために、完全にシステムを保管したことを確認してください。

### 始める前に

このチェックリストのコピーを印刷してください。構成タスクを実行するごとに、チェック・マークを付け るようにします。このチェックリストは、行った処置の重要な記録となります。問題が発生した場合には、 その診断に役立つことがあります。

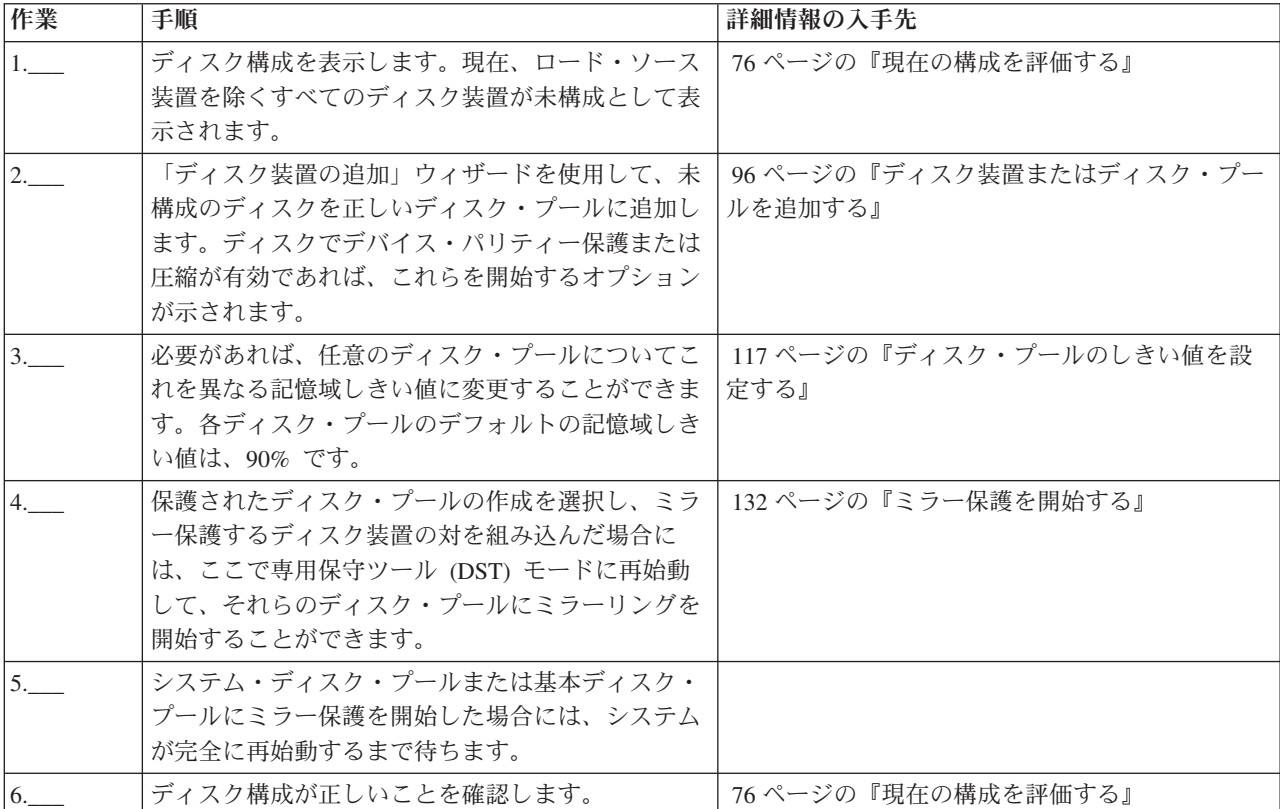

<span id="page-86-0"></span>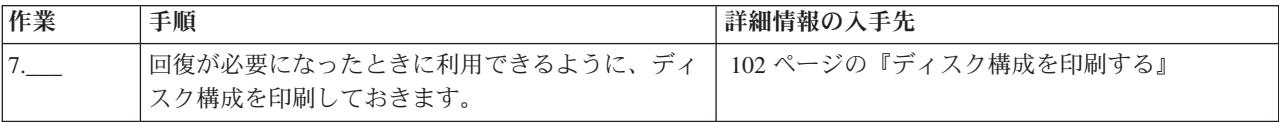

## チェックリスト **2:** デバイス・パリティー保護なしでディスク装置を追加する

このチェックリストは、新規 iSeries サーバー上でディスクを構成する場合に使用する作業の順序を示した ものです。すべての作業を実行する必要があるかどうかは、システム上で行いたいディスク保護によって異 なります。 38 [ページの『ディスク保護』](#page-43-0) に、使用可能なディスク保護の詳細な説明があります。

## ミラー保護されたディスク・プール

ミラー保護の停止/開始の作業を行わずに、ミラー保護されたディスク・プールにディスク装置を追加する ことができます。その場合、等しい容量をもつディスク装置を対で追加しなければなりません。追加された 装置は、必ず互いに対になります。後に、システムを数時間にわたって利用不可にできる状態になったら、 ミラー保護の停止と開始を行うことができます。再びミラー保護を開始すると、システムはシステム上のす べてのディスク装置について、対の状態を評価します。これにより、入出力アダプター (IOA)、入出力プロ セッサー (IOP)、またはバスに影響を与える障害が発生したときに、可用性のレベルが高まる可能性があり ます。

## 重要

このチェックリストにある作業を実行すると、システムは大量のデータを移動します。 エラー状態から回 復する必要が生じた場合のために、完全にシステムを保管したことを確認してください。

## 始める前に

このチェックリストのコピーを印刷してください。構成タスクを実行するごとに、チェック・マークを付け るようにします。このチェックリストは、行った処置の重要な記録となります。問題が発生した場合には、 その診断に役立つことがあります。

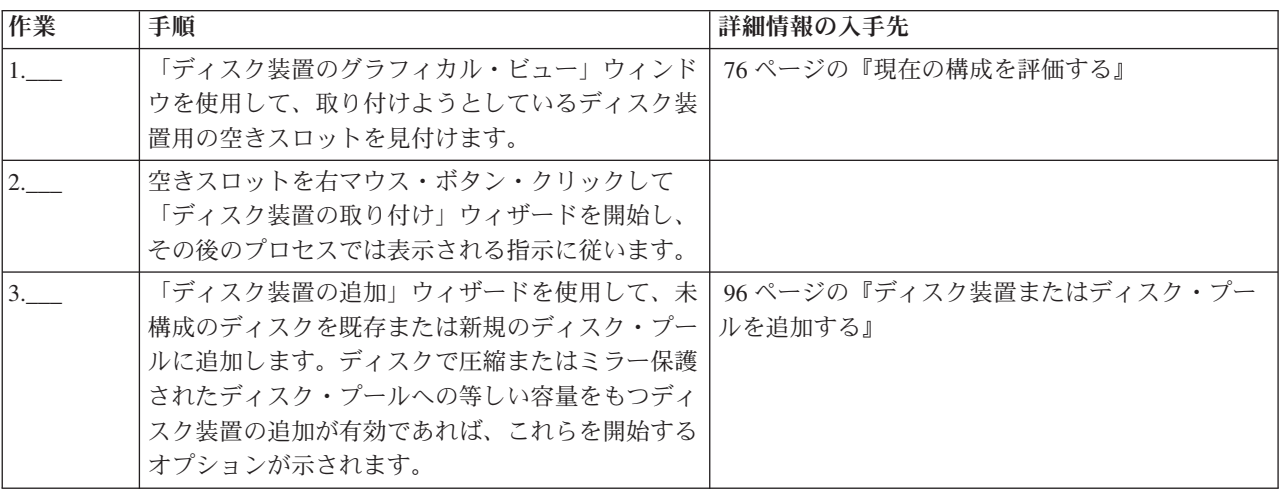

<span id="page-87-0"></span>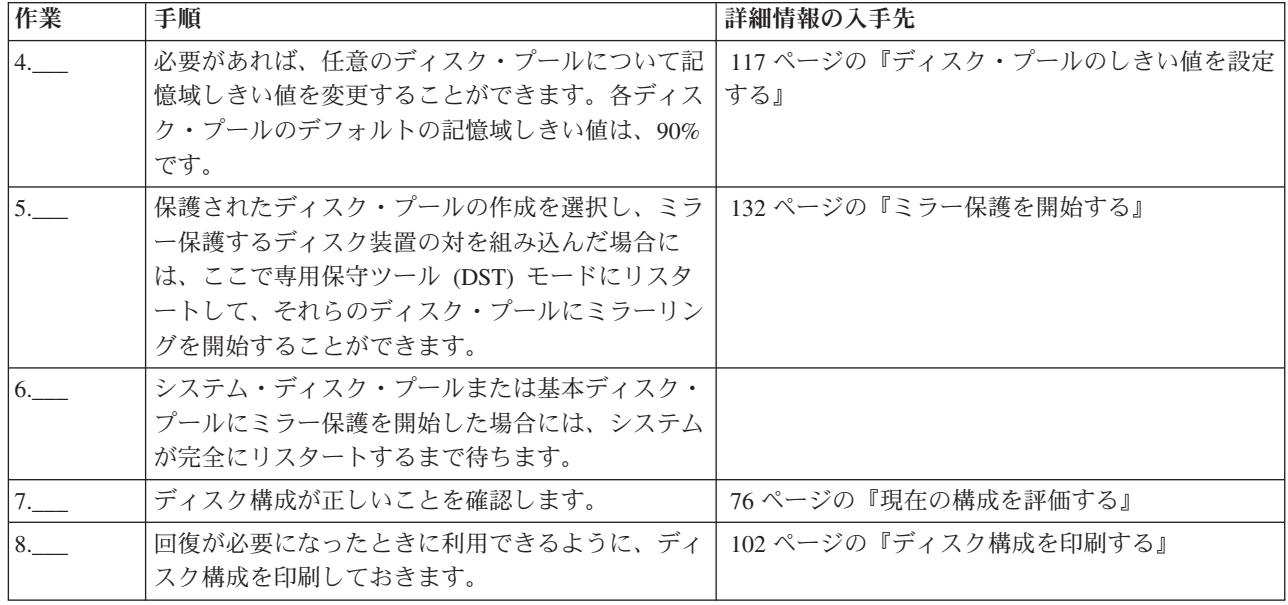

## チェックリスト **3:** 既存の入出力アダプターにディスク装置を追加する

このチェックリストは、デバイス・パリティー保護が組み込まれた既存の入出力アダプターに 1 台以上の ディスクを追加する場合に使用する作業の順序を示したものです。新規ディスク装置の一部または全部をデ バイス・パリティー保護によって保護する計画がある場合に、このチェックリストを使用してください。新 規ディスク装置のいずれも保護する計画がない場合は、 81 [ページの『チェックリスト](#page-86-0) 2: デバイス・パリ [ティー保護なしでディスク装置を追加する』を](#page-86-0)使用してください。

ディスク・プールにディスク装置を追加する前にデバイス・パリティー保護を開始するため、システムでミ ラー保護の有無にかかわらず、この手順を使用することができます。

重要**:** このチェックリストにある作業を実行すると、システムは大量のデータを移動します。エラー状態 から回復する必要が生じた場合のために、完全にシステムを保管したことを確認してください。

始める前に

このチェックリストのコピーを印刷してください。ユーザーまたはサービス担当者が構成作業を 1 つ完了 するたびに、該当の作業にチェック・マークを付けてください。このチェックリストは、行った処置の重要 な記録となります。問題が発生した場合には、その診断に役立つことがあります。

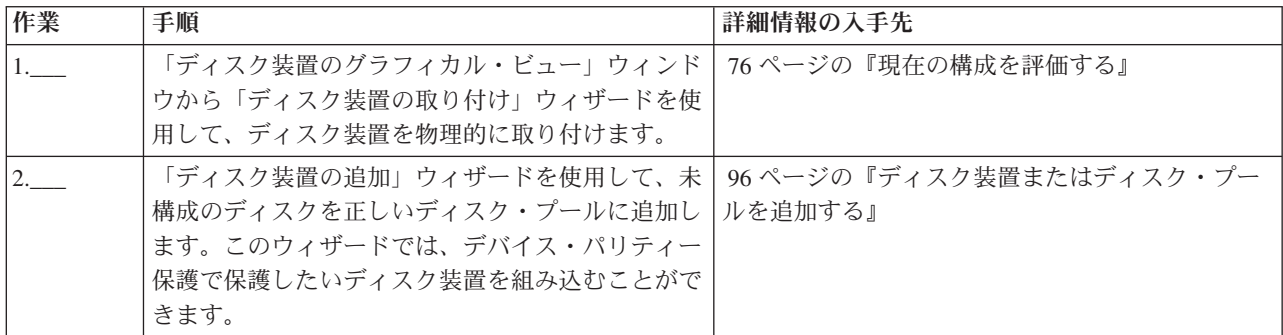

<span id="page-88-0"></span>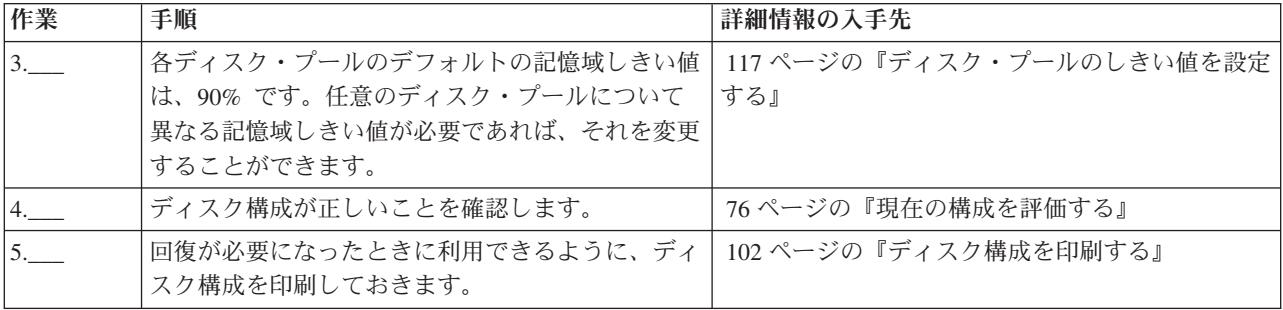

## チェックリスト **4:** 新規入出力アダプターを追加する

このチェックリストは、新規入出力アダプター (IOA) および新規ディスク装置をシステムに追加する場合 に使用する作業の順序を示したものです。新規ディスクの一部または全部をデバイス・パリティー保護によ って保護する計画がある場合に、このチェックリストを使用してください。ディスク・プールにディスク装 置を追加する前にデバイス・パリティー保護を開始するため、システムでミラー保護の有無にかかわらず、 この手順を使用することができます。ミラー保護をしていて、デバイス・パリティー保護のないディスクを 追加する場合は、等しい容量をもつ対で追加しなければなりません。

注**:** 新規ディスクのいずれについてもデバイス・パリティー保護を開始する計画がない場合は、 81 [ページ](#page-86-0) の『チェックリスト 2: [デバイス・パリティー保護なしでディスク装置を追加する』に](#page-86-0)示されている手 順を使用して、新規ディスクを追加してください。

重要**:** このチェックリストにある作業を実行すると、システムは大量のデータを移動します。エラー状態 から回復する必要が生じた場合のために、完全にシステムを保管したことを確認してください。

## 始める前に

このチェックリストのコピーを印刷してください。ユーザーまたはサービス担当者が構成作業を 1 つ完了 するたびに、該当の作業にチェック・マークを付けてください。このチェックリストは、行った処置の重要 な記録となります。問題が発生した場合には、その診断に役立つことがあります。

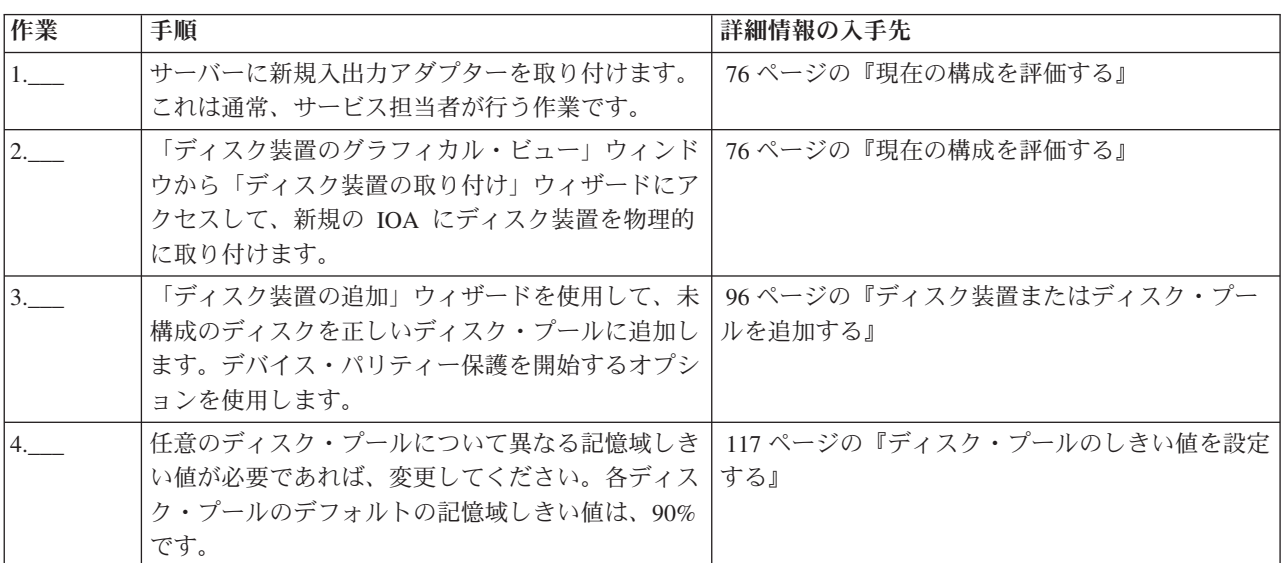

<span id="page-89-0"></span>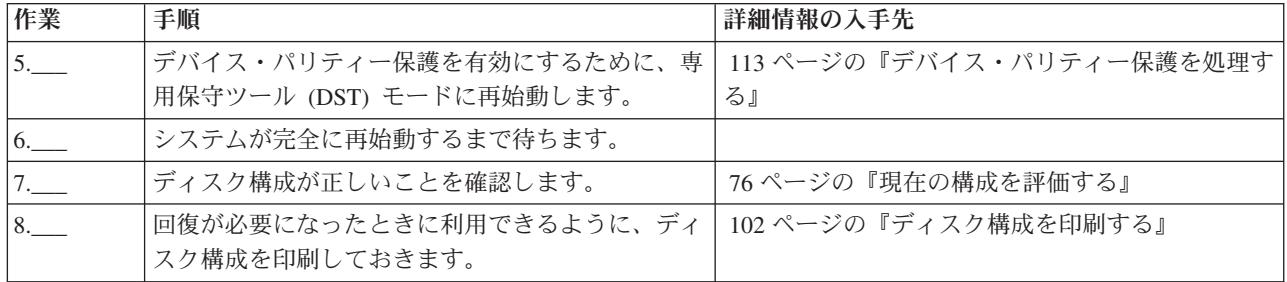

# チェックリスト **5:** ミラー保護されていないディスク・プール間でディスク装置を移動す る

このチェックリストは、1 台の基本ディスク・プールから別の基本ディスク・プールに 1 台以上のディス ク装置を移動する場合に使用する作業の順序を示したものです。これらの作業は、ディスク・プールでミラ ー保護がアクティブになっていない場合に使用してください。このチェックリストにある作業を実行するに は、サーバーを DST モードに再始動しなければなりません。

重要**:** このチェックリストにある作業を実行すると、システムは大量のデータを移動します。エラー状態 から回復する必要が生じた場合のために、完全にシステムを保管したことを確認してください。

### 始める前に

このチェックリストのコピーを印刷してください。構成タスクを実行するごとに、チェック・マークを付け るようにします。このチェックリストは、行った処置の重要な記録となります。問題が発生した場合には、 その診断に役立つことがあります。

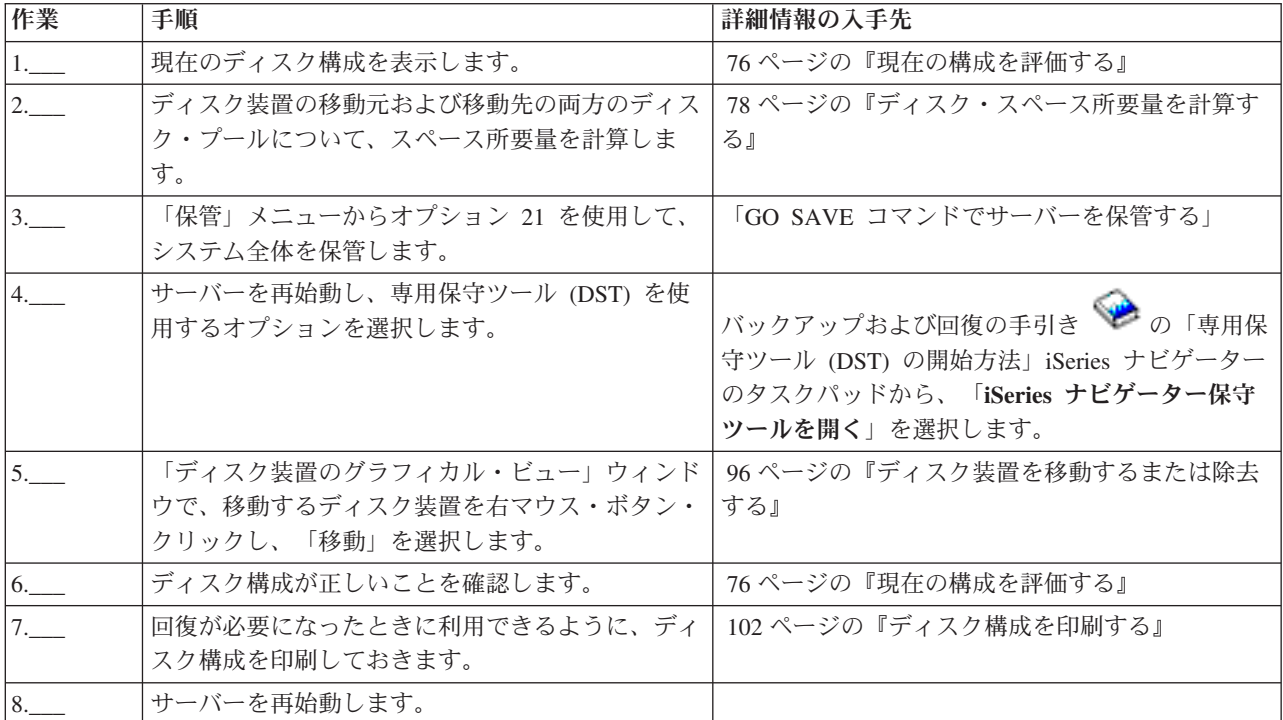

## <span id="page-90-0"></span>チェックリスト **6:** ミラー保護されたディスク・プール間でディスク装置を移動する

このチェックリストは、1 台の基本ディスク・プールから別の基本ディスク・プールに 1 台以上のディス ク装置を移動する場合に使用する作業の順序を示したものです。これらの作業は、ディスク・プールの 1 台以上にミラー保護がある場合に使用してください。ミラー保護がアクティブな間は、ディスク装置を移動 することはできません。その場合は、移動元のディスク・プールからミラー保護された対を除去し、それら を移動先のディスク・プールに追加してください。このチェックリストにある作業を実行するには、サーバ ーを専用保守ツール (DST) モードに再始動しなければなりません。

重要**:** このチェックリストにある作業を実行すると、システムは大量のデータを移動します。エラー状態 から回復する必要が生じた場合のために、完全にシステムを保管したことを確認してください。

## 始める前に

このチェックリストのコピーを印刷してください。構成タスクを実行するごとに、チェック・マークを付け るようにします。このチェックリストは、行った処置の重要な記録となります。問題が発生した場合には、 その診断に役立つことがあります。

チェックリストのほとんどの作業には、他のトピックへのリンクが含まれています。特定の作業の実行方法 についてさらに詳細な説明が必要であれば、それらのトピックを参照してください。

| 作業 | 手順                                                                                                    | 詳細情報の入手先                                                                                                    |
|----|----------------------------------------------------------------------------------------------------|----------------------------------------------------------------------------------------------------|
| 1. | 現在のディスク構成を表示します。                                                                                                    | 76ページの『現在の構成を評価する』                                                                                             |
| 2. | ディスク装置の移動元および移動先の両方のディ<br>スク・プールについて、スペース所要量を計算し<br>ます。                                                                                          | 78 ページの『ディスク・スペース所要量を計算する』                                                                                     |
| 3. | 「保管」メニューからオプション 21 を使用し<br>て、システム全体を保管します。                                                                                                    | GO SAVE コマンドでサーバーを保管する                                                                                         |
| 4. | サーバーを再始動し、専用保守ツール (DST) を使<br>用するオプションを選択します。                                                                                                    | バックアップおよび回復の手引き<br>→○「専用保守ツ<br>ール (DST) の開始方法」 iSeries ナビゲーターのタスク<br>パッドから、「iSeries ナビゲーター保守ツールを開<br>く」を選択します。 |
| 5. | ディスク装置のグラフィック・ビュー・ウィンド<br>ウで、ミラー保護された対でフィルターに掛けて<br>から、Ctrl キーを押しながらミラー保護された対<br>のすべてのディスク装置を選択します。選択した<br>ディスク装置を右マウス・ボタン・クリックし、<br>「除去」を選択します。 | 96ページの『ディスク装置を移動するまたは除去す<br>る』                                                                                 |
| 6. | 構成解除されたディスク装置を正しいディスク・<br>プールに追加します。保護されたディスク・プー<br>ルにディスク装置を追加していて、新規ディスク<br>装置にデバイス・パリティー保護がない場合は、<br>等しい容量をもつディスク装置の対を追加しなけ<br>ればなりません。       | 96 ページの『ディスク装置またはディスク・プールを<br>追加する』                                                                            |
| 7. | ディスク装置を追加した時点で新規ディスク・プ<br>ールを作成した場合、システムはそのディスク・<br>プールの記憶域しきい値を 90% に設定します。<br>任意のディスク・プールについて異なる記憶域し<br>きい値が必要であれば、変更してください。                   | 117 ページの『ディスク・プールのしきい値を設定す<br>る』                                                                               |

<span id="page-91-0"></span>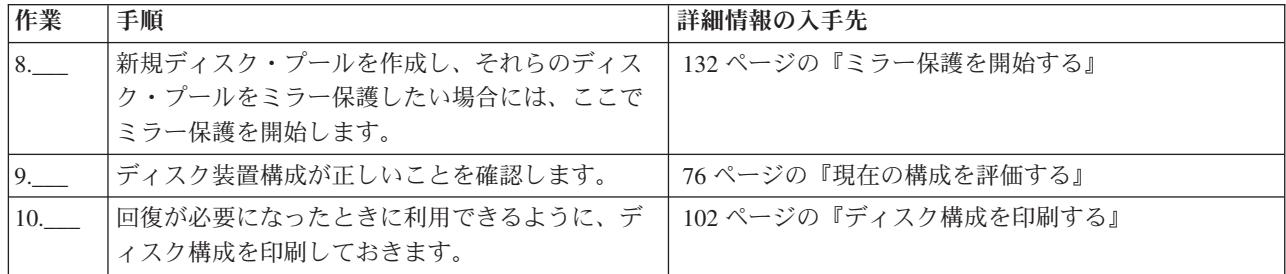

## チェックリスト **7:** ディスク・プールを削除する

このチェックリストは、基本ディスク・プールまたは独立ディスク・プールを削除する場合に使用する作業 の順序を示したものです。使用不能な独立ディスク・プールの削除またはクリアは、システムが完全に再始 動してから実行できます。その他のすべてのディスク・プールの場合は、クリアまたは削除する前にシステ ムを専用保守ツール (DST) モードに再始動する必要があります。

重要**:** エラー状態から回復する必要が生じた場合のために、完全にシステムを保管したことを確認してく ださい。また、ディスク・プールを削除すると、そのディスク・プールに残されているデータはすべて失わ れることにも注意してください。

### 始める前に

このチェックリストのコピーを印刷してください。構成タスクを実行するごとに、チェック・マークを付け るようにします。このチェックリストは、行った処置の重要な記録となります。問題が発生した場合には、 その診断に役立つことがあります。

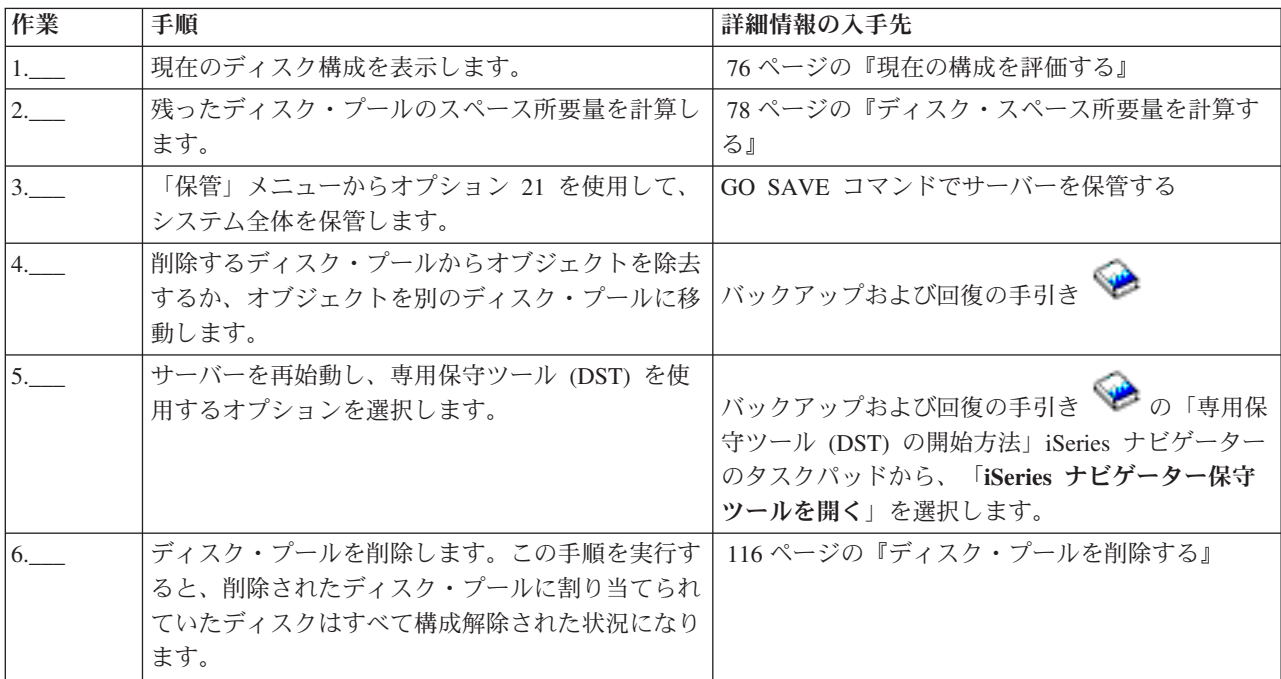

<span id="page-92-0"></span>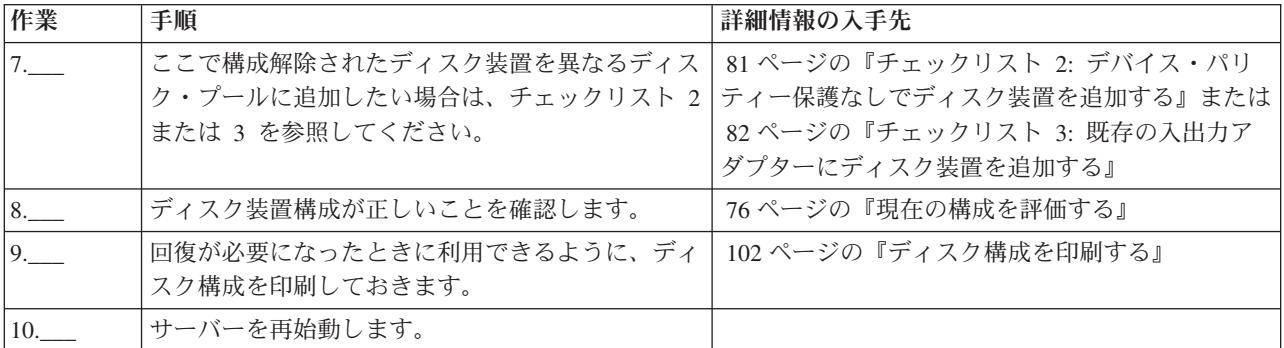

## チェックリスト **8:** デバイス・パリティー保護のないディスク装置を除去する

このチェックリストは、システムからデバイス・パリティー保護のない 1 台以上のディスク装置を除去す る場合に使用する作業の順序を示したものです。システムから恒久的にディスク装置を除去しようとしてい る場合に、これらの作業を行ってください。障害のあるディスク装置を修理するか取り替えようとしている 場合には、これらの作業は行わないでください。このチェックリストにある作業を実行するには、サーバー を専用保守ツール (DST) モードに再始動しなければなりません。

重要**:** このチェックリストにある作業を実行すると、システムは大量のデータを移動します。エラー状態 から回復する必要が生じた場合のために、完全にシステムを保管したことを確認してください。

## 始める前に

このチェックリストのコピーを印刷してください。構成タスクを実行するごとに、チェック・マークを付け るようにします。このチェックリストは、行った処置の重要な記録となります。問題が発生した場合には、 その診断に役立つことがあります。

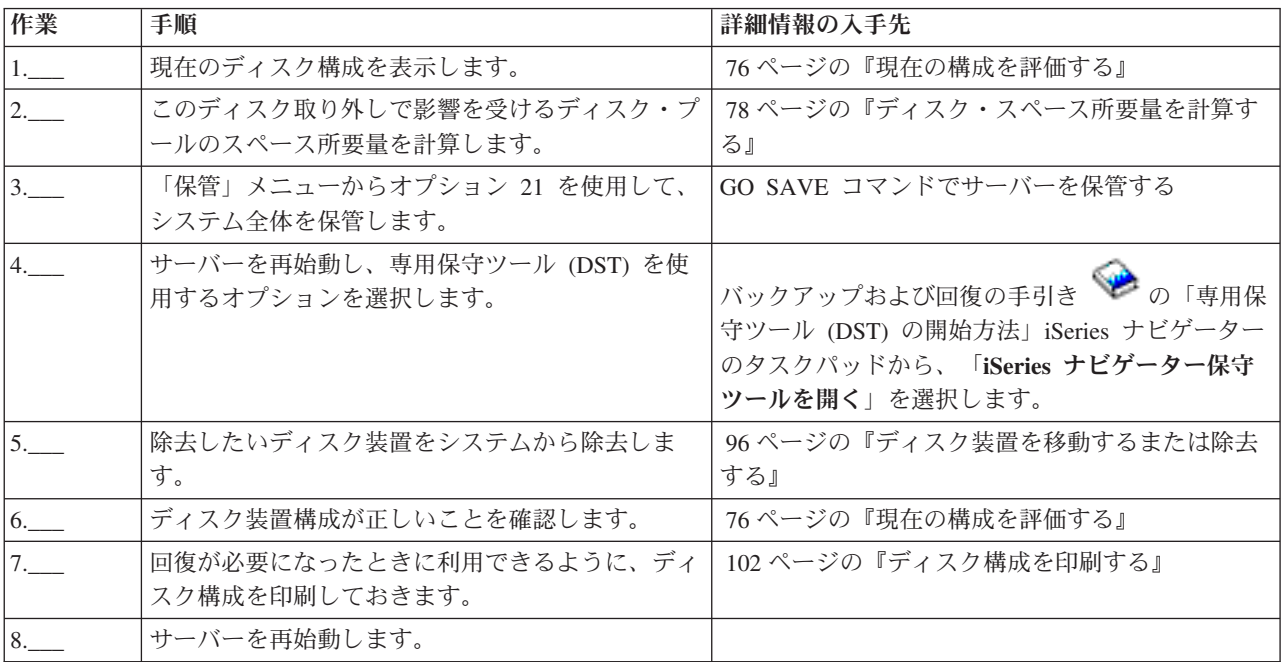

## <span id="page-93-0"></span>チェックリスト **9:** ミラー保護されていないディスク・プールからデバイス・パリティー 保護のあるディスク装置を除去する

このチェックリストは、デバイス・パリティー保護が組み込まれた入出力アダプターから 1 台以上のディ スク装置を除去する場合に使用する作業の順序を示したものです。これらの作業は、ディスク装置の含まれ ているディスク・プールにミラー保護がなく、IOA にデバイス・パリティー保護が開始されている場合に 適用されます。システムから恒久的にディスク装置を除去しようとしている場合に、これらの作業を行って ください。障害のあるハード・ディスクを修理するか取り替えようとしている場合には、これらの作業は行 わないでください。このチェックリストにある作業を実行するには、サーバーを専用保守ツール (DST) モ ードに再始動しなければなりません。

重要**:** このチェックリストにある作業を実行すると、システムは大量のデータを移動します。エラー状態 から回復する必要が生じた場合のために、完全にシステムを保管したことを確認してください。

#### 始める前に

このチェックリストのコピーを印刷してください。ユーザーまたはサービス担当者が構成作業を 1 つ完了 するたびに、該当の作業にチェック・マークを付けてください。このチェックリストは、行った処置の重要 な記録となります。問題が発生した場合には、その診断に役立つことがあります。

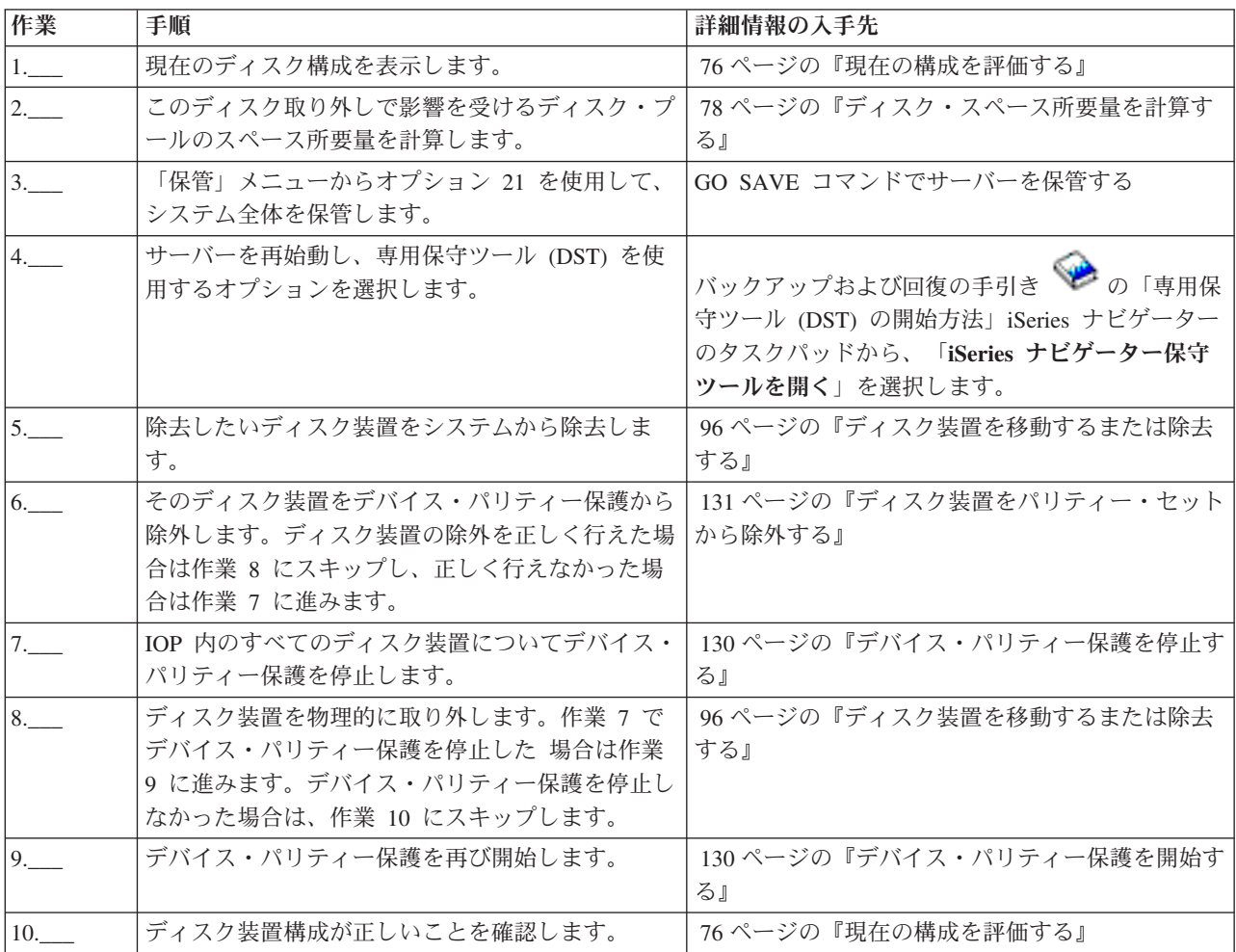

<span id="page-94-0"></span>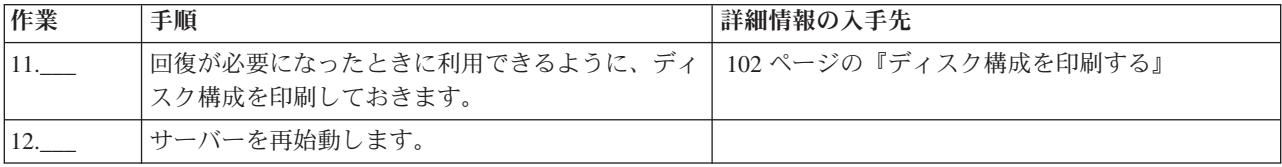

## チェックリスト **10:** ミラー保護されたディスク・プールからデバイス・パリティー保護 のあるディスク装置を取り外す

このチェックリストは、デバイス・パリティー保護の能力をもつ入出力アダプターから 1 台以上のディス ク装置を取り外す場合に使用する作業の順序を示したものです。これらの作業は、ディスク装置の含まれて いるディスク・プールにミラー保護があり、ディスク装置にデバイス・パリティー保護がある場合に適用さ れます。システムから恒久的にディスク装置を取り外そうとしている場合に、これらの作業を行ってくださ い。障害のあるディスク装置を修理するか取り替えようとしている場合には、これらの作業は行わないでく ださい。このチェックリストにある作業を実行するには、サーバーを専用保守ツール (DST) モードに再始 動しなければなりません。

重要**:** このチェックリストにある作業を実行すると、システムは大量のデータを移動します。エラー状態 から回復する必要が生じた場合のために、完全にシステムを保管したことを確認してください。

## 始める前に

このチェックリストのコピーを印刷してください。構成タスクを実行するごとに、チェック・マークを付け るようにします。このチェックリストは、行った処置の重要な記録となります。問題が発生した場合には、 その診断に役立つことがあります。

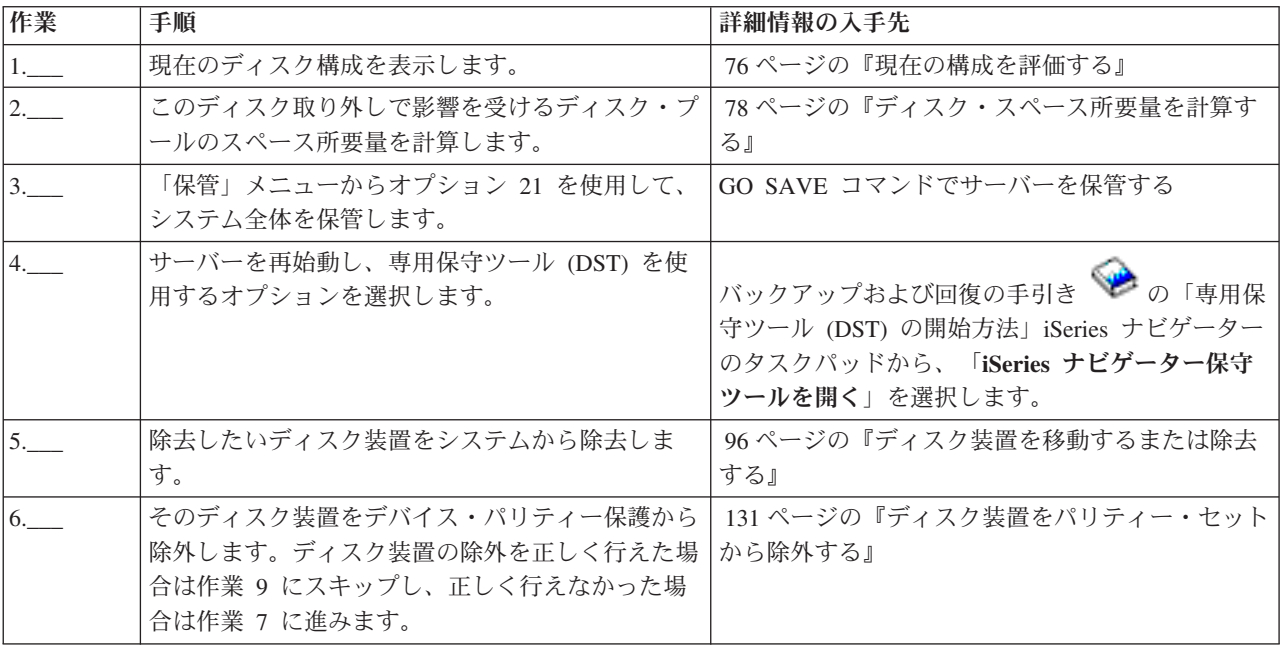

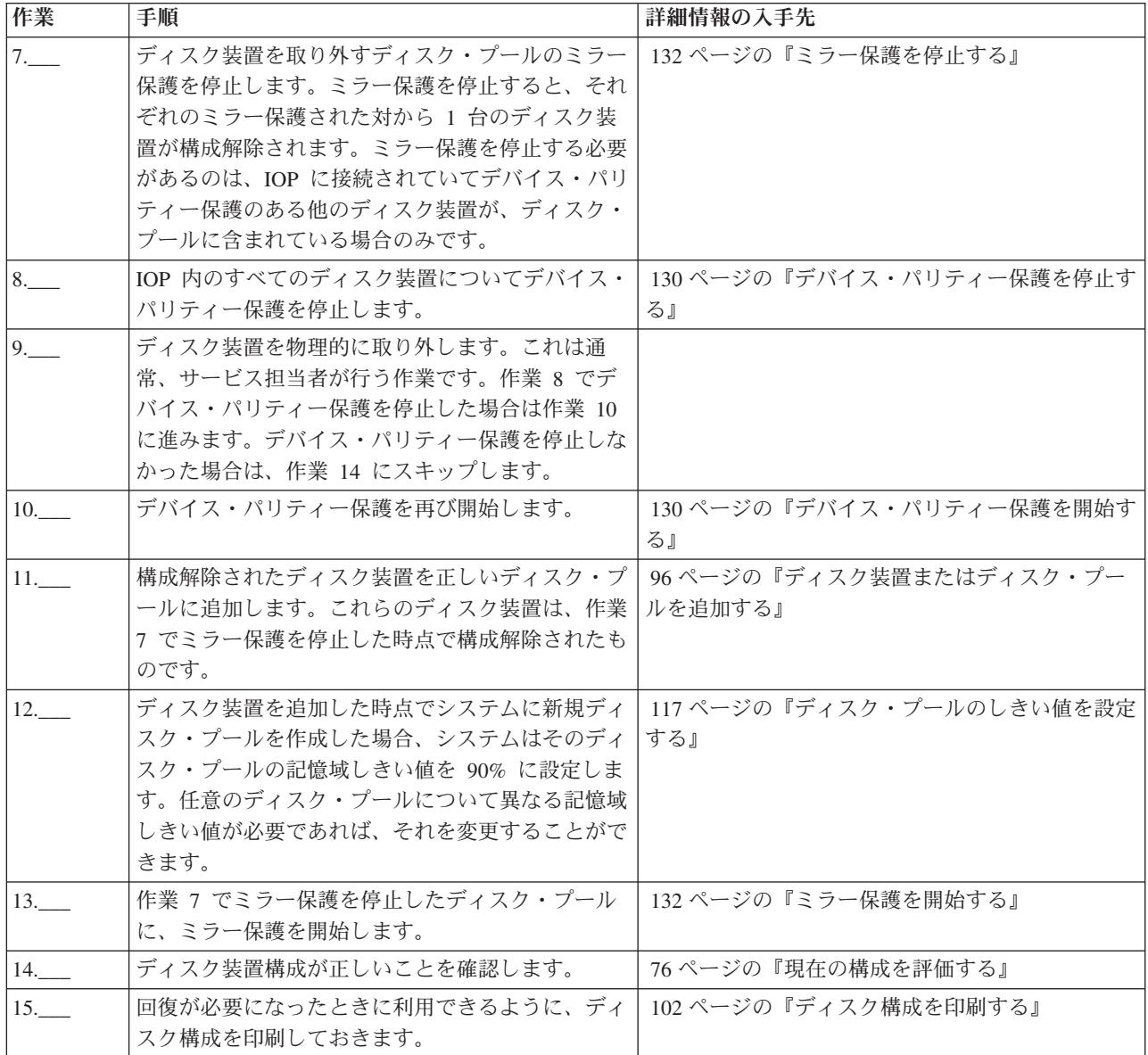

#### チェックリスト **11:** デバイス・パリティー保護付きのロード・ソース・ディスク装置を アップグレードする | |

このチェックリストは、デバイス・パリティーをアクティブにしたままで、少なくとも 17 GB の容量を持 | つディスク装置でロード・ソース・ディスク装置 (装置 1) をアップグレードするための作業順序を示して | Ⅰ います。この手順で交換された装置は破棄されます。

| このチェックリストのコピーを印刷してください。構成タスクを実行するごとに、チェック・マークを付け るようにします。このチェックリストは、行った処置の重要な記録となります。問題が発生した場合には、 | | その診断に役立つことがあります。

## □ 始める前に

| [ディスク構成を](#page-81-0)調べて、その結果を記録しておいてください。『始める前に』のセクションで入力した情報 | は、『ロード・ソース計画』セクションで回答情報を入力するときに必要になります。

表 *1.* ディスク構成に関する質問 |

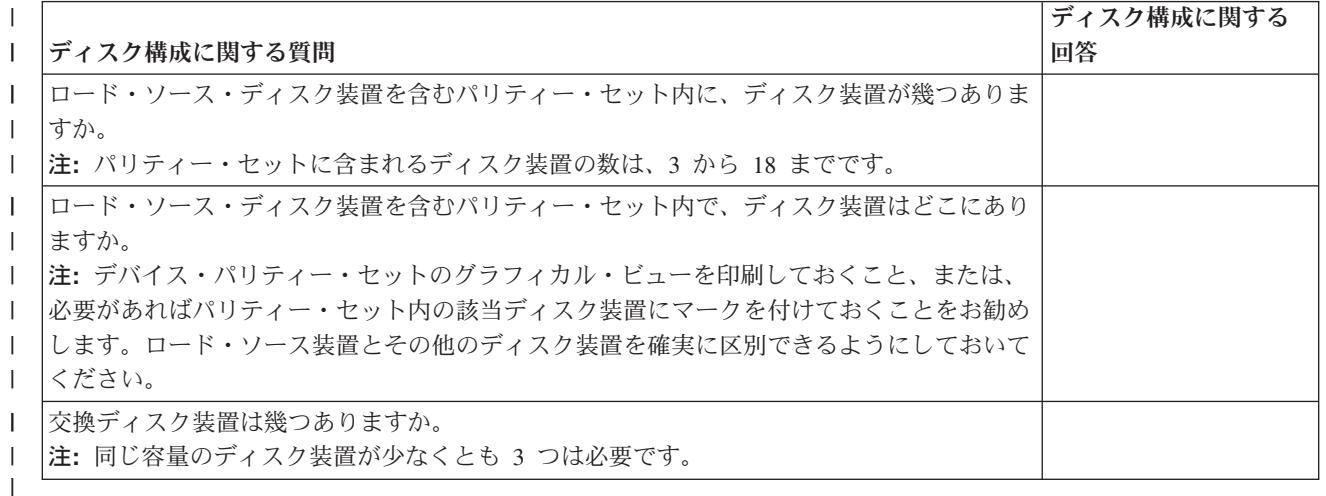

## □ ロード・ソース計画ステップ

| 下記の質問に答えてください。これらの質問のすべてに「はい」と答えた場合は、ロード・ソース・ディス Ⅰ ク装置のアップグレードを行うことができます。しかし、質問のいずれかに「いいえ」と答えた場合は、次 | のレベルのサポートに、このアップグレードの実行を依頼してください。|

表 *2.* ロード・ソース計画ステップ |

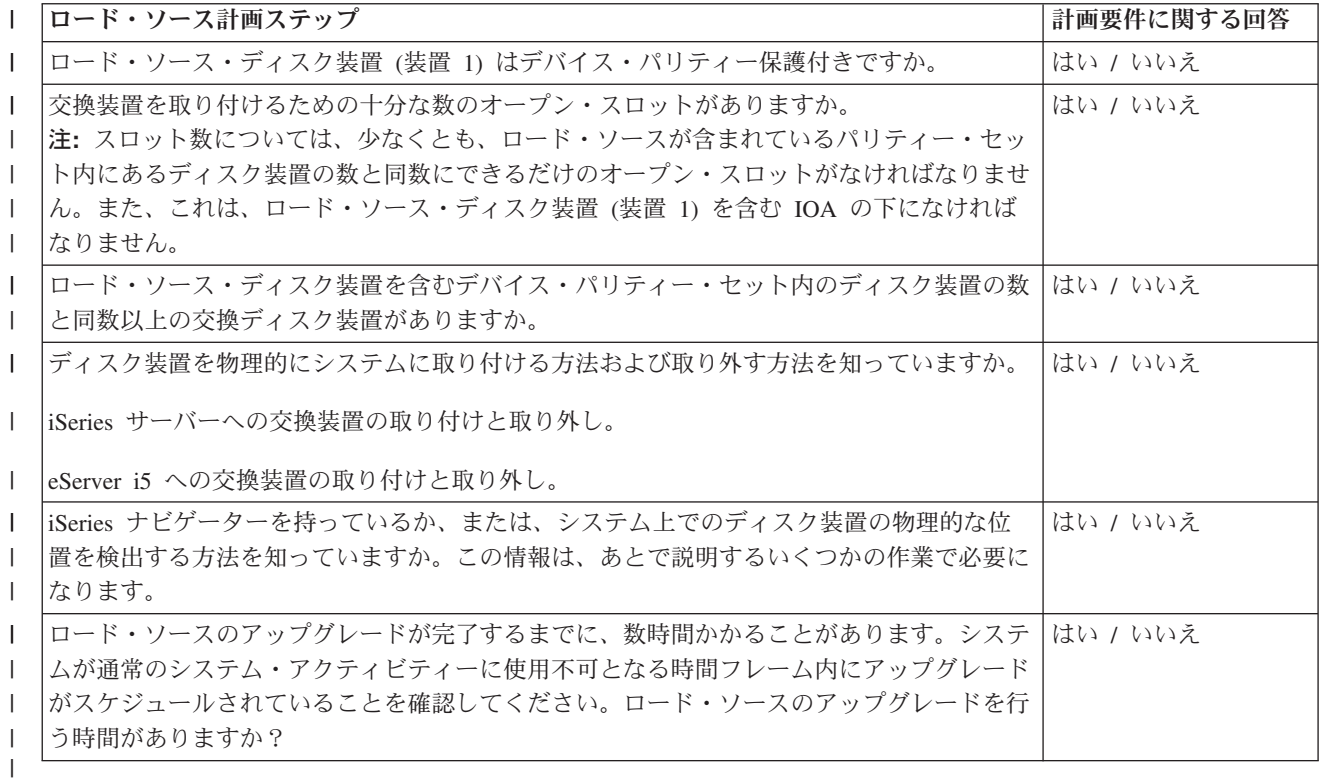

## □ ロード・ソース・ディスク装置のアップグレード

注**:** 以下の手順に記載されていない問題が発生した場合は、次のレベルのサポートに連絡してください。 |

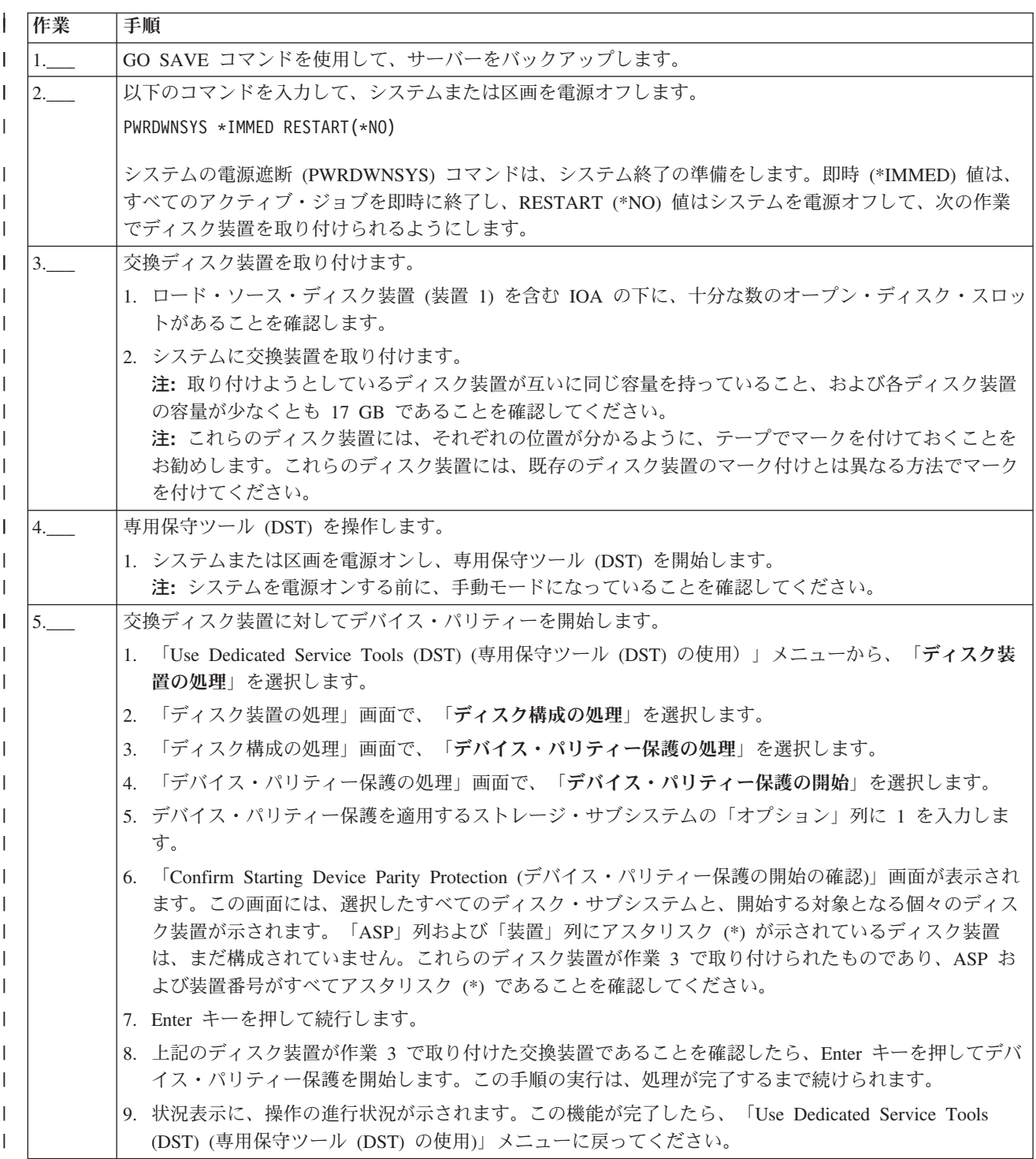

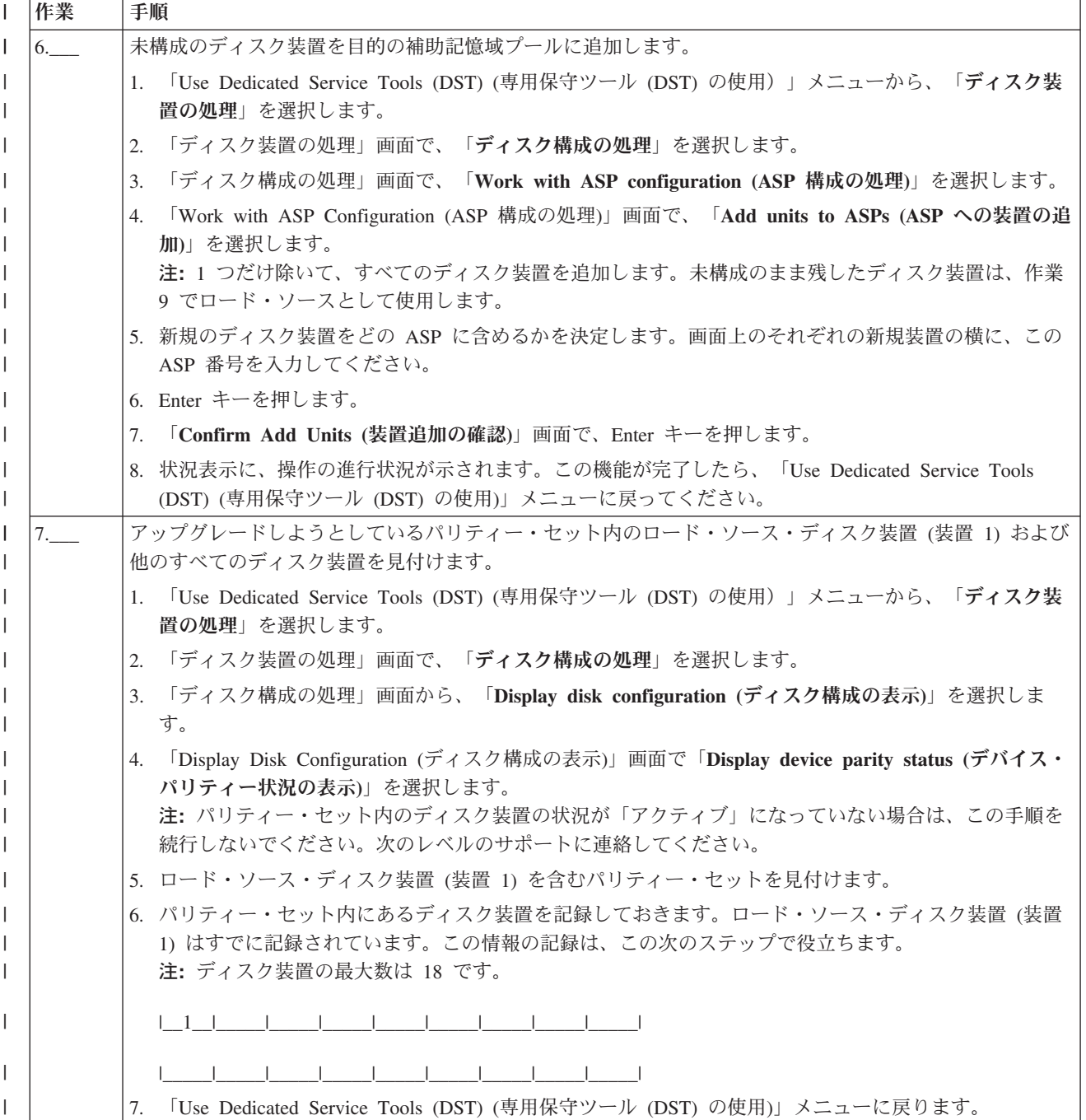

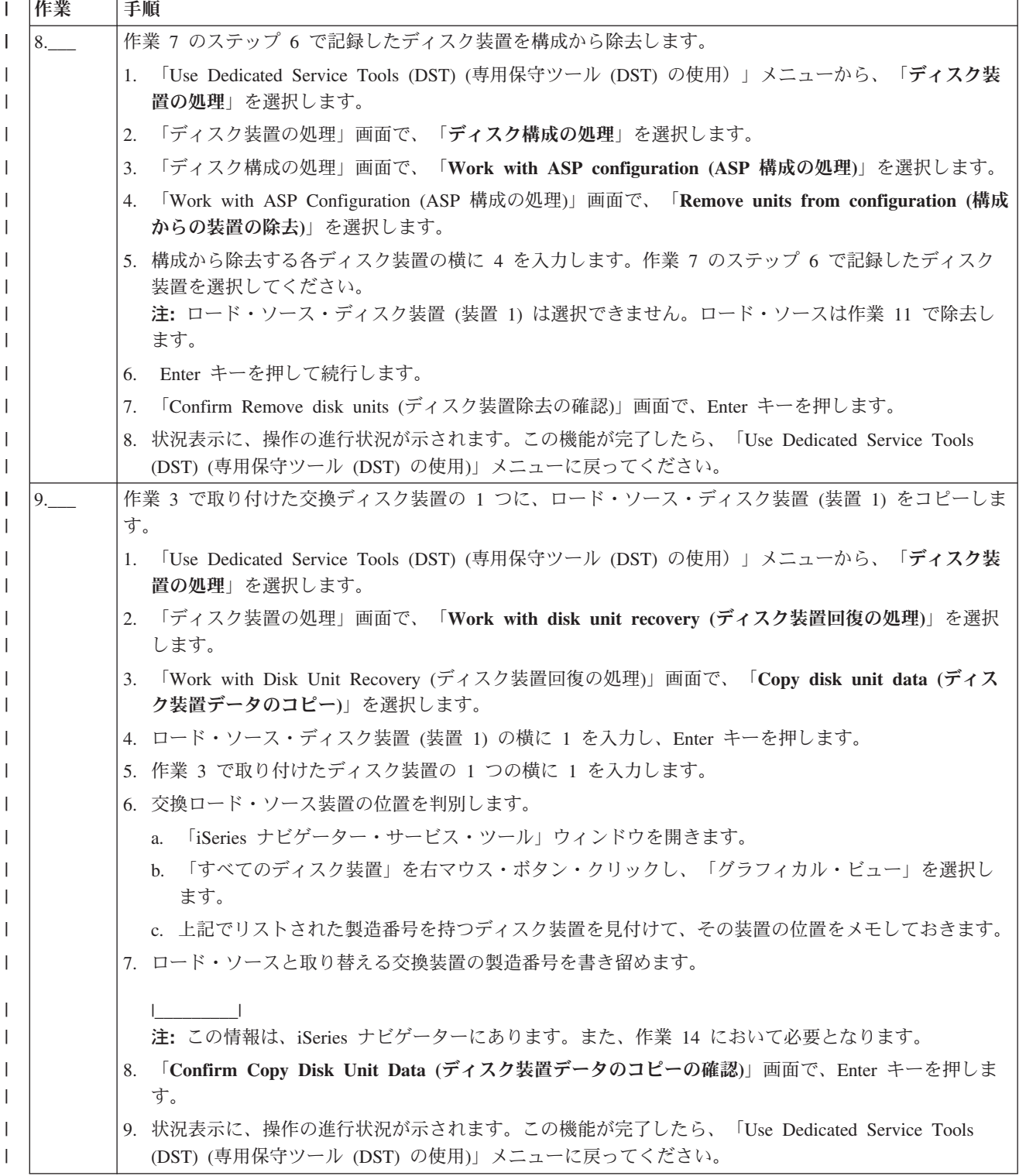

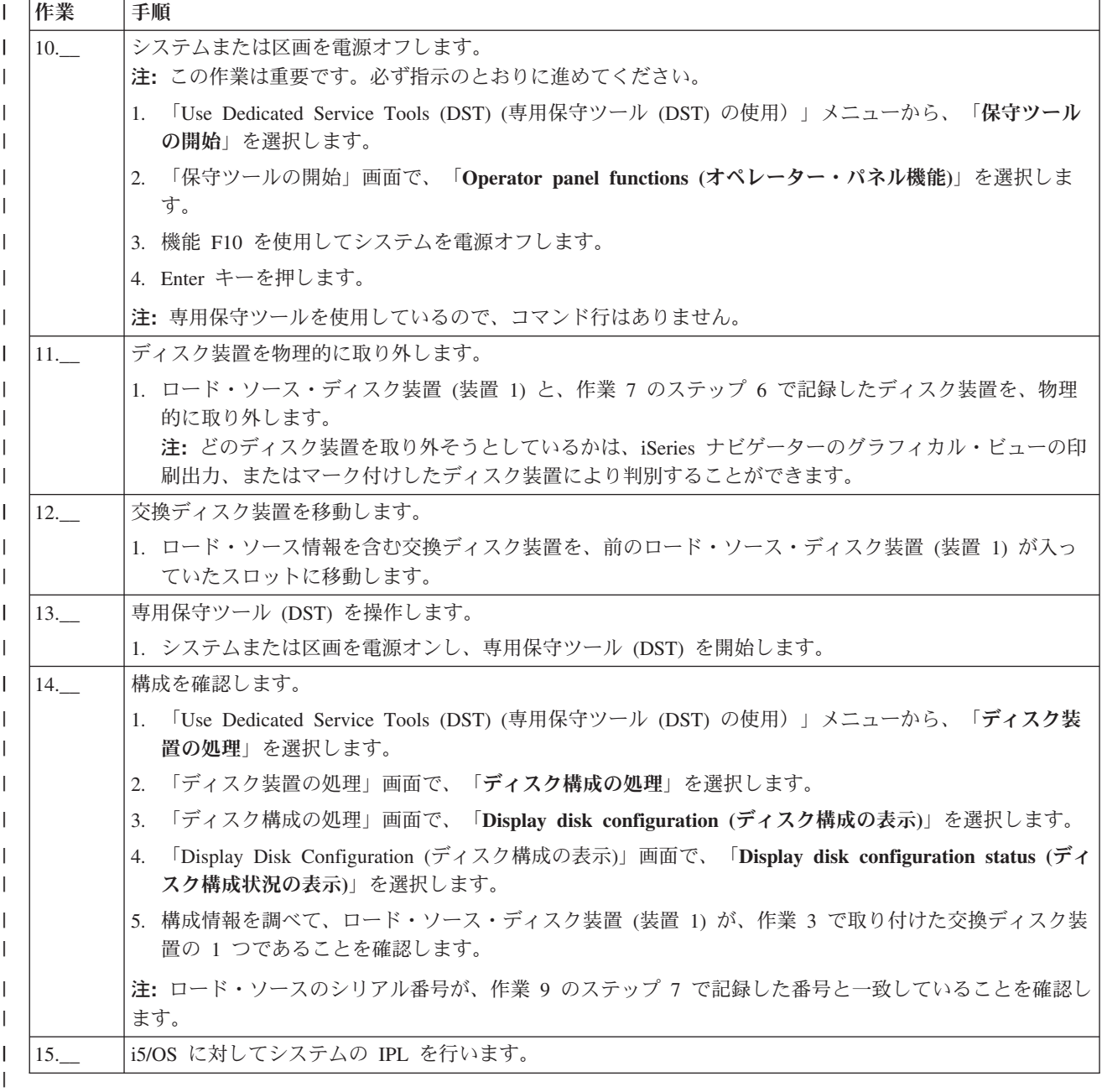

| 上記の手順が正しく完了すれば、ロード・ソースはアップグレードされ、デバイス・パリティー保護はアク ティブになります。 |

# 基本ディスク・プールを作成する

「新規ディスク・プール」ウィザードを使用すると、時間のかかるいくつかの構成機能を 1 つの効率的な プロセスにバンドルして、時間を節約することができます。また、このウィザードはシステムの機能を理解 して有効な選択項目のみを提供するため、ディスク装置構成から推測に頼る操作がなくなります。例えば、 サーバーに圧縮機能がない場合、ウィザードは圧縮開始のオプションをリストしません。

「新規ディスク・プール」ウィザードでは、基本ディスク・プールまたは独立ディスク・プールを作成する か、既存のディスク・プールを使用して新規のディスク装置または構成されていないディスク装置を追加す ることができます。保護 ディスク・プールの作成を選択すると、ウィザードは、ディスク装置を「デバイ

<span id="page-101-0"></span>[ス・パリティー保護」に](#page-44-0)組み込むこと、また[は「ミラー保護」を](#page-51-0)開始するために十分な数の同一容量のディ スク装置を追加することを要求します。また、ディスク・プール全体のデータ・バランシングまたはディス ク圧縮の操作を行えるシステム構成になっている場合は、ウィザードにこれらのオプションが示されます。 どちらのオプションを選択するかを決定すると、それぞれのシステムに合わせた操作が行われます。

#### 前提条件

53 [ページの『ディスク管理での](#page-58-0) iSeries ナビゲーターの要件』

「新規ディスク・プール」ウィザードを使用するには、以下のステップに従ってください。

- 1. iSeries ナビゲーターで、「ディスク装置」を展開します。
- 2. 新規ディスク・プールを作成するには、「ディスク・プール」を右マウス・ボタン・クリックし、「新 規ディスク・プール」を選択します。
- 3. ウィザードの指示に従って作業を完了します。

## ディスク装置またはディスク・プールを追加する

「ディスク装置の追加」および「新規ディスク・プール」ウィザードを使用すると、時間のかかるいくつか の構成機能を 1 つの効率的なプロセスにバンドルして、時間を節約することができます。また、このウィ ザードはシステムの機能を理解して有効な選択項目のみを提供するため、ディスク装置構成から推測に頼る 操作がなくなります。例えば、サーバーに圧縮機能がない場合、ウィザードは圧縮開始のオプションをリス トしません。

「ディスク装置の追加」ウィザードでは、既存のディスク・プールを使用して、新規のディスク装置または 構成されていないディスク装置を追加することができます。保護 ディスク・プールへのディスク装置の追 加を選択すると、そのディスク装置[をデバイス・パリティー保護に](#page-44-0)組み込むか、同じ容量をもつディスク装 置[をミラー保護を](#page-51-0)開始できる数だけ追加するよう、ウィザードによって強制されます。また、ディスク・プ ール全体のデータ・バランシングまたはディスク圧縮の操作を行えるシステム構成になっている場合は、ウ ィザードにこれらのオプションが示されます。どちらのオプションを選択するかを決定すると、それぞれの システムに合わせた操作が行われます。

#### 前提条件

53 [ページの『ディスク管理での](#page-58-0) iSeries ナビゲーターの要件』.

「ディスク装置の追加」ウィザードを使用するには、以下のステップに従ってください。

- 1. iSeries ナビゲーターで、「ディスク装置」を展開します。
- 2. ディスク装置を追加するには「すべてのディスク装置」を右マウス・ボタン・クリックし、「ディスク 装置の追加」を選択します。
- 3. ウィザードの指示に従って作業を完了します。

## ディスク装置を移動するまたは除去する

ストレージ必要量が変化するにつれて、ディスク装置を 1 つのディスク・プールから別のディスク・プー ルに移動することができます。ディスク装置を移動する場合、サーバーはまず最初にそのディスク装置上の すべてのデータを、移動元のディスク・プールの別のディスク装置に移動します。独立ディスク・プールと の間でディスク装置を移動することはできません。システム・ディスク・プールおよび基本ディスク・プー ルにあるディスク装置の場合、移動する前にシステムを専用保守ツール (DST) モードに再始動する必要が あります。

ディスク装置を移動すると、サーバーはそのディスク装置上のデータを、そのディスク・プールの別のディ スク装置に再配布します。使用不能な独立ディスク・プールからディスク装置を除去したい場合は、システ ムが完全に再始動してから実行できます。その他のすべてのディスク・プールの場合は、移動する前にシス テムを DST に再始動する必要があります。

ディスク装置の容量およびパフォーマンスに応じて、移動または除去が完了するまでには数分から 1 時間 以上かかることがあり、システム・パフォーマンスに影響を与える場合があります。

ディスク・プールからディスク装置を移動または除去するには、以下のステップに従ってください。

- 1. iSeries ナビゲーターで、「ディスク装置」を展開します。
- 2. 移動したいディスク装置を右マウス・ボタン・クリックして、「移動」または「除去」を選択します。
- 3. 表示されたダイアログ・ボックスの指示に従います。

## 独立ディスク・プールを構成する

独立ディスク・プールのインプリメンテーションの計画要件を満たしたら、独立ディスク・プールの構成準 備ができたことになります。iSeries ナビゲーターのディスク管理機能を使用して、独立ディスク・プール を構成する必要があります。

53 [ページの『ディスク管理での](#page-58-0) iSeries ナビゲーターの要件』

### 専用独立ディスク・プールを作成する

専用(スタンドアロン)独立ディスク・プールの作成には、切り替え可能独立ディスク・プールほどの計画 および構成は必要ありません。ただし、将来、独立ディスク・プールを切り替える必要がないことを確認す るために時間をかける必要はあります。

専用独立ディスク・プールを作成するには、 iSeries ナビゲーターの「新規ディスク・プール」ウィザード を使用できます。これは、新規ディスク・プールの作成およびディスク装置の追加を補助します。「新規デ ィスク・プール」ウィザードでは、構成解除されたディスク装置を装置のパリティー・セットに組み込ん で、装置のパリティー保護およびディスクの圧縮を開始することもできます。ディスク装置を追加するとき に、同じパリティー・セット内にあるディスク装置が複数のディスク・プールにまたがらないようにしてく ださい。なぜなら、これをしてしまうと、1 つのパリティー・セットでの障害が複数のディスク・プールに 影響することになるからです。

#### 前提条件

53 [ページの『ディスク管理での](#page-58-0) iSeries ナビゲーターの要件』 .

「新規ディスク・プール」ウィザードを使用して専用独立ディスク・プールを作成するには、以下のステッ プに従ってください。

- 1. iSeries ナビゲーターで、「ユーザー接続」(またはアクティブ環境) を展開します。
- 2. iSeries サーバー >「構成およびサービス」>「ハードウェア」>「ディスク装置」を展開します。
- 3. 「ディスク・プール」を右マウス・ボタン・クリックし、「新規ディスク・プール」を選択します。
- 4. ウィザードの指示に従って、新規ディスク・プールにディスク装置を追加します。
- 5. 回復が必要な状態になったときに使用できるように、ディスク構成を印刷します。
- 6. 独立ディスク・プール名と番号の間の関係を記録してください。
- 注**:** サーバーが完全に再始動したときに独立ディスク・プールを追加してください。専用保守ツール (DST) モードで「新規ディスク・プール」ウィザードを使用しなければならない場合、サーバーが完全に再始

動したときに独立ディスク・プールに関連した装置記述を作成する必要があります。 装置記述の作成 (ASP) (CRTDEVASP) コマンドを使用して、装置記述を作成し、装置記述およびリソース名を独立ディ スク・プールと同じ名前にしてください。装置記述の処理 (WRKDEVD) コマンドを使用して、装置記 述と独立ディスク・プール名が一致しているかどうかを検証できます。

## 切り替え可能独立ディスク・プールを作成する

切り替え可能独立ディスク・プールを作成しようとする前に、ハードウェア、ソフトウェア、通信、および 設備計画要件を満たしていることを確認してください。 55 [ページの『独立ディスク・プールを計画する』](#page-60-0) を参照してください。

iSeries ナビゲーターは、独立ディスク・プールの作成および管理に推奨されるインターフェースです。ク ラスターおよびディスク管理コンポーネント内のウィザードによってタスクを単純化し、ウィザードに沿っ て処理を進められます。いくつかのディスク管理タスクの場合は、 iSeries ナビゲーターが唯一のオプショ ンです。 53 [ページの『ディスク管理での](#page-58-0) iSeries ナビゲーターの要件』を満たしていることを確認してく ださい。

拡張装置 (フレーム/ユニット) が切り替え可能として構成された後は、これらのリソース内のディスク装置 は、異なるクラスター・リソース・グループ (CRG) にまたがる独立ディスク・プールでは使用できませ ん。1 つのノードしか定義されておらず、実際には切り替えが使用可能にならない場合であっても、拡張装 置を切り替え可能として構成するだけで、この制約が適用されます。

#### **iSeries** ナビゲーターの使用

iSeries ナビゲーターを使用して切り替え可能独立ディスク・プールを作成するには、以下のようにしま す。

- 1. 100 [ページの『クラスターを作成する』](#page-105-0). 切り替え可能独立ディスク・プールを使用するには、iSeries クラスターが必要です。
- 2. 122 [ページの『ハードウェアを切り替え可能にする』](#page-127-0). 独立ディスク・プールにも組み込むディスク装 置を含むスタンドアロン拡張装置または IOP がある場合は、その拡張装置または IOP に、他のノード へのアクセス許可を付与する必要があります。
- 3. 100 [ページの『切り替え可能ハードウェア・グループを作成する』](#page-105-0). 切り替え可能ハードウェア・グル ープは、装置 CRG とも呼ばれ、切り替え可能独立ディスク・プールを定義します。これは装置の切り 替えを管理するものです。このウィザードに沿って、新しい切り替え可能ハードウェア・グループを作 成するステップを実行します。また、「新規ディスク・プール」ウィザードを通じて、新規ディスク・ プールの作成およびクラスター用のディスク装置の追加を補助します。
	- 注**:** 「新規クラスター」ウィザードのステップ 1 を実行したときに、特定の iSeries ナビゲーターのク ラスター・ガイドラインに準拠した切り替え可能ソフトウェア・プロダクトをインストールしてあ る場合、「新規クラスター」ウィザードによって切り替え可能ハードウェア・グループを作成する ようにプロンプトが出されているはずです。「新規クラスター」ウィザードによって、切り替え可 能ソフトウェア・プロダクトがインストール済みであることが検出されなかった場合には、ユーザ ーは切り替え可能ハードウェア・グループを作成していません。
- 4. 102 [ページの『ディスク構成を印刷する』](#page-107-0). 回復状態が発生した場合に備えて、ディスク構成を印刷し ます。また、独立ディスク・プール名と番号の間の関係を記録してください。

\* これで、切り替え可能独立ディスク・プールが作成されました。これを使用するよう準備するには、 次 の手順に従ってください。

- 1. 101 [ページの『切り替え可能ハードウェア・グループを開始する』](#page-106-0). 切り替え可能ハードウェア・グル ープを開始して、切り替え可能ハードウェア・グループを装置回復可能にします。
- **98** iSeries: ディスク管理
- 2. 120 [ページの『ディスク・プールを使用可能にする』](#page-125-0). 独立ディスク・プール内のディスク装置にアク セスするには、ディスク・プールを使用可能に (オンに変更) する必要があります。
- 3. テスト切り替えを実行します。ディスク・プールにデータを追加する前に、作成した切り替え可能ハー ドウェア・グループ上でテスト切り替えを実行して、計画通りに構成が機能することを確認します。

### **CL** コマンドおよび **API** の使用

CL コマンドおよび API を使用して切り替え可能独立ディスク・プールを作成するには、以下のようにし ます。

切り替え可能独立ディスク・プールの作成に CL コマンドおよび API を使用できますが、 iSeries ナビゲーターを使用する必要があるタスクがいくつかあります。

- 1. クラスターを作成する。 CRTCLU (クラスターの作成) コマンドを使用して、必要なノードでク ラスターを作成します。
- 2. クラスターを構成するノードを開始する。 STRCLUNOD (クラスター・ノードの開始) コマンド を使用して、クラスター内のノードを開始します。
- 3. 装置ドメインを作成する。 独立ディスク・プールまたは独立ディスク・プールのセットの切り替 えにかかわるすべてノードの装置ドメインを、ADDDEVDMNE (装置ドメイン項目の追加) コマ ンドを使用して作成する必要があります。
- 4. 装置記述を作成する。 装置記述は、クラスター・リソース・グループ (CRG) 内にある各ノード で作成する必要があります。 CRTDEVASP (装置記述 (ASP) の作成) コマンドを使用します。文 字ベースのインターフェースのコマンド行で CRTDEVASP を入力します。「リソース名」およ び「装置記述」フィールドに、作成する予定の独立ディスク・プールの名前を入力します。
- 5. クラスター・リソース・グループを作成する。 CRTCRG (クラスター・リソース・グループの作 成) コマンドを使用して、装置 CRG にノード、回復ドメインでの役割、および独立ディスク・ プールの装置記述を付けて作成します。
- 6. **122** [ページの『ハードウェアを切り替え可能にする』](#page-127-0). 独立ディスク・プールに入れるディスク 装置を含むスタンドアロン拡張装置または IOP がある場合、他のノードへのアクセスを認可す るために拡張装置または IOP を許可する必要があります **(iSeries** ナビゲーターが必要**)**。
- 7. . サーバーが完全に再始動したときに、「新規ディスク・プール」ウィザードを使用してディス ク装置が所有するノード上にディスク・プールを作成します。開始する前にクラスター化をアク ティブにしてください。独立ディスク・プールにステップ 3 で付けた装置記述リソース名と一致 する名前を付けます。ディスク装置を追加したときに、同じ拡張装置または IOP にディスク装 置をローカライズするのが最良の方法です。ディスク・プールが、必要以上の数のデバイス・パ リティー・セット間に分散しないようにしてください。
- 8. ディスク構成を印刷する。 回復時に備えて、ディスク構成を印刷します。バックアップおよび回

復の手引きのディスク構成を表示する方法を参照してください。 → また、独立ディスク・プ ール名と番号の間の関係を記録してください。

\* これで、切り替え可能独立ディスク・プールが作成されました。残りのステップは、使用準備 のための説明です。

9. クラスター・リソース・グループを開始する。 STRCRG (クラスター・リソース・グループの開 始) コマンドを使用して、クラスター・リソース・グループを開始し、装置回復を使用可能にし ます。

- <span id="page-105-0"></span>10. ディスク・プールを使用可能にする。 独立ディスク・プール内のディスク装置にアクセスするに は、 VRYCFG (構成をオンに変更) コマンドを使用してディスク・プールの構成をオンにする必 要があります。
- 11. テスト切り替えを実行する。 ディスク・プールにデータを追加する前に、テスト切り替えを実行 して計画通りに構成が機能することを確認します。CHGCRGPRI (CRG 1 次の変更) コマンドを 使用します。

これで、独立ディスク・プールにディレクトリーおよびライブラリーを移植する準備ができました。移植す る前に、 24 [ページの『別個のデータベースを持つ独立ディスク・プール』を](#page-29-0)お読みください。

クラスターを作成する**:** 独立ディスク・プールをサーバー間で切り替え可能にするか、地理的ミラーリン グを使用可能にするには、iSeries クラスターが必要です。iSeries クラスターとは、単一サーバーとして一 緒に稼働する 1 つ以上のサーバーの集合またはグループです。クラスターおよびその動作方法の詳細につ いては、クラスターを参照してください。

クラスターの作成および管理に使用可能なソリューションがいくつかあります。クラスター作成の iSeries ナビゲーター、クラスター・ミドルウェア・ビジネス・パートナー・ソリューション、または IBM クラス ター・コマンドおよび API を使用することができます。クラスターの構成および管理のオプションについ ては、 クラスターの構成のためのソリューションを参照してください。

切り替え可能独立ディスク・プールで使用するクラスターを作成するには、以下のようにします。

- 1. クラスターを作成するステップ・バイ・ステップの手順については、クラスター・トピックのクラスタ ーを作成するを参照してください。
- 2. すべてのノードがクラスター・バージョンとして可能な、正しいものであることを確認します。可能な クラスター・バージョンは、ライブラリーをサポートする切り替え可能独立ディスク・プールの場合は 3 以上でなければなりません。 地理的ミラーリングの V5R3M0 機能を使用できるようにするには、可 能なクラスター・バージョンは 4 以上に設定しなければなりません。詳細については、クラスターのク ラスター・バージョンの調整を参照してください。
- 3. クラスター内のすべてのノードを開始するか、少なくとも装置ドメインにあるノードを開始します。詳 細については、クラスター・ノードを開始するを参照してください。

切り替え可能ハードウェア・グループを作成する**:** 切り替え可能ハードウェア・グループは、装置クラス ター・リソース・グループ (CRG) とも呼ばれ、切り替え可能装置のリストが入っています。リスト内の各 装置は、切り替え可能独立ディスク・プールを示します。装置全体の集合は、計画された停止または計画外 の停止が行われたときバックアップ・ノードに切り替えられます。オプションとして、装置は、切り替えま たはフェイルオーバー・プロセスの一部として使用可能にも (オンに変更) できます。

切り替え可能ハードウェア・グループは装置ドメインを示します。装置ドメインは、回復機能のある装置の セットを共用するクラスター・ノードのサブセットです。装置ドメインは、 iSeries ナビゲーター・ウィザ ードを使用してクラスターを作成するときに自動的に作成されます。クラスターの CL コマンドおよび API を使用する場合には、切り替え可能にしたい各ノードを装置ドメインに追加する必要があります。

**iSeries** ナビゲーターの使用 **(**オプション **41 (OS/400 - HA** スイッチャブル・リソース**)** が必要**)**

「新規切り替え可能ハードウェア・グループ (New Switchable Hardware Group)」ウィザードに従 って、新規切り替え可能ハードウェア・グループを作成し、クラスター用のディスク・プールを追 加します。

切り替え可能ハードウェア・グループを追加するには、次のステップに従ってください。

- 1. iSeries ナビゲーターで、「マネージメント・セントラル」を展開します。
- 2. 「クラスター」を展開します。
- <span id="page-106-0"></span>3. 切り替え可能ハードウェア・グループを追加する必要のあるクラスターを展開します。
- 4. 「切り替え可能ハードウェア」を右マウス・ボタン・クリックし、「新規グループ」を選択し ます。
- 5. デフォルトでは、「新規ディスク・プール」ウィザードは、ディスク装置の保護方法をユーザ ーが選択できるようにして、保護ディスク・プールを作成します。装置のパリティー保護、ミ ラー保護、またはその両方を組み合わせて使用できます。ディスク・プールが作成されると、 ディスク・ミラーリングを開始するようにプロンプトが出されます。これによって、ディス ク・プール構成に変更を加えようとしても保護されます。また、保護オプションのチェックを 外して無保護ディスク・プールを作成することもできます。

注**:** 回復ドメイン内のすべてノードが開始されていることを確認してください。

## クラスターの **CL** コマンドおよび **API** の使用

以下の項目を使用して、装置ドメイン項目を追加し、装置クラスター・リソース・グループを作成すること もできます。

#### 装置ドメイン項目の追加

装置ドメイン・メンバーシップ・リストにノードを追加することで、回復機能のある装置の回復処置に参加 できるようにします。装置ドメインに最初のノードを追加すると、その装置ドメインの作成が有効になりま す。

- v ADDDEVDMNE (装置ドメイン項目の追加) コマンド
- v 装置ドメイン項目の追加 (QcstAddDeviceDomainEntry) API

### クラスター・リソース・グループの作成

クラスター・リソース・グループ・オブジェクトを作成します。クラスター・リソース・グループ・オブジ ェクトは、回復ドメインを示し、回復での役割を果たすクラスター内のノードのセットです。

- CRTCRG (クラスター・リソース・グループの作成) コマンド
- v クラスター・リソース・グループの作成 (QcstCreateClusterResourceGroup) API

切り替え可能ハードウェア・グループを開始する**:** 切り替え可能ハードウェア・グループの装置を回復可 能にするには、切り替え可能ハードウェア・グループを開始する必要があります。

切り替え可能ハードウェア・グループを開始するには、次のステップに従ってください。

- 1. iSeries ナビゲーターで、「マネージメント・セントラル」を展開します。
- 2. 「クラスター」を展開します。
- 3. 開始する必要のある切り替え可能ハードウェアを含むクラスターを展開します。
- 4. 「切り替え可能ハードウェア」をクリックします。
- 5. 開始する必要のある切り替え可能ハードウェア・グループを右マウス・ボタン・クリックし、「開始」 を選択します。

文字ベース・インターフェースでクラスター・リソース・グループの開始 (STRCRG) コマンドを使用し て、切り替え可能ハードウェア・グループを開始することもできます。

<span id="page-107-0"></span>ディスク・プールを作成する**:** 新規に独立ディスク・プールを作成してディスク装置に追加できます。ま た、ディスク装置を既存のディスク・プールに追加することもできます。デフォルトでは、「新規ディス ク・プール」ウィザードは、ディスク装置の保護方法をユーザーが選択できるようにして、保護ディスク・ プールを作成します。装置のパリティー保護、ミラー保護、またはその両方を組み合わせて使用できます。 ディスク・プールが作成されると、ミラーリングを開始するようにプロンプトが出されます。これによっ て、ディスク・プール構成に変更を加えようとしても保護されます。また、保護オプションのチェックを外 して無保護ディスク・プールを作成することもできます。

注**:** 切り替え可能ディスク・プールを作成する場合、 [切り替え可能独立ディスク・プールを作成するの](rzalycreateswitchableiasp.htm)前 のステップを完了してください。

新規ディスク・プールを作成してディスク装置に追加するには、以下のステップに従ってください。

- 1. iSeries ナビゲーターで、「ユーザー接続」(またはアクティブ環境) を展開します。
- 2. iSeries サーバー >「構成およびサービス」>「ハードウェア」>「ディスク装置」を展開します。
- 3. 「保守ツール・サインオン」ダイアログ・ボックスが表示されたら保守ツールにサインオンします。ま だ行っていなければ、保守ツール・ サーバーを構成することが必要な場合があります。
- 4. 「ディスク・プール」を右マウス・ボタン・クリックし、「新規ディスク・プール」を選択します。
- 5. ウィザードの指示に従って、新規ディスク・プールにディスク装置を追加します。
	- 注**:** 切り替え可能独立ディスク・プールを作成する場合、装置記述の作成時に使用したディスク・プー ルと同じ名前を使用してください。

#### ディスク構成を印刷する**:**

iSeries ナビゲーターのディスク装置グラフィカル・ビューから、ディスク構成の印刷指示を見つけます。

記録用にディスク構成を印刷するには、以下のステップを実行してください。

- 1. iSeries ナビゲーターで、「ユーザー接続」を展開します。
- 2. iSeries サーバー >「構成およびサービス」>「ハードウェア」>「ディスク装置」を展開します。
- 3. 「すべてのディスク装置」を右マウス・ボタン・クリックし、「グラフィカル・ビュー」を選択しま す。
- 4. 「装置の位置を表示」を選択し、ディスク装置名を、それらが挿入されている装置位置と関連付けま す。
- 5. 「ディスク装置のグラフィカル・ビュー」ダイアログで「ファイル」>「印刷」を選択します。

#### 新規ディスク・プール・グループを作成する

ディスク・プール・グループは、プライマリー・ディスク・プールと、0 個または 1 個以上のセカンダリ ー・ディスク・プールから構成されます。ディスク・プール・グループの実用的な使用法としては、プライ マリー・ディスク・プール内にあるジャーナル項目を含むオブジェクトから、1 つ以上のセカンダリー・デ ィスク・プール内にあるジャーナル・レシーバーを分離するものがあります。

「新規ディスク・プール」ウィザードを使用して[、ディスク・プール・グループお](#page-36-0)よびディスク装置を個々 のディスク・プールに作成できます。ディスク・プール・グループに入れたい既存 UDFS ディスク・プー ルがある場合には、 103 ページの『UDFS [ディスク・プールをプライマリーに変換する』ま](#page-108-0)たは 104 [ペー](#page-109-0) ジの『UDFS [ディスク・プールをセカンダリーに変換する』を](#page-109-0)参照してください。
注**:** 切り替え可能独立ディスク・プール (UDFS、プライマリー、またはセカンダリー) を作成する場合 は、先にクラスターを作成する必要があります。詳しくは、 98 [ページの『切り替え可能独立ディス](#page-103-0) [ク・プールを作成する』を](#page-103-0)参照してください。

新規ディスク・プール・グループを作成するには、以下のステップに従ってください。

- 1. iSeries ナビゲーターで、「ユーザー接続」(またはアクティブ環境) を展開します。
- 2. iSeries サーバー >「構成およびサービス」>「ハードウェア」>「ディスク装置」を展開します。
- 3. 「ディスク・プール」を右マウス・ボタン・クリックし、「新規ディスク・プール」を選択します。
- 4. 結果の「新規ディスク・プール」ダイアログ・ボックスで、「ディスク・プールのタイプ」フィールド の「プライマリー」を選択して必要な情報を完成させます。
- 注**:** プライマリー・ディスク・プールを、ディスク・プール・グループ内の 1 つ以上のセカンダリー・デ ィスク・プールに関連付けてすでに作成してある場合、このステップをスキップできます。プライマリ ー・ディスク・プールを作成した後でプライマリー・ディスク・プールに関連付けるセカンダリー・デ ィスク・プールを作成したい場合は、「新規ディスク・プール」をクリックします。結果のダイアロ グ・ボックスから、「ディスク・プールのタイプ」フィールドの「セカンダリー」を選択して必要な情 報を完成させます。作成したいセカンダリー・ディスク・プールごとにこのステップを繰り返します。 ウィザードの指示に従って、新規ディスク・プールにディスク装置を追加します。

#### **UDFS** ディスク・プールを変換する

V5R2 でプライマリーおよびセカンダリー・ディスク・プールの使用によるライブラリー・ベース・オブジ ェクトのサポートが導入されました。既存のユーザー定義ファイル・システム (UDFS) ディスク・プール がサーバー上にある場合、プライマリーおよびセカンダリー・ディスク・プールに変換することができま す。これによって、ライブラリー・ベースのオブジェクトをサポートできるようにします。

UDFS ディスク・プールを 31 [ページの『ディスク・プール・グループ』に](#page-36-0)追加させたい場合には、変換す る必要があります。UDFS ディスク・プールをプライマリーまたはセカンダリー・ディスク・プールに変 換したら、UDFS ディスク・プールに戻すことはできません。先にプライマリー・ディスク・プールを作 成してから、セカンダリー・ディスク・プールを関連付ける必要があります。

**UDFS** ディスク・プールをプライマリーに変換する**:** UDFS ディスク・プールをライブラリー機能付きプ ライマリーおよびセカンダリー・ディスク・プールに変換できます。ライブラリー機能付きディスク・プー ルはライブラリー・ベース・オブジェクトをサポートします。 UDFS ディスク・プール[をディスク・プー](rzalydiskpoolgroups.htm) [ル・ グループに](rzalydiskpoolgroups.htm)追加させる場合には、変換する必要があります。先にプライマリー・ディスク・プールを 作成してから、セカンダリー・ディスク・プールを関連付ける必要があります。

注**:** UDFS ディスク・プールをプライマリーまたはセカンダリー・ディスク・プールに変換したら、UDFS ディスク・プールに戻すことはできません。

UDFS ディスク・プールをプライマリー・ディスク・プールに変換するには、以下のステップに従ってく ださい。

- 1. iSeries ナビゲーターで、「ユーザー接続」(またはアクティブ環境) を展開します。
- 2. iSeries サーバー >「構成およびサービス」>「ハードウェア」>「ディスク装置」を展開します。
- 3. 「保守ツール・サインオン」ダイアログ・ボックスが表示されたら、保守ツールにサインオンします。
- 4. 「ディスク・プール」を選択します。
- 5. 必要な UDFS ディスク・プールを右マウス・ボタン・クリックし、「変換」**>**「プライマリー・ディス ク・プール」を選択します。
- <span id="page-109-0"></span>6. 「プライマリー・ディスク・プールへの変換の確認」ダイアログ・ボックスで、「データベース名」フ ィールドのデフォルトはシステムによって生成されます。つまり、システムがユーザーに代わってデー タベース名を生成します。
- 7. 「ディスク・プールの変換」をクリックします。
- 8. ディスク・プール・グループ内の新規プライマリー・ディスク・プールにその他の既存の UDFS ディ スク・プールを関連付ける必要がある場合は、『UDFS ディスク・プールをセカンダリーに変換する』 を参照してください。

**UDFS** ディスク・プールをセカンダリーに変換する**:** UDFS ディスク・プールをライブラリー機能付きプ ライマリーおよびセカンダリー・ディスク・プールに変換できます。ライブラリー機能付きディスク・プー ルはライブラリー・ベース・オブジェクトをサポートします。 UDFS ディスク・プール[をディスク・プー](rzalydiskpoolgroups.htm) [ル・ グループに](rzalydiskpoolgroups.htm)追加させる場合には、変換する必要があります。セカンダリー・ディスク・プールを作成 する前に、そのプライマリー・ディスク・プールがすでに作成されている必要があります。

注**:** UDFS ディスク・プールをプライマリーまたはセカンダリー・ディスク・プールに変換したら、UDFS ディスク・プールに戻すことはできません。

UDFS ディスク・プールをセカンダリー・ディスク・プールに変換するには、以下のステップに従ってく ださい。

- 1. iSeries ナビゲーターで、「ユーザー接続」(またはアクティブ環境) を展開します。
- 2. iSeries サーバー >「構成およびサービス」>「ハードウェア」>「ディスク装置」を展開します。
- 3. 「保守ツール・サインオン」ダイアログ・ボックスが表示されたら、保守ツールにサインオンします。
- 4. 「ディスク・プール」を選択します。
- 5. 右の画面区画で、一度に変換する 1 つ以上の UDFS ディスク・プールを選択できます。必要な **UDFS** ディスク・プール (1 つまたは複数) を右マウス・ボタン・クリックし、「変換」**>**「セカンダリー・デ ィスク・プール」を選択します。
- 6. 「セカンダリー・ディスク・プールへの変換の確認」ダイアログ・ボックスで、セカンダリー・ディス ク・プールに関連付ける必要のあるプライマリー・ディスク・プールを選択します。選択したプライマ リー・ディスク・プールは、セカンダリー・ディスク・プールに関連付けられる前に使用可能にされて いてはなりません。システムが現在所有するプライマリー・ディスク・プールのみを選択できます。こ のアクションを実行した後でプライマリーを変更することはできません。
- 7. 「ディスク・プールの変換」をクリックします。
- 8. セカンダリーに変換したディスク・プールが装置クラスター・リソース・グループ内にある場合には、 オンライン属性を \*PRIMARY に変換する必要があります。オンライン属性を \*PRIMARY に変更する には、クラスター・リソース・グループ装置項目の変更 CHGCRGDEVE コマンドまたは (QcstChangeClusterResourceGroupDev) API を使用してください。

#### 専用独立ディスク・プールで地理的ミラーリングを構成する

地理的ミラーリングを構成するためには、まずクロス・サイト・ミラーリング (XSM) 環境を構成し、ミラ ーリングしたい独立ディスク・プールを作成しなければなりません。これには、回復ドメインでのプライマ リーおよびバックアップ・ノードの定義も含まれます。 iSeries ナビゲーターを使用する前に、少なくとも 1 個、最大 4 個のデータ・ポート TCP/IP アドレスも定義しておく必要があります。このアドレスは、実 動コピー・ノードとミラー・コピー・ノードの間の接続の一部として、1 つ以上の 1 対 1 両方向経路を構 成します。地理的ミラーリングでは、保護および可用性の目的で、異なる場所にあるシステムに独立ディス ク・プールの正確なコピーを維持することができます。

次の図は、地理的ミラーリングの構成例を示したものです。ニューヨークにある 1 次ノード A は、ノー ド A 専用の独立ディスク・プールの実動コピー用のソース・システムです。ノード B はボストンにある バックアップ・システムで、ノード B 専用の独立ディスク・プールのミラー・コピー用のターゲット・ノ ードです。

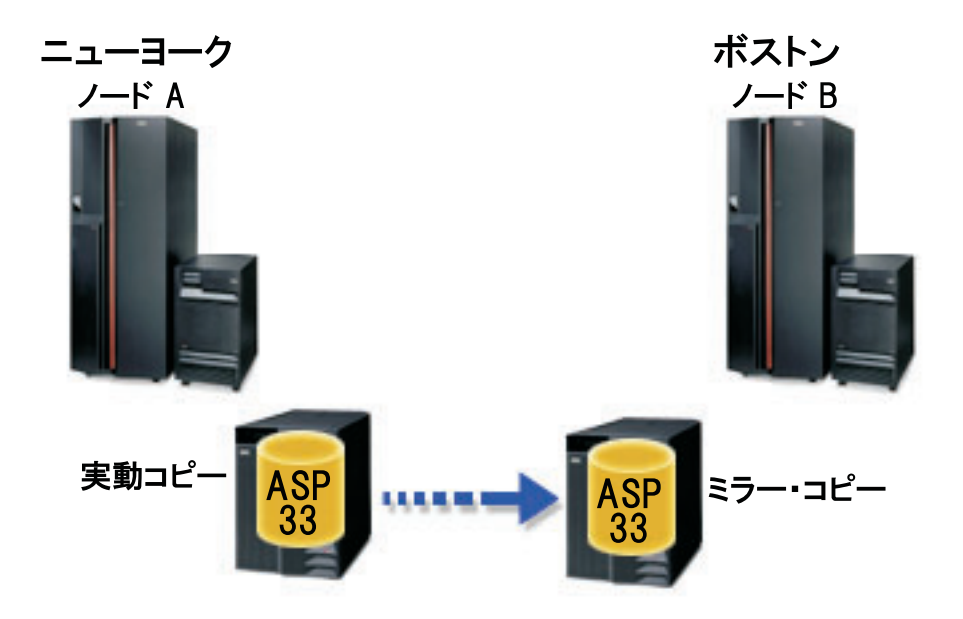

#### 前提条件

[通信要件](#page-63-0)

iSeries ナビゲーターによる TCP/IP のカスタマイズ

iSeries ナビゲーターを使用して地理的ミラーリングを構成するには、以下のステップに従ってください。

- 1. データ・ポート TCP/IP 経路の計画および構成を行います。
- 2. [クラスターを作成します。](#page-105-0)
- 3. ミラーリングした[い独立ディスク・プールを作成します。](#page-107-0)
- 4. 上記で作成した独立ディスク・プールに、切り替え可能ハードウェア・グループとも呼ばれるデバイ ス・クラスター・リソース・グループを作成します。
	- a. iSeries ナビゲーターで、「マネージメント・セントラル」を展開します。
	- b. 「クラスター」を展開します。
	- c. 切り替え可能ハードウェア・グループを追加する必要のあるクラスターを展開します。
	- d. 「切り替え可能ハードウェア」を右マウス・ボタン・クリックし、「新規グループ」を選択します。
	- e. 「新規ディスク・プールの作成または既存ディスク・プールの追加」ダイアログ・ボックスで、「い いえ、既存の切り替え可能ディスク・プールを切り替え可能ハードウェア・グループに追加を選択し ます。
- 5. 回復ドメインに地理的ミラーリング・サイトを定義します。
	- a. 新規作成した切り替え可能ハードウェア・グループを右マウス・ボタン・クリックし、「プロパティ ー」を選択します。
	- b. 「回復ドメイン」タブを選択します。
	- c. 1 次ノードを選択し、「編集」をクリックします。
- d. サイト名フィールドに、実動コピーの 1 次サイトを指定します。
- e. 「追加」をクリックして、1 次ノードのデータ・ポート IP アドレスを指定します。
- f. 「ノードの編集」ダイアログ・ボックスで、ステップ 1「TCP/IP の計画と構成」でセットアップし た 1 次ノードのデータ・ポート IP アドレスを指定し、「**OK**」をクリックします。最大 4 つのデ ータ・ポート IP アドレスを 1 対 1 の方式で (つまり、1 ポートが 1 ポートに対応し、各ポート はその他のポートから独立した形で) 構成することができます。冗長性を確保し、最高のスループッ トを得るために、複数の通信回線を構成することを考慮してください。ここで使用したポートと同数 のポートを、ミラー・ノードでも構成する必要があります。
- g. 「一般」タブで、「**OK**」 をクリックします。
- h. これまでのステップを繰り返して、ミラー・コピー・ノードのサイト名および IP アドレスを指定し ます。
- 6. XSM 前提条件を完了した後、以下のステップに従って地理的ミラーリングを構成します。
	- a. iSeries ナビゲーターで、「ユーザー接続」(またはアクティブ環境) を展開します。
	- b. ソース iSeries サーバーで 1 次ノードを展開します。
	- c. 「構成およびサービス」>「ハードウェア」>「ディスク装置」>「ディスク・プール」を展開しま す。
	- d. 「地理的ミラーリング」列が表示されない場合は、ミラーリングしたいディスク・プールをクリック し、「ビュー」>「**Customize this view (**このビューをカスタマイズする**)**」>「列」をクリックし、 次に「**Columns available to display list (**リストの表示に使用できる列**)**」から、地理的ミラーリング 用の接尾部を持つ使用したい列を選択します。
	- e. ミラーリングしたい「ディスク・プール」を右マウス・ボタン・クリックし、「地理的ミラーリン グ」**>**「地理的ミラーリングの構成」を選択します。
	- f. ウィザードの指示に従って、地理的ミラーリングを構成します。
		- 注**:** 地理的ミラーリングを行うよう選択するディスク・プールは、同じ切り替え可能ハードウェア・ グループに入っていなければなりません。複数の切り替え可能ハードウェア・グループ内にある ディスク・プールを地理的ミラーリングしたい場合は、各切り替え可能ハードウェア・グループ ごとに、ウィザードを完了させる必要があります。
- 7. これで、地理的ミラーリングが構成されました。残りのステップは、この環境で使用する独立ディス ク・プールを準備するために必要です。 102 [ページの『ディスク構成を印刷する』を](#page-107-0)参照してくださ い。回復状態が発生した場合に備えて、ディスク構成を印刷します。また、独立ディスク・プール名と 番号の間の関係を記録してください。
- 1. 101 [ページの『切り替え可能ハードウェア・グループを開始する』](#page-106-0). 切り替え可能ハードウェア・グル ープを開始して、切り替え可能ハードウェア・グループを装置回復可能にします。
- 2. 120 [ページの『ディスク・プールを使用可能にする』](#page-125-0). 独立ディスク・プール内のディスク装置にアク セスするには、ディスク・プールを使用可能に (オンに変更) する必要があります。
- 3. 再同期が完了するまで待ちます。
- 4. テスト切り替えを実行します。ディスク・プールにデータを追加する前に、テスト切り替えを実行して バックアップ・ノードが 1 次ノードになり、1 次ノードがバックアップ・ノードになれることを確認し ます。
- 注**:** 地理的ミラーリングを構成した後で装置ドメインからノードを除去すると、除去されたノードが所有し ていた実動コピーまたはミラー・コピーも、そのノードと共に除去されます。このようなノードは、地 理的ミラー保護されていないディスク・プールに変更されます。

# **CL** コマンドおよび **API** の使用

CL コマンドおよび API を使用して地理的ミラーリングを構成するには、以下のステップに従ってくださ い。

切り替え可能独立ディスク・プールの作成に CL コマンドおよび API を使用できますが、 iSeries ナビゲーターを使用する必要があるタスクがいくつかあります。

- 1. 以下の推奨手順に従い、すべてのノードについて、データ・ポート TCP/IP 経路の計画および構成 を行います。
	- v ノード A から、C および D への経路を定める。
	- ノード B から、C および D への経路を定める。
	- ノード C から、A および B への経路を定める。
	- ノード D から、A および B への経路を定める。
- 2. クラスターを作成する。 CRTCLU (クラスターの作成) コマンドを使用して、希望するノードで クラスターを作成します。
- 3. クラスターを構成するノードを開始する。 STRCLUNOD (クラスター・ノードの開始) コマンド を使用して、クラスター内のノードを開始します。
- 4. 装置ドメインを作成する。 独立ディスク・プールの切り替えにかかわるすべてノードの装置ドメ インを、ADDDEVDMNE (装置ドメイン項目の追加) コマンドを使用して作成する必要がありま す。
- 5. 装置記述を作成する。 装置記述は、クラスター・リソース・グループ (CRG) 内にある各ノード で作成する必要があります。 CRTDEVASP (装置記述 (ASP) の作成) コマンドを使用します。文 字ベースのインターフェースのコマンド行で CRTDEVASP を入力します。「リソース名」および 「装置記述」フィールドに、作成する予定の独立ディスク・プールの名前を入力します。
- 6. クラスター・リソース・グループを作成する。 装置 CRG にノード、回復ドメインでの役割、お よび独立ディスク・プールの装置記述を付けて作成します。回復ドメインの各ノードについて、サ イト名およびデータ・ポート IP アドレスも指定しなければなりません。 CRTCRG (クラスタ ー・リソース・グループの作成) コマンドを使用します。
- 7. 102 [ページの『ディスク・プールを作成する』](#page-107-0). サーバーが完全に再始動したときに、「新規ディ スク・プール」ウィザードを使用してディスク装置が所有するノード上にディスク・プールを作成 します。開始する前にクラスター化をアクティブにしてください。独立ディスク・プールにステッ プ 3 で付けた装置記述リソース名と一致する名前を付けます。ディスク装置を追加したときに、 同じ拡張装置または IOP にディスク装置をローカライズするのが最良の方法です。さらに、ディ スク・プールが装置のパリティー・セット間にまたがらないようにしてください **(iSeries** ナビゲ ーターが必要**)**。
- 8. 地理的ミラーリングを構成するには、以下のステップに従ってください。
	- a. iSeries ナビゲーターで、「ユーザー接続」(またはアクティブ環境) を展開します。
	- b. iSeries サーバーを展開します。
	- c. 「構成およびサービス」を展開します。
	- d. 「ハードウェア」を展開します。
	- e. 「ディスク装置」を展開します。
	- f. 「ディスク・プール」を展開します。
	- g. ミラーリングしたい「ディスク・プール」を右マウス・ボタン・クリックし、「地理的ミラー リング」**>**「地理的ミラーリングの構成」を選択します。
- h. ウィザードの指示に従って、地理的ミラーリングを構成します。
	- 注**:** 地理的ミラーリングを行うよう選択するディスク・プールは、同じ切り替え可能ハードウ ェア・グループに入っていなければなりません。複数の切り替え可能ハードウェア・グル ープ内にあるディスク・プールを地理的ミラーリングしたい場合は、各切り替え可能ハー ドウェア・グループごとに、ウィザードを完了させる必要があります。
- 9. ディスク構成を印刷する。回復時に備えて、ディスク構成を印刷します。バックアップおよび回 復の手引きのディスク構成を表示する方法を参照してください。 → また、独立ディスク・プー

ル名と番号の間の関係を記録してください。

これで、地理的ミラーリングが構成されました。残りのステップは、この環境で使用する独立ディ スク・プールを準備するために必要です。

これで、地理的ミラーリングが構成されました。残りのステップは、この環境で使用する独立ディス ク・プールを準備するために必要です。

- 1. クラスター・リソース・グループを開始する。 STRCRG (クラスター・リソース・グループの開 始) コマンドを使用して、クラスター・リソース・グループを開始し、装置回復を使用可能にしま す。
- 2. ディスク・プールを使用可能にする。独立ディスク・プール内のディスク装置にアクセスするに は、 VRYCFG (構成をオンに変更) コマンドを使用してディスク・プールの構成をオンにする必 要があります。オンに変更すると、再接続も行われ、新規経路定義があればそれもすべて有効にな ります。
- 3. テスト切り替えを実行する。ディスク・プールにデータを追加する前に、テスト切り替えを実行し てバックアップ・ノードが 1 次ノードになり、1 次ノードがバックアップ・ノードになれること を確認します。 CHGCRGPRI (CRG 1 次の変更) コマンドを使用します。

## 切り替え可能独立ディスク・プールで地理的ミラーリングを構成する

地理的ミラーリングを構成するためには、まずクロス・サイト・ミラーリング (XSM) 環境を構成し、ミラ ーリングしたい独立ディスク・プールを作成しなければなりません。 iSeries ナビゲーターを使用する前 に、クラスター・リソース・グループ内のすべてのノード間の接続の一部として、最大 4 つの 1 対 1 の データ・ポート TCP/IP 経路を両方向に定義することも必要です。地理的ミラーリングでは、保護および可 用性の目的で、異なる場所にあるシステムに独立ディスク・プールの正確なコピーを維持することができま す。クラスター内で、同じサイトのノード間で切り替え可能なように独立ディスク・プールを構成すると、 さらに可用性オプションが大きく増えます。 140 ページの『例: [地理的ミラーリングのある独立ディス](#page-145-0) [ク・プール』を](#page-145-0)参照してください。

次の例は、どちらのサイトでも切り替え可能独立ディスク・プールを使用しているサイト間の、地理的ミラ ーリングを示したものです。これらの構成ステップは、図と対応しています。また、1 つのサイトには切り 替え可能独立ディスク・プールを入れ、もう 1 つのサイトでは専用独立ディスク・プールを使用するよ う、構成することもできます。この場合、個々の環境に合わせて手順を変更してください。

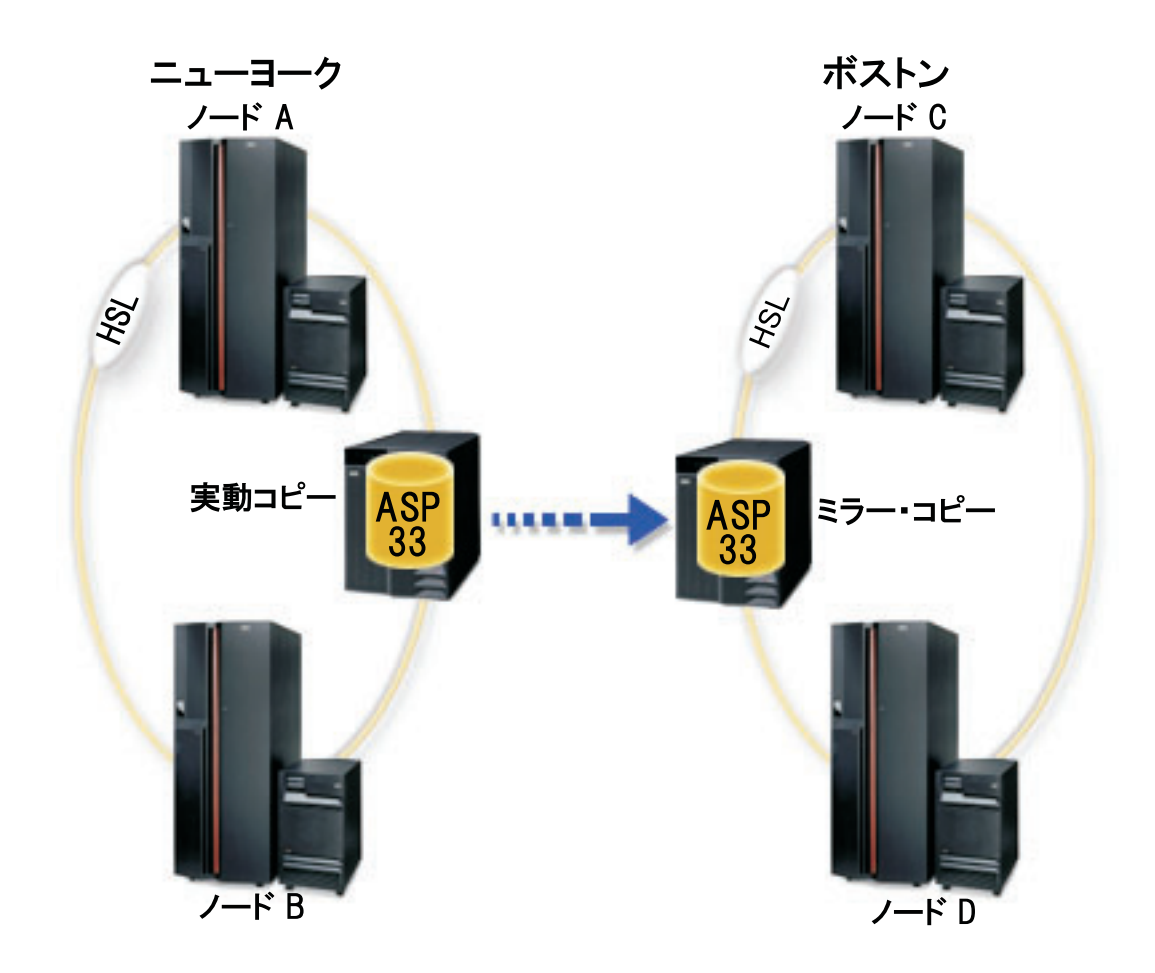

iSeries ナビゲーターを使用して切り替え可能独立ディスク・プールの地理的ミラーリングを構成するに は、以下のステップに従ってください。

- 1. データ・ポート TCP/IP 経路の計画および構成を行います。 58 [ページの『通信要件』、](#page-63-0)および iSeries ナビゲーターによる TCP/IP のカスタマイズを参照してください。
- 2. ノード A と B を含ん[だクラスターを作成します。](#page-105-0)
- 3. 122 [ページの『ハードウェアを切り替え可能にする』](#page-127-0). 独立ディスク・プールに入れるディスク装置を 含むスタンドアロン拡張装置または IOP がある場合は、その拡張装置または IOP に、同じサイトの 他のノードへのアクセス許可を付与する必要があります。
- 4. 100 [ページの『切り替え可能ハードウェア・グループを作成する』](#page-105-0). 切り替え可能ハードウェア・グル ープは、装置 CRG とも呼ばれ、切り替え可能独立ディスク・プールを定義します。これは装置の切 り替えを管理するものです。このウィザードに沿って、新しい切り替え可能ハードウェア・グループを 作成するステップを実行します。また、「新規ディスク・プール」ウィザードを通じて、新規ディス ク・プールの作成およびクラスター用のディスク装置の追加を補助します。
	- 注**:** 「新規クラスター」ウィザードのステップ 1 を実行したときに、特定の iSeries ナビゲーターの クラスター・ガイドラインに準拠した切り替え可能ソフトウェア・プロダクトをインストールして ある場合、「新規クラスター」ウィザードによって切り替え可能ハードウェア・グループを作成す るようにプロンプトが出されているはずです。「新規クラスター」ウィザードによって、切り替え 可能ソフトウェア・プロダクトがインストール済みであることが検出されなかった場合には、ユー ザーは切り替え可能ハードウェア・グループを作成していません。
- 5. ノード C および D をクラスターに追加し、ノード A および B が含まれているのと同じ装置ドメイ ンにも追加します。これで、独立ディスク・プールは、両方のサイトのノード間で切り替え (役割のス ワップ) ができるようになります。
	- a. iSeries ナビゲーターで、「マネージメント・セントラル」を展開します。
	- b. 「クラスター」を展開します。
	- c. ノードを追加する必要のあるクラスターを展開します。
	- d. 「ノード」を右マウス・ボタン・クリックし、「ノードの追加」を選択します。
		- 注**:** iSeries ナビゲーターで構成するクラスターは、最大 4 つのノードで構成することができま す。クラスターにすでに 4 つのノードが存在すると、「ノードの追加」は使用不可になりま す。クラスター化を 4 つのノードより拡張する必要がある場合は、クラスター・リソース保守 アプリケーション・プログラミング・インターフェース (API) および CL コマンドを使用し て、最大 128 のノードをサポートすることができます。ただし、iSeries ナビゲーター・イン ターフェースでサポートされているのは 4 つのノードのみです。
- 6. 装置ドメインにノード C および D を追加します。

a. iSeries ナビゲーターで、「マネージメント・セントラル」を展開します。

- b. 「クラスター」を展開します。
- c. 装置ドメインに追加したいノードが入っているクラスターを展開します。
- d. 「ノード」をクリックします。
- e. 右の画面区画で、必要なノード (ノード C) を右マウス・ボタン・クリックし、「プロパティー」 を選択します。
- f. 「クラスター化」ページで、「装置ドメイン」フィールドにノード A と B が存在している装置ド メインの名前を入力し、「**OK**」をクリックします。

この処理を繰り返し、ノード D をノード A、B、C と同じ装置ドメインに追加します。

- 7. 切り替え可能ハードウェア・グループにノード C および D を追加します。
	- a. 新規作成した切り替え可能ハードウェア・グループを右マウス・ボタン・クリックし、「プロパテ ィー」を選択します。
	- b. 「回復ドメイン」タブを選択します。
	- c. 「追加」をクリックします。
	- d. ノードを選択し、「**OK**」をクリックします。それぞれのノードごとに、これを繰り返します。
- 8. 回復ドメインに地理的ミラーリング・サイトを定義します。
	- a. 切り替え可能ハードウェア・グループを右マウス・ボタン・クリックし、「プロパティー」を選択 します。
	- b. 「回復ドメイン」タブを選択します。
	- c. 1 次ノードを選択し、「編集」をクリックします。
	- d. サイト名フィールドに、実動コピーの 1 次サイトを指定します。
	- e. 「追加」をクリックして、1 次ノードのデータ・ポート IP アドレスを指定します。
	- f. 「ノードの編集」ダイアログ・ボックスで、ステップ 1「TCP/IP 経路の計画と構成」でセットアッ プした 1 次ノードのデータ・ポート IP アドレスを指定し、「**OK**」をクリックします。最大 4 つ のデータ・ポート IP アドレスを構成することができます。冗長性を確保し、最高のスループット を得るために、複数の通信回線を構成することを考慮してください。ここで使用したポートと同数 のポートを、すべてのノードで使用する必要があります。
	- g. 「一般」タブで、「**OK**」 をクリックします。
- h. これまでのステップを繰り返して、切り替え可能ハードウェア・グループ内の他のすべてのノード についても、サイト名および IP アドレスを指定します。
- 9. XSM 前提条件を完了した後、以下のステップに従って地理的ミラーリングを構成します。
	- a. iSeries ナビゲーターで、「ユーザー接続」(またはアクティブ環境) を展開します。
	- b. iSeries サーバー -->「構成およびサービス」-->「ハードウェア」-->「ディスク装置」-->「ディス ク・プール」を展開します。
	- c. 「地理的ミラーリング」列が表示されない場合は、ミラーリングしたいディスク・プールをクリッ クし、「ビュー」-->「**Customize this view (**このビューをカスタマイズする**)**」--> 「列」をクリッ クし、次に「**Columns available to display list (**リストの表示に使用できる列**)**」から、地理的ミラ ーリング用の接尾部を持つ使用したい列を選択します。
	- d. ミラーリングしたい「ディスク・プール」を右マウス・ボタン・クリックし、「地理的ミラーリン グ」**-->**「地理的ミラーリングの構成」を選択します。
	- e. ウィザードの指示に従って、地理的ミラーリングを構成します。
		- 注**:** 地理的ミラーリングを行うよう選択するディスク・プールは、同じ切り替え可能ハードウェ ア・グループに入っていなければなりません。複数の切り替え可能ハードウェア・グループ内 にあるディスク・プールを地理的ミラーリングしたい場合は、各切り替え可能ハードウェア・ グループごとに、ウィザードを完了させる必要があります。
- 10. 102 [ページの『ディスク構成を印刷する』](#page-107-0). 回復状態が発生した場合に備えて、ディスク構成を印刷し ます。また、独立ディスク・プール名と番号の間の関係を記録してください。

これで、地理的ミラーリングが構成されました。残りのステップは、この環境で使用する独立ディスク・プ ールを準備するために必要です。

- 1. 101 [ページの『切り替え可能ハードウェア・グループを開始する』](#page-106-0). 切り替え可能ハードウェア・グル ープを開始して、切り替え可能ハードウェア・グループを装置回復可能にします。
- 2. 120 [ページの『ディスク・プールを使用可能にする』](#page-125-0). 独立ディスク・プール内のディスク装置にアク セスするには、ディスク・プールを使用可能に (オンに変更) する必要があります。
- 3. 再同期が完了するまで待ちます。
- 4. テスト切り替えを実行します。ディスク・プールにデータを追加する前に、作成した切り替え可能ハー ドウェア・グループでテスト切り替えを実行し、回復ドメイン内の各ノードが 1 次ノードになれること を確認します。
- 注**:** 地理的ミラーリングを構成した後で装置ドメインからノードを除去すると、除去されたノードが所有し ていた実動コピーまたはミラー・コピーも、そのノードと共に除去されます。これらは、地理的ミラー 保護されていないディスク・プールに変更されます。

#### **CL** コマンドおよび **API** の使用

CL コマンドおよび API を使用して切り替え可能独立ディスク・プールの地理的ミラーリングを構成する には、以下のステップに従ってください。

切り替え可能独立ディスク・プールの作成に CL コマンドおよび API を使用できますが、 iSeries ナビゲーターを使用する必要があるタスクがいくつかあります。

- 1. 以下のように、すべてのノードの TCP/IP 経路の計画および構成を行います。
	- ノード A から、C および D への経路を定める。
	- ノード B から、C および D への経路を定める。
	- ノード C から、A および B への経路を定める。

● ノード D から、A および B への経路を定める。

- 2. クラスターを作成する。 CRTCLU (クラスターの作成) コマンドを使用して、必要なノードでク ラスターを作成します。
- 3. クラスターを構成するノードを開始する。 STRCLUNOD (クラスター・ノードの開始) コマンド を使用して、クラスター内のノードを開始します。
- 4. 装置ドメインを作成する。 独立ディスク・プールの切り替えにかかわるすべてノードの装置ドメ インを、ADDDEVDMNE (装置ドメイン項目の追加) コマンドを使用して作成する必要がありま す。すべてのノードが同じ装置ドメインに入っていなければなりません。
- 5. 装置記述を作成する。 装置記述は、クラスター・リソース・グループ (CRG) 内にあるすべての ノードで作成する必要があります。 CRTDEVASP (装置記述 (ASP) の作成) コマンドを使用しま す。文字ベースのインターフェースのコマンド行で CRTDEVASP を入力します。「リソース 名」および「装置記述」フィールドに、作成する予定の独立ディスク・プールの名前を入力しま す。
- 6. クラスター・リソース・グループを作成する。 装置 CRG にノード、回復ドメインでの役割、お よび独立ディスク・プールの装置記述を付けて作成します。回復ドメイン内の各ノードについ て、サイト名および最大 4 つのデータ・ポート IP アドレスも指定しなければなりません
- 7. **122** [ページの『ハードウェアを切り替え可能にする』](#page-127-0). 独立ディスク・プールに入れるディスク 装置を含むスタンドアロン拡張装置または IOP がある場合は、それらの拡張装置または IOP に、同じサイト内の他のノードへのアクセス許可を付与する必要があります **(iSeries** ナビゲータ ーが必要**)**。
- 8. 102 [ページの『ディスク・プールを作成する』](#page-107-0). サーバーが完全に再始動したときに、「新規デ ィスク・プール」ウィザードを使用してディスク装置が所有するノード上にディスク・プールを 作成します。開始する前にクラスター化をアクティブにしてください。独立ディスク・プールに ステップ 3 で付けた装置記述リソース名と一致する名前を付けます。ディスク装置を追加したと きに、同じ拡張装置または IOP にディスク装置をローカライズするのが最良の方法です。さら に、ディスク・プールが装置のパリティー・セット間にまたがらないようにしてください **(iSeries** ナビゲーターが必要**)**。
- 9. 地理的ミラーリングを構成するには、以下のステップに従ってください。
	- a. iSeries ナビゲーターで、「ユーザー接続」(またはアクティブ環境) を展開します。
	- b. 1 次ノードである iSeries サーバーを展開します。
	- c. 「構成およびサービス」を展開します。
	- d. 「ハードウェア」を展開します。
	- e. 「ディスク装置」を展開します。
	- f. 「ディスク・プール」を展開します。
	- g. ミラーリングしたい「ディスク・プール」を右マウス・ボタン・クリックし、「地理的ミラー リング」**>**「地理的ミラーリングの構成」を選択します。
	- h. ウィザードの指示に従って、地理的ミラーリングを構成します。
		- 注**:** 地理的ミラーリングを行うよう選択するディスク・プールは、同じ切り替え可能ハードウ ェア・グループに入っていなければなりません。複数の切り替え可能ハードウェア・グル ープ内にあるディスク・プールを地理的ミラーリングしたい場合は、各切り替え可能ハー ドウェア・グループごとに、ウィザードを完了させる必要があります。
- <span id="page-118-0"></span>注**:** ミラー・コピーと実動コピーは異なるサイトに置く必要があります。AB と CD という 2 つのサイトがあり、実動コピーがサイト AB のノード A にある場合は、バックアッ プ・コピーをサイト CD のノード C または D に置く必要があります。
- 10. ディスク構成を印刷する。 回復時に備えて、ディスク構成を印刷します。バックアップおよび回

復の手引きのディスク構成を表示する方法を参照してください。 → また、独立ディスク・プ ール名と番号の間の関係を記録してください。

これで、地理的ミラーリングが構成されました。残りのステップは、この環境で使用する独立ディス ク・プールを準備するために必要です。

- 1. クラスター・リソース・グループを開始する。 STRCRG (クラスター・リソース・グループの開 始) コマンドを使用して、クラスター・リソース・グループを開始し、装置回復を使用可能にしま す。
- 2. ディスク・プールを使用可能にする。独立ディスク・プール内のディスク装置にアクセスするに は、 VRYCFG (構成をオンに変更) コマンドを使用してディスク・プールの構成をオンにする必 要があります。オンに変更すると、再接続も行われ、新規経路定義があればそれもすべて有効にな ります。
- 3. 再同期が完了するまで待ちます。
- 4. テスト切り替えを実行する。 ディスク・プールにデータを追加する前に、作成した切り替え可能 ハードウェア・グループでテスト切り替えを実行し、回復ドメイン内の各ノードが 1 次ノードに なれることを確認します。 CHGCRGPRI (CRG 1 次の変更) コマンドを使用します。

# ディスク装置のデータを保護する

最適なデータ保護を達成するためには、iSeries ナビゲーターを使用して、システム上のすべてのディスク 装置を、デバイス・パリティー保護またはミラー保護のいずれかにより保護します。これにより、ディスク 障害の発生時にも情報の消失を防ぐことができます。多くの場合、ディスク装置の修理または交換中にもシ ステムは稼働し続けることができます。

## デバイス・パリティー保護を処理する

デバイス・パリティー保護は、パリティー・セット内の複数のディスク装置にわたりパリティー・データを 広げることによってデータを保護する、データの冗長性手法を使用します。デバイス・パリティー保護され たディスク装置で障害が起こると、データは再構成されます。

## ミラー保護を処理する

ミラー保護は、マルチバス・サーバーまたは単一の大規模バスをもつサーバーがある場合に利点がありま す。ディスク装置の数が多いほど、障害の可能性は高くなり、回復時間も長くなります。ミラー保護は単一 サーバー用としてローカルで使用されるものであり、サイト間ミラーリングまたは地理的ミラーリングとは 異なります。ミラー保護は、ミラー保護されたディスク上にデータの 2 番目のコピーを保持することによ り、サーバーの停止を防ぎます。1 つのディスク装置で障害が起きると、サーバーはミラー保護されたディ スク装置を利用します。

51 [ページの『リモート・ロード・ソース・ミラーリングを使用不可にする』](#page-56-0)

#### サイト間ミラーリングの開始

[ミラーリングのためのシステムの準備を](#page-77-0)した後、以下のステップに従ってリモート・ミラーリングを開始し ます。

- 1. 50 [ページの『リモート・ロード・ソース・ミラーリングを使用可能にする』](#page-55-0). これにより、ロード・ソ ースをディスク装置のリモート・グループの一部とすることができます。
- 2. ミラーリング開始機能を使用してミラーリングを開始します。

ミラーリングを開始すると、システムはリソース名を使用してリモート・バスを認識し、リモート・バ ス上のディスク装置をローカル・バス上のディスク装置と対にしようとします。リモート・ロード・ソ ース・ミラーリングも使用可能になっているため、システムはロード・ソースもリモート・ディスク装 置と対にします。ディスク・プールの合計容量、各容量のディスク装置の偶数の台数、その他、ミラー リングの制約事項が適用されます。

3. ミラーリング開始の確認パネルで、すべてのミラー保護された対がリモート・バスの保護レベルをもっ ていることを確認します。もっていない場合は、F12 を押してミラーリングの開始を取り消し、一部の 装置の保護レベルが予想より低い理由を判別し、問題を修正してから、もう一度ミラーリングの開始を 試行します。

# ディスクを管理する

ディスク装置およびディスク・プールを管理する、独立ディスク・プールを管理する、およびディスク保護 をトラッキングする方法について説明します。

# ディスク装置を管理する

iSeries ナビゲーターでは柔軟な操作によって、ディスク装置を別のディスク・プールに移動するか、また は既存のディスク・プールの障害のあるディスク装置を置き換えることができます。また、ディスク装置の 名前変更、フォーマット、およびスキャンも行えます。

注**:** サーバーのディスク構成を変更する前に、必ず 53 [ページの『ディスク管理での](#page-58-0) iSeries ナビゲーター [の要件』を](#page-58-0)お読みください。どの手続きチェックリストを使用するかを決定し、ディスク・プール・ス ペース所要量を計算するために、計画が必要です。

# ディスク装置を置き換える

障害のあるディスク装置を置き換える、または障害を防ぐためにディスク装置を交換する必要がある場合、 「ディスク装置の置き換え」ウィザードを使用すると作業が簡単です。置き換えまたは交換するディスク装 置は、ミラー保護またはデバイス・パリティー保護のいずれかを使用して稼働しているものでなければなり ません。ミラー保護されたディスク装置を置き換えるには、まずミラーリングを中断する必要があります。 デバイス・パリティー保護を使用して稼働しているディスク装置は、障害が起こった場合のみ交換すること ができます。デバイス・パリティー保護を使用して稼働しているディスク装置は、障害が起こっても、構成 されていないディスクと置き換えることはできません。

障害のあるディスク装置を置き換える、または中断しているミラー保護された装置を交換するには、以下の ステップに従ってください。

- 1. iSeries ナビゲーターで、「ディスク装置」を展開します。
- 2. 「すべてのディスク装置」を選択します。
- 3. 置き換えたいディスク装置を右マウス・ボタン・クリックし、「ディスク装置の置き換え」を選択しま す。
- 4. ウィザードの指示に従って、障害のあるディスク装置を置き換えます。

# ディスク装置の名前を変更する

iSeries ナビゲーターには、デフォルトのディスク装置名を意味をもった別の名前に変更できるオプション があります。例えば、Dd001 を LoadSource に変更することができます。間にスペースを含んだ名前を指 定することはできません。

ディスク装置の名前を変更するには、以下のステップに従ってください。

- 1. iSeries ナビゲーターで、「ディスク装置」を展開します。
- 2. 名前を変更したいディスク装置を選択します。
- 3. ディスク装置を右マウス・ボタン・クリックし、「名前の変更」を選択します。
- 4. 表示されたダイアログ・ボックスの指示に従います。

## ディスク装置をフォーマットする

構成されていないディスク装置からすべてのデータをクリアし、セクターを書き込むよう選択することがで きます。これにより、そのディスク装置は iSeries サーバーで使用できる準備が整います。ディスク装置の 容量およびパフォーマンスに応じて、ディスク装置のフォーマットが完了するまでには数分から 1 時間以 上かかることがあり、システム・パフォーマンスに影響を与える場合があります。

ディスク装置をフォーマットするには、以下のステップに従ってください。

- 1. iSeries ナビゲーターで、「ディスク装置」を展開します。
- 2. フォーマットしたいディスク装置を右マウス・ボタン・クリックして、「フォーマット」を選択しま す。
- 3. 表示されたダイアログの指示に従います。

## ディスク装置をスキャンする

ディスク装置の表面を検査し、エラーのあるセクターを訂正するために、ディスク装置のスキャンを選択す ることができます。ディスク装置の容量およびパフォーマンスに応じて、ディスク装置のスキャンが完了す るまでには数分から 1 時間以上かかることがあり、システム・パフォーマンスに影響を与える場合があり ます。

ディスク装置をスキャンするには、以下のステップに従ってください。

- 1. iSeries ナビゲーターで、「ディスク装置」を展開します。
- 2. スキャンしたいディスク装置を右マウス・ボタン・クリックして、「スキャン」を選択します。
- 3. 表示されたダイアログ・ボックスの指示に従います。

## ディスク圧縮を開始する

圧縮は、データをエンコードして専有する物理ストレージ・スペースを少なくすることにより、ディスク装 置の見かけの容量を増やします。圧縮は、データの圧縮および圧縮解除に必要なオーバーヘッドにより、パ フォーマンスに影響を与えます。あまり頻繁にアクセスしないデータや、高い入出力パフォーマンス速度を 必要としないデータに、圧縮を選択することができます。構成されていないディスク装置や使用不能な独立 ディスク・プール内のディスク装置の圧縮は、システムが完全に再始動してから実行できます。その他のす べてのディスク・プールの場合は、圧縮する前にサーバーを DST モードに再始動する必要があります。

注**:** ディスク圧縮は、V5R2 より前にリリースされた IOA を持つシステムでのみ行うことができます。

ディスクの圧縮を開始するには、以下のステップに従ってください。

- 1. 「すべてのディスク装置」を展開します。
- 2. 圧縮したいディスク装置を選択します。
- 3. 選択したディスク装置を右マウス・ボタン・クリックし、「圧縮の開始」を選択します。
- 4. 結果のダイアログ・ボックスの指示に従って、選択したディスク装置の圧縮を開始します。

#### ディスク装置ログを検索する

iSeries ナビゲーターを使用して、特定のディスク装置に関する情報を収集することができます。より新し い世代のディスク装置のみが、意味のあるログを戻します。この機能は、保守活動中にユーザーの次の水準 のサポートの指示のもとで使用するようにします。ディスク装置ログを検索するには、以下のステップに従 ってください。

- 1. iSeries ナビゲーターで、「ユーザー接続」を展開します。
- 2. iSeries サーバーを展開します。
- 3. 「構成およびサービス」を展開します。
- 4. 「ハードウェア」を展開します。
- 5. 「ディスク装置」を展開します。
- 6. 「すべてのディスク装置」を選択します。
- 7. 特定のディスク装置を右マウス・ボタン・クリックし、「ディスク・ログの検索」を選択します。

装置ログを分析したい場合は、以下のステップに従って情報をスプール・ファイルにパッケージし、電子的 に送信できるようにしてください。

- 1. システム保守ツール (STRSST) を開始し、ユーザー名とパスワードを指定します。
- 2. 「システム保守ツール (SST)」画面で、オプション 1 (保守ツールの開始) を選択します。
- 3. 「保守ツールの開始」画面で、オプション 1 (プロダクト・アクティビティー・ログ) を選択します。
- 4. 「プロダクト・アクティビティー・ログ」画面で、オプション 1 (ログの分析) を選択します。
- 5. 「サブシステム・データの選択」画面で、ログ・フィールドにすべてのログを含む 1 を選択します。 「開始」および「終了」フィールドに、日付と時刻の情報を指定します。
- 6. 「分析報告書オプションの選択」画面で、報告書タイプ・フィールドにオプション 3 (印刷オプション) を選択します。参照コード・フィールドに 5505 を指定します。
- 7. 「印刷報告書オプションの選択」画面で、報告書タイプ・フィールドにすべての報告書を印刷するオプ ション 4 を選択します。 「16 進データを含む」のフィールドで Y (はい) を選択します。
- 8. 装置ログ情報はスプール・ファイルに保管され、iSeries 技術サポートに電子的に送信できるようになり ます。

# ディスク・プールを管理する

ディスク・プールの管理に役立つ機能の概説および手順が、以下にあります。機能は iSeries ナビゲーター から使用可能です。

# ディスク・プールを削除する

ディスク・プール内のデータに再度アクセスする必要がなければ、ディスク・プールを削除するよう選択で きます。そのディスク・プール内のディスク装置のデータはすべて破棄されます。ディスク・プールを削除 すると、すべてのディスク装置は除去され、そのディスク・プールにはアクセスできなくなります。使用不 能な独立ディスク・プールの削除は、システムが完全に再始動してから実行できます。その他のすべてのデ ィスク・プールの場合は、クリアまたは削除する前にシステムを DST モードに再始動する必要がありま す。

クラスター化環境に参加している独立ディスク・プールを削除する場合、先にクラスター・リソース・グル ープ装置項目の除去 (RMVCRGDEVE) コマンドを使用して、クラスター・リソース・グループ (CRG) か

<span id="page-122-0"></span>らディスク・プールを除去することをお勧めします。この場合に、CRG を先に終了する必要があります。 例えば、独立ディスク・プール・グループのサブセットを除去するか、 CRG 内の最後の独立ディスク・ プールを除去する計画であれば、先にクラスター・リソース・グループの終了 (ENDCRG) コマンドを使用 します。先に独立ディスク・プールを削除する必要があれば、後で CRG から除去してください。

ディスク・プールを削除するには、以下のステップに従ってください。

- 1. iSeries ナビゲーターで、「ディスク装置」を展開します。
- 2. 「ディスク・プール」を展開して、削除したいディスク・プールを選択します。
- 3. 選択したディスク・プールを右マウス・ボタン・クリックし、「削除」を選択します。
- 4. 表示されたダイアログ・ボックスの指示に従ってください。
- 注**:** 地理的ミラー保護された独立ディスク・プールを削除するには、実動コピーを削除する前にミラー・コ ピーを削除しなければなりません。

## ディスク・プールからデータを消去する

ディスク・プール内のデータに再度アクセスする必要がなければ、ディスク・プールをクリアするよう選択 できます。そのディスク・プール内のディスク装置のデータはすべて破棄されますが、ディスク装置は新規 データ・ストレージに使用可能です。使用不能な独立ディスク・プールのクリアは、システムが完全に再始 動してから実行できます。その他のすべてのディスク・プールの場合は、クリアまたは削除する前にシステ ムを DST モードに再始動する必要があります。

ディスク・プールをクリアするには、以下のステップに従ってください。

- 1. iSeries ナビゲーターで、「ディスク装置」を展開します。
- 2. 「ディスク・プール」を展開して、クリアしたいディスク・プールを選択します。
- 3. 選択したディスク・プールを右マウス・ボタン・クリックし、「クリア」を選択します。
- 4. 表示されたダイアログ・ボックスの指示に従ってください。

## ディスク・プールのしきい値を設定する

ディスク・プールしきい値を設定することにより、ディスク・プールがオーバーフローした場合に起こる回 復の問題を避けることができます。ディスク・プールに保管されているデータが指定されたしきい値を超え ると、サーバーがメッセージを送り、ユーザーがストレージ・スペースを追加するか、あるいは不要なオブ ジェクトを削除するための時間を与えます。ディスク・プールのデフォルトのしきい値は、90% に設定さ れます。しきい値目盛りでポインターを上下にドラッグして、この値を変更することができます。

ディスク・プールのしきい値を変更するには、以下のステップに従ってください。

- 1. 「ディスク・プール」を展開します。
- 2. しきい値を変更したいディスク・プールを右マウス・ボタン・クリックし、「プロパティー」を選択し ます。
- 3. 「しきい値」タブで、ディスク・プールのしきい値を増減します。

#### 自動オーバーフロー・リカバリーを使用可能にする

基本ディスク・プールがいっぱいになり、基本ディスク・プール内のデータがシステム・ディスク・プール にオーバーフローすると、その基本ディスク・プールをオーバーフロー状態と呼びます。自動オーバーフロ ー回復を使用可能にすると、システムを再始動することによってオーバーフロー・データをシステム・ディ スク・プールに回復することができます。基本ディスク・プールに十分なスペースを作成してあれば、シス テムはオーバーフロー・データをシステム・ディスク・プールから基本ディスク・プールにコピーします。

<span id="page-123-0"></span>自動オーバーフロー回復を使用不可にしてある場合は、サーバーを手動で専用保守ツール (DST) モードに 再始動し、コマンド・プロンプトから DST を使用してオーバーフロー・データを回復する必要がありま す。

自動オーバーフロー回復を使用可能にするには、以下のステップに従ってください。

- 1. 「ディスク・プール」を展開して、自動オーバーフロー回復を使用可能にしたいディスク・プールを選 択します。
- 2. 選択したディスク・プールを右マウス・ボタン・クリックし、「オーバーフロー回復の使用可能化」を 選択します。
- 3. 表示されたダイアログ・ボックスの指示に従います。

## ディスク・プールのバランスを取る

ディスク・プール内の複数のディスク装置に等しい割合でデータを常駐させることによって、サーバーのパ フォーマンスを向上させることができます。容量バランシング機能が、ディスク・プール内のディスク装置 のバランスを取ります。「ディスク装置の追加」または「新規ディスク・プール」ウィザードを使用する際 に、ディスク・プールのバランスを取ることができます。使用量のバランシングまたは階層ストレージ管理

(HSM) のバランシングによってシステムをカスタマイズするには、バックアップおよび回復の手引き を参照してください。

以下のいずれかの方法を使用して、ディスク・プールの容量のバランスを取ることができます。

v 96 [ページの『ディスク装置またはディスク・プールを追加する』](#page-101-0) ウィザードを使用します。

## 独立ディスク・プールを管理する

独立ディスク・プールを構成した後、iSeries ナビゲーターを使用して管理タスクを実行できます[。ディス](#page-58-0) [ク管理機能にアクセスで](#page-58-0)きるようにしてください。

#### 独立ディスク・プールのバックアップおよび回復

独立ディスク・プールの保管方法を検討してください。

よい保管方針は、独立ディスク・プールにとって、他のシステム情報と同様に重要です。独立ディスク・プ ールを使用する場合、独立ディスク・プール・データの保管にバックアップ、回復、およびメディア・サー ビス (BRMS) を使用することをお勧めします。回復を実行する必要がある場合に、BRMS はその処理を単 純化します。ただし、BRMS は必須ではありません。詳細については、 独立 ASP を保管するを参照して ください。ディスク障害または完全なシステム消失の場合、以下の回復手順に従って、保管したデータを復 元する必要があります。独立ディスク・プールに情報を復元するためのステップについては、バックアップ

および回復の手引き き を参照してください。

独立ディスク・プールにアクセスする際、またはそれを使用可能にする際に問題が起きた場合、ディスク・ プールに問題がある可能性があります。構成のソースが破壊されているか、プライマリーまたはセカンダリ ー・ディスク・プールの再関連づけが必要になることがあります。ディスク・プールを回復するためのステ ップについては、以下の手順を参照してください。

独立ディスク・プールを回復する**:** 独立ディスク・プールをアクセスまたは使用可能にする際に問題が起 きた場合、ディスク・プールに問題がある可能性があります。問題として考えられるものには、以下のもの があります。

v 構成ソースが破壊されている。破壊されているとき、独立ディスク・プールにディスク装置がないよう に見えます。ディスク・プールは、クラスター化環境で別のノードに切り替えられている場合にはディ

スク装置もないように見えます。回復を試行する前に、他のシステムがディスク・プールを所有してい ないことを確認してください。回復が必要な独立ディスク・プール内のディスク装置の製造番号が分か っていれば、そのディスク装置を所有し、未構成として表示されているシステム上にいることを確認し てください。

構成ソースが破壊されている場合、構成ソース上の構成情報を選択して回復できます。構成を回復する と、元の構成を判別して、回復しようとします。この処理中に、独立ディスク・プール内のディスク装 置上のすべてのデータが破棄されるため、独立ディスク・プールをクリアする必要があります。ディス ク・プールをクリアする必要があれば、これを知らせ、回復を取り消せるようにするメッセージが表示 されます。

v 構成ソースのミラー保護されたディスク装置が損傷している。これが起こると、ミラー保護された構成 ソースは不明になります。ディスク・プールは使用不能になり、使用可能にする前に不明な構成ソース の構成情報を回復する必要があります。状態が不明になった障害の前にミラー保護されたディスク装置 がアクティブであったことが分かっているときには、不明な構成ソースの状態のみの回復を試行する必 要があります。

独立ディスク・プールの回復を試行するには、以下のステップに従ってください。

- 1. iSeries ナビゲーターで、「ユーザー接続」(またはアクティブ環境) を展開します。
- 2. iSeries サーバーを展開します。
- 3. 「構成およびサービス」を展開します。
- 4. 「ハードウェア」を展開します。
- 5. 「ディスク装置」を展開します。
- 6. 「保守ツール・サインオン」ダイアログ・ボックスが表示されたら、保守ツールにサインオンします。
- 7. 「ディスク・プール」を選択します。
- 8. 問題のあるディスク・プールを右マウス・ボタン・クリックします。 iSeries ナビゲーターが上記の問 題の 1 つを検出すると、リストに「構成の回復」または「不明な構成ソースの回復」が表示されます。 これらのオプションのいずれかが表示されたら、選択して続行します。
- 9. 表示されたダイアログ・ボックスの指示に従ってください。

ディスク・プール・グループを回復する**:** セカンダリー・ディスク・プールに対応するプライマリー・デ ィスク・プールが削除された場合、またはプライマリー・ディスク・プールがセカンダリー・ディスク・プ ールを認識していない場合は、セカンダリー・ディスク・プールをプライマリー・ディスク・プールに再度 関連付ける必要があります。ディスク・プール・グループは iSeries ナビゲーターを通じて回復できます。

ディスク・プール・グループを回復するには、以下のステップに従ってください。

- 1. iSeries ナビゲーターで、「ユーザー接続」(またはアクティブ環境) を展開します。
- 2. iSeries サーバーを展開します。
- 3. 「構成およびサービス」を展開します。
- 4. 「ハードウェア」を展開します。
- 5. 「ディスク装置」を展開します。
- 6. 「保守ツール・サインオン」ダイアログ・ボックスが表示されたら、保守ツールにサインオンします。
- 7. 「ディスク・プール」を選択します。
- 8. 必要なプライマリー・ディスク・プールが存在することを確認します。存在しない場合は、 102 [ペー](#page-107-0) [ジの『ディスク・プールを作成する』必](#page-107-0)要があります。
- <span id="page-125-0"></span>9. 右の画面区画で、プライマリー・ディスク・プールに関連付ける必要がある 1 つ以上のセカンダリ ー・ディスク・プールを選択できます。プライマリー・ディスク・プールに関連付ける必要があるセカ ンダリー「ディスク・プール」を右マウス・ボタン・クリックし、「グループの回復」を選択します。
- 10. 「ディスク・プール・グループの回復確認」ダイアログ・ボックスで、セカンダリー・ディスク・プー ルに関連付けたいプライマリー・ディスク・プールを選択します。システムが現在所有するプライマリ ー・ディスク・プールのみを選択できます。このアクションを実行した後でプライマリーを変更するこ とはできません。
- 11. 「グループの回復」をクリックします。

# ディスク・プールを使用可能にする

独立ディスク・プール内のディスク装置にアクセスするには、ディスク・プールを使用可能に (オンに変 更) する必要があります。

独立ディスク・プール内のディスク装置および対応するデータベース内のオブジェクトにアクセスするに は、ディスク・プールを使用可能に (オンに変更) する必要があります。地理的ミラーリングを使用してい る場合には、ディスク・プールの実動コピーを使用可能にしなければなりません。ミラー・コピーは、切り 離されている場合にのみ使用可能にすることができます。地理的ミラー保護されたディスク・プールでは、 地理的ミラーリングが中断状態になっている場合を除き、ディスク・プールを使用可能にする前に、切り替 え可能ハードウェア・グループ[が開始済みで](#page-106-0)あることを確認しなければなりません。

複数システム・クラスター化環境では、現行ノードまたはクラスター内の他のノードに対してディスク・プ ールを使用可能にできます。独立ディスク・プールは、一度に 1 つのノードについてのみオンに変更でき ます。別のノードから独立ディスク・プールにアクセスするときには、独立ディスク・プールをバックアッ プ・クラスター・ノードに切り替える必要があります。装置 CRG (iSeries ナビゲーターでは切り替え可能 ハードウェア・グループと呼ばれる) をバックアップ・ノードに切り替える方法の詳細については、切り替 えを実行するを参照してください。

注**:** プライマリーまたはセカンダリー・ディスク・プールを使用可能にすると、ディスク・プール・グルー プ内のすべてのディスク・プールも同時に使用可能になります。

ディスク・プールを使用可能にするとき、または独立ディスク・プールに対するディスク構成変更を行って いるときに、処理が停止したように見えることがあります。別の装置記述アクティビティーを実行中の場合 は、使用可能化およびディスク構成変更の処理は待機します。

地理的ミラー保護されたディスク・プールを使用可能化する処理の早い段階で障害が発生すると、それが原 因で、次の使用可能化または再開時に完全同期が行われることがあります。

独立ディスク・プールを使用可能にするには、次のようにします。

- 1. iSeries ナビゲーターで、「ユーザー接続」(またはアクティブ環境) を展開します。
- 2. 1 次ノードの iSeries サーバーを展開します。
- 3. 「構成およびサービス」を展開します。
- 4. 「ハードウェア」を展開します。
- 5. 「ディスク装置」を展開します。
- 6. 「保守ツール・サインオン」ダイアログ・ボックスが表示されたら保守ツールにサインオンします。
- 7. 「ディスク・プール」を展開します。
- 8. 使用不能ディスク・プールを右マウス・ボタン・クリックし、「使用可能にする」を選択します。一度 に複数のディスク・プールを使用可能にするように選択できます。

<span id="page-126-0"></span>9. 表示されたダイアログ・ボックスから、「使用可能にする」をクリックしてディスク・プールを使用可 能にします。

文字ベースのインターフェースで構成の 変更 (VRYCFG) コマンドを使用して、ディスク・プールを使用 可能にすることもできます。

# ディスク・プールを使用不能にする

使用不能に (オフに変更) する独立ディスク・プールを選択できます。

使用不能に (オフに変更) する独立ディスク・プールを選択できます。独立ディスク・プール内のディスク 装置やオブジェクト、または対応するデータベースには、再度使用可能に (オンに変更) するまでアクセス することはできません。このプールは、同じシステムまたはクラスター・リソース・グループの回復ドメイ ン内の別のシステムで再度使用可能にできます。

重要**:** 独立ディスク・プールを使用不能にする前は、ディスク・プール上のジョブの予約を保留できませ ん。ジョブが独立ディスク・プールを使用しているかどうか、およびジョブの予約を解放する方法を 判別するための詳細については、『独立ディスク・プールでのジョブの予約を解放する』を参照して ください。

iSeries ナビゲーターを使用して UDFS ディスク・プールを使用不能にする際に、文字ベースのインターフ ェースで応答を必要とするメッセージが生成されることがあります。待機中のメッセージがあることを示す 表示は、iSeries ナビゲーターからは提供されません。

独立ディスク・プールを使用不能にするには、次のようにします。

- 1. iSeries ナビゲーターで、「ユーザー接続」(またはアクティブ環境) を展開します。
- 2. 1 次ノードである iSeries サーバーを展開します。
- 3. 「構成およびサービス」を展開します。
- 4. 「ハードウェア」を展開します。
- 5. 「ディスク装置」を展開します。
- 6. 「保守ツール・サインオン」ダイアログ・ボックスが表示されたら保守ツールにサインオンします。
- 7. 「ディスク・プール」を展開します。
- 8. 使用不能にするディスク・プールを右マウス・ボタン・クリックし、「使用不能にする」を選択しま す。
- 9. 表示されたダイアログ・ボックスから、「使用不能にする」をクリックしてディスク・プールを使用不 能にします。

文字ベースのインターフェースで構成の変更 (VRYCFG) コマンドを使用して、ディスク・プールを使用不 能にすることもできます。

独立ディスク・プールでのジョブの予約を解放する**:** ジョブが独立ディスク・プールを現在使用している 場合には、ディスク・プールを使用不能に (オフに変更) することはできません。独立ディスク・プールを 使用不能にするために、このディスク・プールを使用するすべてのジョブがディスク・プール上の予約を解 放する必要があります。この状態を処理する方法を決定するために、まずジョブを表示する必要がありま す。

独立ディスク・プールを使用するジョブを表示するには、次のようにします。

- 1. iSeries ナビゲーターで、「ユーザー接続」(またはアクティブ環境) を展開します。
- 2. iSeries サーバーを展開します。
- <span id="page-127-0"></span>3. 「構成およびサービス」を展開します。
- 4. 「ハードウェア」を展開します。
- 5. 「ディスク装置」を展開します。
- 6. 「ディスク・プール」を展開します。
- 7. ディスク・プールを右マウス・ボタン・クリックし、「ジョブ」を選択します。

使用不能にしたい独立ディスク・プールを使用するジョブを識別した後、それぞれのジョブに対していくつ かのオプションが示されます。

- 1. ジョブを終了する。ジョブを終了する前にこのアクションによる影響を検討してください。場合によっ ては、この決定はうまくいかないことがあります。詳細については、ジョブの終了を参照してくださ  $V_{\lambda_{\alpha}}$
- 2. ジョブが完了するまで実行させる。ジョブが正常に処理しているように見える場合、ジョブが実行を完 了するまで待機することができます。
- 3. パフォーマンスが低下しているか、ハングしているジョブを診断して回復する。ジョブが実行されてい ないように見える場合、ジョブがハングアップしているのか、パフォーマンスが低下しているのかを判 別してください。問題のあるジョブの診断および処理に関するヒントについては、実行管理機能のトラ ブルシューティングのトピックを参照してください。
- 4. 保留ジョブまたはスレッドを解放する。

#### ハードウェアを切り替え可能にする

複数システム環境では、外部拡張装置を切り替え可能にする必要があります。

切り替え可能環境で独立ディスク・プールを使用している場合は、関連したハードウェアにも同様に切り替 え許可を与える必要があります。これには、ご使用の環境に応じて、フレーム/ユニットまたは入出力プロ セッサー (IOP) と、それに関連したリソースが含まれます。以下のうち、ご使用の切り替え可能環境に適 用されるステップを参照してください。

## フレーム**/**ユニットを切り替え可能にする

独立ディスク・プールでは、いくつかの拡張装置 (フレーム/ユニット) 内にディスク装置を入れることがで きます。独立ディスク・プールに入っているディスク装置を含むスタンドアロン拡張装置がある場合、他の サーバーへのアクセスを認可するために拡張装置を許可する必要があります。これを拡張装置を切り替え可 能にすると言います。他のサーバーがスタンドアロン拡張装置にアクセスできないようにする場合は、拡張 装置を専用にする必要があります。

フレーム/ユニットを切り替え可能にするには、以下のステップに従ってください。

- 1. iSeries ナビゲーターで、「ユーザー接続」(またはアクティブ環境) を展開します。
- 2. iSeries サーバーを展開します。
- 3. 「構成およびサービス」を展開します。
- 4. 「ハードウェア」を展開します。
- 5. 「ディスク装置」を展開します。
- 6. 「ロケーション別」を展開して、切り替え可能にするフレーム/ユニットを選択します。
- 7. 強調表示されたフレーム/ユニットを右マウス・ボタン・クリックし、「切り替え可能にする」を選択し ます。
- 8. 表示されたダイアログ・ボックスの指示に従ってください。

# バス所有権タイプを変更する

IOP を切り替え可能にするために、切り替えるディスク装置を制御する IOP が含まれるバスが、 1 次ノ ードによって共有 されていなければなりません。また、このバスは、バックアップ・ノードによって使用 バス共用 でなければなりません。詳細については、区画間の動的な IOP 切り替えを参照してください。

このタスクを完了するには、専用保守ツール (DST) のシステム区画機能に対する管理者権限を持つ保守ツ ール・ユーザー・プロファイルが必要です。論理区画特権の取得の詳細については、 論理区画権限を参照 してください。

マネージメント・セントラルを使用してバスの所有権タイプを変更するには、以下のステップに従ってくだ さい。

- 1. iSeries ナビゲーターで、「ユーザー接続」を展開します。
- 2. システムの 1 次区画を選択します。
- 3. 「構成およびサービス」を展開して「論理区画」を選択します。
- 4. 「論理区画」を右マウス・ボタン・クリックし、「区画の構成」を選択します。
- 5. 「論理区画の構成」ウィンドウで、所有権を変更したいバスを右マウス・ボタン・クリックし、「プロ パティー」を選択します。
- 6. 「区画」ページを選択します。
- 7. 「論理区画の所有」でバスを所有する区画を選択してから、「共用」で所有権タイプを選択します。所 有権タイプを共用にすると、バスを共用する区画がリストに表示されます。これらのオプションに関す る詳細情報が必要な場合には、「ヘルプ」をクリックします。
- 8. 「**OK**」をクリックします。

## ハードウェア管理コンソールを使用して入出力プールを作成する

ハードウェア管理コンソールを使用して論理区画を管理している場合は、独立ディスク・プールが区画間で 切り替え可能になるようにするために、 IOP、入出力アダプター (IOA)、および、すべての接続リソース を含む入出力プールを作成する必要があります。その入出力プールを各区画プロファイル内で割り当てるこ とによって、独立ディスク・プールを所有させたい各区画に対してアクセスを付与する必要があります。

区画間で切り替え可能な入出力プールを作成するには、以下のステップに従ってください。

- 1. 区画プロファイルのプロパティーを変更するには、「Logical Partition Profile Properties (論理区画プロ ファイルのプロパティー)」ウィンドウを開き、入出力プールにリソースを割り当てます。
- 2. 「**Physical I/O (**物理入出力**)**」タブをクリックします。
- 3. 「**Profile I/O devices (**入出力装置のプロファイルを作成**)**」列で、切り替え可能にしたい IOP が含まれ ているバスを展開します。
- 4. 入出力プールに割り当てる IOP を選択します。この IOP は、選択希望 (つまり「必須」列にはチェッ ク・マークを入れない) でなければなりません。
- 5. 「入出力プール」列をクリックして、入出力プールに割り当てたい IOP の行にカーソルを移し、その 入出力プールの番号を入力します。
- 6. これらのステップを繰り返して、IOP の制御下にあるそれぞれの IOA およびリソースを入出力プール に追加します。
- 7. 「**OK**」をクリックします。

入出力プールにリソースを追加した後で、以下のステップを最後まで行って、切り替え可能環境で独立ディ スク・プールを所有できるようにしたいそれぞれの追加区画に、入出力プールを関連付けます。

- 1. 独立ディスク・プールにアクセスする必要のあるそれぞれの追加区画について、区画プロファイルのプ ロパティーを変更するには、「Logical Partition Profile Properties (論理区画プロファイルのプロパティ ー)」ウィンドウを開きます。
- 2. 「**Physical I/O (**物理入出力**)**」タブをクリックします。
- 3. 「**(Advanced...(**拡張機能**...))**」をクリックします。
- 4. 「入出力プール」ウィンドウの「**I/O pools to add (**追加する入出力プール**)**」フィールドに、独立ディ スク・プールと切り替えるリソースを割り当てた入出力プールの番号を入力します。
- 5. 「追加」をクリックします。
- 6. 「**OK**」をクリックします。

この入出力プール変更を有効にするためには、区画プロファイルを変更した区画ごとに、以下のステップを 完了する必要があります。

- 1. 区画をシャットダウンします。「論理区画における i5/OS の再始動とシャットダウン (Restarting and shutting down i5/OS in a logical partition)」を参照してください。
- 2. 区画プロファイルをアクティブにするに従って論理区画を開始し、変更を反映させます。

## バックアップ・サーバーへアクセスを切り替える

独立ディスク・プールを含む切り替え可能装置にバックアップ・サーバーをアクセスさせるときにクラスタ ー切り替えを実行します。

切り替え可能独立ディスク・プールを使用する複数システム・クラスター化環境では、独立ディスク・プー ルには一度に 1 つのノードでしかアクセスできません。切り替え可能独立ディスク・プールへの現行アク セスは、クラスター内の切り替え機能によって管理されます。

クラスター内の現行ノードから最初のバックアップ・ノードにアクセスを切り替えるには、次のようにしま す。

- 1. 切り替えにより、現行ノードはすでに使用不能になっている可能性があります。そうなっていない場合 は、現行ノードから 121 [ページの『ディスク・プールを使用不能にする』](#page-126-0) (オフに変更) の操作をしま す。
- 2. クラスター内で切り替えを実行して、独立ディスク・プールを最初のバックアップ・クラスター・ノー ドに切り替えます。詳細については、切り替えを実行するを参照してください。

#### ユーザー・プロファイル名、**UID**、および **GID** を同期する

クラスター間でユーザー・プロファイルを同期し、ディスク・プールを使用可能にするときに必要な処理の 量を削減します。

クラスター化環境において、ユーザー・プロファイルは、プロファイル名が同じであれば、サーバー間で同 じであると見なされます。この名前は、クラスター内の固有の ID です。ただし、ユーザー・プロファイ ルにはユーザー識別番号 (UID) およびグループ識別番号 (GID) も含まれます。独立ディスク・プールがあ るサーバーで使用不能になり、別のサーバーで使用可能になるような切り替え中に発生する内部処理を減ら すために、UID および GID の値をクラスター間で同期する必要があります。

マネージメント・セントラルは、複数システム間で管理者がユーザー・プロファイルを編集するための方式 を提供します。詳細については、マネージメント・セントラルによりユーザーおよびグループを管理するを 参照してください。

### サーバー引き継ぎ **IP** アドレスを変更する

クラスター化切り替え可能環境にある関連データベースに関連したサーバーの IP アドレスを変更します。

サーバー引き継ぎ IP アドレスは、クラスター化切り替え可能環境のプライマリー・ディスク・プールに関 連付けられています。特に、切り替え可能独立ディスク・プールの装置記述内の関連データベース名に関連 付けられたサーバーの IP アドレスを指します。指定されたアドレスは、クラスター・リソース・グループ がアクティブであれば、回復ドメインのすべてのノード上に存在する必要があります。

プライマリー・ディスク・プールのサーバー引き継ぎ IP アドレスを変更するには、以下のステップに従っ てください。

- 1. iSeries ナビゲーターで、「マネージメント・セントラル」を展開します。
- 2. 「クラスター」を展開します。
- 3. 切り替え可能ハードウェア・グループを含むクラスターを展開します。
- 4. 「切り替え可能ハードウェア」を展開します。
- 5. 切り替え可能ハードウェア・グループをクリックしてから、必要なプライマリー・ディスク・プールを 右マウス・ボタン・クリックし、「プロパティー」を選択します。
	- 注**:** サーバー引き継ぎ IP アドレスは、プライマリー切り替え可能独立ディスク・プールにのみ関連付 けることができます。
- 6. 「**IP** アドレス」フィールドのサーバー引き継ぎ IP アドレスを変更します。

文字ベース・インターフェースで CHGCRGDEVE (クラスター・リソース・グループ装置項目の変更) コマ ンドを使用して、サーバー引き継ぎ IP アドレスを変更することもできます。

## 地理的ミラーリングのある独立ディスク・プールを管理する

地理的ミラーリングの中断と再開、ミラー・コピーの切り離しと再接続、および地理的ミラーリング構成全 体の削除を行う指示を探します。

- 地理的ミラーリングを構成した後、iSeries ナビゲーターを使用して管理タスクを実行できます。
- 実行しなければならないいくつかのタスクには、次のものがあります。
- [ディスク・プールのしきい値を設定する](#page-122-0)

[デバイス・パリティー保護を処理する](#page-118-0)

113 [ページの『ミラー保護を処理する』](#page-118-0)

地理的ミラーリングを中断する**:** [地理的ミラーリングの](#page-36-0)中断を選択して、地理的ミラーリングを一時的に 停止させることができます。独立ディスク・プールの実動コピーに加えられた変更は、ミラー・コピーに送 信されなくなります。

注**:** 地理的ミラーリングを再開する場合は、実動コピーとミラー・コピーの間に完全な同期が必要です。同 期の処理には長い時間がかかることがあります。

地理的ミラーリングを中断するには、以下のステップに従ってください。

- 1. iSeries ナビゲーターで、「ユーザー接続」(またはアクティブ環境) を展開します。
- 2. 中断したい地理的ミラー保護されたディスク・プールの実動コピーを所有しているサーバーを展開しま す。
- 3. 「構成およびサービス」を展開します。
- 4. 「ハードウェア」を展開します。
- 5. 「ディスク装置」を展開します。
- 6. 「ディスク・プール」を展開します。
- 7. 中断したい「ディスク・プール」の実動コピーを右マウス・ボタン・クリックし、「地理的ミラーリン グ」**>**「地理的ミラーリングの中断」を選択します。

地理的ミラーリングを再開する**:** 31 [ページの『地理的ミラーリング』を](#page-36-0)中断した場合、実動コピーとミラ ー・コピーとの間のミラーリングを再びアクティブにするには、地理的ミラーリングを再開しなければなり ません。

注**:** 地理的ミラーリングを再開すると、地理的ミラーリングの実行と並行して実動コピーとミラー・コピー の同期が行われます。同期の処理には長い時間がかかることがあります。使用不能になったディスク・ プールが原因で同期が中断された場合、そのディスク・プールが再び使用可能になったときには、中断 された個所から同期が継続されます。中断された同期が継続される場合、最初のメッセージ (CPI0985D) には、同期の完了は 0% と示されます。

地理的ミラーリングを再開するには、以下のステップに従ってください。

- 1. iSeries ナビゲーターで、「ユーザー接続」(またはアクティブ環境) を展開します。
- 2. 地理的ミラーリングを再開したいディスク・プールの実動コピーを所有しているサーバーを展開しま す。
- 3. 「構成およびサービス」を展開します。
- 4. 「ハードウェア」を展開します。
- 5. 「ディスク装置」を展開します。
- 6. 「ディスク・プール」を展開します。
- 7. 再開したい「ディスク・プール」を右マウス・ボタン・クリックし、「地理的ミラーリング」**>**「地理 的ミラーリングの再開」を選択します。

ミラー・コピーを切り離す**:** [地理的ミラーリングを](#page-36-0)使用していて、保管操作、データ・マイニング、また は報告書作成を行うためにミラー・コピーにアクセスしたい場合には、ミラー・コピーを実動コピーから切 り離す必要があります。ミラー・コピーを切り離すには、ディスク・プールの実動コピーにアクセスしま す。

注**:** 切り離されたミラー・コピーを再接続する場合は、実動コピーとミラー・コピーの間の完全な同期が必 要です。同期の処理には長い時間がかかることがあります。

ミラー・コピーを切り離すには、以下のステップに従ってください。

- 1. 切り離しの実行中に実動コピーが変更されないようにするために、独立ディスク・プールを使用不能に することをお勧めします[。独立ディスク・プールを使用不能にするを](#page-126-0)参照してください。
- 2. iSeries ナビゲーターで、「ユーザー接続」(またはアクティブ環境) を展開します。
- 3. ミラー・コピーを切り離したいディスク・プールの実動コピーを所有しているサーバーを展開します。
- 4. 「構成およびサービス」>「ハードウェア」>「ディスク装置」>「ディスク・プール」を展開します。
- 5. 切り離したい「ディスク・プール」の実動コピーを右マウス・ボタン・クリックし、「地理的ミラーリ ング」**>**「ミラー・コピーの切り離し」を選択します。
- 6. 「地理的ミラーリング」**>**「ミラー・コピーの切り離し」をクリックできない場合、それは使用不可に なっているからです。ミラー・コピーは実動コピーと同期していません。したがって、地理的ミラーリ ングを再開し、ディスク・プールをオンに変更し、実動コピーとミラー・コピーを同期してからでない と、ミラー・コピーを切り離すことはできません。

<span id="page-132-0"></span>切り離されたミラー・コピーを使用可能にする前に、独立ディスク・プールについて、それを実動コピーか ら区別するための 2 番目の固有の装置記述を作成する必要があります。ミラー・コピーの別個の装置記述 は、ネットワーク内に同じデータベースの 2 つのインスタンスが現われるのを防ぎます。また、これによ って、iSeries ナビゲーターの外部で行われる処理が単純化されます。切り離されたミラー・コピーの装置 記述を使用して、切り離されたミラー・コピーを使用可能にします。このもう 1 つの装置記述を使用する 場合は、iSeries ナビゲーターで使用可能にすることはできません。代わりに、文字ベースのインターフェ ースで VRYCFG コマンドを使用する必要があります。

ミラー・コピーを再接続する**:** ミラー・コピーを切り離し、その切り離されたミラー・コピーでの作業を 完了したら[、地理的ミラーリングの](#page-36-0)使用を再開するために、切り離されたミラー・コピーを再接続する必要 があります。切り離されたミラー・コピーを再接続するには、ディスク・プールの実動コピーにアクセスし ます。切り離されたミラー・コピーを実動コピーに再接続するときは、そのミラー・コピー[は使用不可に](#page-126-0)な っていなければなりません。

注**:** 切り離されたミラー・コピーを再接続する場合は、実動コピーとミラー・コピーの間の完全な同期が必 要です。同期の処理には長い時間がかかることがあります。

ミラー・コピーを再接続するには、以下のステップに従ってください。

- 1. iSeries ナビゲーターで、「ユーザー接続」(またはアクティブ環境) を展開します。
- 2. 切り離されたミラー・コピーを再接続したいディスク・プールの実動コピーを所有しているサーバーを 展開します。
- 3. 「構成およびサービス」を展開します。
- 4. 「ハードウェア」を展開します。
- 5. 「ディスク装置」を展開します。
- 6. 「ディスク・プール」を展開します。
- 7. 再接続したい「ディスク・プール」の実動コピーを右マウス・ボタン・クリックし、「地理的ミラーリ ング」**>**「ミラー・コピーの再接続」を選択します。

ディスク・プールの属性を変更する**:** ディスク・プールが使用不可になっている場合、実動コピーからデ ィスク・プールの地理的ミラーリング属性を変更することができます。プライマリー・ディスク・プールに ついて指定されている同期または非同期パフォーマンス・モードの値および回復タイムアウトの値は、ディ スク・プール・グループ内の各ディスク・プールに対して使用されます。

地理的ミラーリング属性の詳細については[、地理的ミラーリングの動作方法を](#page-38-0)参照してください。

ディスク・プール属性を編集するには、以下のステップに従ってください。

- 1. iSeries ナビゲーターで、「ユーザー接続」(またはアクティブ環境) を展開します。
- 2. 属性を編集したい地理的ミラー保護されたディスク・プールの実動コピーを所有している iSeries サー バーを展開します。
- 3. 「構成およびサービス」>「ハードウェア」>「ディスク装置」>「ディスク・プール」を展開します。
- 4. 属性を編集したい「ディスク・プール」の実動コピーを右マウス・ボタン・クリックし、「地理的ミラ ーリング」**>**「属性の変更」を選択します。

地理的ミラーリングを構成解除する**:** 特定のディスク・プールまたはディスク・プール・グループで地理 的ミラーリングを使用する機能が必要なくなった場合には、「地理的ミラーリングの構成解除」を選択する ことができます。 [地理的ミラーリングを](#page-36-0)構成解除すると、システムは地理的ミラーリングを停止し、ミラ ー・コピー・サイトのノード上のディスク・プールのミラー・コピーを削除します。地理的ミラーリングを 構成解除するには、ディスク・プールをオフラインにする必要があります。

地理的ミラーリングを構成解除するには、以下のステップに従ってください。

- 1. iSeries ナビゲーターで、「ユーザー接続」(またはアクティブ環境) を展開します。
- 2. 地理的ミラーリングを構成解除したいディスク・プールの実動コピーを所有している iSeries サーバー を展開します。
- 3. 「構成およびサービス」を展開します。
- 4. 「ハードウェア」を展開します。
- 5. 「ディスク装置」を展開します。
- 6. 「ディスク・プール」を展開します。
- 7. 構成解除したい「ディスク・プール」の実動コピーを右マウス・ボタン・クリックし、「地理的ミラー リング」**>**「地理的ミラーリングの構成解除」を選択します。

処理を完了させるには、次のようにクラスター構成を更新してください。

- ミラー・コピーに関連付けられたノードを、切り替え可能ハードウェア・グループ回復ドメインから除 去します。
- v サイト名およびデータ・ポート IP アドレスを、クラスター内の残りのノードから除去します。

地理的ミラーリングのメッセージ**:** 地理的ミラーリングのメッセージの説明および回復方法。

#### **0x00010259**

説明: システムがミラー・コピーを検出しなかったために、操作は失敗しました。

回復方法: 装置ドメイン内のノードに応答しなかったものがあります。クラスター化がアクティブ であることを確認してください。必要があれば、クラスター化を開始します (STRCLUNOD)。要求 を再試行してください。問題が解決しない場合には、テクニカル・サポート・プロバイダーに連絡 してください。

#### **0x0001025A**

説明: ディスク・プール・グループ内のディスク・プールに地理的ミラー保護されていないものが あります。

回復方法: ディスク・プール・グループ内で 1 つのディスク・プールが地理的ミラー保護されてい る場合、そのディスク・プール・グループ内のすべてのディスク・プールが地理的ミラー保護され ていなければなりません。次のいずれかの処置をとってください: 1) 地理的ミラー保護されていな いディスク・プール[に地理的ミラーリングを構成する。](#page-109-0)2) 地理的ミラー保護されているディスク・ プール[の地理的ミラーリングを構成解除する。](#page-132-0)

#### **0x00010265**

説明: 切り離されたミラー保護されたコピーが使用可能になっています。

回復方法: 切り離されたミラー保護されたコピー[を使用不可に](#page-126-0)し、もう一度再接続操作を試行しま す。

#### **0x00010380**

説明: ディスク装置がミラー・コピーの構成から欠落しています。

回復方法: ミラー・コピーの欠落しているディスク装置を検出または修正します。宛先ノードのプ ロダクト・アクティビティー・ログ (PAL) を調べます。IOP キャッシュ記憶装置をレクラメーシ ョン処理します。

#### **0x00011210**

説明: ディスク・プール・グループの求められたセカンダリー・ディスク・プールが、地理的ミラ ー保護されていません。

回復方法: ディスク・プール・グループ内で 1 つのディスク・プールが地理的ミラー保護されてい る場合、そのディスク・プール・グループ内のすべてのディスク・プールが地理的ミラー保護され ていなければなりません。この時点、またはこの操作を完了した後で、地理的ミラー保護されてい ない求められたセカンダリー・ディスク・プールについ[て地理的ミラーリングを構成する必](#page-109-0)要があ ります。

#### **0x00011211**

説明: 重複ミラー・コピーが存在します。

回復方法: 2 つのシステム、エンタープライズ・ストレージ・サーバー FlashCopy®、またはバック レベル独立ディスク・プール・コピーに存在する可能性のある、ローカルにミラー保護されたディ スク装置を調べます。詳細については、ミラー・コピー・ノードのプロダクト・アクティビティ ー・ログ (PAL) を参照してください。重複を除去してから、要求を再試行してください。問題が 解決しない場合には、テクニカル・サポート・プロバイダーに連絡するか、 iSeries [および](http://www.ibm.com/eserver/iseries/support) AS/400® [テクニカル・サポートで](http://www.ibm.com/eserver/iseries/support) IBM サポートおよびサービスに関する情報を参照してくださ  $V_{\alpha}$ 

# デバイス・パリティー保護を処理する

デバイス・パリティー保護は、パリティー・セット内の複数のディスク装置にわたりパリティー・データを 広げることによってデータを保護する、データの冗長性手法を使用します。デバイス・パリティー保護され たディスク装置で障害が起こると、データは再構成されます。

#### パリティー・セットの最適化を変更する

V5R2 入出力アダプター (IOA) および OS/400 V5R2 またはそれ以降を使用している場合は、ここでパリ ティー・セットをどのように最適化したいかを選択することができます。パリティー・セットの最適化を選 択すると、入出力アダプターはユーザーが選択した最適化の値に応じてパリティー・セットのディスク装置 を選択します。構成により、異なるパリティー・セットの最適化が同じパリティー・セットを生成すること があります。パリティー・セットの最適化には、以下のようにいくつかのオプションがあります。

可用性**:** 可用性に最適化されたパリティー・セットは、SCSI バス障害の発生時にもパリティー・セットが 機能し続けるため、より高いレベルの保護を提供します。可用性最適化の値は、それぞれ入出力アダプター (IOA) 上の異なるバスに接続された等しい容量をもつ少なくとも 3 台のディスク装置から、パリティー・ セットが形成されることを保証します。例えば、入出力アダプターに 15 台のディスク装置があり、可用性 に最適化された場合、結果はそれぞれアダプターの異なる SCSI バスに接続された 3 台のディスク装置か ら成る 5 つのパリティー・セットになります。可用性を目的として最適化するには、OS/400 V5R3 が必要 です。

容量**:** 容量に最適化されたパリティー・セットは、できる限り多くのデータを保管します。入出力アダプ ターが生成するパリティー・セットの数は少なくなり、それぞれのパリティー・セットのディスク装置は多 くなります。例えば、入出力アダプターに 15 台のディスク装置があり、容量に最適化されている場合、結 果は 15 台のディスク装置を含んだ 1 つのパリティー・セットになります。

平衡型**:** 平衡型パリティー・セットは、大量のデータを保管する能力とデータへの高速アクセスの中間を とります。例えば、入出力アダプターに 15 台のディスク装置があり、平衡型パリティー最適化を選択した 場合、結果は 9 台と 6 台のディスク装置を含んだ 2 つのパリティー・セットになります。

<span id="page-135-0"></span>パフォーマンス**:** パフォーマンスに最適化されたパリティー・セットは、最も高速なデータ・アクセスを 提供します。入出力アダプターが生成するパリティー・セットは、ディスク装置の数がより少なく、パリテ ィー・セットの数がより多くなります。例えば、入出力アダプターに 15 台のディスク装置があり、パフォ ーマンスに最適化されている場合、結果は 5 台のディスク装置を含んだ 3 つのパリティー・セットになり ます。

パリティー・セットの最適化を変更するためのステップ**:** 作成された新規パリティー・セットのすべてに ついてパリティー・セットの最適化を変更するには、以下のステップを使用してください。この変更は、再 び変更するまで有効になります。パリティーを開始する必要がある場合、パリティー開始プロセスの一部と してパリティー・セットの最適化を変更することもできます。

- 1. 「ディスク装置」を展開します。
- 2. 「パリティー・セット」を右マウス・ボタン・クリックし、「最適化を変更」を選択します。《

## デバイス・パリティー保護を開始する

デバイス・パリティー保護は、新規または構成されていないディスク装置を追加する時点で開始するのが最 適です。 96 [ページの『ディスク装置またはディスク・プールを追加する』に](#page-101-0)、パリティー・セットにディ スク装置を組み込むステップおよびデバイス・パリティー保護を開始するステップがあります。後からデバ イス・パリティー保護を開始することも可能です。

- v V5R2 以後にリリースされた IOA を備えたシステムは、1 つのパリティー・セット内に最低限 3 つの ディスク装置を保持します。パリティー・セット内のディスク装置の最大数は 18 です。
	- 注**:** V5R2 の OS/400 より前にリリースされた IOA を備えたシステムの場合は、パリティー・セット内 のディスク装置の最小数は 4 です。パリティー・セット内のディスク装置の最大数は 10 です。
- v 1 つのパリティー・セット内の装置はすべて等しい容量のものでなければなりません。

## デバイス・パリティー保護を開始する

- 1. iSeries ナビゲーターで、「ディスク装置」を展開します。
- 2. デバイス・パリティー保護を開始したいディスク装置を選択します。
- 3. 選択したディスク装置を右マウス・ボタン・クリックし、「パリティーの開始」を選択します。
- 4. 結果のダイアログ・ボックスで「パリティーの開始」をクリックし、表示されたディスク装置のパリテ ィー保護を開始します。

デバイス・パリティー保護がどのようにインプリメントされるかについての詳細は[、デバイス・パリティー](#page-44-0) [保護の動作方法を](#page-44-0)参照してください。 例: [デバイス・パリティーおよびミラー保護に](#page-79-0)、デバイス・パリテ ィー保護をミラー保護と組み合わせて使用する方法の例をいくつか示してあります。

#### デバイス・パリティー保護を停止する

表示されたディスク装置でデバイス・パリティー保護の停止を選択することができます。リストにはパリテ ィー・セット内のディスク装置がすべて表示されます。システムはデバイス・パリティー保護を停止する準 備で、デバイス・パリティー保護の停止によってシステムがサポートされていない構成にならないよう、妥 当性検査を実行します。ディスク装置の容量およびパフォーマンスに応じて、デバイス・パリティー保護の 停止が完了するまでには数分から 1 時間以上かかることがあり、システム・パフォーマンスに影響を与え る場合があります。

ミラー保護されたディスク・プール内のディスク装置では、デバイス・パリティー保護を停止することはで きません。デバイス・パリティー保護を停止するには、まず 113 [ページの『ミラー保護を処理する』必](#page-118-0)要が あります。

パリティー・セット内のディスク装置でデバイス・パリティー保護を停止するには、以下のステップに従っ てください。

- 1. iSeries ナビゲーターで、「ディスク装置」を展開します。
- 2. デバイス・パリティー保護を停止したいディスク装置を選択します。
- 3. 選択したディスク装置を右マウス・ボタン・クリックし、「パリティーの停止」を選択します。
- 4. 結果のダイアログ・ボックスで「パリティーの停止」をクリックし、デバイス・パリティー保護を停止 します。

#### ディスク装置をパリティー・セットに組み込む

パリティー・セットにどのディスク装置を組み込みたいかを選択することができます。デバイス・パリティ ー保護された既存の入出力プロセッサーに新規ディスク装置を接続する場合、そのディスク装置と同じ容量 の他のディスク装置を含むデバイス・パリティー・セットに、その新規ディスク装置を組み込むことができ ます。該当のパリティー・セット内のすべてのディスク装置を保護するために必要なパリティー・セットの 最小数は、入出力プロセッサーによって決定されます。

使用不能な独立ディスク・プールへのディスク装置の組み込みは、システムが完全に再始動してから実行で きます。その他のすべてのディスク・プールの場合は、パリティー・セットに組み込む前にシステムを専用 保守ツール (DST) モードに再始動する必要があります。

パリティー・セットにディスク装置を組み込むには、以下のステップに従ってください。

- 1. 「ディスク装置」を展開します。
- 2. 組み込みたいディスク装置を選択します。
- 3. 選択したディスク装置を右マウス・ボタン・クリックし、「パリティー・セットへの組み込み」を選択 します。
- 4. 表示されたダイアログ・ボックスで「組み込み」をクリックし、パリティー・セットに選択したディス ク装置を組み込みます。

3 つ以上のディスク装置を追加するには、新規のパリティー・セットを作成する必要があります。パリティ ー・セットを作成するときは、組み込み機能は使用できません。パリティー・セットを作成するには、[「デ](#page-135-0) [バイス・パリティー保護を開始する」](#page-135-0)を参照してください。

#### ディスク装置をパリティー・セットから除外する

パリティー・セットからどのディスク装置を除外したいかを選択することができます。パリティー・セット からディスク装置を除外すると、このディスク装置上にデータは残っていますが、デバイス・パリティー保 護によって保護されなくなります。ディスク・プールが保護されている場合には、そのディスク・プールに 属しているディスク装置をパリティー・セットから除外することはできません。システムでは、保護された ディスク・プールに無保護のディスク装置があることは許されません。

使用不能な独立ディスク・プールからのディスク装置の除外は、システムが完全に再始動してから実行でき ます。その他のすべてのディスク・プールの場合は、パリティー・セットから除外する前にシステムを専用 保守ツール (DST) モードに再始動する必要があります。

- 注**:** パリティー保護されたセット内のどのディスク装置でも除外できるとは限りません。除外できるために は、パリティー・セットには少なくとも 4 つの装置が含まれていなければならず、また、候補となる 装置はパリティー・データを含むものであってはなりません。
- パリティー・セットからディスク装置を除外するには、以下のステップに従ってください。
- 1. 「ディスク装置」を展開します。
- 2. 除外したいディスク装置を選択します。
- 3. 選択したディスク装置を右マウス・ボタン・クリックし、「パリティー・セットからの除外」を選択し ます。
- 4. 表示されたダイアログ・ボックスで「除外」をクリックし、パリティー・セットからディスク装置を除 外します。

# ミラー保護を処理する

ミラー保護は、マルチバス・サーバーまたは単一の大規模バスをもつサーバーがある場合に利点がありま す。ディスク装置の数が多いほど、障害の可能性は高くなり、回復時間も長くなります。ミラー保護は単一 サーバー用としてローカルで使用されるものであり、サイト間ミラーリングまたは地理的ミラーリングとは 異なります。ミラー保護は、ミラー保護されたディスク上にデータの 2 番目のコピーを保持することによ り、サーバーの停止を防ぎます。1 つのディスク装置で障害が起きると、サーバーはミラー保護されたディ スク装置を利用します。

51 [ページの『リモート・ロード・ソース・ミラーリングを使用不可にする』](#page-56-0)

#### ミラー保護を開始する

[「ディスク装置の追加」および「新規ディスク・プール」ウィザードに](#page-101-0)従って、保護されたディスク・プー ルに、等しい容量のディスク装置の対を追加します。ディスクを正しく構成できたら、ミラー保護のための ミラーリングを開始する準備ができています。ミラー保護は単一サーバー用としてローカルで使用されるも のであり、サイト間ミラーリングまたは地理的ミラーリングとは異なります。使用不能な 16 [ページの『独](#page-21-0) [立ディスク・プール』に](#page-21-0)ついてミラーリングを開始したい場合は、システムが完全に再始動されてからその 操作を行うことができます。その他のすべてのディスク・プールの場合は、ミラー保護を開始する前にシス テムを専用保守ツール (DST) モードに再始動する必要があります。

ミラーリングを開始するには、以下のステップに従ってください。

- 1. iSeries ナビゲーターで、「ディスク装置」を展開します。
- 2. 「ディスク・プール」を展開します。
- 3. ミラーリングしたいディスク・プールを右マウス・ボタン・クリックし、「ミラーリングの開始」を選 択します。

# ミラー保護を停止する

ミラー保護を停止すると、それぞれのミラー保護された対から 1 台の装置が構成解除されます。ディス ク・プールでミラー保護を停止するには、そのディスク・プール内のミラー保護されたそれぞれの対に少な くとも 1 台の装置が存在し、アクティブになっていなければなりません。各対のミラー保護された装置の いずれを構成解除するかを制御するために、構成解除したい記憶装置を使用停止することができます。使用 停止されていない装置については、選択は自動的に行われます。

使用不能な独立ディスク・プールのミラーリングの停止は、システムが完全に再始動してから実行できま す。その他のすべてのディスク・プールの場合は、ミラー保護を停止する前にシステムを専用保守ツール (DST) モードに再始動する必要があります。

ミラー保護は単一サーバー用としてローカルで使用されるものであり、サイト間ミラーリングまたは地理的 ミラーリングとは異なります。

ミラー保護を停止するには、以下のステップに従ってください。

- 1. iSeries ナビゲーターで、「ディスク装置」を展開します。
- 2. 「ディスク・プール」を展開します。
- 3. ミラーリングしたいディスク・プールを選択します。
- 4. 選択したディスク・プールを右マウス・ボタン・クリックし、「ミラーリングの停止」を選択します。 5. 結果の確認ダイアログ・ボックスで「ミラーリングの停止」をクリックします。

#### ミラー保護を中断する

ミラー保護された対のディスク装置で障害が起こった場合は、それを修理または交換するために、ミラーリ ングを中断する必要があります。使用不能な独立ディスク・プールのミラーリングの中断は、システムが完 全に再始動してから実行できます。その他のすべてのディスク・プールの場合は、ミラーリングを中断する 前にシステムを専用保守ツール (DST) モードに再始動する必要があります。

ミラー保護は単一サーバー用としてローカルで使用されるものであり、サイト間ミラーリングまたは地理的 ミラーリングとは異なります。

ミラー保護を中断するには、以下のステップに従ってください。

- 1. iSeries ナビゲーターで、「ディスク装置」を展開します。
- 2. 「すべてのディスク装置」をダブルクリックします。
- 3. ミラー保護を中断したいディスク装置を選択します。
- 4. 選択したディスク装置を右マウス・ボタン・クリックし、「ミラーリングの中断」を選択します。

## リモート・ロード・ソース・ミラーリングを使用可能にする

リモート・ロード・ソース・ミラーリングを使用可能にすると、ロード・ソース・ミラー保護された対の 2 つのディスク装置を、異なる入出力プロセッサーまたはシステム・バス上に置くことができるようになりま す。リモート・ロード・ソース・ミラーリングでは、ディスク記憶装置を 2 つのサイトに分割し、1 つの サイトを別のサイトにミラーリングすることにより、サイトの災害を保護することができます。リモート・ ロード・ソース・ミラーリングは、ディスク・プール 1 のミラー保護を開始する前に使用可能にしなけれ ばなりません。リモート・ロード・ソース・ミラーリングのサポートを、ディスク・プール 1 にすでにミ ラー保護が開始された後で使用可能にしても、既存のミラー保護およびロード・ソースのミラー保護された 対は変化しません。

リモート・ロード・ソース・ミラーリングのサポートは、iSeries ナビゲーターまたは文字ベース・インタ ーフェースの DST または SST 環境のいずれかで使用可能にすることができます。リモート・ロード・ソ ース・ミラーリングのサポートを使用可能にしようとして、すでに使用可能になっている場合、システムは リモート・ロード・ソース・ミラーリングがすでに使用可能になっていることを示すメッセージを表示しま す。

- リモート・ロード・ソース・ミラーリングを使用可能にするには、以下のステップに従ってください。
- 1. iSeries ナビゲーターで、「ディスク装置」>「ディスク・プール」>「ディスク・プール **1**」を展開しま す。
- 2. ロード・ソース・ディスク装置を右マウス・ボタン・クリックし、「リモート・ロード・ソース・ミラ ーリングの使用可能化」を選択します。
- 注**:** リモート・ロード・ソース・ミラーリングを使用可能にしても、ディスク装置でのミラー保護は開始さ れません。リモート・ロード・ソース・ミラーリングは、ロード・ソース・ディスク装置にのみ影響し ます。

文字ベース・インターフェースを使用してリモート・ロード・ソース・ミラーリングを使用可能にするに は、以下のステップに従ってください。

1. 「DST メインメニュー」からオプション 4 (ディスク装置の処理) を選択します。

- 2. 「ディスク装置の処理」メニューからオプション 1 (ディスク構成の処理) を選択します。
- 3. 「ディスク構成の処理」メニューからオプション 4 (ミラー保護の処理) を選択します。
- 4. 「ミラー保護の処理」メニューからオプション 4 (リモート・ロード・ソース・ミラーリングの使用可 能化) を選択します。すると、リモート・ロード・ソース・ミラーリングの使用可能化を確認する画面 が表示されます。
- 5. リモート・ロード・ソース・ミラーリングの使用可能化を確認する画面で、Enter キーを押します。 「ミラー保護の処理」画面が表示され、最下部にリモート・ロード・ソース・ミラーリングが使用可能 になったことを示すメッセージが出ます。

# 独立ディスク・プールの使用

独立ディスク・プールのみに関心がある場合、この情報を使用して独立ディスク・プールを計画、構成、お よび管理するのに役立てます。

このトピックは、サーバー上で独立ディスク・プールを計画、構成、および管理するための概念説明の中か ら独立ディスク・プールの使用に必要な情報を記載します。

55 [ページの『独立ディスク・プールを計画する』](#page-60-0)

97 [ページの『独立ディスク・プールを構成する』](#page-102-0)

118 [ページの『独立ディスク・プールを管理する』](#page-123-0)

注**:** リーガル情報 (法律的事柄に関する情報) に関しては、 141 [ページの『コードに関する特記事項』を](#page-146-0)参 照してください。

# 例**:** 独立ディスク・プールの構成

独立ディスク・プールは、クラスター内のサーバーのグループ間で切り替え可能です。これによって、独立 ディスク・プールに含まれるディスク装置を連続可用できるという利点があります。あるいは、単一サーバ ー上で独立ディスク・プールをスタンドアロン、つまり専用にして、サーバー上の他のストレージから独立 させることができます。

# 専用独立ディスク・プール

単一システム環境では、専用(スタンドアロン)独立ディスク・プールは、この独立ディスク・プール内のデータが自 己完結型であるため、他のディスク・プールと独立してオフに変更することができます。つまり、独立ディスク・プー ルのデータに関連付けられた必要なシステム情報をすべて独立ディスク・プール内に入れることができるという意味で す。独立ディスク・プールは、システムがアクティブの間にオンに変更することもできます。このとき、初期プログラ ム・ロード (IPL) は必要ありません。このように独立ディスク・プールを使用することで、例えば、日常のビジネス・ プロセスを必要としない大量のデータがある場合に役立ちます。こういったデータを含む独立ディスク・プールは、必 要になるまでオフに変更しておくことができます。大量のストレージを通常はオフに変更しておくことで、IPL および ストレージの再利用などの操作の処理時間を短縮できます。

この図では、ユーザーは 5 つの独立ディスク・プールを持っています。ここでは、3 つのアプリケーションを示し、3 番目のアプリケーションにはアーカイブ・データがある場合があります。システムは、すべてのシステム・プログラム およびシステム・データを含むシステム・ディスク・プール (ディスク・ プール *1* または *ASP 1* と呼ぶ) を自動的 に作成します。

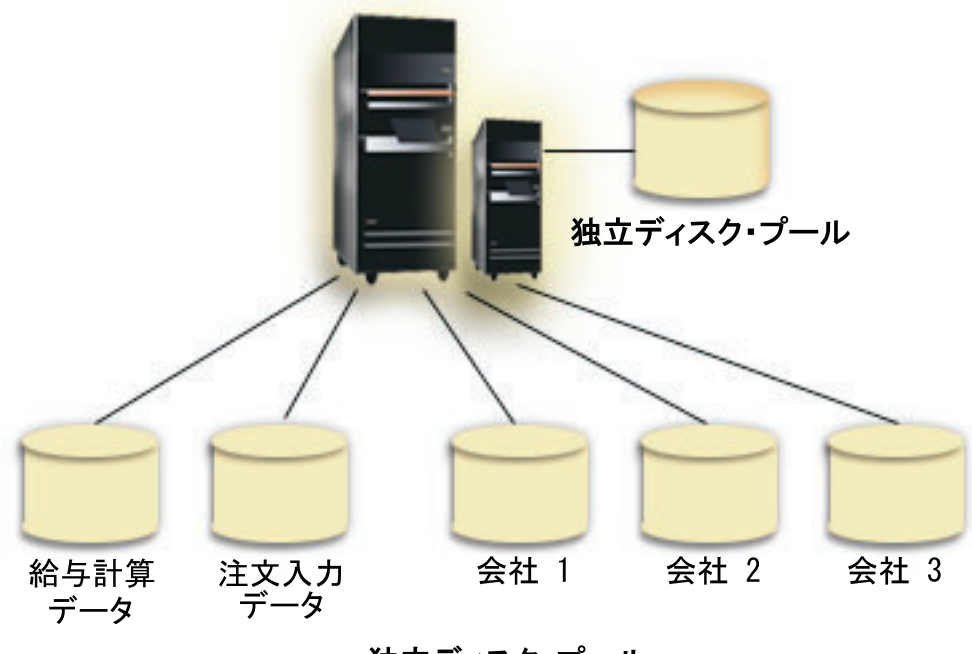

独立ディスク・プール

## 例**:** 切り替え可能独立ディスク・プール

複数システム環境において、独立ディスク・プールはクラスター内のサーバー間で切り替え可能です。切り 替え可能独立ディスク・プールは、ディスク装置のセットで、それぞれのサーバーがデータにアクセスでき るようにサーバー間で切り替えることができます。データに一度にアクセスできるのは 1 つのシステムの みです。

切り替え可能独立ディスク・プールは、切り替え可能ハードウェア装置の次の 2 つのタイプのいずれかに 常駐できます。

#### 外部拡張装置

切り替え可能装置は、同じ高速リンク (HSL) ループ上のクラスター化されたサーバーに接続され ている外部拡張装置が可能です。

#### 論理区画内の入出力プロセッサー **(IOP)**

LPAR 環境において、切り替え可能装置になれるのは、区画間で共用されているバス上の IOP か、または入出力プール内にある IOP です。

切り替えるエンティティーは、実際には独立ディスク・プールが入っている拡張装置または IOP です。 拡張装置または IOP が切り替えられると、切り替え可能エンティティーに接続されたすべてのハードウェ アがバックアップ・システムに移動されます。

以下の構成例に、代表的な切り替え可能独立ディスク・プールのインプリメンテーションを示します。

#### 例**:** 切り替え可能拡張装置**:**

この例では、次の図は 4 つのノードで構成されるクラスターを示しています。ノード A、B、および C は同じ装置ド メイン内に定義されています。切り替え可能拡張装置は 2 台あります。1 台には IASP33 が含まれ、もう 1 台には IASP34 および IASP35 が含まれます。 IASP33 を含む拡張装置は HSL ループ上にあり、ノード A および B も含ま れます。この 1 番目の拡張装置は、ノード A と B の間で切り替え可能です。 IASP34 および IASP35 を含む拡張装 置は別の HSL ループ上にあり、ノード B および C も含まれます。 この 2 番目の拡張装置はノード B と C の間 で切り替え可能です。 ノード D はクラスター内に含まれますが、装置ドメインのメンバーではないため、 IASP36 のスタンドアロン (専用) 独立ディスク・プールにのみアクセスできます。

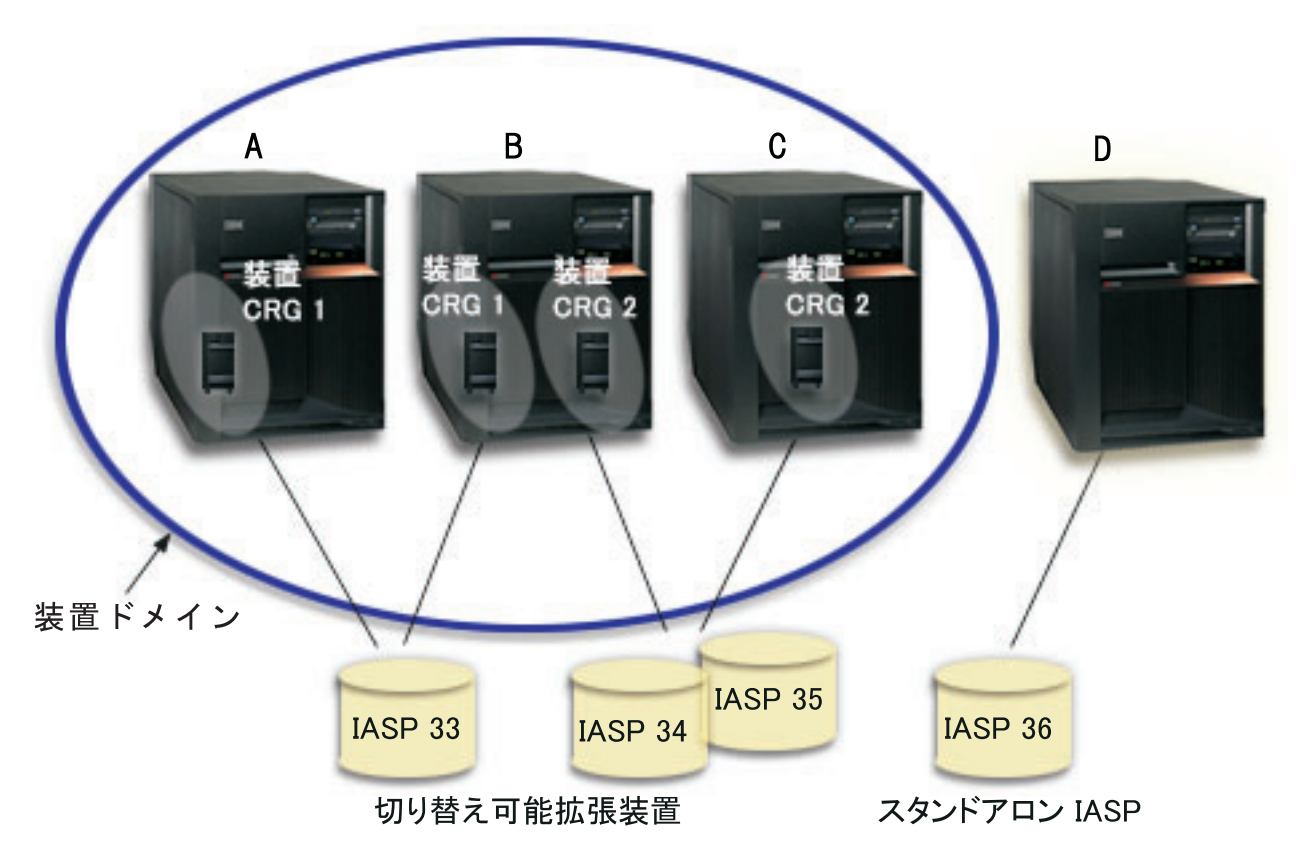

#### 例**:** 論理区画付き切り替え可能 **IOP:**

この論理区画の例では、次の図は単一 iSeries サーバー上の 4 つの論理区画で構成されるクラスターを示しています。 4 つのノードはすべて同じ装置ドメインに属します。 IASP36 は、IOP Y からアクセス可能なディスク装置で構成さ れます。 IOP Y は共用バス上にあるため、クラスター内のすべてのノード A、B、C、および D の間で切り替え可能 です。 IOP が切り替えられると、その IOP に物理的に接続されているものもすべて新しいプライマリー・ノードに移 動します。

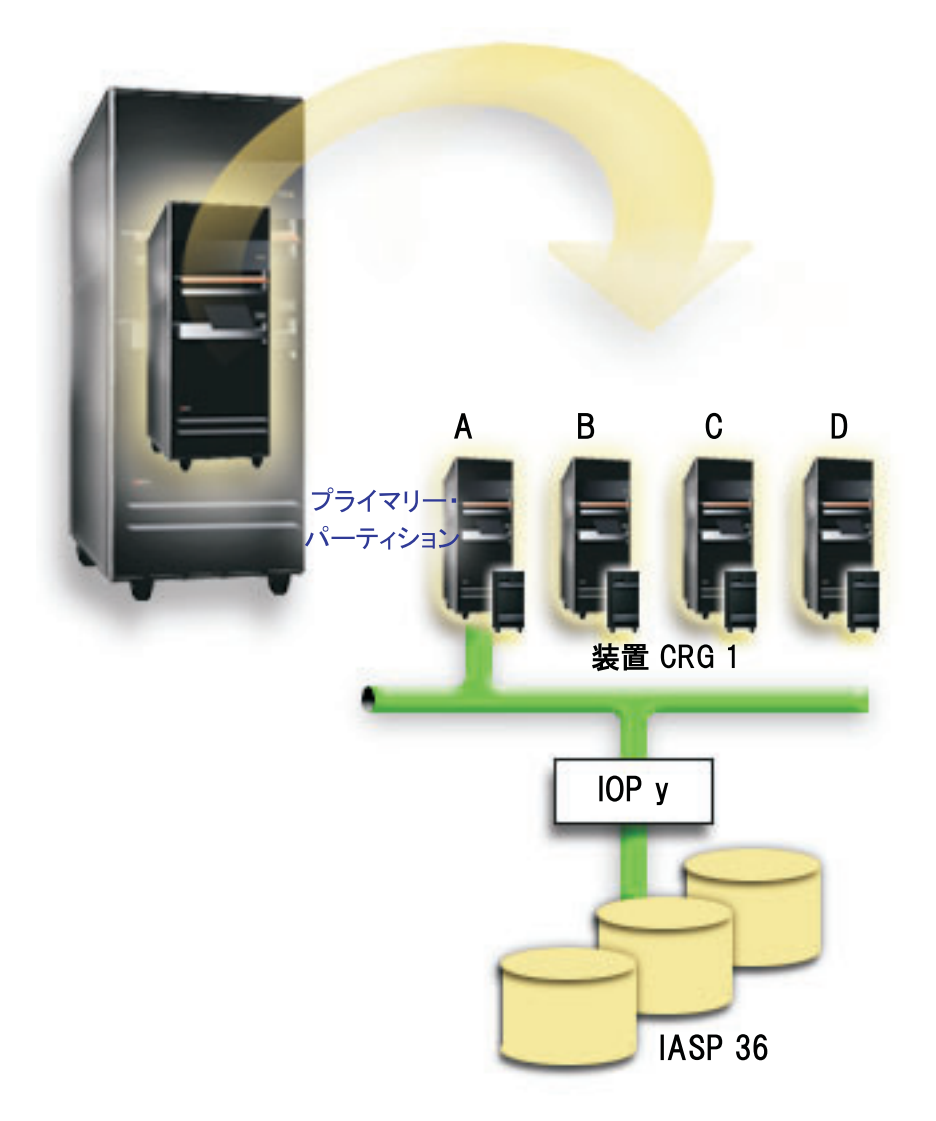

#### 例**:** 論理区画付き切り替え可能拡張装置**:**

次図に示す例は、前述の 2 つの例を組み合わせたものを表しています。 IASP36 は、切り替え可能拡張装置に含まれ るディスク装置で構成されます。この拡張装置は 2 つのシステムと同じ HSL ループ上にあり、1 つのシステムは 4 つの論理区画で構成されます。 ノード C と D、および 2 番目のサーバーのノード E が同じ装置ドメインにあると 定義されていて、独立ディスク・プールがこれら 3 つのノードの間で切り替え可能であると想定しています。

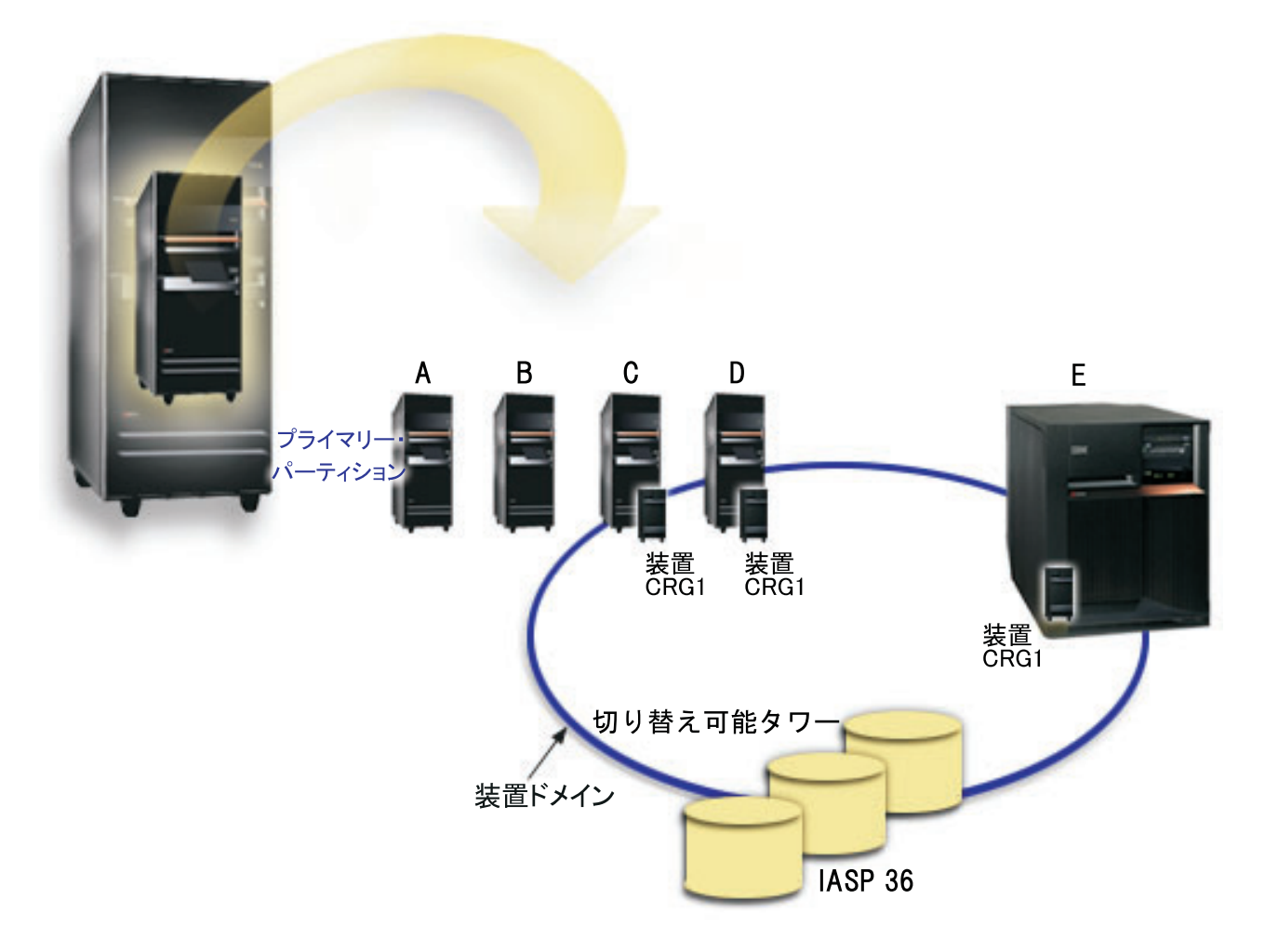

# シナリオ**:** 切り替え可能独立ディスク・プールを使用してサーバーを統合する**:** 状態

会社のネットワークでは現在、すべて同じ時間帯にあって同じ言語を使用する 1 つの国内に分散した 30 台の小型サーバーを使用しており、同じリリースのオペレーティング・システムおよびプログラミング・コ ードを運用しています。複数の小型システムを保守し、それらを同じオペレーティング・システムおよびア プリケーション・リリース・レベルに保つために使う時間と労力は、大きなものです。

# 目的

サーバーの保守と管理に必要なリソースを削減するために、ネットワーク内のサーバーの数を減らして統合 したいと考えています。

このシナリオの目的は、次のようなものです。

- v 30 台の小型サーバーを、セントラル・ロケーションの 1 つの大きいサーバーに統合する。
- v 各地理的領域のデータ独立性を維持する。
詳細

ネットワークの 30 台の小型サーバーに、4 つより多くのディスク装置を必要とするものはありません。

### 前提条件および前提事項

ネットワークを統合する方法として、論理区画 (LPAR) を使用することが考えられます。しかしこのシナ リオでは、30 のロケーションを論理区画で統合するのは次のような理由から理想的とは言えません。

- v 区画を管理するために必要な労力は、30 の分散システムを管理する労力とほぼ同じである。
- v それぞれの区画に、その区画のロード・ソースをサポートするための IOP が必要である。 その結果、 統合システムに 30 の IOP が必要となる。
- v 30 の区画に必要な IOP を保持するために、追加の拡張装置が必要である。各ロケーションではわずか な数のディスク装置しか使用しないので、拡張装置はほとんど空になる。

その結果、このシナリオでは経済的観点から LPAR ソリューションは妥当とは認められません。

このシナリオにもっと適したソリューションは、切り替え可能独立ディスク・プールを使用してサーバーの 統合を実現する方法です。 30 の事業所のそれぞれに 1 つずつの切り替え可能独立ディスク・プールを作 成することにより、 IOP の数を 30 から 7 に削減することができるとともに、必要な拡張装置は 2 台だ けになります。これは経済的に魅力的な選択です。

### 設計

切り替え可能独立ディスク・プールの使用方法を理解するには、 98 [ページの『切り替え可能独立ディス](#page-103-0) [ク・プールを作成する』を](#page-103-0)参照してください。切り替え可能独立ディスク・プールをインプリメントするた めの計画と構成のステップに加え、以下の方針を使用することによって、それぞれの営業所にいるユーザー がシームレスにデータにアクセスできるようにすることができます。

• ユーザーが確実に正しいデータ・セットへのアクセスを受け取れるよう、異なる営業所のユーザーが対 応する独立ディスク・プールにあるデータに接続できるようにランタイム環境を変更することができま す。これは、ユーザー・プロファイルおよびユーザー・プロファイルで指定されたジョブ記述に簡単な 調整を加えることによって、達成できます。

特定の営業所のすべてのユーザー・プロファイルが、1 つのジョブ記述を使用します。ジョブ記述はユ ーザーのデータが入っている独立ディスク・プールを指定し、それぞれのジョブが使用するライブラリ ー・リストを作成します。これらの単純な変更によって、各ユーザーが正しいデータ・セットにアクセ スできるようにするタスクは完了します。

v 対処しなければならないもう 1 つの実行時の問題は、重複サブシステムとジョブ・キューの解決です。 各営業所では、バッチ・ジョブを実行するために複製のサブシステム記述を使用します。それぞれのサ ブシステムは、各営業所サブシステム上で同じ名前をもつジョブ・キューを使用します。統合された環 境で単一のサブシステムと単一セットのジョブ・キューを使用すると、異なる営業所のユーザーが実行 依頼したジョブがすべて同じセットのキューに入り、単一のサブシステムによって開始されることにな ります。その結果、分散システムのランタイム環境とは矛盾するワークフローになります。

この問題を解決するためは、それらのサブシステムに固有の名前を付けます。次に、すべてのサブシス テムを開始するコマンドを開始プログラムに追加します。最後に、サブシステムが使用するそれぞれの ジョブ・キューを、営業所が使用する各ジョブ記述に固有のライブラリーに移動します。その結果、ジ ョブを実行依頼するアプリケーションでは、バッチ・ジョブを固有のキューに実行依頼するために変更 を行う必要がありません。

### 例**:** 地理的ミラーリングのある独立ディスク・プール**:**

次の例は、地理的ミラーリングを構成する 1 つの方法を示しています。 ノード A とノード B はニューヨークにあ ります。ノード C とノード D はボストンにあります。 4 つのノードはすべて、同じ回復ドメイン内に構成されてい ます。実動コピーをノード A と B の間で切り替えることができます。ミラー・コピーをノード C と D の間で切り 替えることができます。すべてのノードが同じ回復ドメインに入っているため、ニューヨークのソース・システムはボ ストンのターゲット・システムと役割を交換することもでき、それによってボストンが実動コピーのホストとなること も可能です。

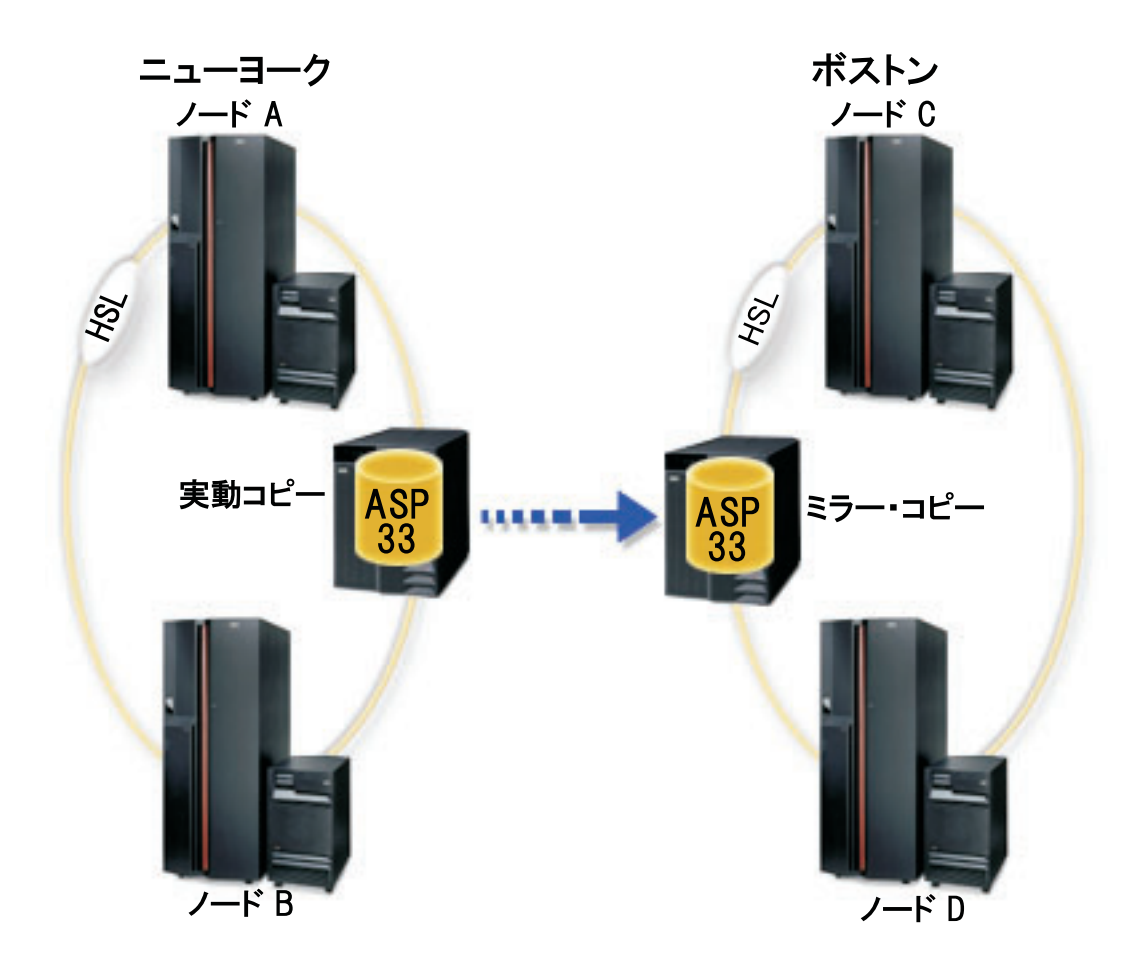

この会社は、回復ドメインのノードに次のような役割を定義しています。

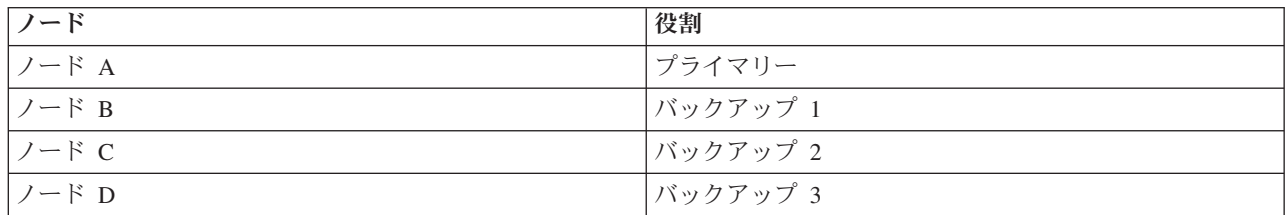

ニューヨークで自然災害が発生した場合、ボストンのノード C が、そのミラー・コピーを実動コピーにアップグレー ドすることによって、1 次ノードになります。ノード C は、地理的ミラーリングのソース・システムになります。た だし、ニューヨークの自然災害が原因でターゲット・ノードがなくなっているために、地理的ミラーリングは中断状態 になります。ニューヨーク・サイトが回復すると、ノード A はバックアップ・ノードになり、前には実動コピーであ ったものがミラー・コピーになります。

<span id="page-146-0"></span>コードに関する特記事項**:** 本書には、プログラミングの例が含まれています。

強行法規で除外を禁止されている場合を除き、IBM、そのプログラム開発者、および供給者は「プログラ ム」および「プログラム」に対する技術的サポートがある場合にはその技術的サポートについて、商品性の 保証、特定目的適合性の保証および法律上の瑕疵担保責任を含むすべての明示もしくは黙示の保証責任を負 わないものとします。

IBM、そのプログラム開発者、または供給者は、いかなる場合においてもその予見の有無を問わず、以下に 対する責任を負いません。

- 1. データの喪失、または損傷。
- 2. 特別損害、付随的損害、間接損害、または経済上の結果的損害
- 3. 逸失した利益、ビジネス上の収益、あるいは節約すべかりし費用

国または地域によっては、法律の強行規定により、上記の責任の制限が適用されない場合があります。

## **FAQ (**よく尋ねられる質問**)**

独立ディスク・プールについての質問と回答のリストを示します。このページにない質問があれば、お問い 合わせ先を参照してください。

### 一般

- 1. [独立ディスク・プールの動作方法](#page-147-0)
- 2. [独立ディスク・プールをユーザーの環境にインプリメントする方法は](#page-147-0) ?
- 3. [独立ディスク・プールの構造化方法は](#page-147-0) ?
- 4. [ディスク・プール・グループとは何か](#page-147-0) ?
- 5. [地理的ミラーリングとは何か](#page-147-0) ?

### **iSeries** ナビゲーターのグラフィカル・ユーザー・インターフェース

- 1. iSeries [ナビゲーターのディスク管理機能にアクセスする方法は](#page-148-0) ?
- 2. iSeries [ナビゲーターのディスク管理機能と 文字ベースのコマンド・インターフェースの間の違いは何](#page-148-0) [か](#page-148-0) ?
- 3. システムが専用保守ツール (DST) [モードにあるときのディスク管理機能のアクセス方法は](#page-148-0) ?
- 4. [保守ツール・サーバーとは何か](#page-148-0) ?
- 5. iSeries [ナビゲーターに表示されるデータが期限切れに見えるのはなぜか](#page-148-0) ?
- 6. [保守テーブル項目を追加した後で保守ツール・サーバーに接続できないのはなぜか](#page-148-0) ?

### 構成

- 1. [新規ディスク・プールまたは独立ディスク・プールの作成方法は](#page-149-0)?
- 2. [ディスク・プール・グループの作成方法は](#page-149-0) ?
- 3. [地理的ミラーリングの構成方法は](#page-149-0) ?

### パフォーマンス

- 1. [パフォーマンスが低いのはなぜか](#page-149-0) ?
- 2. [地理的ミラーリングのパフォーマンスが低いのはなぜか](#page-149-0)?

### トラブルシューティング

1. [ディスク・プールに追加できるディスク装置がないように見えるのはなぜか](#page-150-0) ?

- <span id="page-147-0"></span>2. [ディスク・プールを削除したときに装置記述が削除されないのはなぜか](#page-150-0)?
- 3. [装置記述がすでに作成されているというメッセージが出されるのはなぜか](#page-150-0) ?
- 4. [作成しようとしたのはプライマリーまたはセカンダリー・ディスク・プールだが、](#page-150-0) UDFS ディスク・ [プールに見えるのはなぜか](#page-150-0) ?
- 5. [ディスク・プールにライブラリーを作成しようとしたときにディスク・プールのタイプが正しくないと](#page-150-0) [いうメッセージが出されるのはなぜか](#page-150-0) ?
- 6. CPF9898 [メッセージとは何か、また、修正するにはどうすればいいか](#page-150-0) ?

### 一般

### 独立ディスク・プールの動作方法

独立ディスク・プールの主な特性として、当然のこととして、サーバー上の他のストレージとは独立させら れる点があります。独立ディスク・プール内のデータは自己完結型であるため独立しています。つまり、そ のデータに関連付けられた必要なシステム情報をすべて独立ディスク・プール内に置くことができるという 意味です。詳しくは、 22 [ページの『独立ディスク・プールの動作方法』を](#page-27-0)参照してください。

[質問に戻る](#page-146-0)

### 独立ディスク・プールをユーザーの環境にインプリメントする方法は **?**

独立ディスク・プールを利用できる基本環境は 2 つあります。 1 つは iSeries クラスターが管理する複数 システム環境、もう 1 つは単一 iSeries サーバーによる単一システム環境です。詳しくは、 30 [ページの](#page-35-0) [『切り替え可能およびスタンドアロン独立ディスク・プール』を](#page-35-0)参照してください。

[質問に戻る](#page-146-0)

### 独立ディスク・プールの構造化方法は **?**

IBM は、独立ディスク・プールの構造化および移植についていくつかの推奨事項を示しています。詳しく は、 28 [ページの『独立ディスク・プールに推奨される構造』を](#page-33-0)参照してください。

[質問に戻る](#page-146-0)

### ディスク・プール・グループとは何か **?**

ディスク・プール・グループは、プライマリー・ディスク・プールと、0 個または 1 個以上のセカンダリ ー・ディスク・プールから構成されます。それぞれのディスク・プールは、データ・ストレージ上は独立し ているが、ディスク・プール・グループ内では 1 つのエンティティーとして結合されて動作します。詳し くは、 31 [ページの『ディスク・プール・グループ』を](#page-36-0)参照してください。

[質問に戻る](#page-146-0)

### 地理的ミラーリングとは何か **?**

地理的ミラーリングは、可用性または保護の目的で、親サイトから(オプションで)地理的に遠く離れたシ ステム上に独立ディスク・プールのミラー・コピーを生成する機能です。詳しくは、 31 [ページの『地理的](#page-36-0) [ミラーリング』を](#page-36-0)参照してください。

[質問に戻る](#page-146-0)

### <span id="page-148-0"></span>**iSeries** ナビゲーターのグラフィカル・ユーザー・インターフェース

### **iSeries** ナビゲーターのディスク管理機能にアクセスする方法は **?**

iSeries ナビゲーターのディスク管理機能にアクセスする前に、いくつかのセットアップ・タスクを完了す る必要があります。詳しくは[、ディスク管理機能にアクセスするを](rzalyaccessing.htm)参照してください。

[質問に戻る](#page-146-0)

### **iSeries** ナビゲーターのディスク管理機能と文字ベース **(**コマンド**)** インターフェースの間の違いは何か **?**

多くの独立ディスク・プール・タスクのサポートは iSeries ナビゲーターを通じてのみ使用可能です。シス テム・サービス・ツール (SST) モードから使用可能なほとんどのディスク管理機能は iSeries ナビゲータ ーを通じて使用できます。専用保守ツール (DST) モードからのみ使用可能ないくつかのディスク管理機能 も使用できます。

[質問に戻る](#page-146-0)

#### システムが専用保守ツール **(DST)** モードにあるときのディスク管理機能のアクセス方法は **?**

V5R1 から、システムが専用保守ツール (DST) モードにあるときに iSeries ナビゲーターの「ディスク装 置」フォルダーが使用可能になりました。

[質問に戻る](#page-146-0)

保守ツール・サーバーとは何か **?**

保守ツール・サーバーによって、TCP/IP 経由で保守ツール機能を PC を使用して実行できます。ディスク 管理機能を使用する前に、保守ツール・サーバーを構成する必要があります。詳しくは、 54 [ページの『通](#page-59-0) [信をセットアップする』を](#page-59-0)参照してください。

[質問に戻る](#page-146-0)

### **iSeries** ナビゲーターに表示されるデータが期限切れに見えるのはなぜか **?**

iSeries ナビゲーターのディスク管理機能によって情報がキャッシュに入れられるため、最新データが表示 されるように最新表示する必要があります。構成を変更した後で、 iSeries ナビゲーターが自分自身を最新 表示するはずです。ただし、最新表示されなければ、 iSeries ナビゲーターのツールバー上の「最新表示」 ボタンをクリックして、手動で最新表示することができます。iSeries ナビゲーターを定期的に最新表示す るように設定することもできます。ただし、サーバーのサイズによっては、これを実行したくない場合があ ります。ディスク装置の構成データは、ほとんど変化しないため、頻繁に最新表示する必要はありません。 システムが非常に大規模な場合、すべての情報のダウンロードには非常に長く時間がかかります。

[質問に戻る](#page-146-0)

#### 保守テーブル項目を追加した後で保守ツール・サーバーに接続できないのはなぜか **?**

保守テーブル項目の追加 (ADDSRVTBLE) コマンドには大文字小文字の区別があります。特に、プロトコ ル = 'TCP' ではなく 'tcp' にすることが重要です。これを確認するには、 保守テーブル項目の処理 (WRKSRVTBLE) コマンドを使用して、as-sts サーバー・フィールドを調べてください。TCP が小文字であ ることを確認してください。小文字になっていない場合には、項目を除去して、次のコマンドをそのまま発 行して項目を再作成します。

<span id="page-149-0"></span>ADDSRVTBLE SERVICE('as-sts') PORT(3000) PROTOCOL('tcp') TEXT('Service Tools Server') ALIAS('AS-STS')

[質問に戻る](#page-146-0)

### 構成

### 新規独立ディスク・プールの作成方法は **?**

独立ディスク・プールは、クラスター化複数システム環境または単一システムに作成できます。詳細につい ては、以下のトピックを参照してください。

- 98 [ページの『切り替え可能独立ディスク・プールを作成する』](#page-103-0)
- 97 [ページの『専用独立ディスク・プールを作成する』](#page-102-0)

[質問に戻る](#page-146-0)

### ディスク・プール・グループの作成方法は **?**

詳しくは、 102 [ページの『新規ディスク・プール・グループを作成する』を](#page-107-0)参照してください。

[質問に戻る](#page-146-0)

### 地理的ミラーリングの構成方法は **?**

専用またはシステム間で切り替え可能な独立ディスク・プールに地理的ミラーリングを構成することができ ます。詳細については、以下のトピックを参照してください。

- v 104 [ページの『専用独立ディスク・プールで地理的ミラーリングを構成する』](#page-109-0)
- v 104 [ページの『専用独立ディスク・プールで地理的ミラーリングを構成する』](#page-109-0)

[質問に戻る](#page-146-0)

### パフォーマンス

### パフォーマンスが 低いのはなぜか **?**

パフォーマンスに影響を与える要因はいくつかあります。PC の TCP/IP 設定値が正しく構成されているこ とを確認してください。特に、誤った 2 次ゲートウェイがないようにしてください。 2 次ゲートウェイが あれば、除去してください。これによってパフォーマンスが飛躍的に上がります。詳細については[、地理的](#page-39-0) [ミラーリングの要件を](#page-39-0)参照してください。

[質問に戻る](#page-146-0)

#### 地理的ミラーリングのパフォーマンスが低いのはなぜか **?**

地理的ミラーリングの場合には、独立ディスク・プールがミラー保護された距離を考慮する必要がありま す。通信回線のタイプと数、およびその帯域幅が、パフォーマンスに影響を与えます。複数アダプターに最 大 4 つの TCP/IP 通信インターフェースを構成することができます。最高のパフォーマンスを得るため に、複数の通信回線の構成を考慮するようにします。アプリケーションが必要なディスク装置書き込みの量 も、地理的ミラー保護された独立ディスク・プールのパフォーマンスに影響を与えます。

[質問に戻る](#page-146-0)

# <span id="page-150-0"></span>トラブルシューティング

### ディスク・プールに追加できるディスク装置がないように見えるのはなぜか **?**

これには、いくつかの理由が考えられます。初めに、追加する未構成のディスク装置が必要です。ディス ク・プールが保護されている場合は、ミラーリングできるようにするために、パリティー・ディスク、つま りペアになったディスクのみを追加できます。

システムがクラスター化環境にある場合には、ディスク装置の資格はさらに複雑になります。各ディスク装 置には、特定のディスク・プールに追加する資格を示すランクが割り当てられます。ディスク装置のランク が 300 を超えると、そのディスクは不適格になります。ランクの完全なリストおよびその意味は、ディス ク管理のオンライン・ヘルプから入手できます。

#### [質問に戻る](#page-146-0)

### ディスク・プールを削除したときに装置記述が削除されないのはなぜか **?**

装置記述は常にディスク管理機能によって作成されるわけではないため、ディスク・プールが削除されたと きに装置記述が削除されないことがあります。装置記述の削除 (DLTDEVD) コマンドを使用して手動で削 除する必要があります。

[質問に戻る](#page-146-0)

### 装置記述がすでに作成されているというメッセージが出されるのはなぜか **?**

新規独立ディスク・プールを作成すると、関連する装置記述の作成が試行されます。ディスク・プールと同 じ名前の装置記述がすでに存在する場合、警告メッセージが表示され、既存の装置記述は変更されません。 ほとんどの場合、これは問題にはなりません。ただし、装置記述の名前と関連するリソースが一致しない場 合には問題になることから、警告メッセージが表示されます。

### [質問に戻る](#page-146-0)

### 作成しようとしたのはプライマリーまたはセカンダリー・ディスク・プールだが、 **UDFS** ディスク・プー ルに見えるのはなぜか **?**

ディスク・プールの作成中に iSeries ナビゲーターが障害を起こしたり、クローズされた場合には、 [103](#page-108-0) ページの『UDFS [ディスク・プールを変換する』に](#page-108-0)従ってプライマリーまたはセカンダリー・ディスク・ プールに変換する必要があります。

### [質問に戻る](#page-146-0)

### ディスク・プールにライブラリーを作成しようとしたときにディスク・プールのタイプが正しくないという メッセージが出されるのはなぜか **?**

ライブラリーを作成しようとするディスク・プールが、 UDFS ディスク・プールではなく、プライマリー またはセカンダリー・ディスク・プールであることを確認してください。ディスク・プールが UDFS ディ スク・プールで、その中にライブラリーを作成したい場合には、 103 ページの『UDFS [ディスク・プール](#page-108-0) [を変換する』に](#page-108-0)従ってプライマリーまたはセカンダリー・ディスク・プールに変換する必要があります。

### **CPF9898** メッセージとは何か、また、修正するにはどうすればいいか **?** |

オリジナル ASP からコピーを作成し、オリジナル ASP を使用していたシステムでそのコピーをオンに変 | 更しようとすると、メッセージ CPF9898 が表示されます。システムでそのコピーが受け入れられるために | は、その前に IPL を実行する必要があります。 |

[質問に戻る](#page-146-0)

# ディスク管理の関連情報

IBM 関連情報には、技術的なノウハウおよび「ハウツー」情報を記載します。

以下に、iSeries 資料およびディスク管理のトピックに関連した IBM レッドブック (PDF フォーマット)、 Web サイト、 および Information Center トピックをリストします。PDF のいずれも、表示または印刷す ることができます。

文字ベース・インターフェースを使用している場合のディスク構成の詳細については、 バックアップおよ び回復の手引き (4 MB) を参照することができます。

レッドブック

- [Clustering and IASPs for Higher Availability](http://publib-b.boulder.ibm.com/Redbooks.nsf/RedbookAbstracts/sg245194.html) (6.4 MB)
- v [iSeries Independent ASPs: A Guide to Moving Applications to IASPs](http://publib-b.boulder.ibm.com/Redbooks.nsf/RedpieceAbstracts/sg246802.html) (3.4 MB)

### **Web** サイト

- [High Availability and Clusters](http://www.ibm.com/servers/eserver/iseries/ha/) (www.ibm.com/servers/eserver/iseries/ha/)これは、高可用性およびクラス ターの IBM サイトです。
- [Learning Services US](http://www.ibm.com/services/learning/us/) (www.ibm.com/services/learning/us/)これは、IT 製品の研修、カスタム・ソリュ ーション、および e-learning の IBM サイトです。クラスター化および独立ディスク・プールに対して 提供されるコースを検索できます。

### その他の情報

- クラスター
- v ストレージ・ソリューション
- v サーバーのバックアップ

### **PDF** ファイルの保管

PDF を表示または印刷のためにワークステーションに保管するには、以下の手順に従ってください。

- v ブラウザーで PDF を右マウス・ボタン・クリックします (上記のリンクを右マウス・ボタン・クリック します)。
- · Internet Explorer を使用している場合は、「対象をファイルに保存」をクリックします。 Netscape Communicator を使用している場合は、「リンクを保存」をクリックします。
- v PDF を保管するディレクトリーを指定します。
- 「保存」をクリックします。

### **Adobe Acrobat Reader** のダウンロード

これらの PDF を表示または印刷するには、Adobe Acrobat Reader が必要です。 これは、[Adobe Web](http://www.adobe.com/products/acrobat/readstep.html) サ [イト](http://www.adobe.com/products/acrobat/readstep.html) (www.adobe.com/products/acrobat/readstep.html) から、ダウンロードすることができます。

# 付録**.** 特記事項

本書は米国 IBM が提供する製品およびサービスについて作成したものです。

本書に記載の製品、サービス、または機能が日本においては提供されていない場合があります。日本で利用 可能な製品、サービス、および機能については、日本 IBM の営業担当員にお尋ねください。本書で IBM 製品、プログラム、またはサービスに言及していても、その IBM 製品、プログラム、またはサービスのみ が使用可能であることを意味するものではありません。 これらに代えて、IBM の知的所有権を侵害するこ とのない、機能的に同等の製品、プログラム、またはサービスを使用することができます。ただし、IBM 以外の製品とプログラムの操作またはサービスの評価および検証は、お客様の責任で行っていただきます。

IBM は、本書に記載されている内容に関して特許権 (特許出願中のものを含む) を保有している場合があ ります。本書の提供は、お客様にこれらの特許権について実施権を許諾することを意味するものではありま せん。実施権についてのお問い合わせは、書面にて下記宛先にお送りください。

〒106-0032 東京都港区六本木 3-2-31 IBM World Trade Asia Corporation Licensing

以下の保証は、国または地域の法律に沿わない場合は、適用されません。 IBM およびその直接または間接 の子会社は、本書を特定物として現存するままの状態で提供し、商品性の保証、特定目的適合性の保証およ び法律上の瑕疵担保責任を含むすべての明示もしくは黙示の保証責任を負わないものとします。国または地 域によっては、法律の強行規定により、保証責任の制限が禁じられる場合、強行規定の制限を受けるものと します。

この情報には、技術的に不適切な記述や誤植を含む場合があります。本書は定期的に見直され、必要な変更 は本書の次版に組み込まれます。 IBM は予告なしに、随時、この文書に記載されている製品またはプログ ラムに対して、改良または変更を行うことがあります。

本書において IBM 以外の Web サイトに言及している場合がありますが、便宜のため記載しただけであ り、決してそれらの Web サイトを推奨するものではありません。それらの Web サイトにある資料は、こ の IBM 製品の資料の一部ではありません。それらの Web サイトは、お客様の責任でご使用ください。

IBM は、お客様が提供するいかなる情報も、お客様に対してなんら義務も負うことのない、自ら適切と信 ずる方法で、使用もしくは配布することができるものとします。

本プログラムのライセンス保持者で、(i) 独自に作成したプログラムとその他のプログラム(本プログラム を含む)との間での情報交換、および (ii) 交換された情報の相互利用を可能にすることを目的として、本 プログラムに関する情報を必要とする方は、下記に連絡してください。

IBM Corporation Software Interoperability Coordinator, Department 49XA 3605 Highway 52 N Rochester, MN 55901 U.S.A.

本プログラムに関する上記の情報は、適切な使用条件の下で使用することができますが、有償の場合もあり ます。

本書で説明されているライセンス・プログラムまたはその他のライセンス資料は、IBM 所定のプログラム 契約の契約条項、IBM プログラムのご使用条件、IBM 機械コードのご使用条件、またはそれと同等の条項 に基づいて、 IBM より提供されます。

この文書に含まれるいかなるパフォーマンス・データも、管理環境下で決定されたものです。そのため、他 の操作環境で得られた結果は、異なる可能性があります。一部の測定が、開発レベルのシステムで行われた 可能性がありますが、その測定値が、一般に利用可能なシステムのものと同じである保証はありません。さ らに、一部の測定値が、推定値である可能性があります。実際の結果は、異なる可能性があります。お客様 は、お客様の特定の環境に適したデータを確かめる必要があります。

IBM 以外の製品に関する情報は、その製品の供給者、出版物、もしくはその他の公に利用可能なソースか ら入手したものです。IBM は、それらの製品のテストは行っておりません。したがって、他社製品に関す る実行性、互換性、またはその他の要求については確証できません。 IBM 以外の製品の性能に関する質問 は、それらの製品の供給者にお願いします。

本書はプランニング目的としてのみ記述されています。記述内容は製品が使用可能になる前に変更になる場 合があります。

著作権使用許諾:

本書には、様々なオペレーティング・プラットフォームでのプログラミング手法を例示するサンプル・アプ リケーション・プログラムがソース言語で掲載されています。お客様は、サンプル・プログラムが書かれて いるオペレーティング・プラットフォームのアプリケーション・プログラミング・インターフェースに準拠 したアプリケーション・プログラムの開発、使用、販売、配布を目的として、いかなる形式においても、 IBM に対価を支払うことなくこれを複製し、改変し、配布することができます。このサンプル・プログラ ムは、あらゆる条件下における完全なテストを経ていません。従って IBM は、これらのサンプル・プログ ラムについて信頼性、利便性もしくは機能性があることをほのめかしたり、保証することはできません。

強行法規で除外を禁止されている場合を除き、IBM、そのプログラム開発者、および供給者は「プログラ ム」および「プログラム」に対する技術的サポートがある場合にはその技術的サポートについて、商品性の 保証、特定目的適合性の保証および法律上の瑕疵担保責任を含むすべての明示もしくは黙示の保証責任を負 わないものとします。

IBM、そのプログラム開発者、または供給者は、いかなる場合においてもその予見の有無を問わず、以下に 対する責任を負いません。

- 1. データの喪失、または損傷。
- 2. 特別損害、付随的損害、間接損害、または経済上の結果的損害
- 3. 逸失した利益、ビジネス上の収益、あるいは節約すべかりし費用

国または地域によっては、法律の強行規定により、上記の責任の制限が適用されない場合があります。

それぞれの複製物、サンプル・プログラムのいかなる部分、またはすべての派生的創作物にも、次のよう に、著作権表示を入れていただく必要があります。

© (お客様の会社名) (西暦年). このコードの一部は、IBM Corp. のサンプル・プログラムから取られていま す。 © Copyright IBM Japan \_年を入れる\_. All rights reserved.

この情報をソフトコピーでご覧になっている場合は、写真やカラーの図表は表示されない場合があります。

# 商標

以下は、IBM Corporation の商標です。

AS/400 Enterprise Storage Server eServer FlashCopy i5/OS IBM iSeries JavaScript Operating System/400 OS/400 Redbooks TotalStorage

Microsoft、Windows、Windows NT および Windows ロゴは、Microsoft Corporation の米国およびその他の 国における商標です。

Java およびすべての Java 関連の商標およびロゴは、Sun Microsystems, Inc. の米国およびその他の国にお ける商標または登録商標です。

他の会社名、製品名およびサービス名などはそれぞれ各社の商標です。

# 資料に関するご使用条件

お客様がダウンロードされる資料につきましては、以下の条件にお客様が同意されることを条件にその使用 が認められます。

個人使用**:** これらの資料は、すべての著作権表示その他の所有権表示をしていただくことを条件に、非商業 的な個人による使用目的に限り複製することができます。ただし、IBM の明示的な承諾をえずに、これら の資料またはその一部について、二次的著作物を作成したり、配布 (頒布、送信を含む) または表示 (上映 を含む) することは できません。

商業用の使用**:** これらの資料は、すべての著作権表示その他の所有権表示をしていただくことを条件に、お 客様の企業内に限り、複製、配布、および表示することができます。ただし、IBM の明示的な承諾をえず にこれらの資料の二次的著作物を作成したり、お客様の企業外で資料またはその一部を複製、配布、または 表示することはできません。

ここで明示的に許可されているもの以外に、情報、データ、ソフトウェア、またはその他の知的所有権に対 するいかなる許可、ライセンス、または権利を明示的にも黙示的にも付与するものではありません。

資料の使用が IBM の利益を損なうと判断された場合や、上記の条件が適切に守られていないと判断された 場合、IBM はいつでも自らの判断により、ここで与えた許可を撤回できるものとさせていただきます。

お客様がこの情報をダウンロード、輸出、または再輸出する際には、米国のすべての輸出入関連法規を含 む、すべての関連法規を順守するものとします。 IBM は、これらの資料の内容についていかなる保証もし ません。これらの資料および情報は、特定物として現存するままの状態で提供され、商品性の保証、特定目 的適合性の保証および法律上の瑕疵担保責任を含むすべての明示もしくは黙示の保証責任なしで提供されま す。

これらの資料の著作権はすべて、IBM Corporation に帰属しています。

お客様が、このサイトから資料をダウンロードまたは印刷することにより、これらの条件に同意されたもの とさせていただきます。

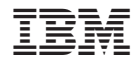

Printed in Japan